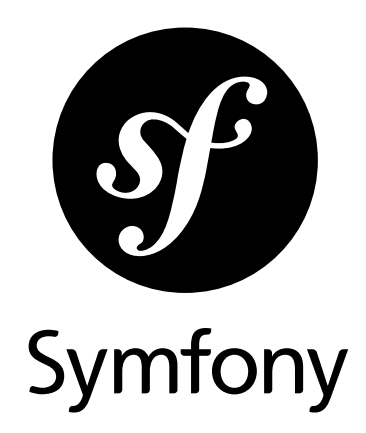

# The Reference Book

Version: 4.0 *generated on May 24, 2018*

#### **The Reference Book** (4.0)

This work is licensed under the "Attribution-Share Alike 3.0 Unported" license (*http://creativecommons.org/ licenses/by-sa/3.0/*).

You are free **to share** (to copy, distribute and transmit the work), and **to remix** (to adapt the work) under the following conditions:

- **Attribution**: You must attribute the work in the manner specified by the author or licensor (but not in any way that suggests that they endorse you or your use of the work).
- **Share Alike**: If you alter, transform, or build upon this work, you may distribute the resulting work only under the same, similar or a compatible license. For any reuse or distribution, you must make clear to others the license terms of this work.

The information in this book is distributed on an "as is" basis, without warranty. Although every precaution has been taken in the preparation of this work, neither the author(s) nor SensioLabs shall have any liability to any person or entity with respect to any loss or damage caused or alleged to be caused directly or indirectly by the information contained in this work.

If you find typos or errors, feel free to report them by creating a ticket on the Symfony ticketing system (*http://github.com/symfony/symfony-docs/issues*). Based on tickets and users feedback, this book is continuously updated.

# **Contents at a Glance**

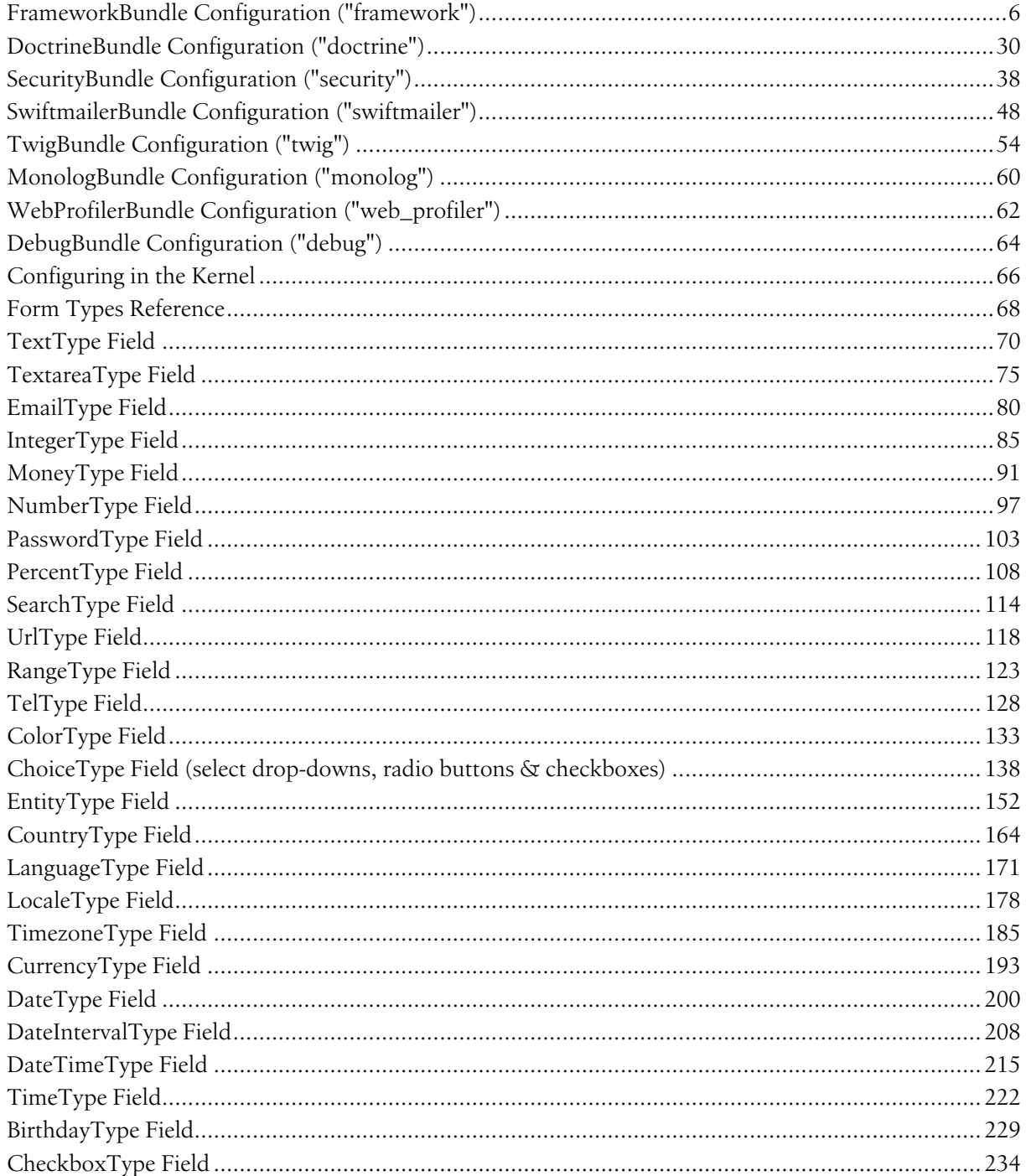

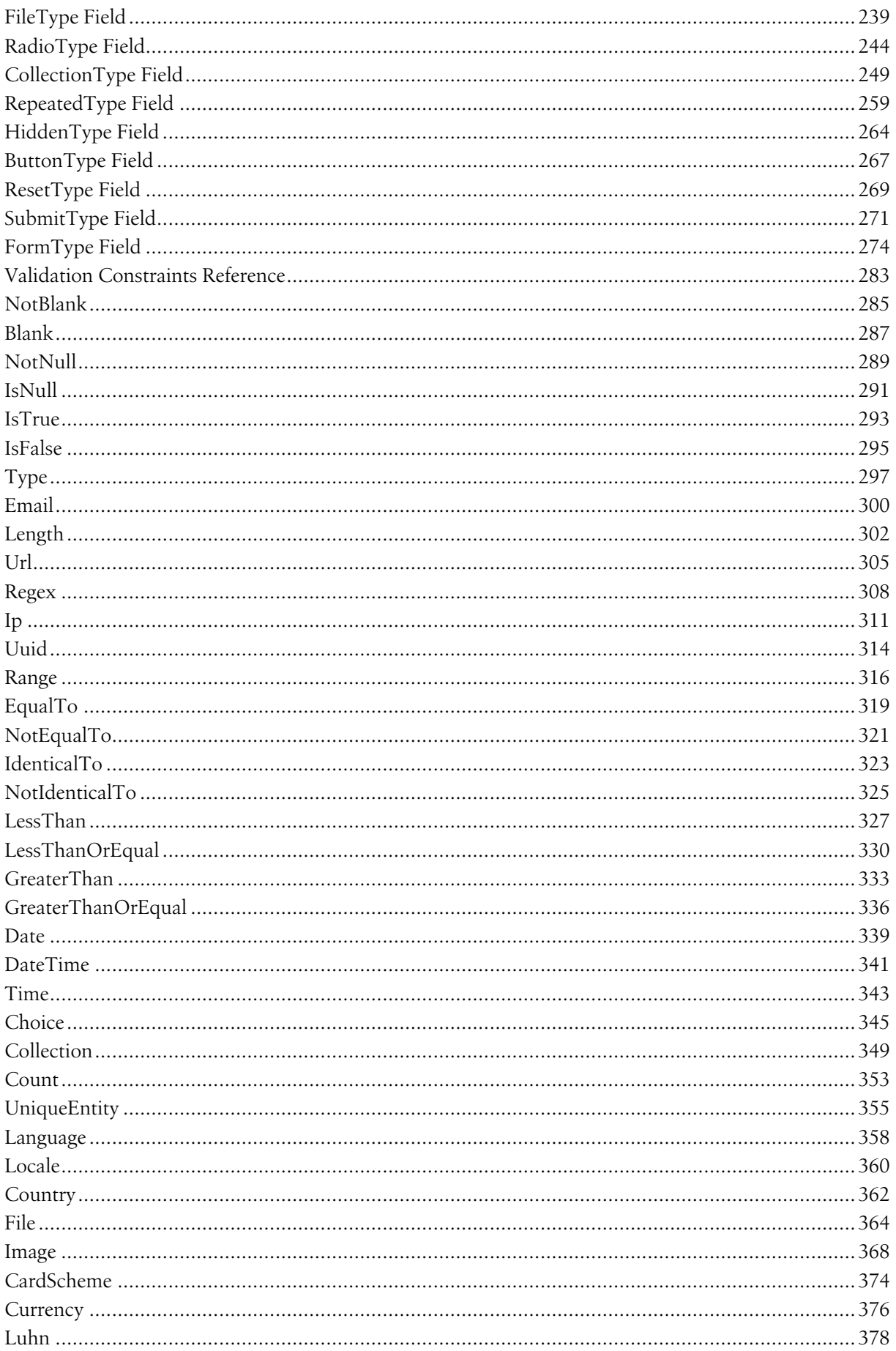

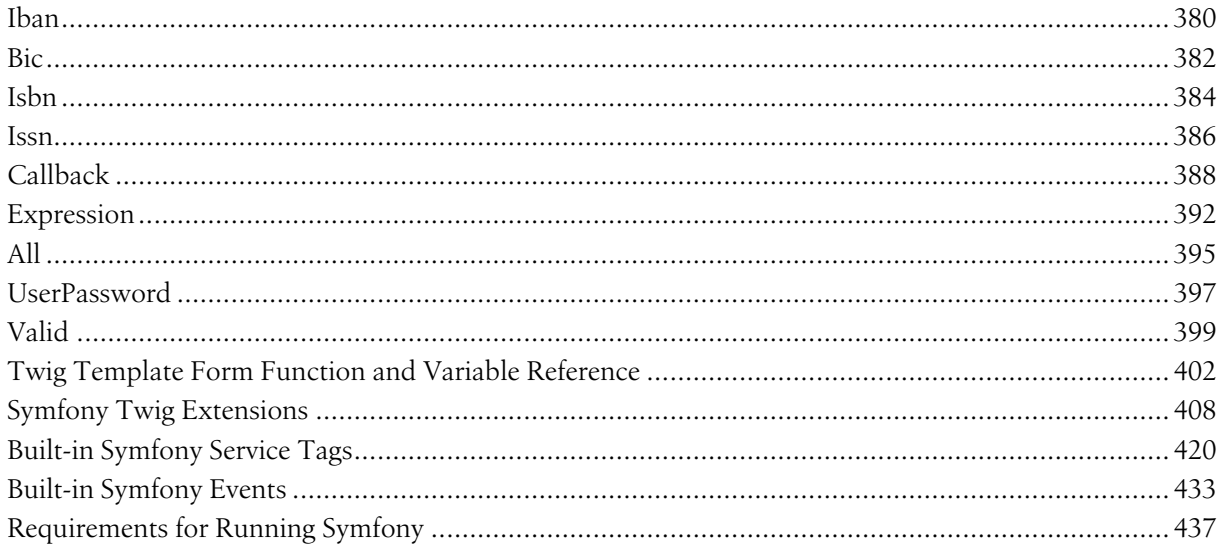

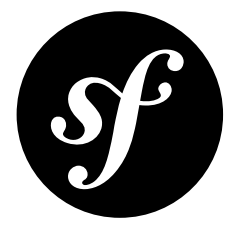

# <span id="page-5-0"></span>Chapter 1 FrameworkBundle Configuration ("framework")

The FrameworkBundle defines the main framework configuration, from sessions and translations to forms, validation, routing and more. All these options are configured under the framework key in your application configuration.

```
Listing 1-1
1
```
2 3 # displays the default config values defined by Symfony \$ php bin/console config:dump framework

4 # displays the actual config values used by your application

5 \$ php bin/console debug:config framework

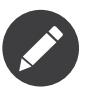

When using XML, you must use the http://symfony.com/schema/dic/symfony namespace and the related XSD schema is available at: http://symfony.com/schema/dic/symfony/ symfony-1.0.xsd

# Configuration

- secret
- http\_method\_override
- ide
- test
- default locale
- trusted\_hosts
- **form**
- enabled

#### • **csrf\_protection**

- enabled
- **esi**
- enabled
- **fragments**
	- enabled
	- path
- **profiler**
	- enabled
	- collect
	- only\_exceptions
	- only\_master\_requests
	- dsn

#### • **request:**

• formats

#### • **router**

- resource
- type
- http\_port
- https\_port
- strict\_requirements

#### • **session**

- storage\_id
- handler\_id
- name
- cookie\_lifetime
- cookie\_path
- cookie\_domain
- cookie\_secure
- cookie\_httponly
- gc\_divisor
- gc\_probability
- gc\_maxlifetime
- save\_path
- metadata\_update\_threshold

#### • **assets**

- base\_path
- base\_urls
- packages
- version\_strategy
- version
- version\_format
- json\_manifest\_path

• **templating**

- hinclude\_default\_template
- **form**
- resources
- cache
- engines
- loaders

#### • **translator**

- enabled
- fallbacks
- logging
- paths

#### • **property\_access**

- magic\_call
- throw\_exception\_on\_invalid\_index

#### • **validation**

- enabled
- cache
- enable\_annotations
- translation\_domain
- strict\_email
- **mapping**
	- paths

#### • **annotations**

- cache
- file\_cache\_dir
- debug

#### • **serializer**

- enabled
- enable\_annotations
- name\_converter
- circular\_reference\_handler
- **mapping**
	- paths
- **php\_errors**
	- log
	- throw
- **cache**
- app
- system
- directory
- default doctrine provider
- default\_psr6\_provider
- default redis provider
- default\_memcached\_provider
- **pools**
	- **name**
- adapter
- public
	- default\_lifetime
- provider
- clearer
- prefix\_seed
- lock

#### secret

#### **type**: string **required**

This is a string that should be unique to your application and it's commonly used to add more entropy to security related operations. Its value should be a series of characters, numbers and symbols chosen randomly and the recommended length is around 32 characters.

In practice, Symfony uses this value for encrypting the cookies used in the *remember me functionality* and for creating signed URIs when using ESI (Edge Side Includes).

This option becomes the service container parameter named **kernel.secret**, which you can use whenever the application needs an immutable random string to add more entropy.

As with any other security-related parameter, it is a good practice to change this value from time to time. However, keep in mind that changing this value will invalidate all signed URIs and Remember Me cookies. That's why, after changing this value, you should regenerate the application cache and log out all the application users.

# http method override

#### **type**: boolean **default**: true

This determines whether the **method** request parameter is used as the intended HTTP method on POST requests. If enabled, the *Request::enableHttpMethodParameterOverride*<sup>1</sup> method gets called automatically. It becomes the service container parameter named kernel.http\_method\_override.

*For more information, see How to Change the Action and Method of a Form.*

<sup>1.</sup> https://api.symfony.com/4.0/Symfony/Component/HttpFoundation/Request.html#method\_enableHttpMethodParameterOverride

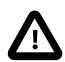

If you're using the HttpCache Reverse Proxy with this option, the kernel will ignore the \_method parameter, which could lead to errors.

To fix this, invoke the enableHttpMethodParameterOverride() method before creating the Request object:

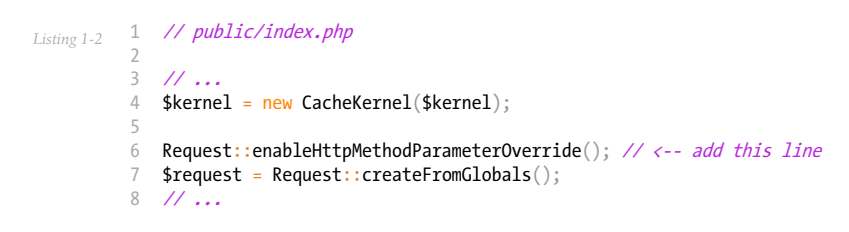

# trusted\_proxies

The trusted\_proxies option was removed in Symfony 3.3. See *How to Configure Symfony to Work behind a Load Balancer or a Reverse Proxy*.

#### ide

#### **type**: string **default**: null

Symfony turns file paths seen in variable dumps and exception messages into links that open those files right inside your browser. If you prefer to open those files in your favorite IDE or text editor, set this option to any of the following values: phpstorm, sublime, textmate, macvim and emacs.

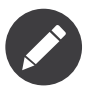

The phpstorm option is supported natively by PhpStorm on MacOS, Windows requires PhpStormProtocol<sup>2</sup> and Linux requires *phpstorm-url-handler*<sup>3</sup>.

If you use another editor, the expected configuration value is a URL template that contains an %f placeholder where the file path is expected and %l placeholder for the line number (percentage signs (%) must be escaped by doubling them to prevent Symfony from interpreting them as container parameters).

*Listing 1-3* 1 # config/packages/framework.yaml 2 framework:

3 ide: 'myide://open?url=file://%%f&line=%%l'

Since every developer uses a different IDE, the recommended way to enable this feature is to configure it on a system level. This can be done by setting the **xdebug.file link format** option in your php.ini configuration file. The format to use is the same as for the framework.ide option, but without the need to escape the percent signs  $\mathcal{X}$  by doubling them.

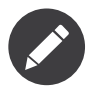

If both framework.ide and xdebug.file link format are defined, Symfony uses the value of the xdebug.file link format option.

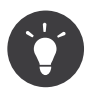

Setting the xdebug.file link format ini option works even if the Xdebug extension is not enabled.

<sup>2.</sup> https://github.com/aik099/PhpStormProtocol

<sup>3.</sup> https://github.com/sanduhrs/phpstorm-url-handler

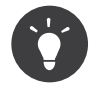

When running your app in a container or in a virtual machine, you can tell Symfony to map files from the guest to the host by changing their prefix. This map should be specified at the end of the URL template, using  $\&$  and  $\&$  as guest-to-host separators:

*Listing 1-4* // /path/to/guest/.../file will be opened // as /path/to/host/.../file on the host // and /foo/.../file as /bar/.../file also 'myide://%f:%l&/path/to/guest/>/path/to/host/&/foo/>/bar/&...'

#### test

#### **type**: boolean

If this configuration setting is present (and not false), then the services related to testing your application (e.g. test.client) are loaded. This setting should be present in your test environment (usually via config/packages/test/framework.yaml).

*For more information, see Testing.*

# default locale

# **type**: string **default**: en

The default locale is used if no **locale** routing parameter has been set. It is available with the  $\textit{Request:}$  :  $\textit{getDefaultLocale}^{\textit{4}}$  method.

*You can read more information about the default locale in Setting a Default Locale.*

#### trusted\_hosts

# **type**: array | string **default**: array()

A lot of different attacks have been discovered relying on inconsistencies in handling the Host header by various software (web servers, reverse proxies, web frameworks, etc.). Basically, every time the framework is generating an absolute URL (when sending an email to reset a password for instance), the host might have been manipulated by an attacker.

*You can read "HTTP Host header attacks*<sup>5</sup> *" for more information about these kinds of attacks.*

The Symfony  $Request::getHost()^6$  method might be vulnerable to some of these attacks because it depends on the configuration of your web server. One simple solution to avoid these attacks is to whitelist the hosts that your Symfony application can respond to. That's the purpose of this trusted hosts option. If the incoming request's hostname doesn't match one in this list, the application won't respond and the user will receive a 400 response.

```
Listing 1-5
         1
         2
framework:
         3
            # config/packages/framework.yaml
                trusted_hosts: ['example.com', 'example.org']
```
Hosts can also be configured using regular expressions (e.g.  $\land$  (.+\.)?example.com\$), which make it easier to respond to any subdomain.

<sup>4.</sup> https://api.symfony.com/4.0/Symfony/Component/HttpFoundation/Request.html#method\_getDefaultLocale

<sup>5.</sup> http://www.skeletonscribe.net/2013/05/practical-http-host-header-attacks.html

<sup>6.</sup> https://api.symfony.com/4.0/Symfony/Component/HttpFoundation/Request.html#method\_getHost

In addition, you can also set the trusted hosts in the front controller using the Request::setTrustedHosts() method:

*Listing 1-6* // public/index.php

Request::setTrustedHosts(array('^(.+\.)?example.com\$', '^(.+\.)?example.org\$'));

The default value for this option is an empty array, meaning that the application can respond to any given host.

*Read more about this in the Security Advisory Blog post*<sup>7</sup> *.*

#### form

#### enabled

**type**: boolean **default**: true or false depending on your installation

Whether to enable the form services or not in the service container. If you don't use forms, setting this to false may increase your application's performance because less services will be loaded into the container.

This option will automatically be set to **true** when one of the child settings is configured.

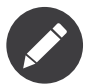

This will automatically enable the validation.

*For more details, see Forms.*

# csrf\_protection

*For more information about CSRF protection, see How to Implement CSRF Protection.*

#### enabled

#### **type**: boolean **default**: true or false depending on your installation

This option can be used to disable CSRF protection on *all* forms. But you can also disable CSRF protection on individual forms.

If you're using forms, but want to avoid starting your session (e.g. using forms in an API-only website), csrf protection will need to be set to false.

#### esi

*You can read more about Edge Side Includes (ESI) in Working with Edge Side Includes.*

#### enabled

#### **type**: boolean **default**: false

Whether to enable the edge side includes support in the framework.

7. https://symfony.com/blog/security-releases-symfony-2-0-24-2-1-12-2-2-5-and-2-3-3-released#cve-2013-4752-request-gethost-poisoning

You can also set **esi** to **true** to enable it:

```
Listing 1-7
1
# config/packages/framework.yaml
         2
framework:
        3
                esi: true
```
# fragments

*Learn more about fragments in the HTTP Cache article.*

#### enabled

#### **type**: boolean **default**: false

Whether to enable the fragment listener or not. The fragment listener is used to render ESI fragments independently of the rest of the page.

This setting is automatically set to **true** when one of the child settings is configured.

#### path

# **type**: string **default**: '/\_fragment'

The path prefix for fragments. The fragment listener will only be executed when the request starts with this path.

#### profiler

#### enabled

#### **type**: boolean **default**: false

The profiler can be enabled by setting this option to **true**. When you install it using Symfony Flex, the profiler is enabled in the dev and test environments.

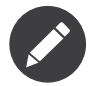

The profiler works independently from the Web Developer Toolbar, see the *[WebProfilerBundle](#page-61-0) [configuration](#page-61-0)* on how to disable/enable the toolbar.

#### collect

#### **type**: boolean **default**: true

This option configures the way the profiler behaves when it is enabled. If set to **true**, the profiler collects data for all requests. If you want to only collect information on-demand, you can set the **collect** flag to false and activate the data collectors manually:

*Listing 1-8* \$profiler->enable();

#### only\_exceptions

#### **type**: boolean **default**: false

When this is set to **true**, the profiler will only be enabled when an exception is thrown during the handling of the request.

#### only\_master\_requests

#### **type**: boolean **default**: false

When this is set to **true**, the profiler will only be enabled on the master requests (and not on the subrequests).

dsn

# **type**: string **default**: 'file:%kernel.cache\_dir%/profiler'

The DSN where to store the profiling information.

*See Switching the Profiler Storage for more information about the profiler storage.*

#### request

formats

# **type**: array **default**: []

This setting is used to associate additional request formats (e.g.  $html$ ) to one or more mime types (e.g. text/html), which will allow you to use the format & mime types to call  $\textit{Request:}$  :  $\textit{getFormat}(\textit{\$mimeType\$})^{\textit{s}}$  or  $\textit{Request:}$  :  $\textit{getMinerType}(\textit{\$format\$})^{\textit{s}}$  .

In practice, this is important because Symfony uses it to automatically set the **Content-Type** header on the Response (if you don't explicitly set one). If you pass an array of mime types, the first will be used for the header.

To configure a **jsonp** format:

```
Listing 1-9
1
# config/packages/framework.yaml
         2
framework:
        3
        4
        5
               request:
                    formats:
                        jsonp: 'application/javascript'
```
#### router

#### resource

#### **type**: string **required**

The path the main routing resource (e.g. a YAML file) that contains the routes and imports the router should load.

#### type

#### **type**: string

The type of the resource to hint the loaders about the format. This isn't needed when you use the default routers with the expected file extensions (.xml, .yml or .yaml, .php).

#### http\_port

#### **type**: integer **default**: 80

<sup>8.</sup> https://api.symfony.com/4.0/Symfony/Component/HttpFoundation/Request.html#method\_getFormat

<sup>9.</sup> https://api.symfony.com/4.0/Symfony/Component/HttpFoundation/Request.html#method\_getMimeType

The port for normal http requests (this is used when matching the scheme).

#### https\_port

# **type**: integer **default**: 443

The port for https requests (this is used when matching the scheme).

#### strict requirements

# **type**: mixed **default**: true

Determines the routing generator behaviour. When generating a route that has specific *requirements*, the generator can behave differently in case the used parameters do not meet these requirements.

The value can be one of:

#### true

Throw an exception when the requirements are not met;

# false

Disable exceptions when the requirements are not met and return null instead;

#### null

Disable checking the requirements (thus, match the route even when the requirements don't match).

true is recommended in the development environment, while false or null might be preferred in production.

# session

# storage id

# **type**: string **default**: 'session.storage.native'

The service id used for session storage. The **session**. **storage** service alias will be set to this service id. This class has to implement SessionStorageInterface<sup>10</sup>.

# handler\_id

# **type**: string **default**: 'session.handler.native\_file'

The service id used for session storage. The **session.handler** service alias will be set to this service id.

You can also set it to null, to default to the handler of your PHP installation.

You can see an example of the usage of this in How to Use PdoSessionHandler to Store Sessions in the *Database.*

#### name

# **type**: string **default**: null

This specifies the name of the session cookie. By default it will use the cookie name which is defined in the php.ini with the session.name directive.

<sup>10.</sup> https://api.symfony.com/4.0/Symfony/Component/HttpFoundation/Session/Storage/SessionStorageInterface.html

#### cookie\_lifetime

#### **type**: integer **default**: null

This determines the lifetime of the session - in seconds. The default value - null - means that the session.cookie lifetime value from php.ini will be used. Setting this value to 0 means the cookie is valid for the length of the browser session.

#### cookie\_path

#### **type**: string **default**: /

This determines the path to set in the session cookie. By default it will use /.

#### cookie\_domain

#### **type**: string **default**: ''

This determines the domain to set in the session cookie. By default it's blank, meaning the host name of the server which generated the cookie according to the cookie specification.

#### cookie\_secure

#### **type**: boolean **default**: false

This determines whether cookies should only be sent over secure connections.

#### cookie\_httponly

#### **type**: boolean **default**: true

This determines whether cookies should only be accessible through the HTTP protocol. This means that the cookie won't be accessible by scripting languages, such as JavaScript. This setting can effectively help to reduce identity theft through XSS attacks.

#### gc\_divisor

#### **type**: integer **default**: 100

See gc\_probability.

#### gc\_probability

#### **type**: integer **default**: 1

This defines the probability that the garbage collector (GC) process is started on every session initialization. The probability is calculated by using  $gc$  probability /  $gc$  divisor, e.g. 1/100 means there is a 1% chance that the GC process will start on each request.

#### gc\_maxlifetime

#### **type**: integer **default**: 1440

This determines the number of seconds after which data will be seen as "garbage" and potentially cleaned up. Garbage collection may occur during session start and depends on gc\_divisor and gc\_probability.

#### save\_path

#### **type**: string **default**: %kernel.cache\_dir%/sessions

This determines the argument to be passed to the save handler. If you choose the default file handler, this is the path where the session files are created. For more information, see *Configuring the Directory where Session Files are Saved*.

You can also set this value to the **save** path of your php. ini by setting the value to null:

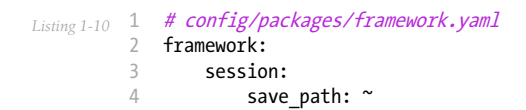

#### metadata\_update\_threshold

#### **type**: integer **default**: 0

This is how many seconds to wait between updating/writing the session metadata. This can be useful if, for some reason, you want to limit the frequency at which the session persists.

Starting in Symfony 3.4, session data is *only* written when the session data has changed. Previously, you needed to set this option to avoid that behavior.

#### assets

#### base\_path

#### **type**: string

This option allows you to define a base path to be used for assets:

```
Listing 1-11
1
# config/packages/framework.yaml
         2
framework:
        3
         4
         5
               # ...
               assets:
                    base_path: '/images'
```
#### base\_urls

#### **type**: array

This option allows you to define base URLs to be used for assets. If multiple base URLs are provided, Symfony will select one from the collection each time it generates an asset's path:

```
Listing 1-12
1
# config/packages/framework.yaml
         2
framework:
        3
        4
        5
        6
             # ...
              assets:
                 base_urls:
                       - 'http://cdn.example.com/'
```
#### packages

You can group assets into packages, to specify different base URLs for them:

```
Listing 1-13
1
# config/packages/framework.yaml
         2
framework:
        3
        4
        5
        6
        7
               # ...
               assets:
                  packages:
                       avatars:
                            base_urls: 'http://static_cdn.example.com/avatars'
```
Now you can use the avatars package in your templates:

```
Listing 1-14
1 <img src="{{ asset('...', 'avatars') }}">
```
Each package can configure the following options:

- base\_path
- base urls
- version strategy
- version
- version format
- json\_manifest\_path

#### version

# **type**: string

This option is used to *bust* the cache on assets by globally adding a query parameter to all rendered asset paths (e.g. /images/logo.png?v2). This applies only to assets rendered via the Twig asset() function (or PHP equivalent) as well as assets rendered with Assetic.

For example, suppose you have the following:

```
_{Listing \ 1-15} 1 \,<img src="{{ asset('images/logo.png') }}" alt="Symfony!" />
```
By default, this will render a path to your image such as **/images/logo.png**. Now, activate the version option:

```
Listing 1-16
1
# config/packages/framework.yaml
         2
framework:
         3
        4
         5
               # ...
               assets:
                    version: 'v2'
```
Now, the same asset will be rendered as /images/logo.png?v2 If you use this feature, you **must** manually increment the **version** value before each deployment so that the query parameters change. You can also control how the query string works via the version\_format option.

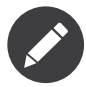

This parameter cannot be set at the same time as version strategy or json manifest path.

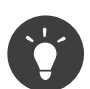

As with all settings, you can use a parameter as value for the version. This makes it easier to increment the cache on each deployment.

#### version\_format

#### **type**: string **default**: %%s?%%s

This specifies a  $sprint$   $\ell^1$  pattern that will be used with the version option to construct an asset's path. By default, the pattern adds the asset's version as a query string. For example, if version format is set to %%s?version=%%s and version is set to 5, the asset's path would be /images/ logo.png?version=5.

<sup>11.</sup> https://secure.php.net/manual/en/function.sprintf.php

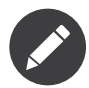

All percentage signs (%) in the format string must be doubled to escape the character. Without escaping, values might inadvertently be interpreted as Service Parameters.

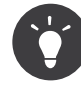

Some CDN's do not support cache-busting via query strings, so injecting the version into the actual file path is necessary. Thankfully, **version format** is not limited to producing versioned query strings.

The pattern receives the asset's original path and version as its first and second parameters, respectively. Since the asset's path is one parameter, you cannot modify it in-place (e.g. / $\text{images}/$ logo-v5.png); however, you can prefix the asset's path using a pattern of version-%%2\$s/ %%1\$s, which would result in the path version-5/images/logo.png.

URL rewrite rules could then be used to disregard the version prefix before serving the asset. Alternatively, you could copy assets to the appropriate version path as part of your deployment process and forgot any URL rewriting. The latter option is useful if you would like older asset versions to remain accessible at their original URL.

#### version\_strategy

#### **type**: string **default**: null

The service id of the *asset version strategy* applied to the assets. This option can be set globally for all assets and individually for each asset package:

```
Listing 1-17
1
          2
framework:
         3
         4
         5
         6
         7
         8
         Q10
        11
        12
         13
        14
        15
              # config/packages/framework.yaml
                 assets:
                      # this strategy is applied to every asset (including packages)
                      version strategy: 'app.asset.my versioning strategy
                      packages:
                          foo_package:
                              # this package removes any versioning (its assets won't be versioned)
                              version: ~
                          bar package:
                               # this package uses its own strategy (the default strategy is ignored)
                              version_strategy: 'app.asset.another_version_strategy'
                          baz_package:
                               # this package inherits the default strategy
                               base_path: '/images'
```
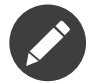

This parameter cannot be set at the same time as version or json manifest path.

#### ison manifest path

#### **type**: string **default**: null

The file path to a **manifest**. json file containing an associative array of asset names and their respective compiled names. A common cache-busting technique using a "manifest" file works by writing out assets with a "hash" appended to their file names (e.g.  $\text{main.ae433f1cb.css}$ ) during a front-end compilation routine.

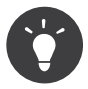

Symfony's Webpack Encore supports outputting hashed assets. Moreover, this can be incorporated into many other workflows, including Webpack and Gulp using *webpack-manifest-plugin*<sup>12</sup> and *gulprev*<sup>13</sup>, respectively.

This option can be set globally for all assets and individually for each asset package:

```
Listing 1-18
          1
          \gamma3
          4
          5
          6
          7
          8
          \overline{Q}10
         11
         12
               # config/packages/framework.yaml
              framework:
                   assets:
                       # this manifest is applied to every asset (including packages)
                       json_manifest_path: "%kernel.project_dir%/public/build/manifest.json"
                       packages:
                           foo_package:
                                # this package uses its own manifest (the default file is ignored)
                                json_manifest_path: "%kernel.project_dir%/public/build/a_different_manifest.json"
                           bar package:
                                # this package uses the global manifest (the default file is used)
                                base path: '/images'
```
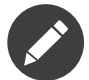

This parameter cannot be set at the same time as **version** or **version** strategy. Additionally, this option cannot be nullified at the package scope if a global manifest file is specified.

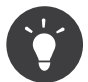

If you request an asset that is *not found* in the manifest.json file, the original - *unmodified* - asset path will be returned.

# templating

hinclude\_default\_template

# **type**: string **default**: null

Sets the content shown during the loading of the fragment or when JavaScript is disabled. This can be either a template name or the content itself.

*See How to Embed Asynchronous Content with hinclude.js for more information about hinclude.*

#### form

#### resources

# **type**: string[] **default**: ['FrameworkBundle:Form']

A list of all resources for form theming in PHP. This setting is not required if you're using the Twig format for your templates, in that case refer to the form article.

Assume you have custom global form themes in **templates/form themes/**, you can configure this like:

```
Listing 1-19
1
           \overline{\phantom{a}}3
           4
           5
           6
              # config/packages/framework.yaml
               framework:
                    templating:
                         form:
                              resources:
                                   - 'form_themes'
```
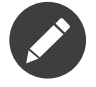

The default form templates from FrameworkBundle:Form will always be included in the form resources.

<sup>12.</sup> https://www.npmjs.com/package/webpack-manifest-plugin

<sup>13.</sup> https://www.npmjs.com/package/gulp-rev

*See Global Form Theming for more information.*

cache

# **type**: string

The path to the cache directory for templates. When this is not set, caching is disabled.

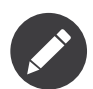

When using Twig templating, the caching is already handled by the TwigBundle and doesn't need to be enabled for the FrameworkBundle.

#### engines

# **type**: string[] / string **required**

The Templating Engine to use. This can either be a string (when only one engine is configured) or an array of engines.

At least one engine is required.

loaders

# **type**: string[]

An array (or a string when configuring just one loader) of service ids for templating loaders. Templating loaders are used to find and load templates from a resource (e.g. a filesystem or database). Templating loaders must implement *LoaderInterface*<sup>14</sup>.

# translator

enabled

**type**: boolean **default**: true or false depending on your installation

Whether or not to enable the **translator** service in the service container.

# fallbacks

# **type**: string|array **default**: array('en')

This option is used when the translation key for the current locale wasn't found.

*For more details, see Translations.*

#### logging

**default**: true when the debug mode is enabled, false otherwise.

When true, a log entry is made whenever the translator cannot find a translation for a given key. The logs are made to the **translation** channel and at the **debug** for level for keys where there is a translation in the fallback locale and the warning level if there is no translation to use at all.

<sup>14.</sup> https://api.symfony.com/4.0/Symfony/Component/Templating/Loader/LoaderInterface.html

#### paths

# **type**: array **default**: []

This option allows to define an array of paths where the component will look for translation files.

# property\_access

magic\_call

# **type**: boolean **default**: false

When enabled, the **property accessor** service uses PHP's magic  $\text{call}()$  method when its getValue() method is called.

throw exception on invalid index

# **type**: boolean **default**: false

When enabled, the **property** accessor service throws an exception when you try to access an invalid index of an array.

# validation

#### enabled

# **type**: boolean **default**: true or false depending on your installation

Whether or not to enable validation support.

This option will automatically be set to **true** when one of the child settings is configured.

#### cache

#### **type**: string

The service that is used to persist class metadata in a cache. The service has to implement the CacheInterface<sup>15</sup>.

Set this option to **validator.mapping.cache.doctrine.apc** to use the APC cache provide from the Doctrine project.

#### enable\_annotations

# **type**: boolean **default**: false

If this option is enabled, validation constraints can be defined using annotations.

#### translation\_domain

# **type**: string **default**: validators

The translation domain that is used when translating validation constraint error messages.

#### strict\_email

# **type**: Boolean **default**: false

<sup>15.</sup> https://api.symfony.com/4.0/Symfony/Component/Validator/Mapping/Cache/CacheInterface.html

If this option is enabled, the *egulias/email-validator*<sup>16</sup> library will be used by the *[Email](#page-299-0)* constraint validator. Otherwise, the validator uses a simple regular expression to validate email addresses.

#### mapping

paths

# **type**: array **default**: []

This option allows to define an array of paths with files or directories where the component will look for additional validation files.

# annotations

# cache

# **type**: string **default**: 'file'

This option can be one of the following values:

**file**

Use the filesystem to cache annotations

#### **none**

Disable the caching of annotations

#### **a service id**

A service id referencing a *Doctrine Cache*<sup>17</sup> implementation

file\_cache\_dir

# **type**: string **default**: '%kernel.cache\_dir%/annotations'

The directory to store cache files for annotations, in case annotations.cache is set to 'file'.

#### debug

# **type**: boolean **default**: %kernel.debug%

Whether to enable debug mode for caching. If enabled, the cache will automatically update when the original file is changed (both with code and annotation changes). For performance reasons, it is recommended to disable debug mode in production, which will happen automatically if you use the default value.

# serializer

# enabled

**type**: boolean **default**: true or false depending on your installation

Whether to enable the **serializer** service or not in the service container.

#### enable\_annotations

# **type**: boolean **default**: false

If this option is enabled, serialization groups can be defined using annotations.

<sup>16.</sup> https://github.com/egulias/EmailValidator

<sup>17.</sup> http://docs.doctrine-project.org/projects/doctrine-common/en/latest/reference/caching.html

*For more information, see Using Serialization Groups Annotations.*

#### name\_converter

# **type**: string

The name converter to use. The *CamelCaseToSnakeCaseNameConverter*<sup>18</sup> name converter can enabled by using the serializer.name\_converter.camel\_case\_to\_snake\_case value.

*For more information, see Converting Property Names when Serializing and Deserializing.*

#### circular\_reference\_handler

#### **type** string

The service id that is used as the circular reference handler of the default serializer. The service has to implement the magic \_\_**invoke(\$object)** method.

*For more information, see Handling Circular References.*

#### mapping

paths

# **type**: array **default**: []

This option allows to define an array of paths with files or directories where the component will look for additional serialization files.

#### php\_errors

log

# **type**: boolean **default**: false

Use the application logger instead of the PHP logger for logging PHP errors.

throw

# **type**: boolean **default**: %kernel.debug%

Throw PHP errors as \ErrorException instances. The parameter debug.error handler.throw at controls the threshold.

cache

app

# **type**: string **default**: cache.adapter.filesystem

The cache adapter used by the **cache.app** service. The FrameworkBundle ships with multiple adapters: cache.adapter.apcu, cache.adapter.doctrine, cache.adapter.system, cache.adapter.filesystem, cache.adapter.psr6, cache.adapter.redis and cache.adapter.memcached.

<sup>18.</sup> https://api.symfony.com/4.0/Symfony/Component/Serializer/NameConverter/CamelCaseToSnakeCaseNameConverter.html

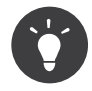

It might be tough to understand at the beginning, so to avoid confusion remember that all pools perform the same actions but on different medium given the adapter they are based on. Internally, a pool wraps the definition of an adapter.

#### system

#### **type**: string **default**: cache.adapter.system

The cache adapter used by the **cache.system** service. It supports the same adapters available for the cache.app service.

#### directory

#### **type**: string **default**: %kernel.cache\_dir%/pools

The path to the cache directory used by services inheriting from the **cache.adapter.filesystem** adapter (including cache.app).

#### default doctrine provider

#### **type**: string

The service name to use as your default Doctrine provider. The provider is available as the cache.doctrine service.

#### default\_psr6\_provider

#### **type**: string

The service name to use as your default PSR-6 provider. It is available as the **cache**.psr6 service.

#### default redis provider

#### **type**: string **default**: redis://localhost

The DSN to use by the Redis provider. The provider is available as the **cache**.redis service.

#### default\_memcached\_provider

#### **type**: string **default**: memcached://localhost

The DSN to use by the Memcached provider. The provider is available as the **cache**.memcached service.

#### pools

#### **type**: array

A list of cache pools to be created by the framework extension.

*For more information about how pools works, see cache pools.*

#### name

# **type**: prototype

Name of the pool you want to create.

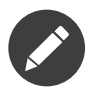

Your pool name must differ from cache.app or cache.system.

#### adapter

# **type**: string **default**: cache.app

The name of the adapter to use. You could also use your own implementation.

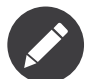

Your service MUST implement the *CacheItemPoolInterface*<sup>19</sup> interface.

#### public

# **type**: boolean **default**: false

Whether your service should be public or not.

default lifetime

#### **type**: integer

Default lifetime of your cache items in seconds.

provider

# **type**: string

The service name to use as provider when the specified adapter needs one.

clearer

# **type**: string

The cache clearer used to clear your PSR-6 cache.

*For more information, see* Psr6CacheClearer 20 *.*

#### prefix\_seed

#### **type**: string **default**: null

If defined, this value is used as part of the "namespace" generated for the cache item keys. A common practice is to use the unique name of the application (e.g.  $symfony.com$ ) because that prevents naming collisions when deploying multiple applications into the same path (on different servers) that share the same cache backend.

It's also useful when using *blue/green deployment*<sup>21</sup> strategies and more generally, when you need to abstract out the actual deployment directory (for example, when warming caches offline).

lock

#### **type**: string

The default lock adapter. If not defined, the value is set to **semaphore** when available, or to **flock** otherwise. Store's DSN are also allowed.

<sup>19.</sup> https://api.symfony.com/4.0/Psr/Cache/CacheItemPoolInterface.html

<sup>20.</sup> https://api.symfony.com/4.0/Symfony/Component/HttpKernel/CacheClearer/Psr6CacheClearer.html

<sup>21.</sup> http://martinfowler.com/bliki/BlueGreenDeployment.html

# Full Default Configuration

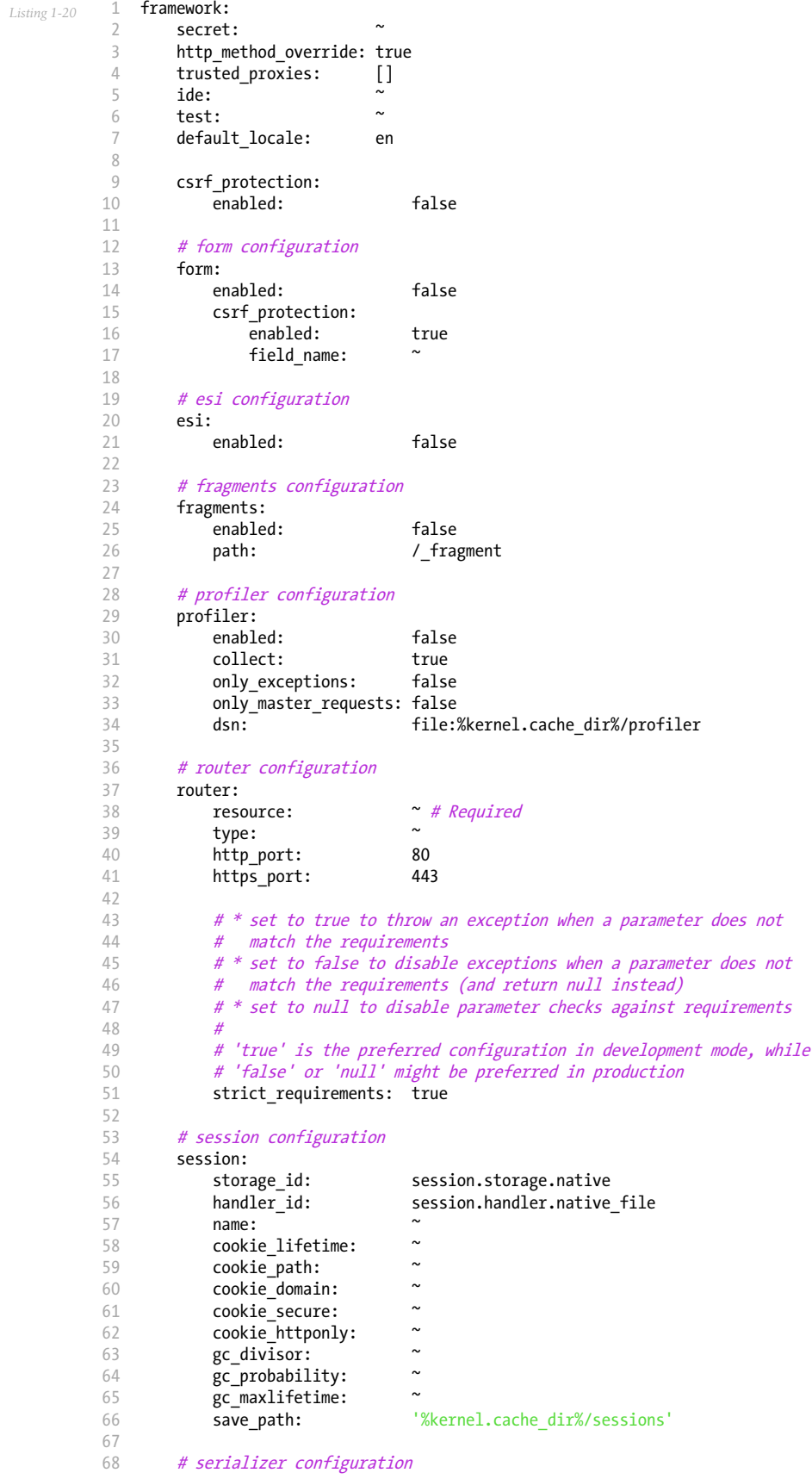

69 70 71 72 73 74 75 76 77 78 79 80 81 82 83 84 85 86 87 88 89 90 91 92 93 94 95 96 97 98 99 100 101 102 103 104 105 106 107 108 109 110 111 112 113 114 115 116 117 118 119 120 121 122 123 124 125 126 127 128 129 130 131 132 133 134 135 136 137 138 139 serializer: enabled: false cache:  $\sim$ name\_converter: ~ circular\_reference\_handler: ~ # assets configuration assets: base\_path: ~  $base$  $urls:$ version:<br>version format: '%%s?%%s' version\_format: packages: # Prototype name: base\_path: ~  $base_$ urls: version:<br>version format:  $\frac{18\%5?8\%5}{8\%5?8\%5}$ version\_format: # templating configuration templating: hinclude\_default\_template: ~ form: resources: # Default: - FrameworkBundle:Form cache: ~ engines: # Required # Example: - twig loaders: [] # translator configuration translator: enabled: false<br>fallbacks: [en] fallbacks:<br>logging: "%kernel.debug%"<br>[] paths: # validation configuration validation: enabled: false cache:<br>enable\_annotations: false enable\_annotations: false<br>translation\_domain: validators  $translation_domain:$ mapping: paths: [] # annotation configuration annotations: cache: file<br>file cache dir: '*k*en '%kernel.cache\_dir%/annotations' debug: '%kernel.debug%' # PHP errors handling configuration php\_errors: log: false<br>throw: '<sup>%ker</sup> '%kernel.debug%' # cache configuration cache: app: cache.app system: cache.system directory: '%kernel.cache\_dir%/pools' default doctrine provider: ~ default\_psr6\_provider: ~ default\_redis\_provider: 'redis://localhost'

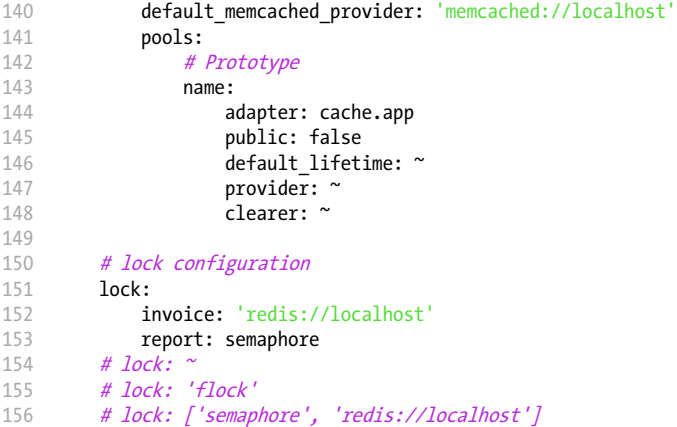

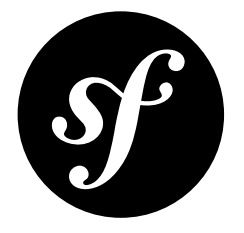

# <span id="page-29-0"></span>Chapter 2 DoctrineBundle Configuration ("doctrine")

# Full Default Configuration

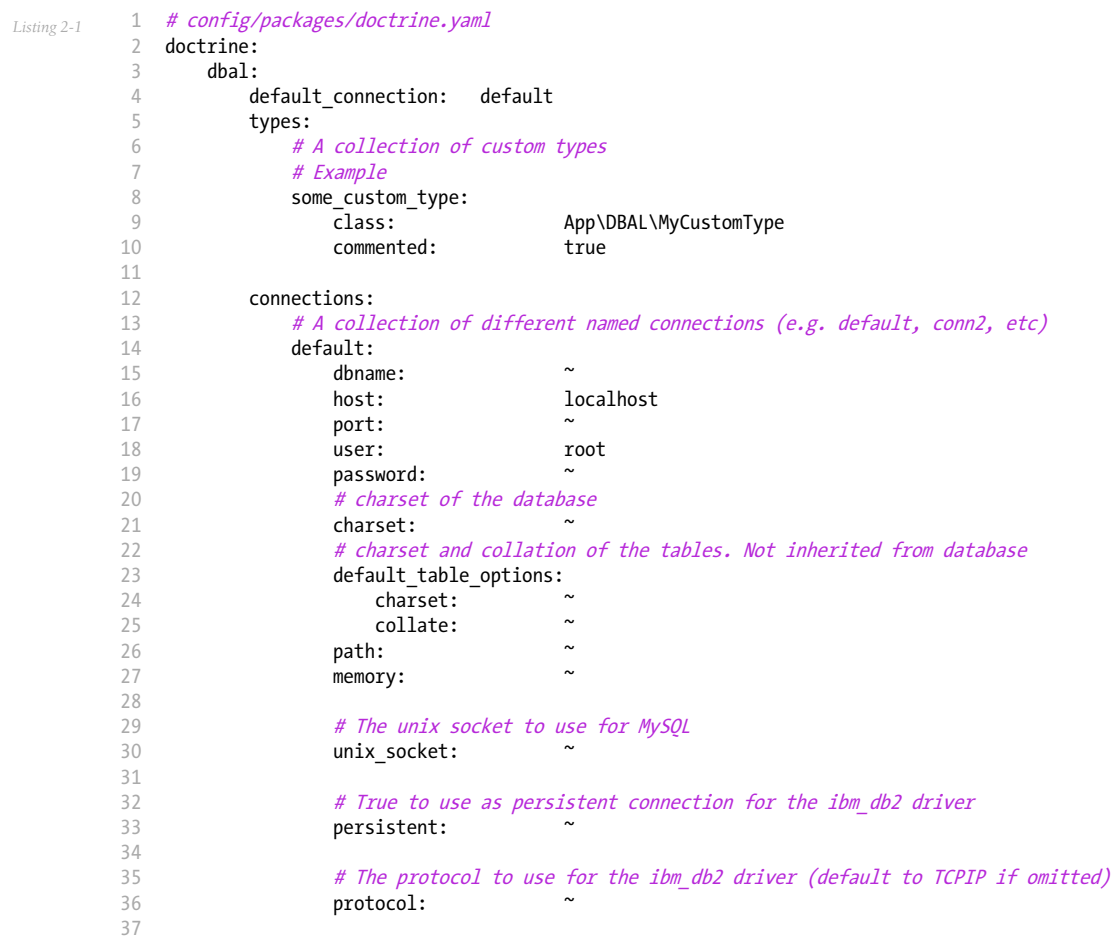

```
38
39
40
41
42
43
4445
46
47
48
49
50
51
52
53
54
55
56
57
58
59
60
61
62
63
64
65
66
67
68
69
70
71
72
73
74
75
76
 77
78
79
80
81
82
83
84
85
86
87
88
89
9091
9293
94
95
96
97
98
99
100
101
102
103
104
105
106
107
108
                     # True to use dbname as service name instead of SID for Oracle
                     service:
                     # The session mode to use for the oci8 driver
                     sessionMode: ~
                     # True to use a pooled server with the oci8 driver
                     pooled:
                     # Configuring MultipleActiveResultSets for the pdo_sqlsrv driver
                     MultipleActiveResultSets: ^<br>driver: pdo my
                                           pdo_mysql
                     platform_service: ~
                     # the version of your database engine
                     server_version:
                     # when true, queries are logged to a 'doctrine' monolog channel
                     logging: '%kernel.debug%'
                     profiling: '%kernel.debug%'
                     driver class:
                     wrapper_class: ~
                     # the DBAL keepSlave option
                     keep slave:
                     options:
                         # an array of options
                         key: []
                     mapping_types:
                         # an array of mapping types
                         name: []
                     # If defined, only the tables whose names match this regular expression are managed
                     # by the schema tool (in this example, any table name not starting with `wp_`)<br>#schema filter: \frac{'}{'}#schema_filter:
                     slaves:
                         # a collection of named slave connections (e.g. slave1, slave2)
                         slave1:
                             dbname:<br>host:
                                                  localhost
                             port:
                             user: root
                             password: \simcharset: \simpath:
                             memory:
                             # The unix socket to use for MySQL
                             unix_socket: ~
                             # True to use as persistent connection for the ibm_db2 driver
                             persistent: ~
                             # The protocol to use for the ibm_db2 driver (default to TCPIP if omitted)
                             protocol:
                             # True to use dbname as service name instead of SID for Oracle
                             service:
                             # The session mode to use for the oci8 driver
                             sessionMode: ~
                             # True to use a pooled server with the oci8 driver
                             pooled:
                             # Configuring MultipleActiveResultSets for the pdo_sqlsrv driver
                             MultipleActiveResultSets:
         orm:
             default_entity_manager: ~
```
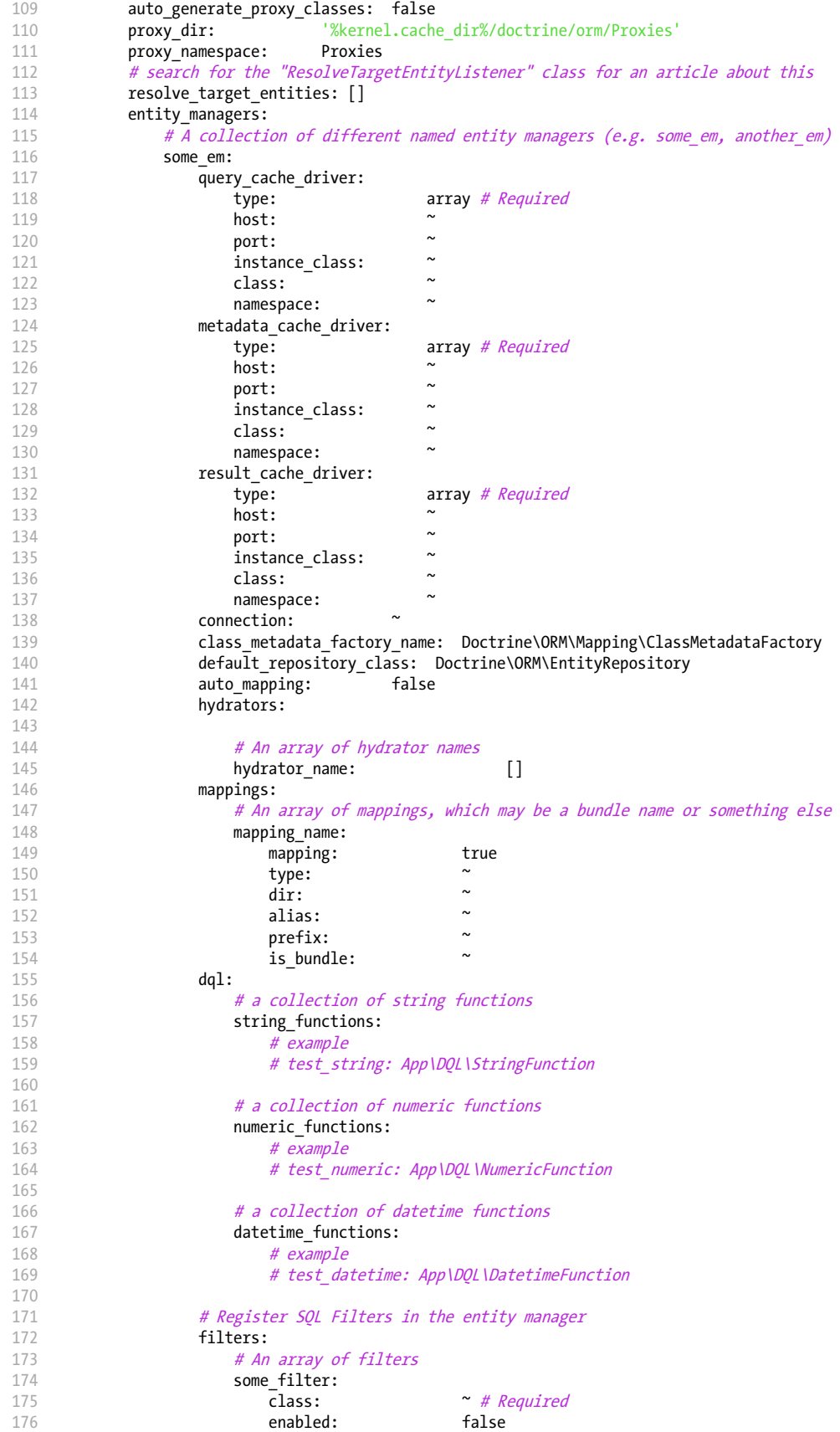

# Doctrine DBAL Configuration

DoctrineBundle supports all parameters that default Doctrine drivers accept, converted to the XML or YAML naming standards that Symfony enforces. See the Doctrine *DBAL documentation*<sup>1</sup> for more information. The following block shows all possible configuration keys:

```
Listing 2-2
          1
          \overline{2}3
          4
          5
          6
          7
          8
          9
         10
         11
         12
         13
         14
         15
         16
         17
         18
         19
         20
         21
         2223
         24
         2526
         27
         28
             doctrine:
                 dbal:
                     dbname: database
                     host: localhost
                     port: 1234
                     user:<br>
nassword:<br>
secret
                     password:
                     driver: pdo_mysql
                     # if the url option is specified, it will override the above config<br>url: mvsal://db user:db password@127.0.0.1:3306/dbmysql://db user:db password@127.0.0.1:3306/db name
                     # the DBAL driverClass option
                                           App\DBAL\MyDatabaseDriver
                     # the DBAL driverOptions option
                     options:
                     foo: bar<br>path:
                                            path: '%kernel.project_dir%/var/data/data.sqlite'
                     memory: true<br>unix_socket: /tmp
                                           /tmp/mysql.sock
                     # the DBAL wrapperClass option
                                            App\DBAL\MyConnectionWrapper
                     charset: UTF8
                     logging: '%kernel.debug%'
                     platform service: App\DBAL\MyDatabasePlatformService
                     server_version: '5.6'
                     mapping_types:
                         enum: string
                     types:
                         custom: App\DBAL\MyCustomType
```
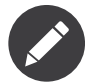

The **server** version option was added in Doctrine DBAL 2.5, which is used by DoctrineBundle 1.3. The value of this option should match your database server version (use postgres -V or psql -V command to find your PostgreSQL version and mysql -V to get your MySQL version).

If you are running a MariaDB database, you must prefix the **Server version** value with mariadb-  $(e.g.$  server version: mariadb-10.2.12).

Always wrap the server version number with quotes to parse it as a string instead of a float number. Otherwise, the floating-point representation issues can make your version be considered a different number (e.g. 5.6 will be rounded as 5.5999999999999996447286321199499070644378662109375).

If you don't define this option and you haven't created your database yet, you may get PDOException errors because Doctrine will try to guess the database server version automatically and none is available.

If you want to configure multiple connections in YAML, put them under the connections key and give them a unique name:

```
Listing 2-3
        1
        2
        3
        4
        5
        6
        7
           doctrine:
               dbal:
                  default connection: default
                  connections:
                     default:
                         dbname: Symfony
                         user: root
```
<sup>1.</sup> http://docs.doctrine-project.org/projects/doctrine-dbal/en/latest/reference/configuration.html

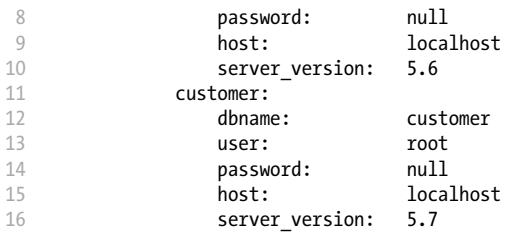

The **database** connection service always refers to the *default* connection, which is the first one defined or the one configured via the default connection parameter.

Each connection is also accessible via the **doctrine.dbal.** [name] connection service where [name] is the name of the connection.

# Doctrine ORM Configuration

This following configuration example shows all the configuration defaults that the ORM resolves to:

```
Listing 2-4
         1
          \overline{2}3
          4
          5
          6
          7
          8
          Q10
         11
             doctrine:
                 orm:
                    auto mapping: true
                     # the standard distribution overrides this to be true in debug, false otherwise
                     auto generate proxy classes: false
                     proxy_namespace: Proxies
                      proxy_dir: '%kernel.cache_dir%/doctrine/orm/Proxies'
                      default entity_manager: default
                      metadata_cache_driver: array
                      query cache driver: array
                      result_cache_driver: array
```
There are lots of other configuration options that you can use to overwrite certain classes, but those are for very advanced use-cases only.

# Shortened Configuration Syntax

When you are only using one entity manager, all config options available can be placed directly under doctrine.orm config level.

```
Listing 2-5
          1
doctrine:
          \overline{\phantom{a}}3
          4
          5
          6
          7
          8
          Q10
         11
         12
         13
         14
         15
         16
         17
         18
         19
         2021
                orm:
                     # ...
                      query_cache_driver:
                       # ...
                     metadata_cache_driver:
                         # ...
                     result_cache_driver:
                         # ...
                     connection: ~
                     class_metadata_factory_name: Doctrine\ORM\Mapping\ClassMetadataFactory
                      default repository class: Doctrine\ORM\EntityRepository
                      auto mapping: false
                     hydrators:
                         # ...
                     mappings:
                         # ...
                     dql:
                         #...
                    filters:
                        # ...
```
This shortened version is commonly used in other documentation sections. Keep in mind that you can't use both syntaxes at the same time.

# Caching Drivers

The built-in types of caching drivers are: array, apc, apcu, memcache, memcached, redis, wincache, zenddata and xcache. There is a special type called service which lets you define the ID of your own caching service.

The following example shows an overview of the caching configurations:

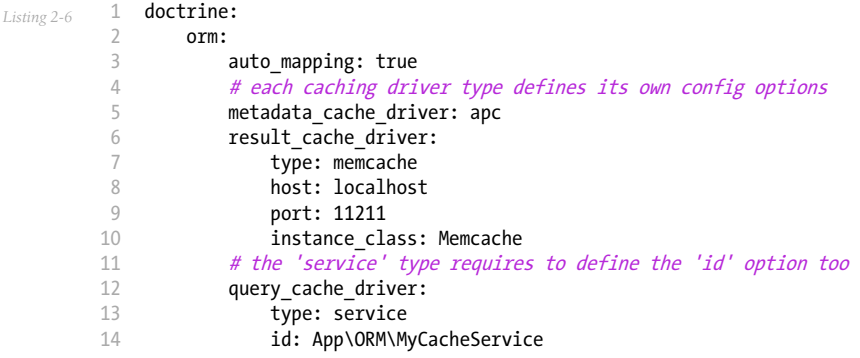

# Mapping Configuration

Explicit definition of all the mapped entities is the only necessary configuration for the ORM and there are several configuration options that you can control. The following configuration options exist for a mapping:

#### type

One of annotation (the default value),  $xml$ ,  $yml$ ,  $php$  or staticphp. This specifies which type of metadata type your mapping uses.

#### dir

Absolute path to the mapping or entity files (depending on the driver).

#### prefix

A common namespace prefix that all entities of this mapping share. This prefix should never conflict with prefixes of other defined mappings otherwise some of your entities cannot be found by Doctrine.

#### alias

Doctrine offers a way to alias entity namespaces to simpler, shorter names to be used in DQL queries or for Repository access.

#### is bundle

This option is false by default and it's considered a legacy option. It was only useful in previous Symfony versions, when it was recommended to use bundles to organize the application code.

# Custom Mapping Entities in a Bundle

Doctrine's auto\_mapping feature loads annotation configuration from the Entity/ directory of each bundle *and* looks for other formats (e.g. YAML, XML) in the Resources/config/doctrine directory.

If you store metadata somewhere else in your bundle, you can define your own mappings, where you tell Doctrine exactly *where* to look, along with some other configurations.

If you're using the auto mapping configuration, you just need to overwrite the configurations you want. In this case it's important that the key of the mapping configurations corresponds to the name of the bundle.

For example, suppose you decide to store your XML configuration for AppBundle entities in the @AppBundle/SomeResources/config/doctrine directory instead:

```
Listing 2-7
           1
           \overline{\phantom{a}}3
           4
           5
           6
           7
           8
           Q10
               doctrine:
                   # ...
                   orm:
                        #...
                        auto_mapping: true
                        mappings:
                            #...
                            AppBundle:
                                 type: xml
                                  dir: SomeResources/config/doctrine
```
# Mapping Entities Outside of a Bundle

For example, the following looks for entity classes in the Entity namespace in the Src/Entity directory and gives them an App alias (so you can say things like App: Post):

```
Listing 2-8
          1
           2
          3
          4
          5
          6
          7
          8
          9
         10
         11
         12
             doctrine:
                      #...
                      orm:
                          #.
                          mappings:
                              # ...
                              SomeEntityNamespace:
                                  type: annotation
                                  dir: '%kernel.project_dir%/src/Entity'
                                  is_bundle: false
                                  prefix: App\Entity
                                  alias: App
```
#### Detecting a Mapping Configuration Format

If the type on the bundle configuration isn't set, the DoctrineBundle will try to detect the correct mapping configuration format for the bundle.

DoctrineBundle will look for files matching \*.orm. [FORMAT] (e.g. Post.orm.yaml) in the configured dir of your mapping (if you're mapping a bundle, then dir is relative to the bundle's directory).

The bundle looks for (in this order) XML, YAML and PHP files. Using the **auto** mapping feature, every bundle can have only one configuration format. The bundle will stop as soon as it locates one.

If it wasn't possible to determine a configuration format for a bundle, the DoctrineBundle will check if there is an Entity folder in the bundle's root directory. If the folder exist, Doctrine will fall back to using an annotation driver.
### Default Value of Dir

If dir is not specified, then its default value depends on which configuration driver is being used. For drivers that rely on the PHP files (annotation, staticphp) it will be [Bundle]/Entity. For drivers that are using configuration files (XML, YAML, ...) it will be [Bundle]/Resources/config/doctrine.

If the dir configuration is set and the is bundle configuration is true, the DoctrineBundle will prefix the dir configuration with the path of the bundle.

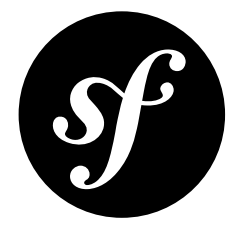

# Chapter 3 SecurityBundle Configuration ("security")

The security system is one of the most powerful parts of Symfony and can largely be controlled via its configuration.

# Full Default Configuration

The following is the full default configuration for the security system. Each part will be explained in the next section.

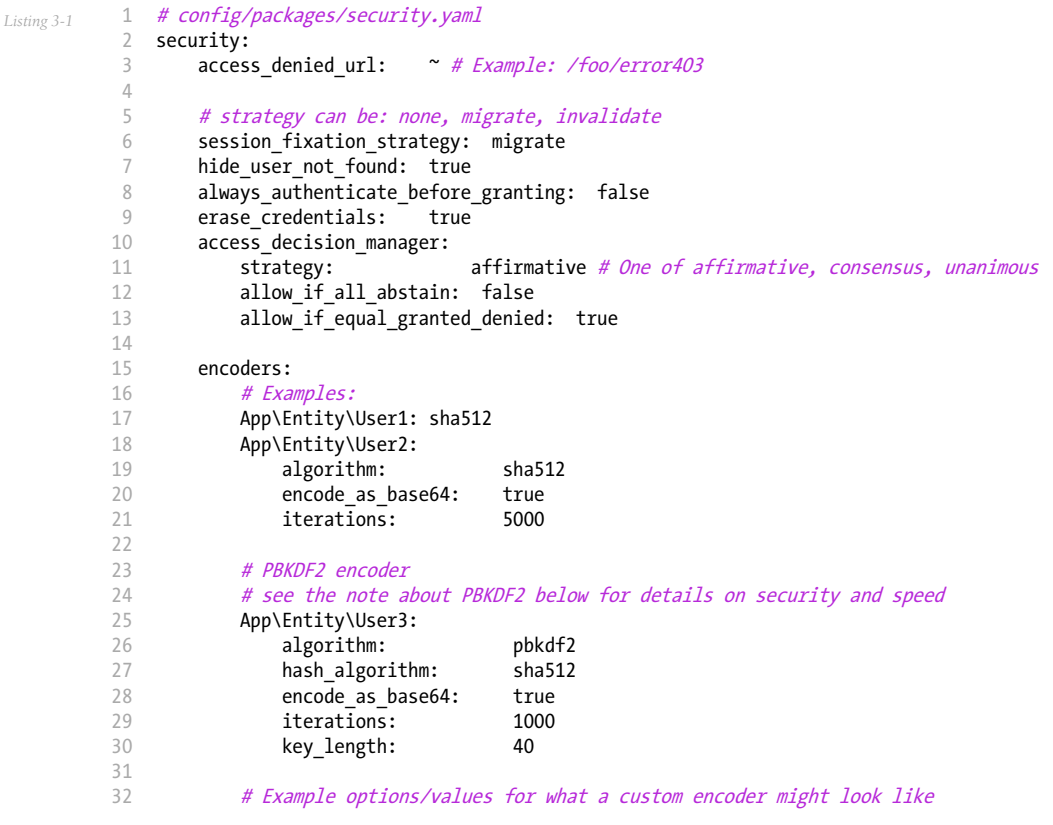

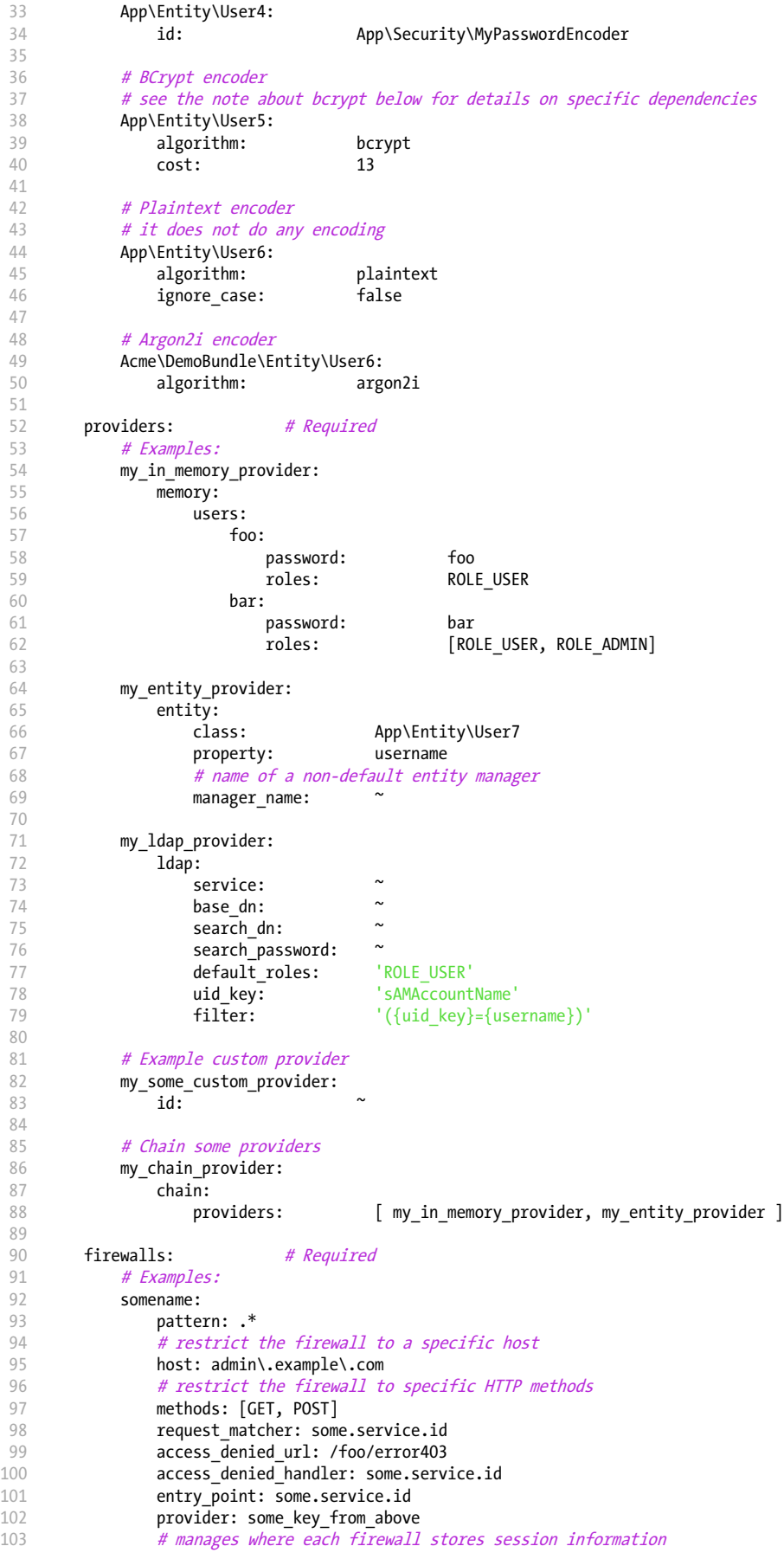

```
104
105
106
107
108
109
110
111
112
113
114
115
116
117
118
119
120
121
122
different than the firewall
123
124
125
126 anonymous user hits a page that requires authentication
127
128
129
130
131
132
133
134
135
136
137
138
139
140
141
142
143
144
145
146
147
148
149
150
151
152
153
154
155
156
157
158
159
160
161
162
163
164
165
166
167
168
169
170
171
172
173
174
                 # See "Firewall Context" below for more details
                 context: context_key
                 stateless: false
                 x509:
                     provider: some_key_from_above
                 remote_user:
                     provider: some key from above
                 http_basic:
                     provider: some_key_from_above
                 http_basic_ldap:<br>provider:
                                   some_key_from_above<br>ldap
                     service:<br>dn string:
                                    '{username}'
                     query_string: ~
                 http digest:
                     provider: some_key_from_above
                 guard:
                     # A key from the "providers" section of your security config, in case your user provider is
                     provider:
                     # A service id (of one of your authenticators) whose start() method should be called when an
                     entry_point: null
                     # An array of service ids for all of your "authenticators"
                     authenticators:
                 form_login:
                     # submit the login form here
                     check_path: /login_check
                     # the user is redirected here when they need to log in
                     login_path: /login
                     # if true, forward the user to the login form instead of redirecting
                     use forward: false
                     # login success redirecting options (read further below)
                     always_use_default_target_path: false
                     default target path:
                     target_path_parameter: _target_path
                     use_referer:
                     # login failure redirecting options (read further below)
                     failure path:
                     failure_forward: false
                     failure_path_parameter: failure_path
                     failure_handler: some.service.id
                     success_handler: some.service.id
                     # field names for the username and password fields
                     username_parameter: _username
                     password_parameter: _password
                     # csrf token options
                     csrf parameter: csrf token
                     csrf_token_id: authenticate
                     csrf_token_generator: my.csrf_token_generator.id
                     # by default, the login form *must* be a POST, not a GET
                     post_only: true<br>remember me: false
                     rememberme:
                     # by default, a session must exist before submitting an authentication request
                     # if false, then Request::hasPreviousSession is not called during authentication
                     require previous session: true
                 form_login_ldap:
                      # submit the login form here
                     check path: /login check
```
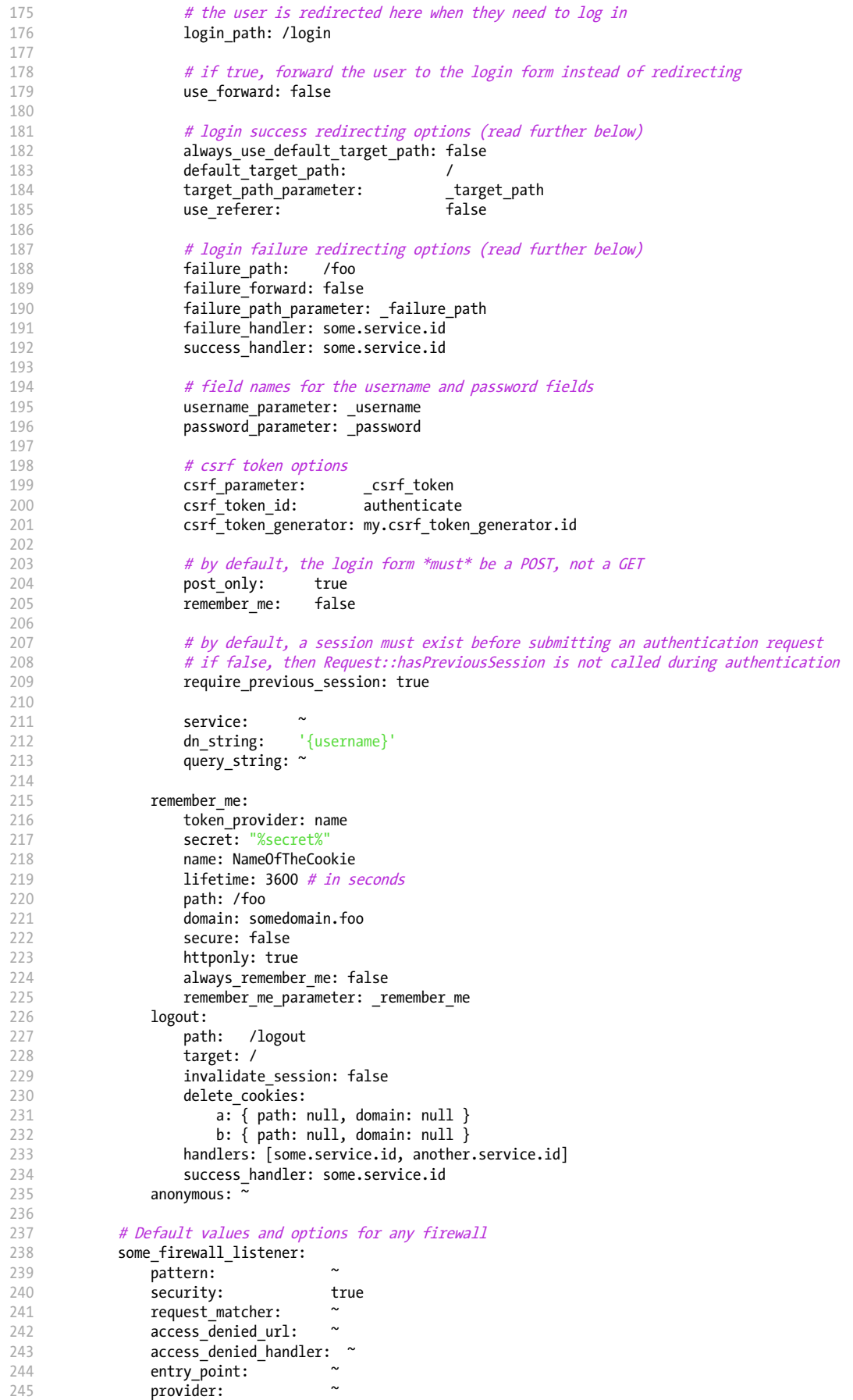

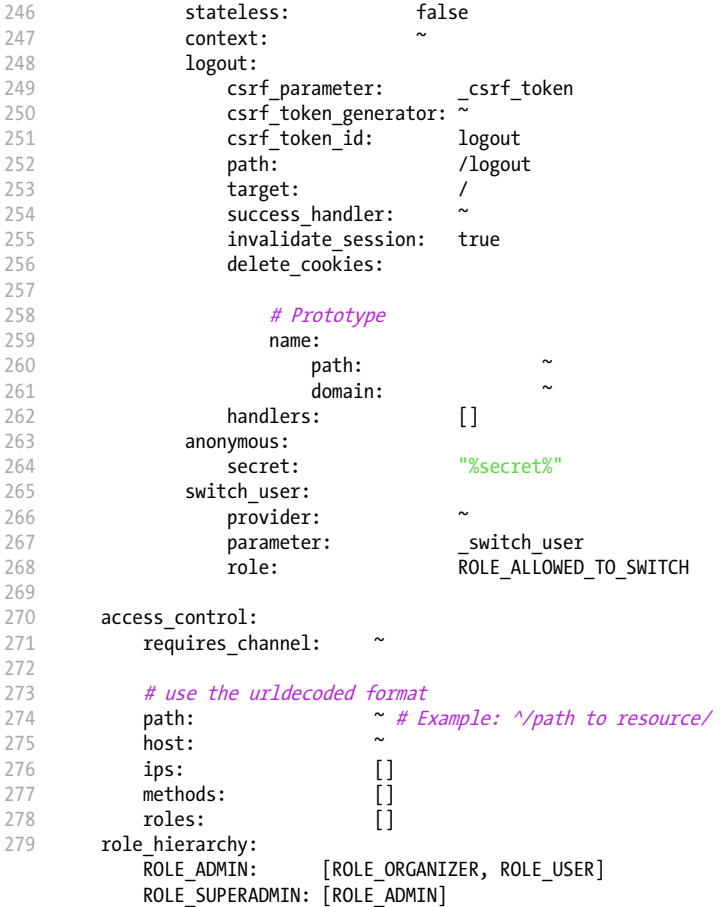

# Form Login Configuration

When using the form login authentication listener beneath a firewall, there are several common options for configuring the "form login" experience.

For even more details, see *How to Customize Redirect After Form Login*.

# The Login Form and Process

#### login\_path

#### **type**: string **default**: /login

This is the route or path that the user will be redirected to (unless use forward is set to true) when they try to access a protected resource but isn't fully authenticated.

This path **must** be accessible by a normal, un-authenticated user, else you may create a redirect loop. For details, see "Avoid Common Pitfalls".

#### check\_path

#### **type**: string **default**: /login\_check

This is the route or path that your login form must submit to. The firewall will intercept any requests (POST requests only, by default) to this URL and process the submitted login credentials.

Be sure that this URL is covered by your main firewall (i.e. don't create a separate firewall just for check\_path URL).

#### use forward

#### **type**: boolean **default**: false

If you'd like the user to be forwarded to the login form instead of being redirected, set this option to true.

#### username\_parameter

#### **type**: string **default**: \_username

This is the field name that you should give to the username field of your login form. When you submit the form to **check** path, the security system will look for a POST parameter with this name.

#### password\_parameter

#### **type**: string **default**: \_password

This is the field name that you should give to the password field of your login form. When you submit the form to **check** path, the security system will look for a POST parameter with this name.

#### post\_only

#### **type**: boolean **default**: true

By default, you must submit your login form to the **check** path URL as a POST request. By setting this option to false, you can send a GET request to the check\_path URL.

#### Redirecting after Login

always\_use\_default\_target\_path

#### **type**: boolean **default**: false

If true, users are always redirected to the default target path regardless of the previous URL that was stored in the session.

#### default\_target\_path

#### **type**: string **default**: /

The page users are redirected to when there is no previous page stored in the session (for example, when the users browse the login page directly).

#### target\_path\_parameter

#### **type**: string **default**: \_target\_path

When using a login form, if you include an HTML element to set the target path, this option lets you change the name of the HTML element itself.

use\_referer

#### **type**: boolean **default**: false

If true, the user is redirected to the value stored in the HTTP\_REFERER header when no previous URL was stored in the session. If the referrer URL is the same as the one generated with the login path route, the user is redirected to the **default** target path to avoid a redirection loop.

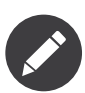

For historical reasons, and to match the misspelling of the HTTP standard, the option is called use referer instead of use referrer.

# Logout Configuration

invalidate session

# **type**: boolean **default**: true

By default, when users log out from any firewall, their sessions are invalidated. This means that logging out from one firewall automatically logs them out from all the other firewalls.

The **invalidate** session option allows to redefine this behavior. Set this option to false in every firewall and the user will only be logged out from the current firewall and not the other ones.

# LDAP functionality

There are several options for connecting against an LDAP server, using the **form login ldap** and http basic Idap authentication providers or the Idap user provider.

For even more details, see *Authenticating against an LDAP server*.

# Authentication

You can authenticate to an LDAP server using the LDAP variants of the form login and http basic authentication providers. Simply use form login ldap and http basic ldap, which will attempt to bind against a LDAP server instead of using password comparison.

Both authentication providers have the same arguments as their normal counterparts, with the addition of two configuration keys:

# service

# **type**: string **default**: ldap

This is the name of your configured LDAP client.

# dn\_string

# **type**: string **default**: {username}

This is the string which will be used as the bind DN. The {username} placeholder will be replaced with the user-provided value (their login). Depending on your LDAP server's configuration, you may need to override this value.

query\_string

# **type**: string **default**: null

This is the string which will be used to query for the DN. The  $\{$ **username** $\}$  placeholder will be replaced with the user-provided value (their login). Depending on your LDAP server's configuration, you will need to override this value. This setting is only necessary if the user's DN cannot be derived statically using the dn string config option.

# User provider

Users will still be fetched from the configured user provider. If you wish to fetch your users from a LDAP server, you will need to use the **ldap** user provider, in addition to one of the two authentication providers (form login ldap or http basic ldap).

```
Listing 3-2
          1
# config/packages/security.yaml
          2
security:
          3
          4
          5
          6
          7
          8
          9
         10
         11
         12
         13
         14
                 #...
                 providers:
                     my_ldap_users:
                         ldap:
                              service: ldap
                              base_dn: 'dc=symfony,dc=com'
                             search_dn: '%ldap.search_dn%'
                             search_password: '%ldap.search_password%'
                             default roles:
                             uid key: 'uid'
                              filter: '(&({uid_key}={username})(objectclass=person)(ou=Users))'
```
# Using the PBKDF2 Encoder: Security and Speed

The PBKDF2<sup>1</sup> encoder provides a high level of Cryptographic security, as recommended by the National Institute of Standards and Technology (NIST).

You can see an example of the **pbkdf2** encoder in the YAML block on this page.

But using PBKDF2 also warrants a warning: using it (with a high number of iterations) slows down the process. Thus, PBKDF2 should be used with caution and care.

A good configuration lies around at least 1000 iterations and sha512 for the hash algorithm.

# Using the BCrypt Password Encoder

```
Listing 3-3
1
# config/packages/security.yaml
         2
security:
        3
         \sqrt{2}5
         6
         7
         8
               # ...
                encoders:
                    Symfony\Component\Security\Core\User\User:
                        algorithm: bcrypt
                        cost: 15
```
The **cost** can be in the range of 4-31 and determines how long a password will be encoded. Each increment of cost *doubles* the time it takes to encode a password.

If you don't provide the cost option, the default cost of 13 is used.

<sup>1.</sup> https://en.wikipedia.org/wiki/PBKDF2

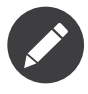

You can change the cost at any time — even if you already have some passwords encoded using a different cost. New passwords will be encoded using the new cost, while the already encoded ones will be validated using a cost that was used back when they were encoded.

A salt for each new password is generated automatically and need not be persisted. Since an encoded password contains the salt used to encode it, persisting the encoded password alone is enough.

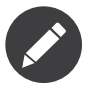

BCrypt encoded passwords are 60 characters long, so make sure to allocate enough space for them to be persisted.

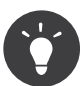

A simple technique to make tests much faster when using BCrypt is to set the cost to 4, which is the minimum value allowed, in the test environment configuration.

# Using the Argon2i Password Encoder

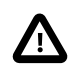

To use this encoder, you either need to use PHP version 7.2 or install the *libsodium*<sup>2</sup> extension.

```
Listing 3-4
          1
# app/config/security.yml
          2
security:
         3
         4
         5
         6
         7
                # ...
                 encoders:
                     Symfony\Component\Security\Core\User\User:
                         algorithm: argon2i
```
A salt for each new password is generated automatically and need not be persisted. Since an encoded password contains the salt used to encode it, persisting the encoded password alone is enough.

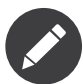

Argon2i encoded passwords are 96 characters long, but due to the hashing requirements saved in the resulting hash this may change in the future.

# Firewall Context

Most applications will only need one firewall. But if your application *does* use multiple firewalls, you'll notice that if you're authenticated in one firewall, you're not automatically authenticated in another. In other words, the systems don't share a common "context": each firewall acts like a separate security system.

However, each firewall has an optional **context** key (which defaults to the name of the firewall), which is used when storing and retrieving security data to and from the session. If this key were set to the same value across multiple firewalls, the "context" could actually be shared:

*Listing 3-5* 1 # config/packages/security.yaml

2 security:

<sup>2.</sup> https://pecl.php.net/package/libsodium

```
3
 4
5
 6
 7
8
9
10
11
        # ...
        firewalls:
            somename:
                # ...
                context: my_context
            othername:
                # ...
                context: my_context
```
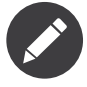

The firewall context key is stored in session, so every firewall using it must set its stateless option to false. Otherwise, the context is ignored and you won't be able to authenticate on multiple firewalls at the same time.

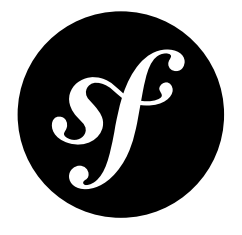

# Chapter 4 SwiftmailerBundle Configuration ("swiftmailer")

This reference document is a work in progress. It should be accurate, but all options are not yet fully covered. For a full list of the default configuration options, see Full Default Configuration

The **swiftmailer** key configures Symfony's integration with Swift Mailer, which is responsible for creating and delivering email messages.

The following section lists all options that are available to configure a mailer. It is also possible to configure several mailers (see Using Multiple Mailers).

# Configuration

- url
- transport
- username
- password
- command
- host
- port
- timeout
- source\_ip
- local domain
- encryption
- auth\_mode
- **spool**
- type
- path
- sender\_address
- **antiflood**
	- threshold
	- sleep
- delivery\_addresses
- delivery\_whitelist
- disable\_delivery
- logging

#### url

# **type**: string

The entire SwiftMailer configuration using a DSN-like URL format.

```
Example: smtp://user:pass@host:port/
?timeout=60&encryption=ssl&auth mode=login&...
```
#### transport

#### **type**: string **default**: smtp

The exact transport method to use to deliver emails. Valid values are:

- smtp
- gmail (see Using Gmail to Send Emails)
- mail (deprecated in SwiftMailer since version 5.4.5)
- sendmail
- null (same as setting disable\_delivery to true)

#### username

# **type**: string

The username when using  $\textsf{sntp}$  as the transport.

# password

# **type**: string

The password when using  $\textsf{smtp}$  as the transport.

#### command

# **type**: string **default**: /usr/sbin/sendmail -bs

Command to be executed by sendmail transport.

# host

# **type**: string **default**: localhost

The host to connect to when using  $\textsf{sntp}$  as the transport.

#### port

**type**: string **default**: 25 or 465 (depending on encryption)

The port when using  $smtp$  as the transport. This defaults to 465 if encryption is  $ssl$  and 25 otherwise.

### timeout

### **type**: integer

The timeout in seconds when using  $\textsf{smtp}$  as the transport.

#### source ip

#### **type**: string

The source IP address when using  $\textsf{sntp}$  as the transport.

#### local\_domain

#### **type**: string

*New in version 2.4.0:* The **local domain** option was introduced in SwiftMailerBundle 2.4.0.

The domain name to use in HELO command.

#### encryption

#### **type**: string

The encryption mode to use when using  $smtp$  as the transport. Valid values are tls, ssl, or null (indicating no encryption).

#### auth\_mode

#### **type**: string

The authentication mode to use when using  $\textsf{sntp}$  as the transport. Valid values are plain, login, cram-md5, or null.

# spool

For details on email spooling, see *How to Spool Emails*.

type

# **type**: string **default**: file

The method used to store spooled messages. Valid values are memory and file. A custom spool should be possible by creating a service called **Swiftmailer.spool.myspool** and setting this value to myspool.

#### path

# **type**: string **default**: %kernel.cache\_dir%/swiftmailer/spool

When using the file spool, this is the path where the spooled messages will be stored.

### sender\_address

### **type**: string

If set, all messages will be delivered with this address as the "return path" address, which is where bounced messages should go. This is handled internally by Swift Mailer's Swift Plugins ImpersonatePlugin class.

#### antiflood

threshold

#### **type**: integer **default**: 99

Used with Swift Plugins AntiFloodPlugin. This is the number of emails to send before restarting the transport.

#### sleep

# **type**: integer **default**: 0

Used with Swift Plugins AntiFloodPlugin. This is the number of seconds to sleep for during a transport restart.

#### delivery\_addresses

#### **type**: array

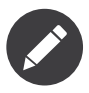

In previous versions, this option was called delivery address.

If set, all email messages will be sent to these addresses instead of being sent to their actual recipients. This is often useful when developing. For example, by setting this in the config/packages/dev/ swiftmailer.yaml file, you can guarantee that all emails sent during development go to one or more some specific accounts.

This uses Swift Plugins RedirectingPlugin. Original recipients are available on the X-Swift-To, X-Swift-Cc and X-Swift-Bcc headers.

# delivery\_whitelist

#### **type**: array

Used in combination with delivery address or delivery addresses. If set, emails matching any of these patterns will be delivered like normal, as well as being sent to **delivery** address or delivery addresses. For details, see the How to Work with Emails during Development article.

# disable\_delivery

#### **type**: boolean **default**: false

If true, the **transport** will automatically be set to **null** and no emails will actually be delivered.

logging

# **type**: boolean **default**: %kernel.debug%

If true, Symfony's data collector will be activated for Swift Mailer and the information will be available in the profiler.

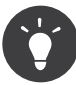

The following options can be set via environment variables using the  $\&env()$  syntax:  $url,$ transport, username, password, host, port, timeout, source\_ip, local\_domain, encryption, auth\_mode. For details, see the *How to Set external Parameters in the Service Container* article.

# Full Default Configuration

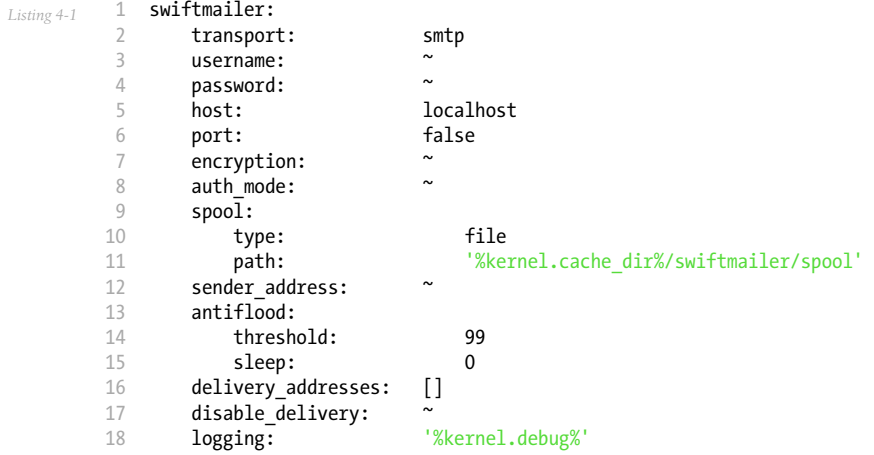

# Using Multiple Mailers

You can configure multiple mailers by grouping them under the mailers key (the default mailer is identified by the **default** mailer option):

```
Listing 4-2
1
swiftmailer:
        \overline{2}3
         4
         5
         6
         7
              default_mailer: second_mailer
               mailers:
                   first_mailer:
                       # ...
                    second_mailer:
                        #...
```
Each mailer is registered automatically as a service with these IDs:

```
Listing 4-3
          1
// ...
         2
          3
// returns the first mailer
          4
$container->get('swiftmailer.mailer.first_mailer');
          5
          6
// also returns the second mailer since it is the default mailer
          7
$container->get('swiftmailer.mailer');
         8
          Q10
$container->get('swiftmailer.mailer.second_mailer');
             // returns the second mailer
```
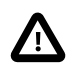

When configuring multiple mailers, options must be placed under the appropriate mailer key of the configuration instead of directly under the swiftmailer key.

When using autowiring only the default mailer is injected when type-hinting some argument with the **\Swift** Mailer class. If you need to inject a different mailer in some service, use any of these alternatives based on the service binding feature:

```
Listing 4-4
          1
# config/services.yaml
          2
services:
          3
          4
          5
          6
          7
          8
          Q10
         11
         12
         13
         14
                 _defaults:
                     bind:
                         # this injects the second mailer when type-hinting constructor arguments with \Swift_Mailer
                         \Swift_Mailer: '@swiftmailer.mailer.second_mailer'
                         # this injects the second mailer when a service constructor argument is called $specialMailer
                         $specialMailer: '@swiftmailer.mailer.second_mailer'
                 App\Some\Service:
                      # this injects the second mailer only for this argument of this service
                      $differentMailer: '@swiftmailer.mailer.second_mailer'
                 # ...
```
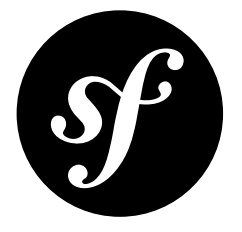

# Chapter 5 TwigBundle Configuration ("twig")

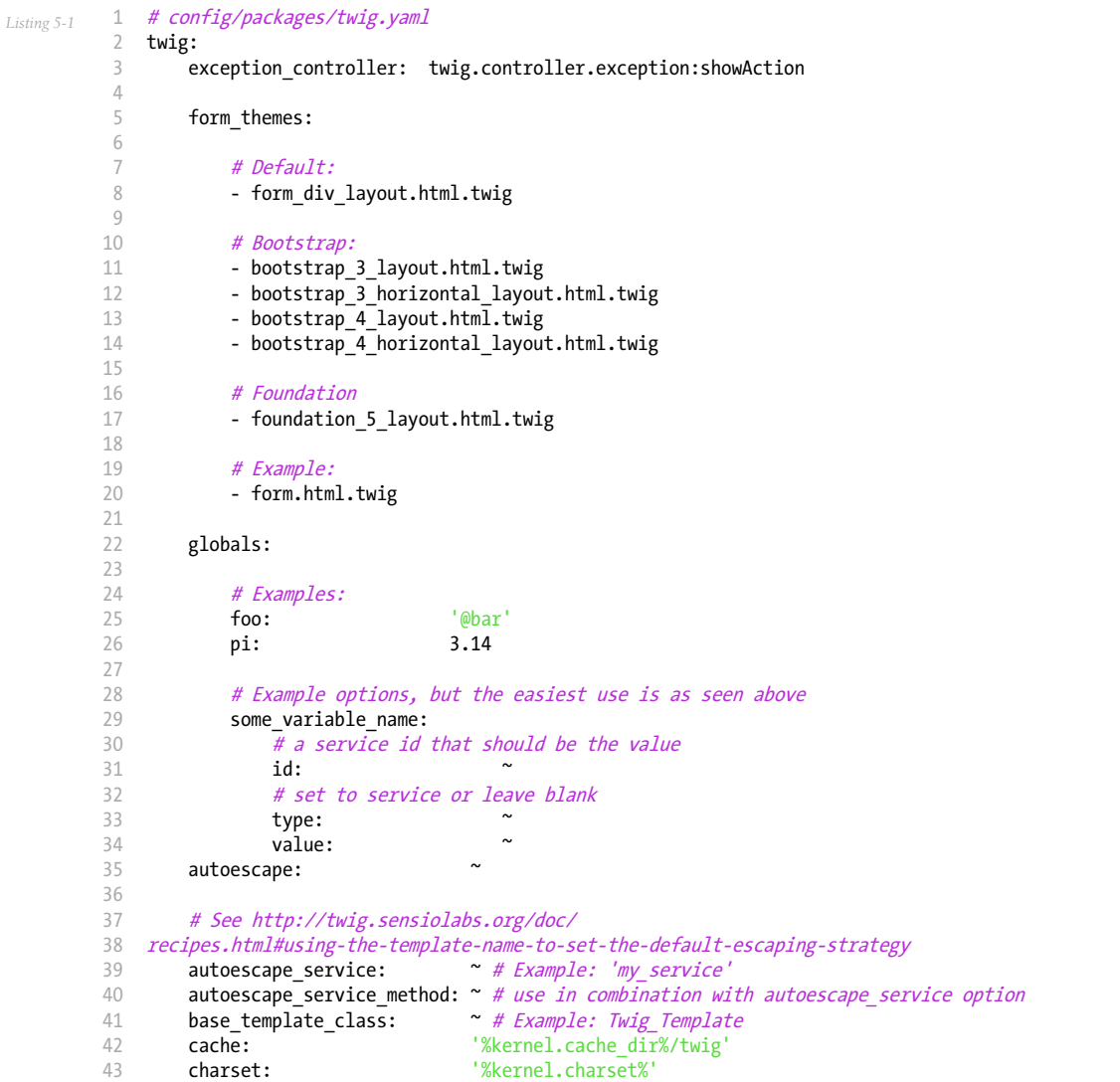

```
44
45
46
47
48
49
50
51
52
53
54
55
56
57
58
        debug: \text{``\%kernel.debug\%}strict_variables:
       auto reload:
        optimizations:default_path: '%kernel.project_dir%/templates'
       paths:
             %kernel.project dir%/vendor/acme/foo-bar/templates': foo bar
       date:
           format: d.m.Y, H:i:s
           interval_format: '%%d days'
           timezone: Asia/Tokyo
       number_format:
           decimals: 2
           decimal_point: ','
           thousands_separator: '.'
```
# **Configuration**

#### auto\_reload

# **type**: boolean **default**: '%kernel.debug%'

If true, whenever a template is rendered, Symfony checks first if its source code has changed since it was compiled. If it has changed, the template is compiled again automatically.

#### autoescape

#### **type**: boolean or string **default**: 'name'

If set to false, automatic escaping is disabled (you can still escape each content individually in the templates).

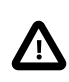

Setting this option to false is dangerous and it will make your application vulnerable to XSS exploits because most third-party bundles assume that auto-escaping is enabled and they don't escape contents themselves.

If set to a string, the template contents are escaped using the strategy with that name. Allowed values are html, js, css, url, html attr and name. The default value is name. This strategy escapes contents according to the template name extension (e.g. it uses html for \*.html.twig templates and js for \*.js.html templates).

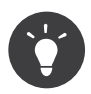

See autoescape\_service and autoescape\_service\_method to define your own escaping strategy.

#### autoescape\_service

#### **type**: string **default**: null

As of Twig 1.17, the escaping strategy applied by default to the template is determined during compilation time based on the filename of the template. This means for example that the contents of a \*.html.twig template are escaped for HTML and the contents of \*.js.twig are escaped for JavaScript.

This option allows to define the Symfony service which will be used to determine the default escaping applied to the template.

#### autoescape\_service\_method

#### **type**: string **default**: null

If autoescape service option is defined, then this option defines the method called to determine the default escaping applied to the template.

#### base template class

#### **type**: string **default**: 'Twig\_Template'

Twig templates are compiled into PHP classes before using them to render contents. This option defines the base class from which all the template classes extend. Using a custom base template is discouraged because it will make your application harder to maintain.

#### cache

# **type**: string **default**: '%kernel.cache\_dir%/twig'

Before using the Twig templates to render some contents, they are compiled into regular PHP code. Compilation is a costly process, so the result is cached in the directory defined by this configuration option.

Set this option to null to disable Twig template compilation. However, this is not recommended; not even in the dev environment, because the **auto** reload option ensures that cached templates which have changed get compiled again.

#### charset

# **type**: string **default**: '%kernel.charset%'

The charset used by the template files. By default it's the same as the value of the **kernel.charset** container parameter, which is UTF-8 by default in Symfony applications.

#### date

These options define the default values used by the **date** filter to format date and time values. They are useful to avoid passing the same arguments on every date filter call.

#### format

# **type**: string **default**: F j, Y H:i

The format used by the **date** filter to display values when no specific format is passed as argument.

#### internal format

#### **type**: string **default**: %d days

The format used by the **date** filter to display **DateInterval** instances when no specific format is passed as argument.

#### timezone

# **type: string default:** (the value returned by date default timezone get())

The timezone used when formatting date values with the date filter and no specific timezone is passed as argument.

# debug

# **type**: boolean **default**: '%kernel.debug%'

If  $true$ , the compiled templates include a  $-$ toString() method that can be used to display their nodes.

#### exception\_controller

# **type**: string **default**: twig.controller.exception:showAction

This is the controller that is activated after an exception is thrown anywhere in your application. The default controller (*ExceptionController*<sup>1</sup>) is what's responsible for rendering specific templates under different error conditions (see *How to Customize Error Pages*). Modifying this option is advanced. If you need to customize an error page you should use the previous link. If you need to perform some behavior on an exception, you should add a listener to the kernel.exception event (see kernel.event\_listener).

#### number\_format

These options define the default values used by the **number** format filter to format numeric values. They are useful to avoid passing the same arguments on every **number** format filter call.

#### decimals

# **type**: integer **default**: 0

The number of decimals used to format numeric values when no specific number is passed as argument to the number format filter.

#### decimal\_point

#### **type**: string **default**: .

The character used to separate the decimals from the integer part of numeric values when no specific character is passed as argument to the number format filter.

#### thousands\_separator

#### **type**: string **default**: ,

The character used to separate every group of thousands in numeric values when no specific character is passed as argument to the number format filter.

#### optimizations

#### **type**: int **default**: -1

<sup>1.</sup> https://api.symfony.com/4.0/Symfony/Bundle/TwigBundle/Controller/ExceptionController.html

Twig includes an extension called **optimizer** which is enabled by default in Symfony applications. This extension analyzes the templates to optimize them when being compiled. For example, if your template doesn't use the special loop variable inside a for tag, this extension removes the initialization of that unused variable.

By default, this option is  $-1$ , which means that all optimizations are turned on. Set it to 0 to disable all the optimizations. You can even enable or disable these optimizations selectively, as explained in the Twig documentation about *the optimizer extension*<sup>2</sup> .

# default\_path

# **type**: string **default**: '%kernel.project\_dir%/templates'

The default directory where Symfony will look for Twig templates.

#### paths

#### **type**: array **default**: null

This option defines the directories where Symfony will look for Twig templates in addition to the default locations. Symfony looks for the templates in the following order:

- 1. The directories defined in this option;
- 2. The Resources/views/ directories of the bundles used in the application;
- 3. The src/Resources/views/ directory of the application;
- 4. The directory defined in the default\_path option.

The values of the **paths** option are defined as **key:** value pairs where the value part can be null. For example:

```
Listing 5-2
          1
# config/packages/twig.yaml
          \overline{2}3
          4
          5
             twig:
                  #paths:
                      '%kernel.project_dir%/vendor/acme/foo-bar/templates': ~
```
The directories defined in the paths option have more priority than the default directories defined by Symfony. In the above example, if the template exists in the  $a$ cme/foo-bar/templates/ directory inside your application's vendor/, it will be used by Symfony.

If you provide a value for any path, Symfony will consider it the Twig namespace for that directory:

```
Listing 5-3
         1
# config/packages/twig.yaml
         2
twig:
         3
         4
         5
                #.
                paths:
                     '%kernel.project_dir%/vendor/acme/foo-bar/templates': 'foo_bar'
```
This option is useful to not mess with the default template directories defined by Symfony. Besides, it simplifies how you refer to those templates:

*Listing 5-4* 1 @foo\_bar/template\_name.html.twig

#### strict\_variables

**type**: boolean **default**: false

<sup>2.</sup> http://twig.sensiolabs.org/doc/api.html#optimizer-extension

If set to true, Symfony shows an exception whenever a Twig variable, attribute or method doesn't exist. If set to false these errors are ignored and the non-existing values are replaced by null.

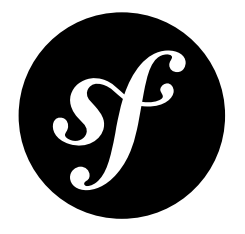

# Chapter 6 MonologBundle Configuration ("monolog")

For a full list of handler types and related configuration options, see *Monolog Configuration*<sup>1</sup> .

# Full Default Configuration

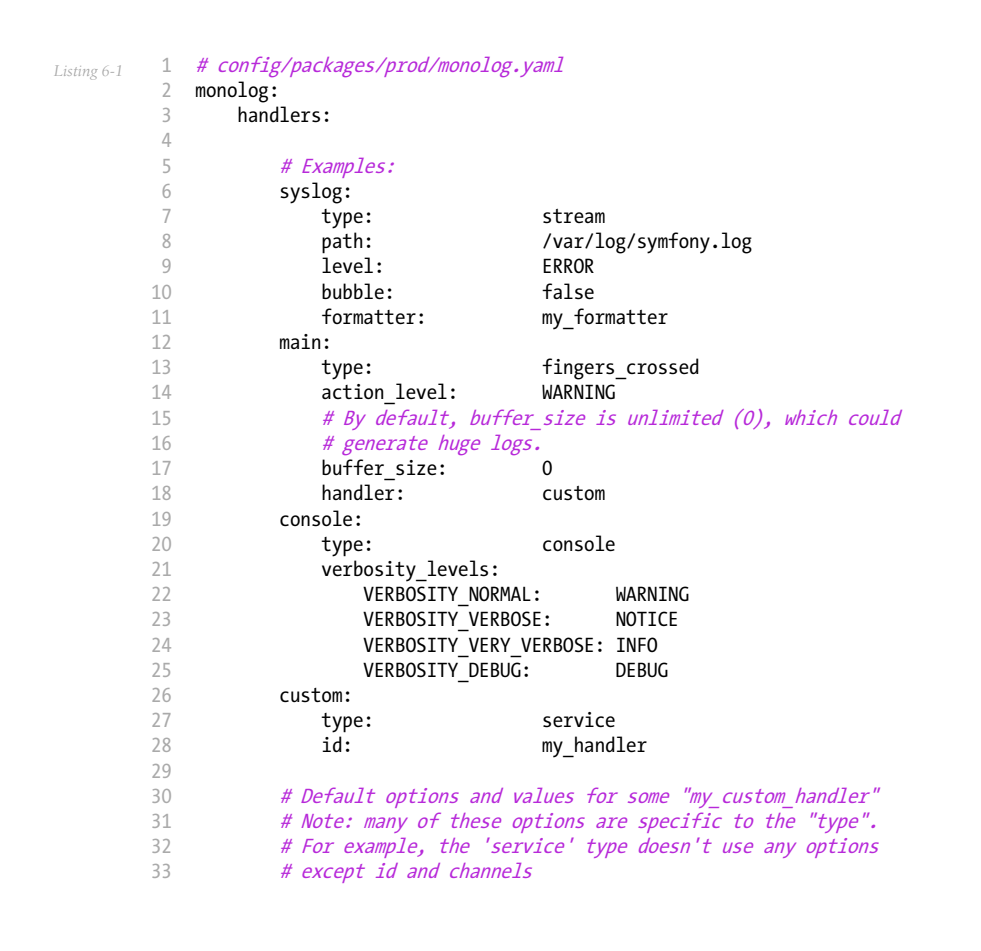

1. https://github.com/symfony/monolog-bundle/blob/master/DependencyInjection/Configuration.php

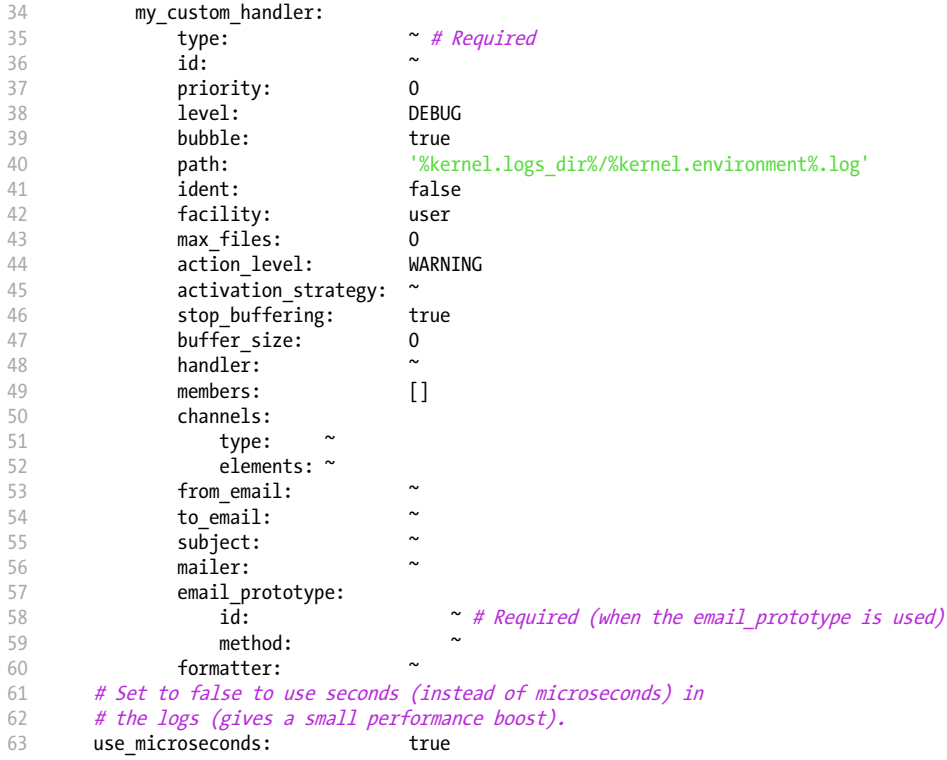

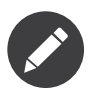

When the profiler is enabled, a handler is added to store the logs' messages in the profiler. The profiler uses the name "debug" so it is reserved and cannot be used in the configuration.

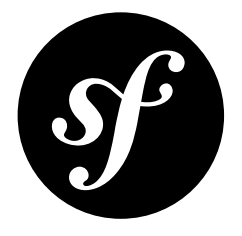

# Chapter 7 WebProfilerBundle Configuration ("web\_profiler")

The WebProfilerBundle provides detailed technical information about each request execution and displays it in both the web debug toolbar and the profiler.

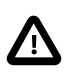

The web debug toolbar is not available for responses of type StreamedResponse.

# Configuration

- toolbar
- intercept redirects
- excluded\_ajax\_paths

#### toolbar

#### **type**: boolean **default**: false

It enables and disables the toolbar entirely. Usually you set this to true in the dev and test environments and to false in the prod environment.

#### intercept\_redirects

#### **type**: boolean **default**: false

If a redirect occurs during an HTTP response, the browser follows it automatically and you won't see the toolbar or the profiler of the original URL, only the redirected URL.

When setting this option to true, the browser *stops* before making any redirection and shows you the URL which is going to redirect to, its toolbar, and its profiler. Once you've inspected the toolbar/profiler data, you can click on the given link to perform the redirect.

# excluded\_ajax\_paths

# **type**: string **default**: '^/(app(\_[\\w]+)?\\.php/)?\_wdt'

When the toolbar logs Ajax requests, it matches their URLs against this regular expression. If the URL matches, the request is not displayed in the toolbar. This is useful when the application makes lots of Ajax requests or they are heavy and you want to exclude some of them.

# Full Default Configuration

*Listing 7-1* 1 # config/packages/dev/web\_profiler.yaml 2 web\_profiler: 3 4 5 toolbar: false intercept\_redirects: false excluded\_ajax\_paths: ^/(app(\_[\\w]+)?\\.php/)?\_wdt

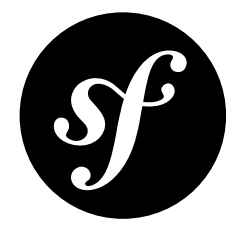

# Chapter 8 DebugBundle Configuration ("debug")

The DebugBundle allows greater integration of the *VarDumper component* in the Symfony full-stack framework and can be configured under the debug key in your application configuration. When using XML, you must use the http://symfony.com/schema/dic/debug namespace.

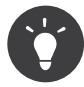

The XSD schema is available at http://symfony.com/schema/dic/debug/ debug-1.0.xsd.

# Configuration

- max\_items
- min\_depth
- max\_string\_length
- dump\_destination

#### max\_items

#### **type**: integer **default**: 2500

This is the maximum number of items to dump. Setting this option to  $-1$  disables the limit.

#### min\_depth

#### **type**: integer **default**: 1

Configures the minimum tree depth until which all items are guaranteed to be cloned. After this depth is reached, only max items items will be cloned. The default value is 1, which is consistent with older Symfony versions.

#### max\_string\_length

#### **type**: integer **default**: -1

This option configures the maximum string length before truncating the string. The default value  $(-1)$ means that strings are never truncated.

# dump\_destination

# **type**: string **default**: null

Configures the output destination of the dumps.

By default, the dumps are shown in the toolbar. Since this is not always possible (e.g. when working on a JSON API), you can have an alternate output destination for dumps. Typically, you would set this to php://stderr:

*Listing 8-1* 1 # config/packages/debug.yaml 2 debug: 3 dump\_destination: php://stderr

> *PDF brought to you by generated on May 24, 2018*

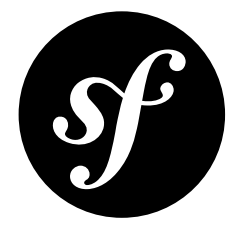

# Chapter 9 Configuring in the Kernel

Some configuration can be done on the kernel class itself (located by default at  $src/Kernel.php$ ). You can do this by overriding specific methods in the parent  $Kernel^1$  class.

# Configuration

- Charset
- Kernel Name
- Project Directory
- Cache Directory
- Log Directory

# Charset

# **type**: string **default**: UTF-8

This returns the charset that is used in the application. To change it, override the  $\mathit{getCharacter}()^2$ method and return another charset, for instance:

```
Listing 9-1
          1
// src/Kernel.php
          2
use Symfony\Component\HttpKernel\Kernel as BaseKernel;
          3
// ...
          4
          5
class Kernel extends BaseKernel
          6
{
          7
          8
          9
         10
         11
}
                 public function getCharset()
                 {
                     return 'ISO-8859-1';
                 }
```
<sup>1.</sup> https://api.symfony.com/4.0/Symfony/Component/HttpKernel/Kernel.html

<sup>2.</sup> https://api.symfony.com/4.0/Symfony/Component/HttpKernel/Kernel.html#method\_getCharset

# Kernel Name

**type**: string **default**: src (i.e. the directory name holding the kernel class)

To change this setting, override the  $\mathit{getName}()^3$  method. Alternatively, move your kernel into a different directory. For example, if you moved the kernel into a **foo**/ directory (instead of **STC/**), the kernel name will be foo.

The name of the kernel isn't usually directly important - it's used in the generation of cache files - and you probably will only change it when *using applications with multiple kernels*.

# Project Directory

**type**: string **default**: the directory of the project composer.json

This returns the root directory of your Symfony project. It's calculated as the directory where the main composer. json file is stored.

If for some reason the **COMPOSET**. json file is not stored at the root of your project, you can override the  $getProjectDir()<sup>4</sup>$  method to return the right project directory:

```
Listing 9-2
          1
// src/Kernel.php
          2
use Symfony\Component\HttpKernel\Kernel as BaseKernel;
          3
// ...
          4
          5
class Kernel extends BaseKernel
          6
{
          7
          8
          9
         10
         11
         12
         13
}
                 // ...
                 public function getProjectDir()
                  {
                     return realpath(__DIR__.'/../');
                  }
```
# Cache Directory

# **type**: string **default**: \$this->rootDir/cache/\$this->environment

This returns the path to the cache directory. To change it, override the  $\mathit{getCacheDir}(\mathcal{)^{\textrm{5}}}$  method. Read "Override the cache Directory" for more information.

# Log Directory

# **type**: string **default**: \$this->rootDir/log

This returns the path to the log directory. To change it, override the  $\mathit{getLogDir}(\v)^\mathrm{6}$  method. Read "Override the logs Directory" for more information.

<sup>3.</sup> https://api.symfony.com/4.0/Symfony/Component/HttpKernel/Kernel.html#method\_getName

<sup>4.</sup> https://api.symfony.com/4.0/Symfony/Component/HttpKernel/Kernel.html#method\_getProjectDir

<sup>5.</sup> https://api.symfony.com/4.0/Symfony/Component/HttpKernel/Kernel.html#method\_getCacheDir

<sup>6.</sup> https://api.symfony.com/4.0/Symfony/Component/HttpKernel/Kernel.html#method\_getLogDir

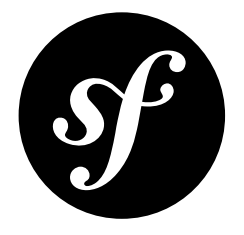

# Chapter 10 Form Types Reference

A form is composed of *fields*, each of which are built with the help of a field *type* (e.g. TextType, ChoiceType, etc). Symfony comes standard with a large list of field types that can be used in your application.

# Supported Field Types

The following field types are natively available in Symfony:

# Text Fields

- *[TextType](#page-69-0)*
- *[TextareaType](#page-74-0)*
- *[EmailType](#page-79-0)*
- *[IntegerType](#page-84-0)*
- *[MoneyType](#page-90-0)*
- *[NumberType](#page-96-0)*
- *[PasswordType](#page-102-0)*
- *[PercentType](#page-107-0)*
- *[SearchType](#page-113-0)*
- *[UrlType](#page-117-0)*
- *[RangeType](#page-122-0)*
- *[TelType](#page-127-0)*
- *[ColorType](#page-132-0)*

# Choice Fields

- *[ChoiceType](#page-137-0)*
- *[EntityType](#page-151-0)*
- *[CountryType](#page-163-0)*
- *[LanguageType](#page-170-0)*
- *[LocaleType](#page-177-0)*
- *[TimezoneType](#page-184-0)*

• *[CurrencyType](#page-192-0)*

# Date and Time Fields

- *[DateType](#page-199-0)*
- *[DateIntervalType](#page-207-0)*
- *[DateTimeType](#page-214-0)*
- *[TimeType](#page-221-0)*
- *[BirthdayType](#page-228-0)*

# Other Fields

- *[CheckboxType](#page-233-0)*
- *[FileType](#page-238-0)*
- *[RadioType](#page-243-0)*

# Field Groups

- *[CollectionType](#page-248-0)*
- *[RepeatedType](#page-258-0)*

# Hidden Fields

• *[HiddenType](#page-263-0)*

# Buttons

- *[ButtonType](#page-266-0)*
- *[ResetType](#page-268-0)*
- *[SubmitType](#page-270-0)*

# Base Fields

• *[FormType](#page-273-0)*

<span id="page-69-0"></span>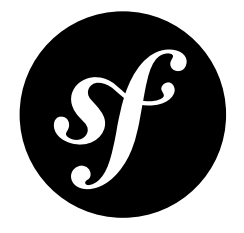

# Chapter 11 TextType Field

The TextType field represents the most basic input text field.

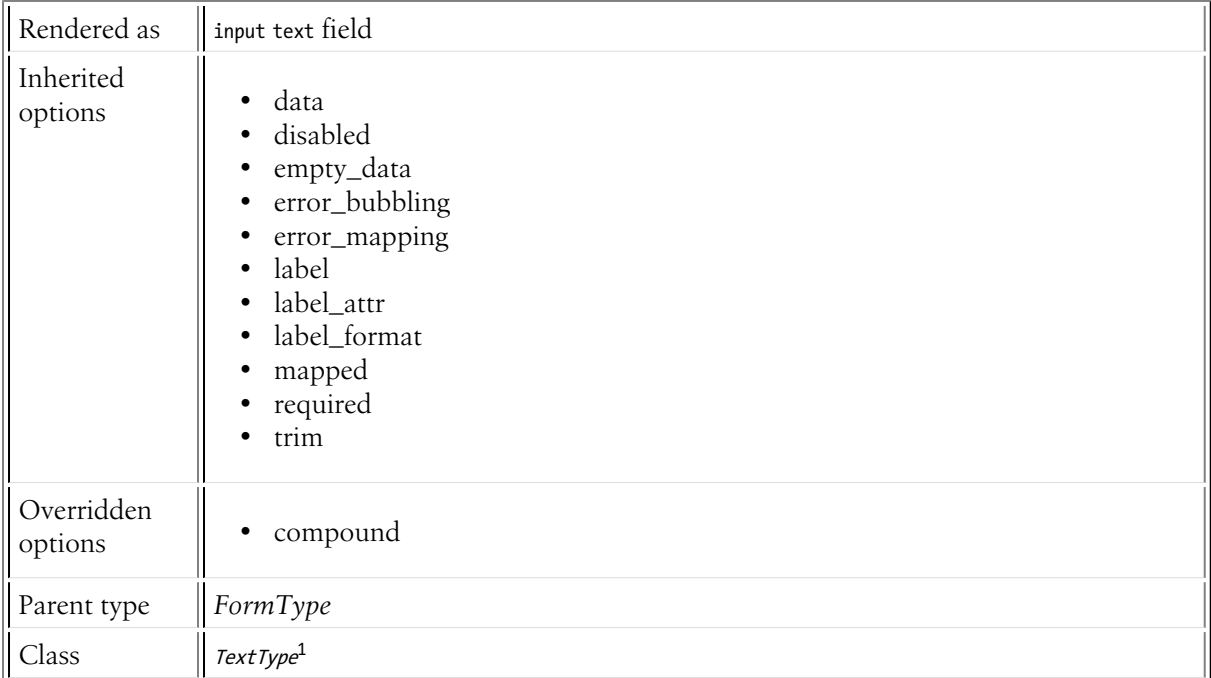

# Inherited Options

These options inherit from the *[FormType](#page-273-0)*:

# data

**type**: mixed **default**: Defaults to field of the underlying structure.

<sup>1.</sup> https://api.symfony.com/4.0/Symfony/Component/Form/Extension/Core/Type/TextType.html

When you create a form, each field initially displays the value of the corresponding property of the form's domain data (e.g. if you bind an object to the form). If you want to override this initial value for the form or an individual field, you can set it in the data option:

```
Listing 11-1
1
use Symfony\Component\Form\Extension\Core\Type\HiddenType;
         2
// ...
        3
         4
$builder->add('token', HiddenType::class, array(
        5
        6
                'data' => 'abcdef',
           ));
```
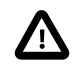

The data option *always* overrides the value taken from the domain data (object) when rendering. This means the object value is also overriden when the form edits an already persisted object, causing it to lose its persisted value when the form is submitted.

# disabled

# **type**: boolean **default**: false

If you don't want a user to modify the value of a field, you can set the disabled option to true. Any submitted value will be ignored.

# empty\_data

#### **type**: mixed

The default value is  $'$  (the empty string).

This option determines what value the field will *return* when the submitted value is empty (or missing). It does not set an initial value if none is provided when the form is rendered in a view.

This means it helps you handling form submission with blank fields. For example, if you want the name field to be explicitly set to John Doe when no value is selected, you can do it like this:

```
Listing 11-2
         $builder->add('name', null, array(
              'required' => false,
              'empty data' => 'John Doe',
         ));
```
This will still render an empty text box, but upon submission the John Doe value will be set. Use the data or placeholder options to show this initial value in the rendered form.

If a form is compound, you can set empty\_data as an array, object or closure. See the *How to Configure empty Data for a Form Class* article for more details about these options.

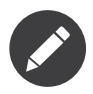

If you want to set the empty\_data option for your entire form class, see the *How to Configure empty Data for a Form Class* article.

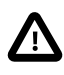

*Form data transformers* will still be applied to the empty\_data value. This means that an empty string will be cast to null. Use a custom data transformer if you explicitly want to return the empty string.

# error\_bubbling

**type**: boolean **default**: false unless the form is compound

If true, any errors for this field will be passed to the parent field or form. For example, if set to true on a normal field, any errors for that field will be attached to the main form, not to the specific field.

#### error\_mapping

### **type**: array **default**: array()

This option allows you to modify the target of a validation error.

Imagine you have a custom method named matchingCityAndZipCode() that validates whether the city and zip code match. Unfortunately, there is no "matchingCityAndZipCode" field in your form, so all that Symfony can do is display the error on top of the form.

With customized error mapping, you can do better: map the error to the city field so that it displays above it:

```
Listing 11-3
1
         \overline{\phantom{a}}3
         4
         5
         6
         7
          8
}
             public function configureOptions(OptionsResolver $resolver)
             {
                  $resolver->setDefaults(array(
                      'error_mapping' => array(
                         'matchingCityAndZipCode' => 'city',
                      ),
                 ));
```
Here are the rules for the left and the right side of the mapping:

- The left side contains property paths;
- If the violation is generated on a property or method of a class, its path is simply propertyName;
- If the violation is generated on an entry of an array or ArrayAccess object, the property path is [indexName];
- You can construct nested property paths by concatenating them, separating properties by dots. For example: addresses[work].matchingCityAndZipCode;
- The right side contains simply the names of fields in the form.

By default, errors for any property that is not mapped will bubble up to the parent form. You can use the dot (.) on the left side to map errors of all unmapped properties to a particular field. For instance, to map all these errors to the **city** field, use:

```
Listing 11-4
1
$resolver->setDefaults(array(
           \overline{\phantom{a}}3
           4
            5
));
                      'error_mapping' => array(
                           '\cdot' => '\text{city}',),
```
# label

**type**: string **default**: The label is "guessed" from the field name

Sets the label that will be used when rendering the field. Setting to false will suppress the label. The label can also be directly set inside the template:

```
Listing 11-5
1 {{ form_label(form.name, 'Your name') }}
```
#### label\_attr

#### **type**: array **default**: array()
Sets the HTML attributes for the  $\langle \text{label} \rangle$  element, which will be used when rendering the label for the field. It's an associative array with HTML attribute as a key. This attributes can also be directly set inside the template:

```
Listing 11-6
1
{{ form_label(form.name, 'Your name', {
          \overline{\phantom{a}}3
}) }}
                        'label_attr': {'class': 'CUSTOM_LABEL_CLASS'}
```
# label format

# **type**: string **default**: null

Configures the string used as the label of the field, in case the **label** option was not set. This is useful when using keyword translation messages.

If you're using keyword translation messages as labels, you often end up having multiple keyword messages for the same label (e.g. profile address street, invoice address street). This is because the label is build for each "path" to a field. To avoid duplicated keyword messages, you can configure the label format to a static value, like:

```
Listing 11-7
1
         2
$profileFormBuilder->add('address', AddressType::class, array(
        3
         4
));
         5
         6
$invoiceFormBuilder->add('invoice', AddressType::class, array(
         7
         8
));
             // ...
                'label format' => 'form.address.%name%',
                 'label format' => 'form.address.%name%',
```
This option is inherited by the child types. With the code above, the label of the street field of both forms will use the form.address.street keyword message.

Two variables are available in the label format:

### %id%

A unique identifier for the field, consisting of the complete path to the field and the field name (e.g. profile\_address\_street);

### %name%

The field name (e.g. street).

The default value (null) results in a "humanized" version of the field name.

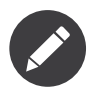

The **label format** option is evaluated in the form theme. Make sure to update your templates in case you *customized form theming*.

# mapped

### **type**: boolean **default**: true

If you wish the field to be ignored when reading or writing to the object, you can set the mapped option to false.

# required

### **type**: boolean **default**: true

If true, an *HTML5 required attribute*<sup>2</sup> will be rendered. The corresponding label will also render with a required class.

This is superficial and independent from validation. At best, if you let Symfony guess your field type, then the value of this option will be guessed from your validation information.

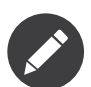

The required option also affects how empty data for each field is handled. For more details, see the empty\_data option.

trim

### **type**: boolean **default**: true

If true, the whitespace of the submitted string value will be stripped via the  $\,\tilde{t}\tilde{r}$  function when the data is bound. This guarantees that if a value is submitted with extra whitespace, it will be removed before the value is merged back onto the underlying object.

# Overridden Options

### compound

### **type**: boolean **default**: false

This option specifies whether the type contains child types or not. This option is managed internally for built-in types, so there is no need to configure it explicitly.

<sup>2.</sup> http://diveintohtml5.info/forms.html

<sup>3.</sup> https://secure.php.net/manual/en/function.trim.php

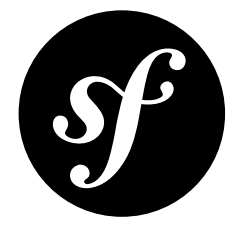

# Chapter 12 TextareaType Field

Renders a textarea HTML element.

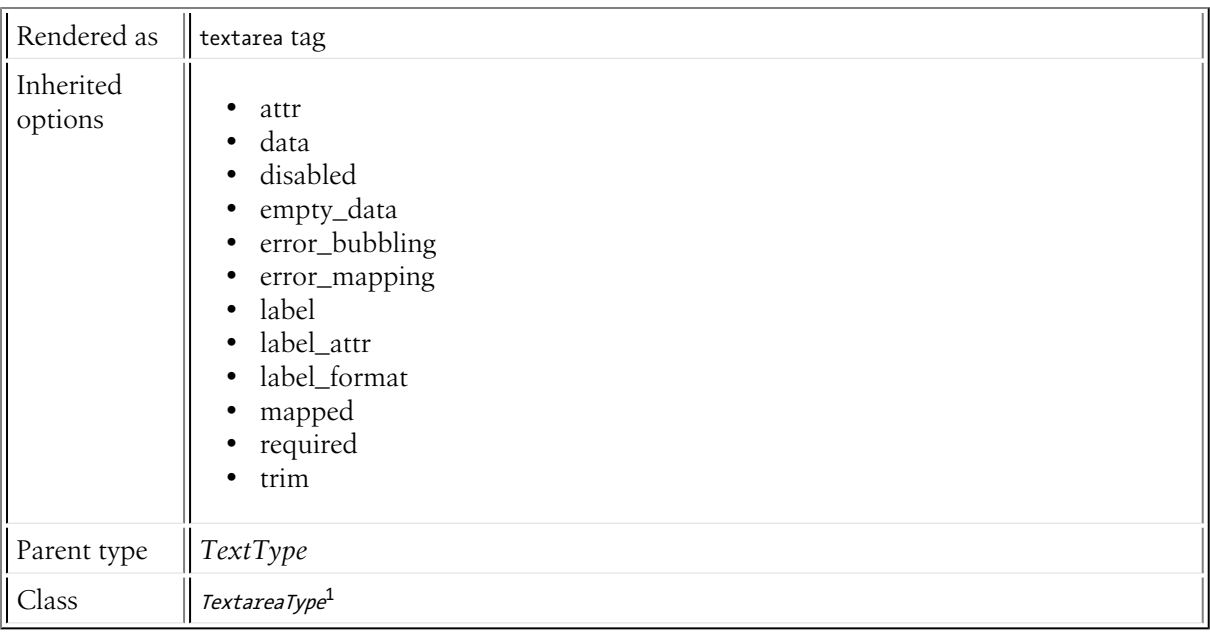

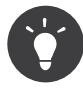

If you prefer to use an **advanced WYSIWYG editor** instead of a plain textarea, consider using the IvoryCKEditorBundle community bundle. Read *its documentation*<sup>2</sup> to learn how to integrate it in your Symfony application.

# Inherited Options

These options inherit from the *[FormType](#page-273-0)*:

<sup>1.</sup> https://api.symfony.com/4.0/Symfony/Component/Form/Extension/Core/Type/TextareaType.html

<sup>2.</sup> https://symfony.com/doc/current/bundles/IvoryCKEditorBundle/index.html

attr

### **type**: array **default**: array()

If you want to add extra attributes to an HTML field representation you can use the  $attr$  option. It's an associative array with HTML attributes as keys. This can be useful when you need to set a custom class for some widget:

```
Listing 12-1
         $builder->add('body', TextareaType::class, array(
              'attr' => array('class' => 'tinymce'),
         ));
```
### data

**type**: mixed **default**: Defaults to field of the underlying structure.

When you create a form, each field initially displays the value of the corresponding property of the form's domain data (e.g. if you bind an object to the form). If you want to override this initial value for the form or an individual field, you can set it in the data option:

```
Listing 12-2
1
use Symfony\Component\Form\Extension\Core\Type\HiddenType;
         2
// ...
        3
         4
$builder->add('token', HiddenType::class, array(
        5
         6
));
                'data' => 'abcdef',
```
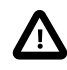

The data option *always* overrides the value taken from the domain data (object) when rendering. This means the object value is also overriden when the form edits an already persisted object, causing it to lose its persisted value when the form is submitted.

### disabled

### **type**: boolean **default**: false

If you don't want a user to modify the value of a field, you can set the disabled option to true. Any submitted value will be ignored.

### empty\_data

#### **type**: mixed

The default value is  $'$  ' (the empty string).

This option determines what value the field will *return* when the submitted value is empty (or missing). It does not set an initial value if none is provided when the form is rendered in a view.

This means it helps you handling form submission with blank fields. For example, if you want the name field to be explicitly set to John Doe when no value is selected, you can do it like this:

```
Listing 12-3
         $builder->add('name', null, array(
              'required' => false,
              'empty_data' => 'John Doe',
         ));
```
This will still render an empty text box, but upon submission the John Doe value will be set. Use the data or placeholder options to show this initial value in the rendered form.

If a form is compound, you can set empty\_data as an array, object or closure. See the *How to Configure empty Data for a Form Class* article for more details about these options.

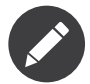

If you want to set the empty\_data option for your entire form class, see the *How to Configure empty Data for a Form Class* article.

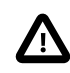

*Form data transformers* will still be applied to the empty\_data value. This means that an empty string will be cast to **null**. Use a custom data transformer if you explicitly want to return the empty string.

error\_bubbling

### **type**: boolean **default**: false unless the form is compound

If true, any errors for this field will be passed to the parent field or form. For example, if set to true on a normal field, any errors for that field will be attached to the main form, not to the specific field.

### error\_mapping

### **type**: array **default**: array()

This option allows you to modify the target of a validation error.

Imagine you have a custom method named matchingCityAndZipCode() that validates whether the city and zip code match. Unfortunately, there is no "matchingCityAndZipCode" field in your form, so all that Symfony can do is display the error on top of the form.

With customized error mapping, you can do better: map the error to the city field so that it displays above it:

```
Listing 12-4
1
         \gamma3
         4
         5
         6
         7
         8
}
            public function configureOptions(OptionsResolver $resolver)
             {
                $resolver->setDefaults(array(
                 'error_mapping' => array(
                         'matchingCityAndZipCode' => 'city',
                    ),
                ));
```
Here are the rules for the left and the right side of the mapping:

- The left side contains property paths;
- If the violation is generated on a property or method of a class, its path is simply propertyName;
- If the violation is generated on an entry of an array or ArrayAccess object, the property path is [indexName];
- You can construct nested property paths by concatenating them, separating properties by dots. For example: addresses[work].matchingCityAndZipCode;
- The right side contains simply the names of fields in the form.

By default, errors for any property that is not mapped will bubble up to the parent form. You can use the dot (.) on the left side to map errors of all unmapped properties to a particular field. For instance, to map all these errors to the **City** field, use:

```
Listing 12-5
1
          2^{\circ}3
          4
           5
));
              $resolver->setDefaults(array(
                    'error_mapping' => array(
                         '\cdot' => '\text{city}',),
```
### label

**type**: string **default**: The label is "guessed" from the field name

Sets the label that will be used when rendering the field. Setting to false will suppress the label. The label can also be directly set inside the template:

```
Listing 12-6
1 {{ form_label(form.name, 'Your name') }}
```
# label\_attr

### **type**: array **default**: array()

Sets the HTML attributes for the  $\langle \text{label} \rangle$  element, which will be used when rendering the label for the field. It's an associative array with HTML attribute as a key. This attributes can also be directly set inside the template:

```
Listing 12-7
1
{{ form_label(form.name, 'Your name', {
         2
         3
}) }}
                    'label_attr': {'class': 'CUSTOM_LABEL_CLASS'}
```
# label\_format

# **type**: string **default**: null

Configures the string used as the label of the field, in case the **label** option was not set. This is useful when using keyword translation messages.

If you're using keyword translation messages as labels, you often end up having multiple keyword messages for the same label (e.g. profile address street, invoice address street). This is because the label is build for each "path" to a field. To avoid duplicated keyword messages, you can configure the label format to a static value, like:

```
Listing 12-8
1
         2
$profileFormBuilder->add('address', AddressType::class, array(
        3
         4
));
         5
         6
$invoiceFormBuilder->add('invoice', AddressType::class, array(
         7
         8
));
             // ...
                'label format' => 'form.address.%name%',
                'label_format' => 'form.address.%name%',
```
This option is inherited by the child types. With the code above, the label of the street field of both forms will use the form.address.street keyword message.

Two variables are available in the label format:

# %id%

A unique identifier for the field, consisting of the complete path to the field and the field name (e.g. profile\_address\_street);

#### %name%

The field name (e.g. street).

The default value (null) results in a "humanized" version of the field name.

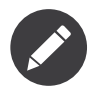

The label format option is evaluated in the form theme. Make sure to update your templates in case you *customized form theming*.

## mapped

### **type**: boolean **default**: true

If you wish the field to be ignored when reading or writing to the object, you can set the mapped option to false.

## required

### **type**: boolean **default**: true

If true, an *HTML5 required attribute*<sup>3</sup> will be rendered. The corresponding **label** will also render with a required class.

This is superficial and independent from validation. At best, if you let Symfony guess your field type, then the value of this option will be guessed from your validation information.

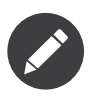

The required option also affects how empty data for each field is handled. For more details, see the empty\_data option.

trim

### **type**: boolean **default**: true

If true, the whitespace of the submitted string value will be stripped via the  $\,\mathit{trim}^4$  function when the data is bound. This guarantees that if a value is submitted with extra whitespace, it will be removed before the value is merged back onto the underlying object.

<sup>3.</sup> http://diveintohtml5.info/forms.html

<sup>4.</sup> https://secure.php.net/manual/en/function.trim.php

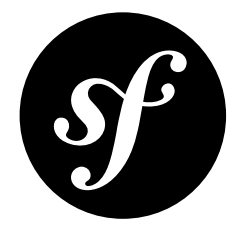

# Chapter 13 EmailType Field

The EmailType field is a text field that is rendered using the HTML5  $\langle$ input type="email" /> tag.

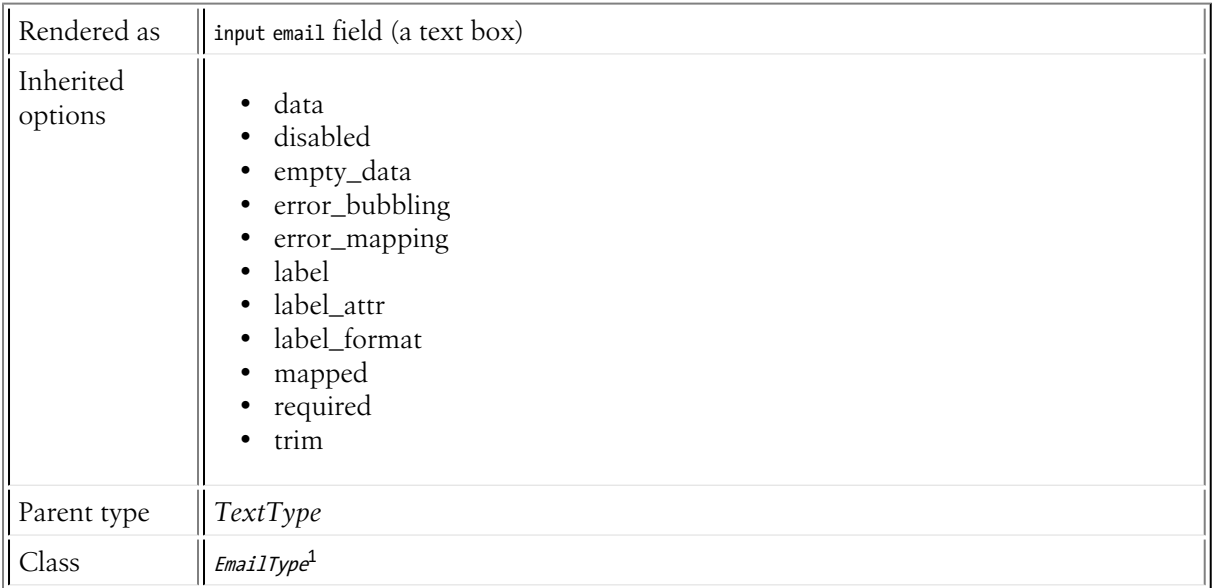

# Inherited Options

These options inherit from the *[FormType](#page-273-0)*:

data

**type**: mixed **default**: Defaults to field of the underlying structure.

<sup>1.</sup> https://api.symfony.com/4.0/Symfony/Component/Form/Extension/Core/Type/EmailType.html

When you create a form, each field initially displays the value of the corresponding property of the form's domain data (e.g. if you bind an object to the form). If you want to override this initial value for the form or an individual field, you can set it in the data option:

```
Listing 13-1
1
use Symfony\Component\Form\Extension\Core\Type\HiddenType;
         2
// ...
        3
         4
$builder->add('token', HiddenType::class, array(
        5
        6
                'data' => 'abcdef',
           ));
```
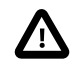

The data option *always* overrides the value taken from the domain data (object) when rendering. This means the object value is also overriden when the form edits an already persisted object, causing it to lose its persisted value when the form is submitted.

# disabled

### **type**: boolean **default**: false

If you don't want a user to modify the value of a field, you can set the disabled option to true. Any submitted value will be ignored.

# empty\_data

### **type**: mixed

The default value is  $'$  (the empty string).

This option determines what value the field will *return* when the submitted value is empty (or missing). It does not set an initial value if none is provided when the form is rendered in a view.

This means it helps you handling form submission with blank fields. For example, if you want the name field to be explicitly set to John Doe when no value is selected, you can do it like this:

```
Listing 13-2
         $builder->add('name', null, array(
              'required' => false,
              'empty data' => 'John Doe',
         ));
```
This will still render an empty text box, but upon submission the John Doe value will be set. Use the data or placeholder options to show this initial value in the rendered form.

If a form is compound, you can set empty\_data as an array, object or closure. See the *How to Configure empty Data for a Form Class* article for more details about these options.

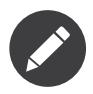

If you want to set the empty\_data option for your entire form class, see the *How to Configure empty Data for a Form Class* article.

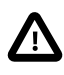

*Form data transformers* will still be applied to the empty\_data value. This means that an empty string will be cast to null. Use a custom data transformer if you explicitly want to return the empty string.

# error\_bubbling

**type**: boolean **default**: false unless the form is compound

If true, any errors for this field will be passed to the parent field or form. For example, if set to true on a normal field, any errors for that field will be attached to the main form, not to the specific field.

### error\_mapping

## **type**: array **default**: array()

This option allows you to modify the target of a validation error.

Imagine you have a custom method named matchingCityAndZipCode() that validates whether the city and zip code match. Unfortunately, there is no "matchingCityAndZipCode" field in your form, so all that Symfony can do is display the error on top of the form.

With customized error mapping, you can do better: map the error to the city field so that it displays above it:

```
Listing 13-3
1
         \overline{\phantom{a}}3
         4
         5
         6
         7
          8
}
             public function configureOptions(OptionsResolver $resolver)
             {
                  $resolver->setDefaults(array(
                      'error_mapping' => array(
                         'matchingCityAndZipCode' => 'city',
                      ),
                 ));
```
Here are the rules for the left and the right side of the mapping:

- The left side contains property paths;
- If the violation is generated on a property or method of a class, its path is simply propertyName;
- If the violation is generated on an entry of an array or ArrayAccess object, the property path is [indexName];
- You can construct nested property paths by concatenating them, separating properties by dots. For example: addresses[work].matchingCityAndZipCode;
- The right side contains simply the names of fields in the form.

By default, errors for any property that is not mapped will bubble up to the parent form. You can use the dot (.) on the left side to map errors of all unmapped properties to a particular field. For instance, to map all these errors to the **city** field, use:

```
Listing 13-4
1
$resolver->setDefaults(array(
           \overline{\phantom{a}}3
           4
            5
));
                      'error_mapping' => array(
                           '\cdot' => '\text{city}',),
```
# label

**type**: string **default**: The label is "guessed" from the field name

Sets the label that will be used when rendering the field. Setting to false will suppress the label. The label can also be directly set inside the template:

```
Listing 13-5
1 {{ form_label(form.name, 'Your name') }}
```
### label\_attr

### **type**: array **default**: array()

Sets the HTML attributes for the  $\langle \text{label} \rangle$  element, which will be used when rendering the label for the field. It's an associative array with HTML attribute as a key. This attributes can also be directly set inside the template:

```
Listing 13-6
1
{{ form_label(form.name, 'Your name', {
          \overline{\phantom{a}}3
}) }}
                        'label_attr': {'class': 'CUSTOM_LABEL_CLASS'}
```
# label format

# **type**: string **default**: null

Configures the string used as the label of the field, in case the **label** option was not set. This is useful when using keyword translation messages.

If you're using keyword translation messages as labels, you often end up having multiple keyword messages for the same label (e.g. profile address street, invoice address street). This is because the label is build for each "path" to a field. To avoid duplicated keyword messages, you can configure the label format to a static value, like:

```
Listing 13-7
1
         2
$profileFormBuilder->add('address', AddressType::class, array(
        3
         4
));
         5
         6
$invoiceFormBuilder->add('invoice', AddressType::class, array(
         7
         8
));
             // ...
                'label format' => 'form.address.%name%',
                 'label format' => 'form.address.%name%',
```
This option is inherited by the child types. With the code above, the label of the street field of both forms will use the form.address.street keyword message.

Two variables are available in the label format:

### %id%

A unique identifier for the field, consisting of the complete path to the field and the field name (e.g. profile\_address\_street);

### %name%

The field name (e.g. street).

The default value (null) results in a "humanized" version of the field name.

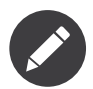

The **label format** option is evaluated in the form theme. Make sure to update your templates in case you *customized form theming*.

# mapped

### **type**: boolean **default**: true

If you wish the field to be ignored when reading or writing to the object, you can set the mapped option to false.

# required

### **type**: boolean **default**: true

If true, an *HTML5 required attribute*<sup>2</sup> will be rendered. The corresponding label will also render with a required class.

This is superficial and independent from validation. At best, if you let Symfony guess your field type, then the value of this option will be guessed from your validation information.

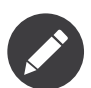

The required option also affects how empty data for each field is handled. For more details, see the empty\_data option.

trim

### **type**: boolean **default**: true

If true, the whitespace of the submitted string value will be stripped via the  $\,\tilde{t}\tilde{r}$  function when the data is bound. This guarantees that if a value is submitted with extra whitespace, it will be removed before the value is merged back onto the underlying object.

<sup>2.</sup> http://diveintohtml5.info/forms.html

<sup>3.</sup> https://secure.php.net/manual/en/function.trim.php

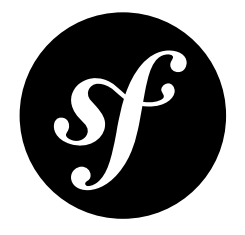

# Chapter 14 IntegerType Field

Renders an input "number" field. Basically, this is a text field that's good at handling data that's in an integer form. The input number field looks like a text box, except that - if the user's browser supports HTML5 - it will have some extra front-end functionality.

This field has different options on how to handle input values that aren't integers. By default, all noninteger values (e.g. 6.78) will round down (e.g. 6).

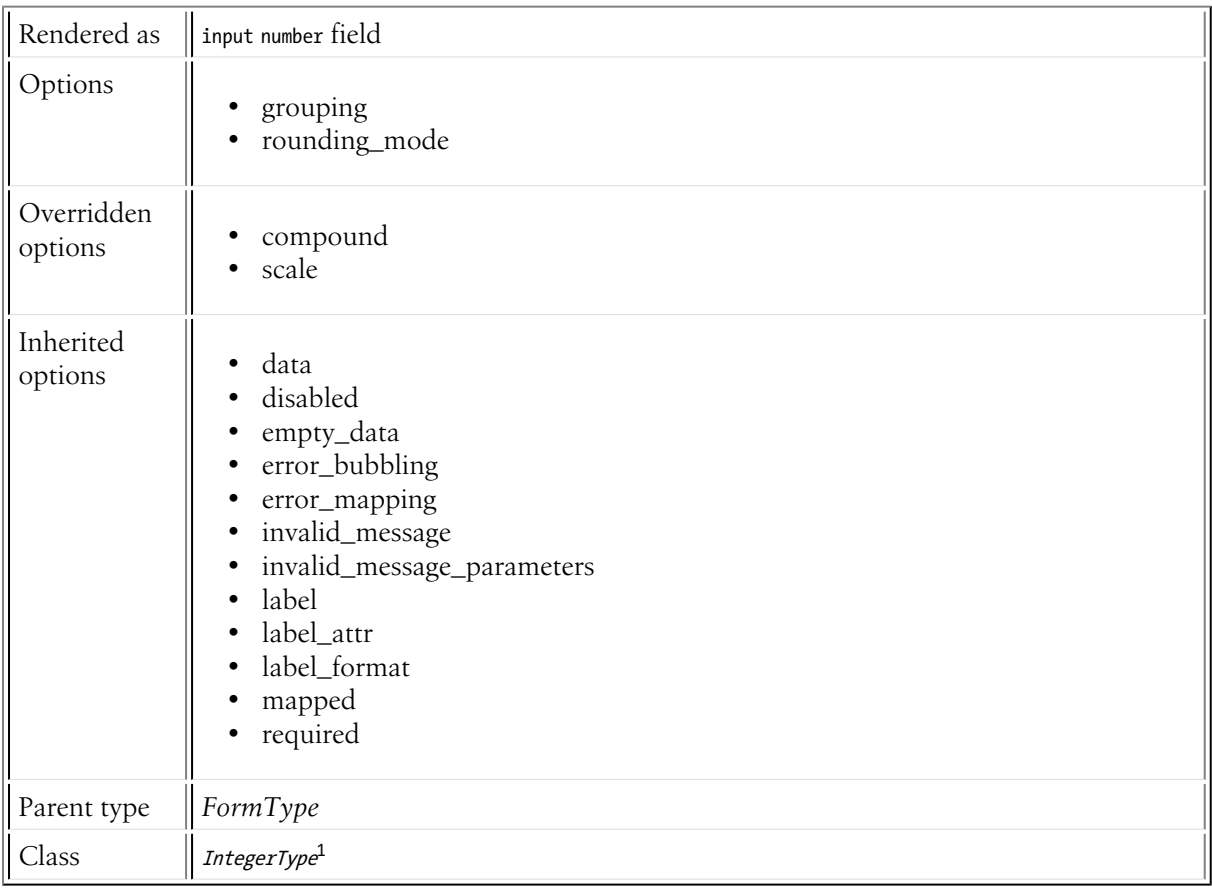

1. https://api.symfony.com/4.0/Symfony/Component/Form/Extension/Core/Type/IntegerType.html

# Field Options

# grouping

# **type**: integer **default**: false

This value is used internally as the NumberFormatter::GROUPING\_USED value when using PHP's NumberFormatter class. Its documentation is non-existent, but it appears that if you set this to true, numbers will be grouped with a comma or period (depending on your locale): 12345.123 would display as 12,345.123.

# rounding\_mode

# **type**: integer **default**: IntegerToLocalizedStringTransformer::ROUND\_DOWN

By default, if the user enters a non-integer number, it will be rounded down. There are several other rounding methods and each is a constant on the  $\emph{IntegerTolocalizedStringTransformer}$  :

- IntegerToLocalizedStringTransformer::ROUND DOWN Round towards zero.
- IntegerToLocalizedStringTransformer::ROUND FLOOR Round towards negative infinity.
- IntegerToLocalizedStringTransformer:: ROUND UP Round away from zero.
- IntegerToLocalizedStringTransformer::ROUND\_CEILING Round towards positive infinity.
- IntegerToLocalizedStringTransformer::ROUND HALF DOWN Round towards the "nearest neighbor". If both neighbors are equidistant, round down.
- IntegerToLocalizedStringTransformer::ROUND HALF EVEN Round towards the "nearest neighbor". If both neighbors are equidistant, round towards the even neighbor.
- IntegerToLocalizedStringTransformer::ROUND\_HALF\_UP Round towards the "nearest neighbor". If both neighbors are equidistant, round up.

# Overridden Options

# compound

# **type**: boolean **default**: false

This option specifies whether the type contains child types or not. This option is managed internally for built-in types, so there is no need to configure it explicitly.

### scale

### **type**: integer **default**: 0

This specifies how many decimals will be allowed until the field rounds the submitted value (via rounding mode). This option inherits from *[number](#page-96-0)* type and is overriden to 0 for IntegerType.

# Inherited Options

These options inherit from the *[FormType](#page-273-0)*:

<sup>2.</sup> https://api.symfony.com/4.0/Symfony/Component/Form/Extension/Core/DataTransformer/IntegerToLocalizedStringTransformer.html

### data

**type**: mixed **default**: Defaults to field of the underlying structure.

When you create a form, each field initially displays the value of the corresponding property of the form's domain data (e.g. if you bind an object to the form). If you want to override this initial value for the form or an individual field, you can set it in the data option:

```
Listing 14-1
1
use Symfony\Component\Form\Extension\Core\Type\HiddenType;
         2
// ...
         3
         4
$builder->add('token', HiddenType::class, array(
        5
         6
                'data' => 'abcdef',
           ));
```
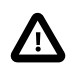

The data option *always* overrides the value taken from the domain data (object) when rendering. This means the object value is also overriden when the form edits an already persisted object, causing it to lose its persisted value when the form is submitted.

### disabled

### **type**: boolean **default**: false

If you don't want a user to modify the value of a field, you can set the disabled option to true. Any submitted value will be ignored.

### empty\_data

### **type**: mixed

```
The default value is '' (the empty string).
```
This option determines what value the field will *return* when the submitted value is empty (or missing). It does not set an initial value if none is provided when the form is rendered in a view.

This means it helps you handling form submission with blank fields. For example, if you want the name field to be explicitly set to John Doe when no value is selected, you can do it like this:

```
Listing 14-2
        $builder->add('name', null, array(
              'required' => false,
              'empty_data' => 'John Doe',
         ));
```
This will still render an empty text box, but upon submission the John Doe value will be set. Use the data or placeholder options to show this initial value in the rendered form.

If a form is compound, you can set empty\_data as an array, object or closure. See the *How to Configure empty Data for a Form Class* article for more details about these options.

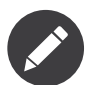

If you want to set the empty\_data option for your entire form class, see the *How to Configure empty Data for a Form Class* article.

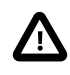

*Form data transformers* will still be applied to the empty\_data value. This means that an empty string will be cast to **null**. Use a custom data transformer if you explicitly want to return the empty string.

### error\_bubbling

## **type**: boolean **default**: false unless the form is compound

If true, any errors for this field will be passed to the parent field or form. For example, if set to true on a normal field, any errors for that field will be attached to the main form, not to the specific field.

### error\_mapping

### **type**: array **default**: array()

This option allows you to modify the target of a validation error.

Imagine you have a custom method named matchingCityAndZipCode() that validates whether the city and zip code match. Unfortunately, there is no "matchingCityAndZipCode" field in your form, so all that Symfony can do is display the error on top of the form.

With customized error mapping, you can do better: map the error to the city field so that it displays above it:

```
Listing 14-3
1
public function configureOptions(OptionsResolver $resolver)
         2
{
        3
        4
        5
        6
        7
         8
}
                $resolver->setDefaults(array(
                   'error_mapping' => array(
                        'matchingCityAndZipCode' => 'city',
                    ),
                ));
```
Here are the rules for the left and the right side of the mapping:

- The left side contains property paths;
- If the violation is generated on a property or method of a class, its path is simply propertyName;
- If the violation is generated on an entry of an array or ArrayAccess object, the property path is [indexName];
- You can construct nested property paths by concatenating them, separating properties by dots. For example: addresses[work].matchingCityAndZipCode;
- The right side contains simply the names of fields in the form.

By default, errors for any property that is not mapped will bubble up to the parent form. You can use the dot (.) on the left side to map errors of all unmapped properties to a particular field. For instance, to map all these errors to the **city** field, use:

```
Listing 14-4
1
$resolver->setDefaults(array(
          2
         3
         4
          5
));
                   'error_mapping' => array(
                        '\cdot' => '\text{city}',),
```
### invalid\_message

### **type**: string **default**: This value is not valid

This is the validation error message that's used if the data entered into this field doesn't make sense (i.e. fails validation).

This might happen, for example, if the user enters a nonsense string into a *[TimeType](#page-221-0)* field that cannot be converted into a real time or if the user enters a string (e.g. apple) into a number field.

Normal (business logic) validation (such as when setting a minimum length for a field) should be set using validation messages with your validation rules (reference).

### invalid\_message\_parameters

### **type**: array **default**: array()

When setting the **invalid message** option, you may need to include some variables in the string. This can be done by adding placeholders to that option and including the variables in this option:

```
Listing 14-5
1
         2
        3
        4
         5
            $builder->add('some_field', SomeFormType::class, array(
                // ...
                'invalid message' => 'You entered an invalid value, it should include %num% letters',
                'invalid_message_parameters' => array('%num%' => 6),
           ));
```
### label

**type**: string **default**: The label is "guessed" from the field name

Sets the label that will be used when rendering the field. Setting to false will suppress the label. The label can also be directly set inside the template:

```
Listing 14-6
1 {{ form_label(form.name, 'Your name') }}
```
### label\_attr

### **type**: array **default**: array()

Sets the HTML attributes for the  $\langle \text{label} \rangle$  element, which will be used when rendering the label for the field. It's an associative array with HTML attribute as a key. This attributes can also be directly set inside the template:

```
Listing 14-7
1
{{ form_label(form.name, 'Your name', {
         2
         3
}) }}
                    'label_attr': {'class': 'CUSTOM_LABEL_CLASS'}
```
### label\_format

### **type**: string **default**: null

Configures the string used as the label of the field, in case the **label** option was not set. This is useful when using keyword translation messages.

If you're using keyword translation messages as labels, you often end up having multiple keyword messages for the same label (e.g. profile address street, invoice address street). This is because the label is build for each "path" to a field. To avoid duplicated keyword messages, you can configure the label format to a static value, like:

```
Listing 14-8
1
         2
        3
         4
));
         5
         6
$invoiceFormBuilder->add('invoice', AddressType::class, array(
         7
         8
));
            // ...
           $profileFormBuilder->add('address', AddressType::class, array(
                'label_format' => 'form.address.%name%',
                'label_format' => 'form.address.%name%',
```
This option is inherited by the child types. With the code above, the label of the street field of both forms will use the form. address.street keyword message.

Two variables are available in the label format:

#### %id%

A unique identifier for the field, consisting of the complete path to the field and the field name (e.g. profile\_address\_street);

#### %name%

The field name (e.g. street).

The default value (null) results in a "humanized" version of the field name.

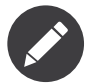

The label format option is evaluated in the form theme. Make sure to update your templates in case you *customized form theming*.

### mapped

### **type**: boolean **default**: true

If you wish the field to be ignored when reading or writing to the object, you can set the mapped option to false.

### required

### **type**: boolean **default**: true

If true, an *HTML5 required attribute*<sup>3</sup> will be rendered. The corresponding **label** will also render with a required class.

This is superficial and independent from validation. At best, if you let Symfony guess your field type, then the value of this option will be guessed from your validation information.

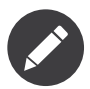

The required option also affects how empty data for each field is handled. For more details, see the empty\_data option.

<sup>3.</sup> http://diveintohtml5.info/forms.html

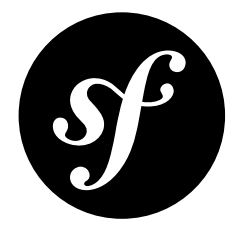

# Chapter 15 MoneyType Field

Renders an input text field and specializes in handling submitted "money" data.

This field type allows you to specify a currency, whose symbol is rendered next to the text field. There are also several other options for customizing how the input and output of the data is handled.

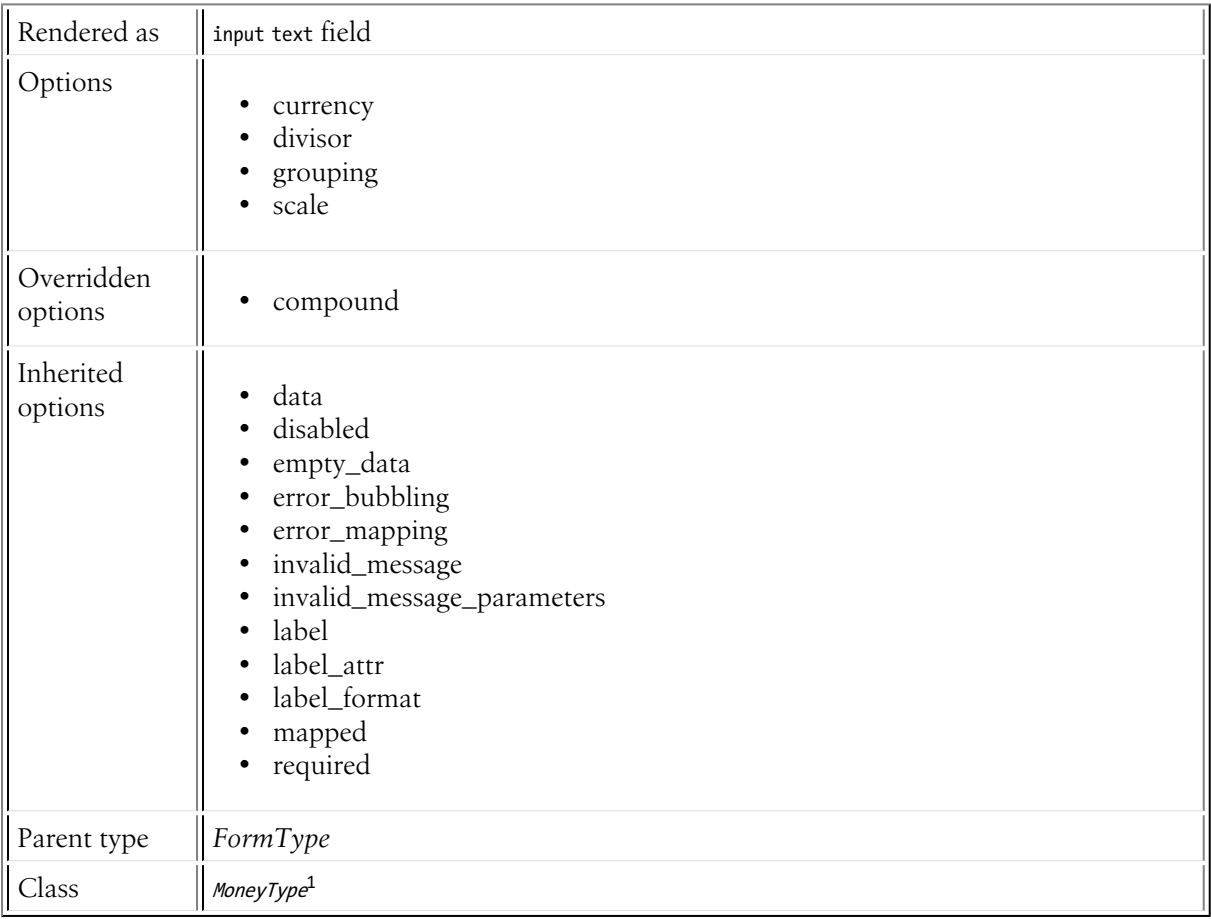

1. https://api.symfony.com/4.0/Symfony/Component/Form/Extension/Core/Type/MoneyType.html

# Field Options

# currency

# **type**: string **default**: EUR

Specifies the currency that the money is being specified in. This determines the currency symbol that should be shown by the text box. Depending on the currency - the currency symbol may be shown before or after the input text field.

This can be any 3 letter ISO 4217 code<sup>2</sup>. You can also set this to false to hide the currency symbol.

# divisor

# **type**: integer **default**: 1

If, for some reason, you need to divide your starting value by a number before rendering it to the user, you can use the **divisor** option. For example:

```
Listing 15-1
1
use Symfony\Component\Form\Extension\Core\Type\MoneyType;
         2
// ...
         3
         4
$builder->add('price', MoneyType::class, array(
         5
         6
));
               'divisor' \Rightarrow 100,
```
In this case, if the price field is set to 9900, then the value 99 will actually be rendered to the user. When the user submits the value 99, it will be multiplied by 100 and 9900 will ultimately be set back on your object.

# grouping

# **type**: integer **default**: false

This value is used internally as the NumberFormatter::GROUPING\_USED value when using PHP's NumberFormatter class. Its documentation is non-existent, but it appears that if you set this to true, numbers will be grouped with a comma or period (depending on your locale): 12345.123 would display as 12,345.123.

# scale

# **type**: integer **default**: 2

If, for some reason, you need some scale other than 2 decimal places, you can modify this value. You probably won't need to do this unless, for example, you want to round to the nearest dollar (set the scale to 0).

# Overridden Options

compound

**type**: boolean **default**: false

<sup>2.</sup> https://en.wikipedia.org/wiki/ISO\_4217

This option specifies whether the type contains child types or not. This option is managed internally for built-in types, so there is no need to configure it explicitly.

# Inherited Options

These options inherit from the *[FormType](#page-273-0)*:

# data

**type**: mixed **default**: Defaults to field of the underlying structure.

When you create a form, each field initially displays the value of the corresponding property of the form's domain data (e.g. if you bind an object to the form). If you want to override this initial value for the form or an individual field, you can set it in the data option:

```
Listing 15-2
1
use Symfony\Component\Form\Extension\Core\Type\HiddenType;
         2
// ...
         3
         4
$builder->add('token', HiddenType::class, array(
        5
         6
));
               'data' => 'abcdef',
```
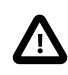

The data option *always* overrides the value taken from the domain data (object) when rendering. This means the object value is also overriden when the form edits an already persisted object, causing it to lose its persisted value when the form is submitted.

## disabled

### **type**: boolean **default**: false

If you don't want a user to modify the value of a field, you can set the disabled option to true. Any submitted value will be ignored.

### empty\_data

### **type**: mixed

The default value is '' (the empty string).

This option determines what value the field will *return* when the submitted value is empty (or missing). It does not set an initial value if none is provided when the form is rendered in a view.

This means it helps you handling form submission with blank fields. For example, if you want the name field to be explicitly set to John Doe when no value is selected, you can do it like this:

```
Listing 15-3
         $builder->add('name', null, array(
              'required' => false,
              'empty_data' => 'John Doe',
         ));
```
This will still render an empty text box, but upon submission the John Doe value will be set. Use the data or placeholder options to show this initial value in the rendered form.

If a form is compound, you can set empty\_data as an array, object or closure. See the *How to Configure empty Data for a Form Class* article for more details about these options.

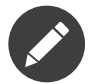

If you want to set the empty\_data option for your entire form class, see the *How to Configure empty Data for a Form Class* article.

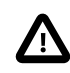

*Form data transformers* will still be applied to the empty\_data value. This means that an empty string will be cast to **null**. Use a custom data transformer if you explicitly want to return the empty string.

error\_bubbling

### **type**: boolean **default**: false unless the form is compound

If true, any errors for this field will be passed to the parent field or form. For example, if set to true on a normal field, any errors for that field will be attached to the main form, not to the specific field.

### error\_mapping

### **type**: array **default**: array()

This option allows you to modify the target of a validation error.

Imagine you have a custom method named matchingCityAndZipCode() that validates whether the city and zip code match. Unfortunately, there is no "matchingCityAndZipCode" field in your form, so all that Symfony can do is display the error on top of the form.

With customized error mapping, you can do better: map the error to the city field so that it displays above it:

```
Listing 15-4
1
         \gamma3
         4
         5
         6
         7
         8
}
            public function configureOptions(OptionsResolver $resolver)
             {
                $resolver->setDefaults(array(
                 'error_mapping' => array(
                         'matchingCityAndZipCode' => 'city',
                    ),
                ));
```
Here are the rules for the left and the right side of the mapping:

- The left side contains property paths;
- If the violation is generated on a property or method of a class, its path is simply propertyName;
- If the violation is generated on an entry of an array or ArrayAccess object, the property path is [indexName];
- You can construct nested property paths by concatenating them, separating properties by dots. For example: addresses[work].matchingCityAndZipCode;
- The right side contains simply the names of fields in the form.

By default, errors for any property that is not mapped will bubble up to the parent form. You can use the dot (.) on the left side to map errors of all unmapped properties to a particular field. For instance, to map all these errors to the **City** field, use:

```
Listing 15-5
1
          2^{\circ}3
          4
           5
));
              $resolver->setDefaults(array(
                    'error_mapping' => array(
                         '\cdot' => '\text{city}',),
```
### invalid\_message

## **type**: string **default**: This value is not valid

This is the validation error message that's used if the data entered into this field doesn't make sense (i.e. fails validation).

This might happen, for example, if the user enters a nonsense string into a *[TimeType](#page-221-0)* field that cannot be converted into a real time or if the user enters a string (e.g. apple) into a number field.

Normal (business logic) validation (such as when setting a minimum length for a field) should be set using validation messages with your validation rules (reference).

### invalid\_message\_parameters

### **type**: array **default**: array()

When setting the **invalid message** option, you may need to include some variables in the string. This can be done by adding placeholders to that option and including the variables in this option:

```
Listing 15-6
1
$builder->add('some_field', SomeFormType::class, array(
          2
         3
         4
          5
                  // ...
                 'invalid_message' => 'You entered an invalid value, it should include %num% letters',
                 'invalid<sup>-</sup>message_parameters' => array('%num%' => 6),
            ));
```
### label

**type**: string **default**: The label is "guessed" from the field name

Sets the label that will be used when rendering the field. Setting to false will suppress the label. The label can also be directly set inside the template:

```
Listing 15-7
1 {{ form_label(form.name, 'Your name') }}
```
### label\_attr

### **type**: array **default**: array()

Sets the HTML attributes for the  $\langle \text{label} \rangle$  element, which will be used when rendering the label for the field. It's an associative array with HTML attribute as a key. This attributes can also be directly set inside the template:

```
Listing 15-8
1
{{ form_label(form.name, 'Your name', {
         2
         3
}) }}
                    'label_attr': {'class': 'CUSTOM_LABEL_CLASS'}
```
### label format

### **type**: string **default**: null

Configures the string used as the label of the field, in case the **label** option was not set. This is useful when using keyword translation messages.

If you're using keyword translation messages as labels, you often end up having multiple keyword messages for the same label (e.g. profile address street, invoice address street). This is because the label is build for each "path" to a field. To avoid duplicated keyword messages, you can configure the label format to a static value, like:

```
Listing 15-9 1
         2
        3
         4
));
        5
         6
$invoiceFormBuilder->add('invoice', AddressType::class, array(
         7
         8
));
             // ...
            $profileFormBuilder->add('address', AddressType::class, array(
                'label format' => 'form.address.%name%',
                'label format' => 'form.address.%name%'
```
This option is inherited by the child types. With the code above, the label of the street field of both forms will use the form.address.street keyword message.

Two variables are available in the label format:

### %id%

A unique identifier for the field, consisting of the complete path to the field and the field name (e.g. profile address street);

#### %name%

The field name (e.g. street).

The default value (null) results in a "humanized" version of the field name.

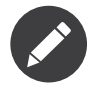

The label format option is evaluated in the form theme. Make sure to update your templates in case you *customized form theming*.

### mapped

### **type**: boolean **default**: true

If you wish the field to be ignored when reading or writing to the object, you can set the mapped option to false.

### required

### **type**: boolean **default**: true

If true, an *HTML5 required attribute*<sup>3</sup> will be rendered. The corresponding **label** will also render with a required class.

This is superficial and independent from validation. At best, if you let Symfony guess your field type, then the value of this option will be guessed from your validation information.

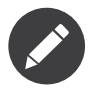

The required option also affects how empty data for each field is handled. For more details, see the empty\_data option.

# Form Variables

| $\ $ Variable                                | $\ $ Type | $\parallel$ Usage                                                           |
|----------------------------------------------|-----------|-----------------------------------------------------------------------------|
| $\parallel$ money_pattern $\parallel$ string |           | $\parallel$ The format to use to display the money, including the currency. |

<sup>3.</sup> http://diveintohtml5.info/forms.html

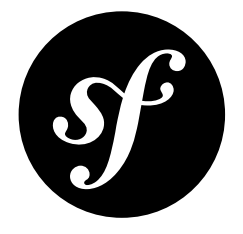

# <span id="page-96-0"></span>Chapter 16 NumberType Field

Renders an input text field and specializes in handling number input. This type offers different options for the scale, rounding and grouping that you want to use for your number.

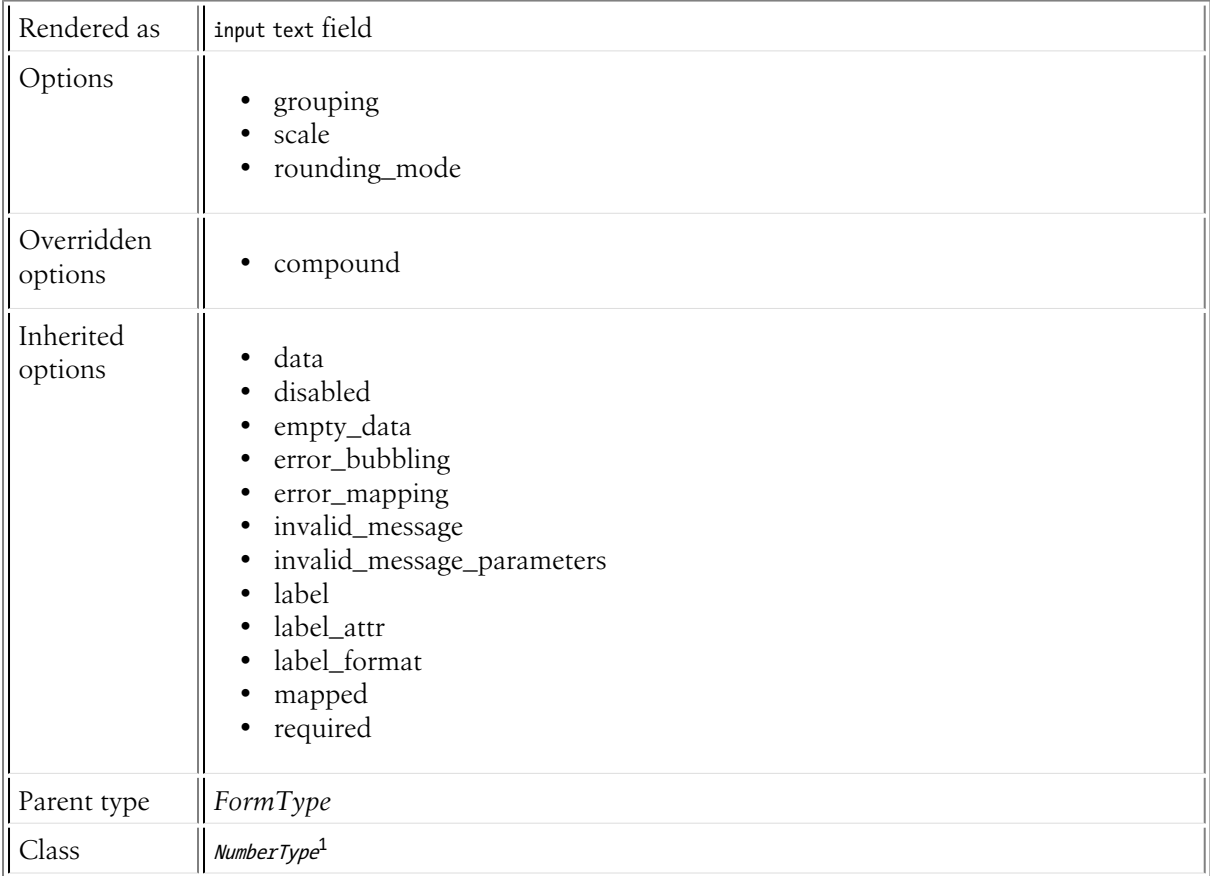

<sup>1.</sup> https://api.symfony.com/4.0/Symfony/Component/Form/Extension/Core/Type/NumberType.html

# Field Options

# grouping

# **type**: integer **default**: false

This value is used internally as the NumberFormatter::GROUPING\_USED value when using PHP's NumberFormatter class. Its documentation is non-existent, but it appears that if you set this to true, numbers will be grouped with a comma or period (depending on your locale): 12345.123 would display as 12,345.123.

# scale

*New in version 2.7:* The scale option was introduced in Symfony 2.7. Prior to Symfony 2.7, it was known as precision.

# **type**: integer **default**: Locale-specific (usually around 3)

This specifies how many decimals will be allowed until the field rounds the submitted value (via rounding\_mode). For example, if scale is set to 2, a submitted value of 20.123 will be rounded to, for example, 20.12 (depending on your rounding\_mode).

# rounding\_mode

# **type**: integer **default**: NumberToLocalizedStringTransformer::ROUND\_HALF\_UP

If a submitted number needs to be rounded (based on the scale option), you have several configurable options for that rounding. Each option is a constant on the  $\emph{Number}$ ToLocalizedStringTransformer $^2$ :

- NumberToLocalizedStringTransformer::ROUND\_DOWN Round towards zero.
- NumberToLocalizedStringTransformer::ROUND FLOOR Round towards negative infinity.
- NumberToLocalizedStringTransformer::ROUND\_UP Round away from zero.
- NumberToLocalizedStringTransformer::ROUND\_CEILING Round towards positive infinity.
- NumberToLocalizedStringTransformer::ROUND\_HALF\_DOWN\_Round towards the "nearest neighbor". If both neighbors are equidistant, round down.
- NumberToLocalizedStringTransformer::ROUND HALF EVEN Round towards the "nearest neighbor". If both neighbors are equidistant, round towards the even neighbor.
- NumberToLocalizedStringTransformer::ROUND\_HALF\_UP Round towards the "nearest neighbor". If both neighbors are equidistant, round up.

# Overridden Options

# compound

# **type**: boolean **default**: false

This option specifies whether the type contains child types or not. This option is managed internally for built-in types, so there is no need to configure it explicitly.

<sup>2.</sup> https://api.symfony.com/4.0/Symfony/Component/Form/Extension/Core/DataTransformer/NumberToLocalizedStringTransformer.html

# Inherited Options

These options inherit from the *[FormType](#page-273-0)*:

# data

**type**: mixed **default**: Defaults to field of the underlying structure.

When you create a form, each field initially displays the value of the corresponding property of the form's domain data (e.g. if you bind an object to the form). If you want to override this initial value for the form or an individual field, you can set it in the data option:

```
Listing 16-1
1
use Symfony\Component\Form\Extension\Core\Type\HiddenType;
         2
// ...
        3
         4
$builder->add('token', HiddenType::class, array(
        5
         6
));
               'data' => 'abcdef',
```
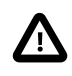

The data option *always* overrides the value taken from the domain data (object) when rendering. This means the object value is also overriden when the form edits an already persisted object, causing it to lose its persisted value when the form is submitted.

# disabled

# **type**: boolean **default**: false

If you don't want a user to modify the value of a field, you can set the disabled option to true. Any submitted value will be ignored.

# empty\_data

# **type**: mixed

The default value is  $'$  ' (the empty string).

This option determines what value the field will *return* when the submitted value is empty (or missing). It does not set an initial value if none is provided when the form is rendered in a view.

This means it helps you handling form submission with blank fields. For example, if you want the name field to be explicitly set to John Doe when no value is selected, you can do it like this:

```
Listing 16-2
$builder->add('name', null, array(
              'required' => false,
             'empty_data' => 'John Doe',
        ));
```
This will still render an empty text box, but upon submission the John Doe value will be set. Use the data or placeholder options to show this initial value in the rendered form.

If a form is compound, you can set empty\_data as an array, object or closure. See the *How to Configure empty Data for a Form Class* article for more details about these options.

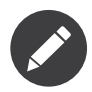

If you want to set the empty\_data option for your entire form class, see the *How to Configure empty Data for a Form Class* article.

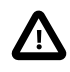

*Form data transformers* will still be applied to the empty\_data value. This means that an empty string will be cast to **null**. Use a custom data transformer if you explicitly want to return the empty string.

### error\_bubbling

### **type**: boolean **default**: false unless the form is compound

If true, any errors for this field will be passed to the parent field or form. For example, if set to true on a normal field, any errors for that field will be attached to the main form, not to the specific field.

### error\_mapping

### **type**: array **default**: array()

This option allows you to modify the target of a validation error.

Imagine you have a custom method named matchingCityAndZipCode() that validates whether the city and zip code match. Unfortunately, there is no "matchingCityAndZipCode" field in your form, so all that Symfony can do is display the error on top of the form.

With customized error mapping, you can do better: map the error to the city field so that it displays above it:

```
Listing 16-3
1
         \mathcal{I}3
         4
         5
          6
         7
          8
}
            public function configureOptions(OptionsResolver $resolver)
             {
                 $resolver->setDefaults(array(
                       'error_mapping' => array(
                           'matchingCityAndZipCode' => 'city',
                      ),
                 ));
```
Here are the rules for the left and the right side of the mapping:

- The left side contains property paths;
- If the violation is generated on a property or method of a class, its path is simply propertyName;
- If the violation is generated on an entry of an array or ArrayAccess object, the property path is [indexName];
- You can construct nested property paths by concatenating them, separating properties by dots. For example: addresses[work].matchingCityAndZipCode;
- The right side contains simply the names of fields in the form.

By default, errors for any property that is not mapped will bubble up to the parent form. You can use the dot (.) on the left side to map errors of all unmapped properties to a particular field. For instance, to map all these errors to the **City** field, use:

```
Listing 16-4
1
$resolver->setDefaults(array(
          2^{\circ}3
          4
           5
));
                    'error_mapping' => array(
                         '\cdot' => '\text{city}',),
```
### invalid\_message

### **type**: string **default**: This value is not valid

This is the validation error message that's used if the data entered into this field doesn't make sense (i.e. fails validation).

This might happen, for example, if the user enters a nonsense string into a *[TimeType](#page-221-0)* field that cannot be converted into a real time or if the user enters a string (e.g. apple) into a number field.

Normal (business logic) validation (such as when setting a minimum length for a field) should be set using validation messages with your validation rules (reference).

#### invalid\_message\_parameters

### **type**: array **default**: array()

When setting the **invalid message** option, you may need to include some variables in the string. This can be done by adding placeholders to that option and including the variables in this option:

```
Listing 16-5
1
$builder->add('some_field', SomeFormType::class, array(
         2
         3
         4
         5
                 // ...
                'invalid message' => 'You entered an invalid value, it should include %num% letters',
                'invalid_message_parameters' => array('%num%' => 6),
          ));
```
### label

#### **type**: string **default**: The label is "guessed" from the field name

Sets the label that will be used when rendering the field. Setting to false will suppress the label. The label can also be directly set inside the template:

```
Listing 16-6
1 {{ form_label(form.name, 'Your name') }}
```
#### label\_attr

### **type**: array **default**: array()

Sets the HTML attributes for the  $\langle \text{label} \rangle$  element, which will be used when rendering the label for the field. It's an associative array with HTML attribute as a key. This attributes can also be directly set inside the template:

```
Listing 16-7
1
{{ form_label(form.name, 'Your name', {
         2
         3
}) }}
                    'label_attr': {'class': 'CUSTOM_LABEL_CLASS'}
```
### label format

#### **type**: string **default**: null

Configures the string used as the label of the field, in case the **label** option was not set. This is useful when using keyword translation messages.

If you're using keyword translation messages as labels, you often end up having multiple keyword messages for the same label (e.g. profile address street, invoice address street). This is because the label is build for each "path" to a field. To avoid duplicated keyword messages, you can configure the label format to a static value, like:

```
Listing 16-8
1
// ...
         \overline{2}3
         4
));
         5
         6
$invoiceFormBuilder->add('invoice', AddressType::class, array(
            $profileFormBuilder->add('address', AddressType::class, array(
                  'label_format' => 'form.address.%name%',
```
7 8 )); 'label format' => 'form.address.%name%',

This option is inherited by the child types. With the code above, the label of the **street** field of both forms will use the form.address.street keyword message.

Two variables are available in the label format:

%id%

A unique identifier for the field, consisting of the complete path to the field and the field name (e.g. profile address street);

%name%

The field name (e.g. street).

The default value (null) results in a "humanized" version of the field name.

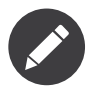

The **label format** option is evaluated in the form theme. Make sure to update your templates in case you *customized form theming*.

### mapped

# **type**: boolean **default**: true

If you wish the field to be ignored when reading or writing to the object, you can set the mapped option to false.

# required

# **type**: boolean **default**: true

If true, an *HTML5 required attribute*<sup>3</sup> will be rendered. The corresponding **label** will also render with a required class.

This is superficial and independent from validation. At best, if you let Symfony guess your field type, then the value of this option will be guessed from your validation information.

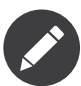

The required option also affects how empty data for each field is handled. For more details, see the empty\_data option.

<sup>3.</sup> http://diveintohtml5.info/forms.html

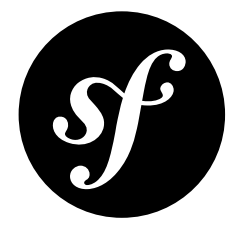

# Chapter 17 PasswordType Field

The PasswordType field renders an input password text box.

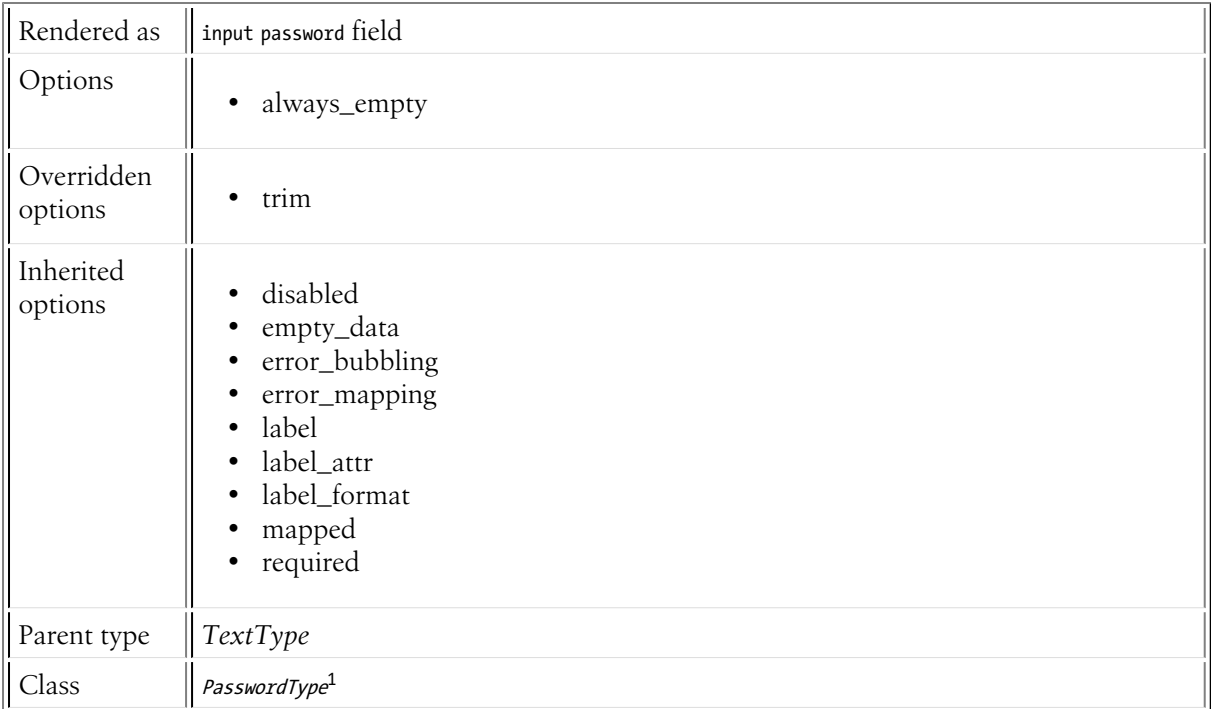

# Field Options

always\_empty

**type**: boolean **default**: true

<sup>1.</sup> https://api.symfony.com/4.0/Symfony/Component/Form/Extension/Core/Type/PasswordType.html

If set to true, the field will *always* render blank, even if the corresponding field has a value. When set to false, the password field will be rendered with the value attribute set to its true value only upon submission.

Put simply, if for some reason you want to render your password field *with* the password value already entered into the box, set this to false and submit the form.

# Overridden Options

trim

# **type**: boolean **default**: false

Unlike the rest of form types, the PasswordType doesn't apply the  $trim^2$  function to the value submitted by the user. This ensures that the password is merged back onto the underlying object exactly as it was typed by the user.

# Inherited Options

These options inherit from the *[FormType](#page-273-0)*:

# disabled

# **type**: boolean **default**: false

If you don't want a user to modify the value of a field, you can set the disabled option to true. Any submitted value will be ignored.

# empty\_data

# **type**: mixed

The default value is  $'$  ' (the empty string).

This option determines what value the field will *return* when the submitted value is empty (or missing). It does not set an initial value if none is provided when the form is rendered in a view.

This means it helps you handling form submission with blank fields. For example, if you want the name field to be explicitly set to John Doe when no value is selected, you can do it like this:

```
Listing 17-1
$builder->add('name', null, array(
              'required' => false,
             'empty_data' => 'John Doe',
        ));
```
This will still render an empty text box, but upon submission the John Doe value will be set. Use the data or placeholder options to show this initial value in the rendered form.

If a form is compound, you can set empty\_data as an array, object or closure. See the *How to Configure empty Data for a Form Class* article for more details about these options.

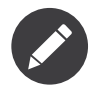

If you want to set the empty\_data option for your entire form class, see the *How to Configure empty Data for a Form Class* article.

<sup>2.</sup> https://secure.php.net/manual/en/function.trim.php

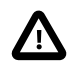

*Form data transformers* will still be applied to the empty\_data value. This means that an empty string will be cast to **null**. Use a custom data transformer if you explicitly want to return the empty string.

### error\_bubbling

### **type**: boolean **default**: false unless the form is compound

If true, any errors for this field will be passed to the parent field or form. For example, if set to true on a normal field, any errors for that field will be attached to the main form, not to the specific field.

### error\_mapping

### **type**: array **default**: array()

This option allows you to modify the target of a validation error.

Imagine you have a custom method named matchingCityAndZipCode() that validates whether the city and zip code match. Unfortunately, there is no "matchingCityAndZipCode" field in your form, so all that Symfony can do is display the error on top of the form.

With customized error mapping, you can do better: map the error to the city field so that it displays above it:

```
Listing 17-2
1
         \mathcal{I}3
         4
         5
          6
         7
          8
}
            public function configureOptions(OptionsResolver $resolver)
             {
                 $resolver->setDefaults(array(
                    'error_mapping' => array(
                          'matchingCityAndZipCode' => 'city',
                     ),
                 ));
```
Here are the rules for the left and the right side of the mapping:

- The left side contains property paths;
- If the violation is generated on a property or method of a class, its path is simply propertyName;
- If the violation is generated on an entry of an array or ArrayAccess object, the property path is [indexName];
- You can construct nested property paths by concatenating them, separating properties by dots. For example: addresses[work].matchingCityAndZipCode;
- The right side contains simply the names of fields in the form.

By default, errors for any property that is not mapped will bubble up to the parent form. You can use the dot (.) on the left side to map errors of all unmapped properties to a particular field. For instance, to map all these errors to the **City** field, use:

```
Listing 17-3
1
$resolver->setDefaults(array(
          \overline{2}3
           4
           5
));
                     'error_mapping' => array(
                          '\cdot' => '\text{city}',),
```
### label

**type**: string **default**: The label is "guessed" from the field name

Sets the label that will be used when rendering the field. Setting to false will suppress the label. The label can also be directly set inside the template:

*Listing 17-4* 1 {{ form\_label(form.name, 'Your name') }}

### label attr

### **type**: array **default**: array()

Sets the HTML attributes for the  $\langle \text{label} \rangle$  element, which will be used when rendering the label for the field. It's an associative array with HTML attribute as a key. This attributes can also be directly set inside the template:

```
Listing 17-5
1
{{ form_label(form.name, 'Your name', {
         \overline{2}3
}) }}
                     'label_attr': {'class': 'CUSTOM_LABEL_CLASS'}
```
### label format

### **type**: string **default**: null

Configures the string used as the label of the field, in case the label option was not set. This is useful when using keyword translation messages.

If you're using keyword translation messages as labels, you often end up having multiple keyword messages for the same label (e.g. profile address street, invoice address street). This is because the label is build for each "path" to a field. To avoid duplicated keyword messages, you can configure the label format to a static value, like:

```
Listing 17-6
1
// ...
         2
$profileFormBuilder->add('address', AddressType::class, array(
        3
         4
));
        5
         6
$invoiceFormBuilder->add('invoice', AddressType::class, array(
        7
         8
));
                'label_format' => 'form.address.%name%',
                'label format' => 'form.address.%name%',
```
This option is inherited by the child types. With the code above, the label of the **street** field of both forms will use the form.address.street keyword message.

Two variables are available in the label format:

#### %id%

A unique identifier for the field, consisting of the complete path to the field and the field name (e.g. profile\_address\_street);

#### %name%

The field name (e.g. street).

The default value (null) results in a "humanized" version of the field name.

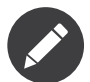

The label format option is evaluated in the form theme. Make sure to update your templates in case you *customized form theming*.

### mapped

### **type**: boolean **default**: true

If you wish the field to be ignored when reading or writing to the object, you can set the mapped option to false.

# required

# **type**: boolean **default**: true

If true, an *HTML5 required attribute*<sup>3</sup> will be rendered. The corresponding **label** will also render with a required class.

This is superficial and independent from validation. At best, if you let Symfony guess your field type, then the value of this option will be guessed from your validation information.

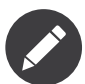

The required option also affects how empty data for each field is handled. For more details, see the empty\_data option.

<sup>3.</sup> http://diveintohtml5.info/forms.html

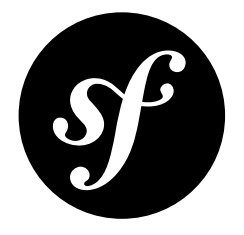

# Chapter 18 PercentType Field

The PercentType renders an input text field and specializes in handling percentage data. If your percentage data is stored as a decimal (e.g. .95), you can use this field out-of-the-box. If you store your data as a number (e.g. 95), you should set the type option to integer.

This field adds a percentage sign "%" after the input box.

| Rendered as           | input text field                                                                                                    |  |  |
|-----------------------|----------------------------------------------------------------------------------------------------|--|--|
| Options               | scale<br>type                                                                                                    |  |  |
| Overridden<br>options | compound<br>٠                                                                                                    |  |  |
| Inherited<br>options  | data<br>$\bullet$<br>disabled<br>empty_data<br>error_bubbling<br>error_mapping<br>invalid_message<br>٠<br>invalid_message_parameters<br>٠<br>label<br>$\bullet$<br>label_attr<br>label_format<br>mapped<br>required |  |  |
| Parent type           | FormType                                                                                                    |  |  |
| Class                 | PercentType <sup>1</sup>                                                                                                    |  |  |

<sup>1.</sup> https://api.symfony.com/4.0/Symfony/Component/Form/Extension/Core/Type/PercentType.html
# Field Options

# scale

# **type**: integer **default**: 0

By default, the input numbers are rounded. To allow for more decimal places, use this option.

# type

# **type**: string **default**: fractional

This controls how your data is stored on your object. For example, a percentage corresponding to "55%", might be stored as .55 or 55 on your object. The two "types" handle these two cases:

- fractional If your data is stored as a decimal (e.g. .55), use this type. The data will be multiplied by 100 before being shown to the user (e.g. 55). The submitted data will be divided by 100 on form submit so that the decimal value is stored (.55);
- integer If your data is stored as an integer (e.g. 55), then use this option. The raw value (55) is shown to the user and stored on your object. Note that this only works for integer values.

# Overridden Options

# compound

# **type**: boolean **default**: false

This option specifies whether the type contains child types or not. This option is managed internally for built-in types, so there is no need to configure it explicitly.

# Inherited Options

These options inherit from the *[FormType](#page-273-0)*:

## data

**type**: mixed **default**: Defaults to field of the underlying structure.

When you create a form, each field initially displays the value of the corresponding property of the form's domain data (e.g. if you bind an object to the form). If you want to override this initial value for the form or an individual field, you can set it in the data option:

```
Listing 18-1
1
use Symfony\Component\Form\Extension\Core\Type\HiddenType;
         2
// ...
         3
         4
$builder->add('token', HiddenType::class, array(
        5
         6
));
                'data' => 'abcdef',
```
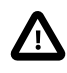

The data option *always* overrides the value taken from the domain data (object) when rendering. This means the object value is also overriden when the form edits an already persisted object, causing it to lose its persisted value when the form is submitted.

#### disabled

#### **type**: boolean **default**: false

If you don't want a user to modify the value of a field, you can set the disabled option to true. Any submitted value will be ignored.

#### empty\_data

#### **type**: mixed

The default value is  $'$  ' (the empty string).

This option determines what value the field will *return* when the submitted value is empty (or missing). It does not set an initial value if none is provided when the form is rendered in a view.

This means it helps you handling form submission with blank fields. For example, if you want the name field to be explicitly set to John Doe when no value is selected, you can do it like this:

```
Listing 18-2
         $builder->add('name', null, array(
              'required' => false,
              'empty_data' => 'John Doe',
         ));
```
This will still render an empty text box, but upon submission the John Doe value will be set. Use the data or placeholder options to show this initial value in the rendered form.

If a form is compound, you can set empty\_data as an array, object or closure. See the *How to Configure empty Data for a Form Class* article for more details about these options.

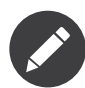

If you want to set the empty\_data option for your entire form class, see the *How to Configure empty Data for a Form Class* article.

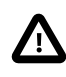

*Form data transformers* will still be applied to the empty\_data value. This means that an empty string will be cast to **null**. Use a custom data transformer if you explicitly want to return the empty string.

#### error\_bubbling

#### **type**: boolean **default**: false unless the form is compound

If true, any errors for this field will be passed to the parent field or form. For example, if set to true on a normal field, any errors for that field will be attached to the main form, not to the specific field.

#### error\_mapping

#### **type**: array **default**: array()

This option allows you to modify the target of a validation error.

Imagine you have a custom method named matchingCityAndZipCode() that validates whether the city and zip code match. Unfortunately, there is no "matchingCityAndZipCode" field in your form, so all that Symfony can do is display the error on top of the form.

With customized error mapping, you can do better: map the error to the city field so that it displays above it:

*Listing 18-3*

```
1
2
3
4
5
6
7
8
   public function configureOptions(OptionsResolver $resolver)
   {
       $resolver->setDefaults(array(
           'error_mapping' => array(
               'matchingCityAndZipCode' => 'city',
           ),
       ));
   }
```
Here are the rules for the left and the right side of the mapping:

- The left side contains property paths;
- If the violation is generated on a property or method of a class, its path is simply propertyName;
- If the violation is generated on an entry of an array or ArrayAccess object, the property path is [indexName];
- You can construct nested property paths by concatenating them, separating properties by dots. For example: addresses[work].matchingCityAndZipCode;
- The right side contains simply the names of fields in the form.

By default, errors for any property that is not mapped will bubble up to the parent form. You can use the dot (.) on the left side to map errors of all unmapped properties to a particular field. For instance, to map all these errors to the **city** field, use:

```
Listing 18-4
1
$resolver->setDefaults(array(
        2
        3
        4
         5
));
                 'error_mapping' => array(
                     '.' => 'city',
                ),
```
#### invalid\_message

#### **type**: string **default**: This value is not valid

This is the validation error message that's used if the data entered into this field doesn't make sense (i.e. fails validation).

This might happen, for example, if the user enters a nonsense string into a *[TimeType](#page-221-0)* field that cannot be converted into a real time or if the user enters a string (e.g. apple) into a number field.

Normal (business logic) validation (such as when setting a minimum length for a field) should be set using validation messages with your validation rules (reference).

#### invalid\_message\_parameters

#### **type**: array **default**: array()

When setting the *invalid* message option, you may need to include some variables in the string. This can be done by adding placeholders to that option and including the variables in this option:

```
Listing 18-5
1
          2
          3
         4
          5
));
             $builder->add('some_field', SomeFormType::class, array(
                  // ...
                 'invalid message' => 'You entered an invalid value, it should include %num% letters',
                 'invalid<sup>-</sup>message_parameters' => array('% *num%' => 6),
```
#### label

**type**: string **default**: The label is "guessed" from the field name

Sets the label that will be used when rendering the field. Setting to false will suppress the label. The label can also be directly set inside the template:

```
Listing 18-6
1 {{ form_label(form.name, 'Your name') }}
```
## label\_attr

## **type**: array **default**: array()

Sets the HTML attributes for the  $\langle \text{label} \rangle$  element, which will be used when rendering the label for the field. It's an associative array with HTML attribute as a key. This attributes can also be directly set inside the template:

```
Listing 18-7
1
{{ form_label(form.name, 'Your name', {
         2
         3
}) }}
                    'label_attr': {'class': 'CUSTOM_LABEL_CLASS'}
```
## label\_format

## **type**: string **default**: null

Configures the string used as the label of the field, in case the **label** option was not set. This is useful when using keyword translation messages.

If you're using keyword translation messages as labels, you often end up having multiple keyword messages for the same label (e.g. profile address street, invoice address street). This is because the label is build for each "path" to a field. To avoid duplicated keyword messages, you can configure the label format to a static value, like:

```
Listing 18-8
1
// ...
         \gamma3
         4
));
         5
         6
$invoiceFormBuilder->add('invoice', AddressType::class, array(
         7
         8
            $profileFormBuilder->add('address', AddressType::class, array(
                 'label format' => 'form.address.%name%',
                 'label format' => 'form.address.%name%',
            ));
```
This option is inherited by the child types. With the code above, the label of the street field of both forms will use the form.address.street keyword message.

Two variables are available in the label format:

%id%

A unique identifier for the field, consisting of the complete path to the field and the field name (e.g. profile address street);

#### %name%

The field name (e.g. street).

The default value (null) results in a "humanized" version of the field name.

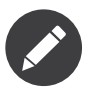

The label format option is evaluated in the form theme. Make sure to update your templates in case you *customized form theming*.

## mapped

#### **type**: boolean **default**: true

If you wish the field to be ignored when reading or writing to the object, you can set the mapped option to false.

#### required

#### **type**: boolean **default**: true

If true, an *HTML5 required attribute*<sup>2</sup> will be rendered. The corresponding label will also render with a required class.

This is superficial and independent from validation. At best, if you let Symfony guess your field type, then the value of this option will be guessed from your validation information.

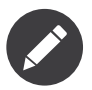

The required option also affects how empty data for each field is handled. For more details, see the empty\_data option.

<sup>2.</sup> http://diveintohtml5.info/forms.html

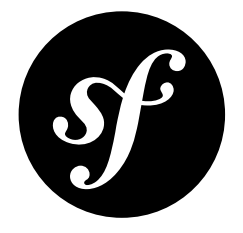

# Chapter 19 SearchType Field

This renders an  $\ti$ input type="search" /> field, which is a text box with special functionality supported by some browsers.

Read about the input search field at *DiveIntoHTML5.info*<sup>1</sup>

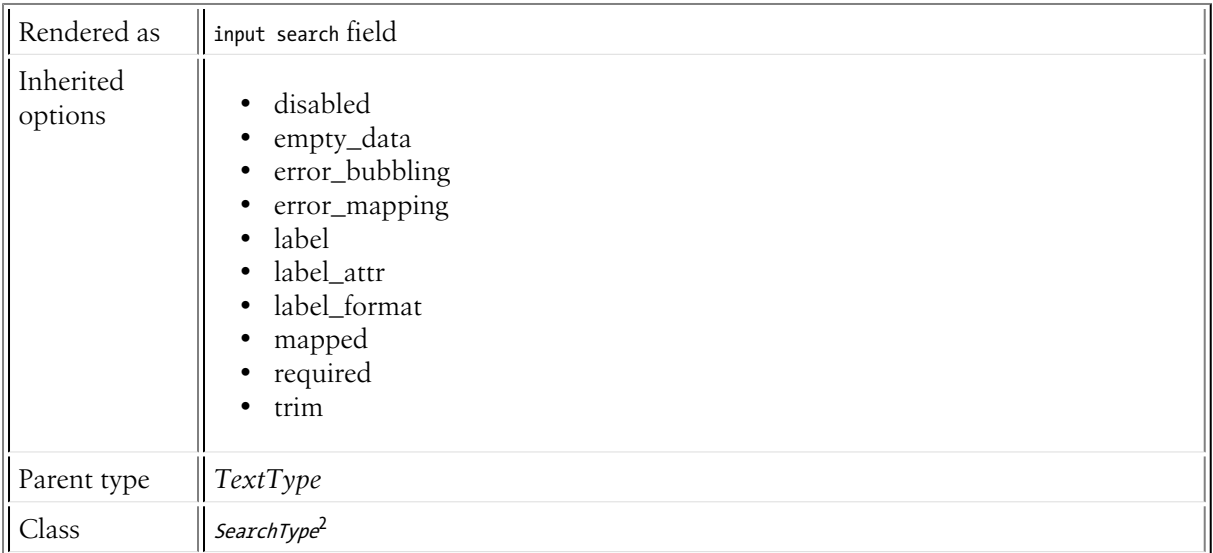

# Inherited Options

These options inherit from the *[FormType](#page-273-0)*:

## disabled

# **type**: boolean **default**: false

<sup>1.</sup> http://diveintohtml5.info/forms.html#type-search

<sup>2.</sup> https://api.symfony.com/4.0/Symfony/Component/Form/Extension/Core/Type/SearchType.html

If you don't want a user to modify the value of a field, you can set the disabled option to true. Any submitted value will be ignored.

#### empty\_data

#### **type**: mixed

The default value is  $'$  ' (the empty string).

This option determines what value the field will *return* when the submitted value is empty (or missing). It does not set an initial value if none is provided when the form is rendered in a view.

This means it helps you handling form submission with blank fields. For example, if you want the name field to be explicitly set to John Doe when no value is selected, you can do it like this:

```
Listing 19-1
         $builder->add('name', null, array(
              'required' => false,
              'empty_data' => 'John Doe',
         ));
```
This will still render an empty text box, but upon submission the John Doe value will be set. Use the data or placeholder options to show this initial value in the rendered form.

If a form is compound, you can set empty\_data as an array, object or closure. See the *How to Configure empty Data for a Form Class* article for more details about these options.

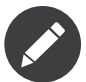

If you want to set the empty\_data option for your entire form class, see the *How to Configure empty Data for a Form Class* article.

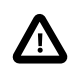

*Form data transformers* will still be applied to the **empty** data value. This means that an empty string will be cast to **null**. Use a custom data transformer if you explicitly want to return the empty string.

#### error\_bubbling

#### **type**: boolean **default**: false unless the form is compound

If true, any errors for this field will be passed to the parent field or form. For example, if set to true on a normal field, any errors for that field will be attached to the main form, not to the specific field.

#### error\_mapping

#### **type**: array **default**: array()

This option allows you to modify the target of a validation error.

Imagine you have a custom method named matchingCityAndZipCode() that validates whether the city and zip code match. Unfortunately, there is no "matchingCityAndZipCode" field in your form, so all that Symfony can do is display the error on top of the form.

With customized error mapping, you can do better: map the error to the city field so that it displays above it:

```
Listing 19-2
          1
          \overline{\phantom{a}}3
          4
          5
             public function configureOptions(OptionsResolver $resolver)
             {
                   $resolver->setDefaults(array(
                        'error_mapping' => array(
                             'matchingCityAndZipCode' => 'city',
```

```
6
7
8
}
              ),
         ));
```
Here are the rules for the left and the right side of the mapping:

- The left side contains property paths;
- If the violation is generated on a property or method of a class, its path is simply propertyName;
- If the violation is generated on an entry of an array or ArrayAccess object, the property path is [indexName];
- You can construct nested property paths by concatenating them, separating properties by dots. For example: addresses[work].matchingCityAndZipCode;
- The right side contains simply the names of fields in the form.

By default, errors for any property that is not mapped will bubble up to the parent form. You can use the dot (.) on the left side to map errors of all unmapped properties to a particular field. For instance, to map all these errors to the **city** field, use:

```
Listing 19-3
1
$resolver->setDefaults(array(
         2
         3
         4
         5
));
                  'error_mapping' => array(
                      '.' => 'city',
                ),
```
#### label

**type**: string **default**: The label is "guessed" from the field name

Sets the label that will be used when rendering the field. Setting to false will suppress the label. The label can also be directly set inside the template:

```
Listing 19-4
1 {{ form_label(form.name, 'Your name') }}
```
#### label\_attr

#### **type**: array **default**: array()

Sets the HTML attributes for the  $\langle \text{label} \rangle$  element, which will be used when rendering the label for the field. It's an associative array with HTML attribute as a key. This attributes can also be directly set inside the template:

```
Listing 19-5
1
{{ form_label(form.name, 'Your name', {
         2
         3
}) }}
                    'label_attr': {'class': 'CUSTOM_LABEL_CLASS'}
```
#### label format

#### **type**: string **default**: null

Configures the string used as the label of the field, in case the label option was not set. This is useful when using keyword translation messages.

If you're using keyword translation messages as labels, you often end up having multiple keyword messages for the same label (e.g. profile address street, invoice address street). This is because the label is build for each "path" to a field. To avoid duplicated keyword messages, you can configure the label format to a static value, like:

```
Listing 19-6 1
         2
        3
         4
));
        5
         6
$invoiceFormBuilder->add('invoice', AddressType::class, array(
         7
         8
));
             // ...
            $profileFormBuilder->add('address', AddressType::class, array(
                'label_format' => 'form.address.%name%',
                'label format' => 'form.address.%name%'
```
This option is inherited by the child types. With the code above, the label of the street field of both forms will use the form.address.street keyword message.

Two variables are available in the label format:

#### %id%

A unique identifier for the field, consisting of the complete path to the field and the field name (e.g. profile address street);

#### %name%

The field name (e.g. street).

The default value (null) results in a "humanized" version of the field name.

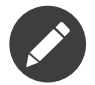

The label format option is evaluated in the form theme. Make sure to update your templates in case you *customized form theming*.

#### mapped

#### **type**: boolean **default**: true

If you wish the field to be ignored when reading or writing to the object, you can set the mapped option to false.

#### required

#### **type**: boolean **default**: true

If true, an *HTML5 required attribute*<sup>3</sup> will be rendered. The corresponding **label** will also render with a required class.

This is superficial and independent from validation. At best, if you let Symfony guess your field type, then the value of this option will be guessed from your validation information.

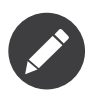

The required option also affects how empty data for each field is handled. For more details, see the empty\_data option.

#### trim

#### **type**: boolean **default**: true

If true, the whitespace of the submitted string value will be stripped via the  $\,\mathit{trim}^4$  function when the data is bound. This guarantees that if a value is submitted with extra whitespace, it will be removed before the value is merged back onto the underlying object.

3. http://diveintohtml5.info/forms.html

<sup>4.</sup> https://secure.php.net/manual/en/function.trim.php

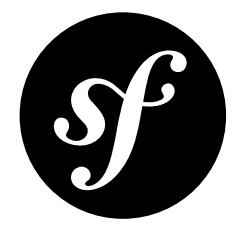

# Chapter 20 UrlType Field

The UrlType field is a text field that prepends the submitted value with a given protocol (e.g. http://) if the submitted value doesn't already have a protocol.

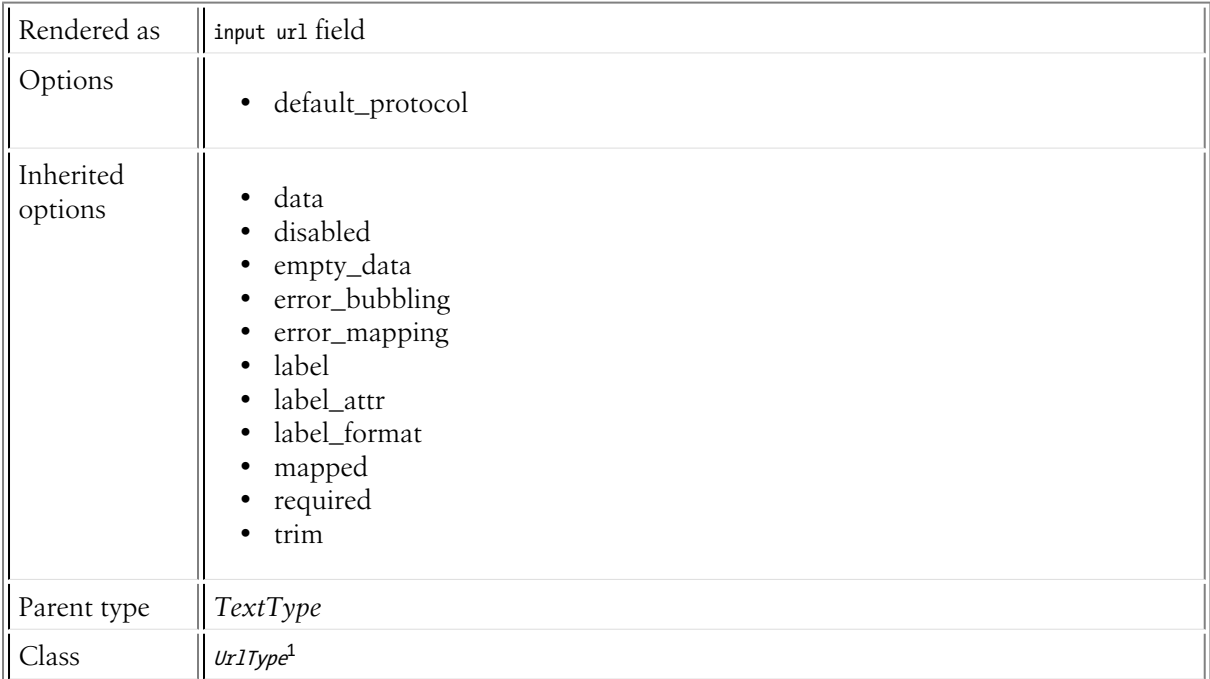

# Field Options

default\_protocol

**type**: string **default**: http

<sup>1.</sup> https://api.symfony.com/4.0/Symfony/Component/Form/Extension/Core/Type/UrlType.html

If a value is submitted that doesn't begin with some protocol (e.g.  $http://,ftp://, etc)$ , this protocol will be prepended to the string when the data is submitted to the form.

# Inherited Options

These options inherit from the *[FormType](#page-273-0)*:

# data

**type**: mixed **default**: Defaults to field of the underlying structure.

When you create a form, each field initially displays the value of the corresponding property of the form's domain data (e.g. if you bind an object to the form). If you want to override this initial value for the form or an individual field, you can set it in the data option:

```
Listing 20-1
1
use Symfony\Component\Form\Extension\Core\Type\HiddenType;
          2
         \overline{2}4
$builder->add('token', HiddenType::class, array(
         5
          6
));
            // ...
                 'data' => 'abcdef',
```
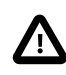

The data option *always* overrides the value taken from the domain data (object) when rendering. This means the object value is also overriden when the form edits an already persisted object, causing it to lose its persisted value when the form is submitted.

## disabled

## **type**: boolean **default**: false

If you don't want a user to modify the value of a field, you can set the disabled option to true. Any submitted value will be ignored.

## empty\_data

#### **type**: mixed

The default value is '' (the empty string).

This option determines what value the field will *return* when the submitted value is empty (or missing). It does not set an initial value if none is provided when the form is rendered in a view.

This means it helps you handling form submission with blank fields. For example, if you want the name field to be explicitly set to John Doe when no value is selected, you can do it like this:

```
Listing 20-2
         $builder->add('name', null, array(
              'required' => false,
              'empty_data' => 'John Doe',
         ));
```
This will still render an empty text box, but upon submission the John Doe value will be set. Use the data or placeholder options to show this initial value in the rendered form.

If a form is compound, you can set empty\_data as an array, object or closure. See the *How to Configure empty Data for a Form Class* article for more details about these options.

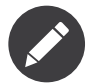

If you want to set the empty\_data option for your entire form class, see the *How to Configure empty Data for a Form Class* article.

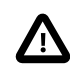

*Form data transformers* will still be applied to the empty\_data value. This means that an empty string will be cast to **null**. Use a custom data transformer if you explicitly want to return the empty string.

error\_bubbling

#### **type**: boolean **default**: false unless the form is compound

If true, any errors for this field will be passed to the parent field or form. For example, if set to true on a normal field, any errors for that field will be attached to the main form, not to the specific field.

#### error\_mapping

#### **type**: array **default**: array()

This option allows you to modify the target of a validation error.

Imagine you have a custom method named matchingCityAndZipCode() that validates whether the city and zip code match. Unfortunately, there is no "matchingCityAndZipCode" field in your form, so all that Symfony can do is display the error on top of the form.

With customized error mapping, you can do better: map the error to the city field so that it displays above it:

```
Listing 20-3
1
         2
         3
         4
         5
         6
         7
         8
}
            public function configureOptions(OptionsResolver $resolver)
             {
                $resolver->setDefaults(array(
                 'error_mapping' => array(
                        'matchingCityAndZipCode' => 'city',
                    ),
                ));
```
Here are the rules for the left and the right side of the mapping:

- The left side contains property paths;
- If the violation is generated on a property or method of a class, its path is simply propertyName;
- If the violation is generated on an entry of an array or ArrayAccess object, the property path is [indexName];
- You can construct nested property paths by concatenating them, separating properties by dots. For example: addresses[work].matchingCityAndZipCode;
- The right side contains simply the names of fields in the form.

By default, errors for any property that is not mapped will bubble up to the parent form. You can use the dot (.) on the left side to map errors of all unmapped properties to a particular field. For instance, to map all these errors to the **City** field, use:

```
Listing 20-4
1
         23
         4
          5
));
             $resolver->setDefaults(array(
                   'error_mapping' => array(
                       '\cdot' => '\text{city}',),
```
#### label

**type**: string **default**: The label is "guessed" from the field name

Sets the label that will be used when rendering the field. Setting to false will suppress the label. The label can also be directly set inside the template:

```
Listing 20-5
1 {{ form_label(form.name, 'Your name') }}
```
## label\_attr

#### **type**: array **default**: array()

Sets the HTML attributes for the  $\langle \text{label} \rangle$  element, which will be used when rendering the label for the field. It's an associative array with HTML attribute as a key. This attributes can also be directly set inside the template:

```
Listing 20-6
1
{{ form_label(form.name, 'Your name', {
         2
         3
}) }}
                    'label_attr': {'class': 'CUSTOM_LABEL_CLASS'}
```
#### label\_format

#### **type**: string **default**: null

Configures the string used as the label of the field, in case the **label** option was not set. This is useful when using keyword translation messages.

If you're using keyword translation messages as labels, you often end up having multiple keyword messages for the same label (e.g. profile address street, invoice address street). This is because the label is build for each "path" to a field. To avoid duplicated keyword messages, you can configure the label format to a static value, like:

```
Listing 20-7
1
         2
$profileFormBuilder->add('address', AddressType::class, array(
        3
         4
));
         5
         6
$invoiceFormBuilder->add('invoice', AddressType::class, array(
         7
         8
));
             // ...
                'label format' => 'form.address.%name%',
                'label_format' => 'form.address.%name%',
```
This option is inherited by the child types. With the code above, the label of the street field of both forms will use the form.address.street keyword message.

Two variables are available in the label format:

#### %id%

A unique identifier for the field, consisting of the complete path to the field and the field name (e.g. profile\_address\_street);

#### %name%

The field name (e.g. street).

The default value (null) results in a "humanized" version of the field name.

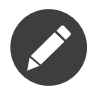

The label format option is evaluated in the form theme. Make sure to update your templates in case you *customized form theming*.

#### mapped

#### **type**: boolean **default**: true

If you wish the field to be ignored when reading or writing to the object, you can set the mapped option to false.

#### required

#### **type**: boolean **default**: true

If true, an *HTML5 required attribute*<sup>2</sup> will be rendered. The corresponding **label** will also render with a required class.

This is superficial and independent from validation. At best, if you let Symfony guess your field type, then the value of this option will be guessed from your validation information.

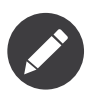

The required option also affects how empty data for each field is handled. For more details, see the empty\_data option.

trim

#### **type**: boolean **default**: true

If true, the whitespace of the submitted string value will be stripped via the  $\tau$ im<sup>3</sup> function when the data is bound. This guarantees that if a value is submitted with extra whitespace, it will be removed before the value is merged back onto the underlying object.

<sup>2.</sup> http://diveintohtml5.info/forms.html

<sup>3.</sup> https://secure.php.net/manual/en/function.trim.php

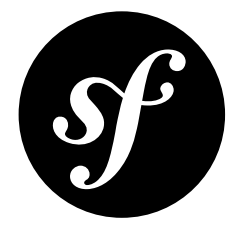

# Chapter 21 RangeType Field

The RangeType field is a slider that is rendered using the HTML5 <input type="range" /> tag.

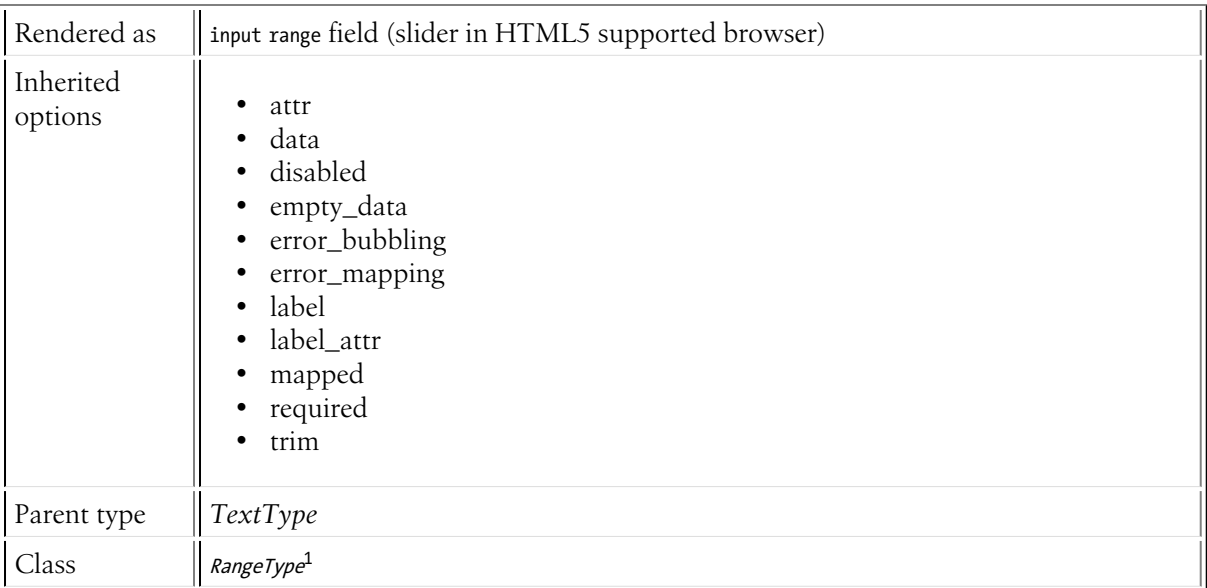

# Basic Usage

```
Listing 21-1
1
use Symfony\Component\Form\Extension\Core\Type\RangeType;
         2
// ...
        3
         4
$builder->add('name', RangeType::class, array(
         5
         6
         7
         8
         9
));
            ' attr' => array(
                     'min' \Rightarrow 5,'max' => 50
              \big)
```
1. https://api.symfony.com/4.0/Symfony/Component/Form/Extension/Core/Type/RangeType.html

# Inherited Options

These options inherit from the *[FormType](#page-273-0)*:

#### attr

#### **type**: array **default**: array()

If you want to add extra attributes to an HTML field representation you can use the attr option. It's an associative array with HTML attributes as keys. This can be useful when you need to set a custom class for some widget:

```
Listing 21-2
        $builder->add('body', TextareaType::class, array(
             'attr' => array('class' => 'tinymce'),));
```
#### data

**type**: mixed **default**: Defaults to field of the underlying structure.

When you create a form, each field initially displays the value of the corresponding property of the form's domain data (e.g. if you bind an object to the form). If you want to override this initial value for the form or an individual field, you can set it in the data option:

```
Listing 21-3
1
use Symfony\Component\Form\Extension\Core\Type\HiddenType;
         2
// ...
        3
         4
$builder->add('token', HiddenType::class, array(
        5
         6
));
               'data' => 'abcdef',
```
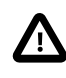

The data option *always* overrides the value taken from the domain data (object) when rendering. This means the object value is also overriden when the form edits an already persisted object, causing it to lose its persisted value when the form is submitted.

#### disabled

#### **type**: boolean **default**: false

If you don't want a user to modify the value of a field, you can set the disabled option to true. Any submitted value will be ignored.

#### empty\_data

#### **type**: mixed

The default value is  $'$  ' (the empty string).

This option determines what value the field will *return* when the submitted value is empty (or missing). It does not set an initial value if none is provided when the form is rendered in a view.

This means it helps you handling form submission with blank fields. For example, if you want the **name** field to be explicitly set to John Doe when no value is selected, you can do it like this:

```
Listing 21-4
$builder->add('name', null, array(
              'required' => false,
              'empty_data' => 'John Doe',
        ));
```
*PDF brought to you by generated on May 24, 2018* This will still render an empty text box, but upon submission the John Doe value will be set. Use the data or placeholder options to show this initial value in the rendered form.

If a form is compound, you can set empty\_data as an array, object or closure. See the *How to Configure empty Data for a Form Class* article for more details about these options.

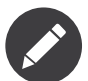

If you want to set the empty\_data option for your entire form class, see the *How to Configure empty Data for a Form Class* article.

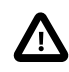

*Form data transformers* will still be applied to the empty\_data value. This means that an empty string will be cast to null. Use a custom data transformer if you explicitly want to return the empty string.

## error\_bubbling

#### **type**: boolean **default**: false unless the form is compound

If true, any errors for this field will be passed to the parent field or form. For example, if set to true on a normal field, any errors for that field will be attached to the main form, not to the specific field.

#### error\_mapping

#### **type**: array **default**: array()

This option allows you to modify the target of a validation error.

Imagine you have a custom method named matchingCityAndZipCode() that validates whether the city and zip code match. Unfortunately, there is no "matchingCityAndZipCode" field in your form, so all that Symfony can do is display the error on top of the form.

With customized error mapping, you can do better: map the error to the city field so that it displays above it:

```
Listing 21-5
1
public function configureOptions(OptionsResolver $resolver)
         \overline{2}3
         4
         5
          6
         7
          8
}
             {
                 $resolver->setDefaults(array(
                   'error_mapping' => array(
                          'matchingCityAndZipCode' => 'city',
                     ),
                 ));
```
Here are the rules for the left and the right side of the mapping:

- The left side contains property paths;
- If the violation is generated on a property or method of a class, its path is simply propertyName;
- If the violation is generated on an entry of an array or ArrayAccess object, the property path is [indexName];
- You can construct nested property paths by concatenating them, separating properties by dots. For example: addresses[work].matchingCityAndZipCode;
- The right side contains simply the names of fields in the form.

By default, errors for any property that is not mapped will bubble up to the parent form. You can use the dot (.) on the left side to map errors of all unmapped properties to a particular field. For instance, to map all these errors to the **city** field, use:

*Listing 21-6*

```
1
2
3
4
5
));
   $resolver->setDefaults(array(
         'error_mapping' => array(
              '\cdot' => '\text{city}',),
```
## label

**type**: string **default**: The label is "guessed" from the field name

Sets the label that will be used when rendering the field. Setting to false will suppress the label. The label can also be directly set inside the template:

```
Listing 21-7
1 {{ form_label(form.name, 'Your name') }}
```
#### label\_attr

#### **type**: array **default**: array()

Sets the HTML attributes for the  $\langle \text{label} \rangle$  element, which will be used when rendering the label for the field. It's an associative array with HTML attribute as a key. This attributes can also be directly set inside the template:

```
Listing 21-8
1
{{ form_label(form.name, 'Your name', {
         2
         3
}) }}
                    'label_attr': {'class': 'CUSTOM_LABEL_CLASS'}
```
#### mapped

#### **type**: boolean **default**: true

If you wish the field to be ignored when reading or writing to the object, you can set the mapped option to false.

#### required

#### **type**: boolean **default**: true

If true, an *HTML5 required attribute*<sup>2</sup> will be rendered. The corresponding **label** will also render with a required class.

This is superficial and independent from validation. At best, if you let Symfony guess your field type, then the value of this option will be guessed from your validation information.

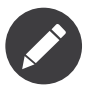

The required option also affects how empty data for each field is handled. For more details, see the empty\_data option.

trim

#### **type**: boolean **default**: true

<sup>2.</sup> http://diveintohtml5.info/forms.html

If true, the whitespace of the submitted string value will be stripped via the  $\,\tilde{t}\tilde{r}$  function when the data is bound. This guarantees that if a value is submitted with extra whitespace, it will be removed before the value is merged back onto the underlying object.

<sup>3.</sup> https://secure.php.net/manual/en/function.trim.php

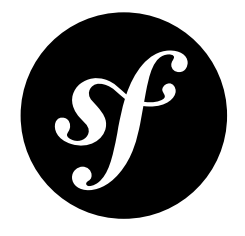

# Chapter 22 TelType Field

The TelType field is a text field that is rendered using the HTML5  $\langle$  input type="tel"> tag. Following the recommended HTML5 behavior, the value of this type is not validated in any way, because formats for telephone numbers vary too much depending on each country.

Nevertheless it may be useful to use this type in web applications because some browsers (e.g. smartphone browsers) adapt the input keyboard to make it easier to input phone numbers.

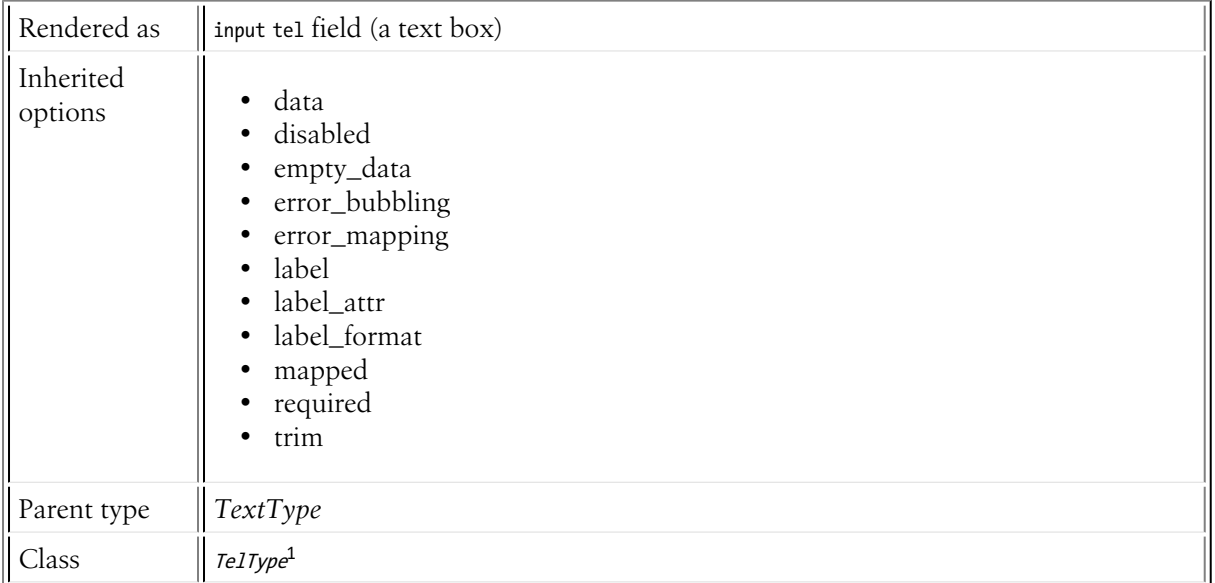

# Inherited Options

These options inherit from the *[FormType](#page-273-0)*:

<sup>1.</sup> https://api.symfony.com/4.0/Symfony/Component/Form/Extension/Core/Type/TelType.html

#### data

**type**: mixed **default**: Defaults to field of the underlying structure.

When you create a form, each field initially displays the value of the corresponding property of the form's domain data (e.g. if you bind an object to the form). If you want to override this initial value for the form or an individual field, you can set it in the data option:

```
Listing 22-1
1
use Symfony\Component\Form\Extension\Core\Type\HiddenType;
         2
// ...
         3
         4
$builder->add('token', HiddenType::class, array(
        5
         6
                'data' => 'abcdef',
           ));
```
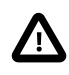

The data option *always* overrides the value taken from the domain data (object) when rendering. This means the object value is also overriden when the form edits an already persisted object, causing it to lose its persisted value when the form is submitted.

#### disabled

#### **type**: boolean **default**: false

If you don't want a user to modify the value of a field, you can set the disabled option to true. Any submitted value will be ignored.

#### empty\_data

#### **type**: mixed

```
The default value is '' (the empty string).
```
This option determines what value the field will *return* when the submitted value is empty (or missing). It does not set an initial value if none is provided when the form is rendered in a view.

This means it helps you handling form submission with blank fields. For example, if you want the name field to be explicitly set to John Doe when no value is selected, you can do it like this:

```
Listing 22-2
        $builder->add('name', null, array(
              'required' => false,
              'empty_data' => 'John Doe',
         ));
```
This will still render an empty text box, but upon submission the John Doe value will be set. Use the data or placeholder options to show this initial value in the rendered form.

If a form is compound, you can set empty\_data as an array, object or closure. See the *How to Configure empty Data for a Form Class* article for more details about these options.

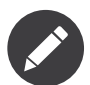

If you want to set the empty\_data option for your entire form class, see the *How to Configure empty Data for a Form Class* article.

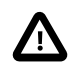

*Form data transformers* will still be applied to the empty\_data value. This means that an empty string will be cast to **null**. Use a custom data transformer if you explicitly want to return the empty string.

#### error\_bubbling

#### **type**: boolean **default**: false unless the form is compound

If true, any errors for this field will be passed to the parent field or form. For example, if set to true on a normal field, any errors for that field will be attached to the main form, not to the specific field.

#### error\_mapping

#### **type**: array **default**: array()

This option allows you to modify the target of a validation error.

Imagine you have a custom method named matchingCityAndZipCode() that validates whether the city and zip code match. Unfortunately, there is no "matchingCityAndZipCode" field in your form, so all that Symfony can do is display the error on top of the form.

With customized error mapping, you can do better: map the error to the city field so that it displays above it:

```
Listing 22-3
1
public function configureOptions(OptionsResolver $resolver)
         2
{
        3
        4
        5
        6
        7
         8
}
                $resolver->setDefaults(array(
                   'error_mapping' => array(
                        'matchingCityAndZipCode' => 'city',
                    ),
                ));
```
Here are the rules for the left and the right side of the mapping:

- The left side contains property paths;
- If the violation is generated on a property or method of a class, its path is simply propertyName;
- If the violation is generated on an entry of an array or ArrayAccess object, the property path is [indexName];
- You can construct nested property paths by concatenating them, separating properties by dots. For example: addresses[work].matchingCityAndZipCode;
- The right side contains simply the names of fields in the form.

By default, errors for any property that is not mapped will bubble up to the parent form. You can use the dot (.) on the left side to map errors of all unmapped properties to a particular field. For instance, to map all these errors to the **city** field, use:

```
Listing 22-4
1
$resolver->setDefaults(array(
          2
         3
         4
          5
));
                   'error_mapping' => array(
                        '\cdot' => '\text{city}',),
```
## label

**type**: string **default**: The label is "guessed" from the field name

Sets the label that will be used when rendering the field. Setting to false will suppress the label. The label can also be directly set inside the template:

```
Listing 22-5
1 {{ form_label(form.name, 'Your name') }}
```
label\_attr

#### **type**: array **default**: array()

Sets the HTML attributes for the  $\langle \text{label} \rangle$  element, which will be used when rendering the label for the field. It's an associative array with HTML attribute as a key. This attributes can also be directly set inside the template:

```
Listing 22-6
1
{{ form_label(form.name, 'Your name', {
         2
         3
}) }}
                    'label_attr': {'class': 'CUSTOM_LABEL_CLASS'}
```
## label format

#### **type**: string **default**: null

Configures the string used as the label of the field, in case the **label** option was not set. This is useful when using keyword translation messages.

If you're using keyword translation messages as labels, you often end up having multiple keyword messages for the same label (e.g. profile address street, invoice address street). This is because the label is build for each "path" to a field. To avoid duplicated keyword messages, you can configure the label format to a static value, like:

```
Listing 22-7
1
         \gamma3
         4
));
         5
         6
         7
         8
));
             // ...
            $profileFormBuilder->add('address', AddressType::class, array(
                'label_format' => 'form.address.%name%',
            $invoiceFormBuilder->add('invoice', AddressType::class, array(
                 'label_format' => 'form.address.%name%',
```
This option is inherited by the child types. With the code above, the label of the street field of both forms will use the form.address.street keyword message.

Two variables are available in the label format:

#### %id%

A unique identifier for the field, consisting of the complete path to the field and the field name (e.g. profile\_address\_street);

#### %name%

The field name (e.g. street).

The default value (null) results in a "humanized" version of the field name.

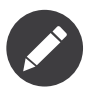

The **label format** option is evaluated in the form theme. Make sure to update your templates in case you *customized form theming*.

#### mapped

#### **type**: boolean **default**: true

If you wish the field to be ignored when reading or writing to the object, you can set the mapped option to false.

#### required

#### **type**: boolean **default**: true

If true, an *HTML5 required attribute*<sup>2</sup> will be rendered. The corresponding **label** will also render with a required class.

This is superficial and independent from validation. At best, if you let Symfony guess your field type, then the value of this option will be guessed from your validation information.

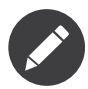

The required option also affects how empty data for each field is handled. For more details, see the empty\_data option.

#### trim

#### **type**: boolean **default**: true

If true, the whitespace of the submitted string value will be stripped via the  $\,\tilde{t}\tilde{r}$  function when the data is bound. This guarantees that if a value is submitted with extra whitespace, it will be removed before the value is merged back onto the underlying object.

<sup>2.</sup> http://diveintohtml5.info/forms.html

<sup>3.</sup> https://secure.php.net/manual/en/function.trim.php

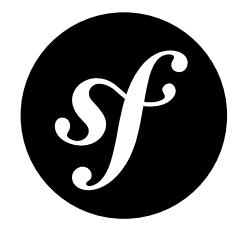

# Chapter 23 ColorType Field

The ColorType field is a text field that is rendered using the HTML5 <input type="color"> tag. Depending on each browser, the behavior of this form field can vary substantially. Some browsers display it as a simple text field, while others display a native color picker.

The value of the underlying <input type="color"> field is always a 7-character string specifying an RGB color in lower case hexadecimal notation. That's why it's not possible to select semi-transparent colors with this element.

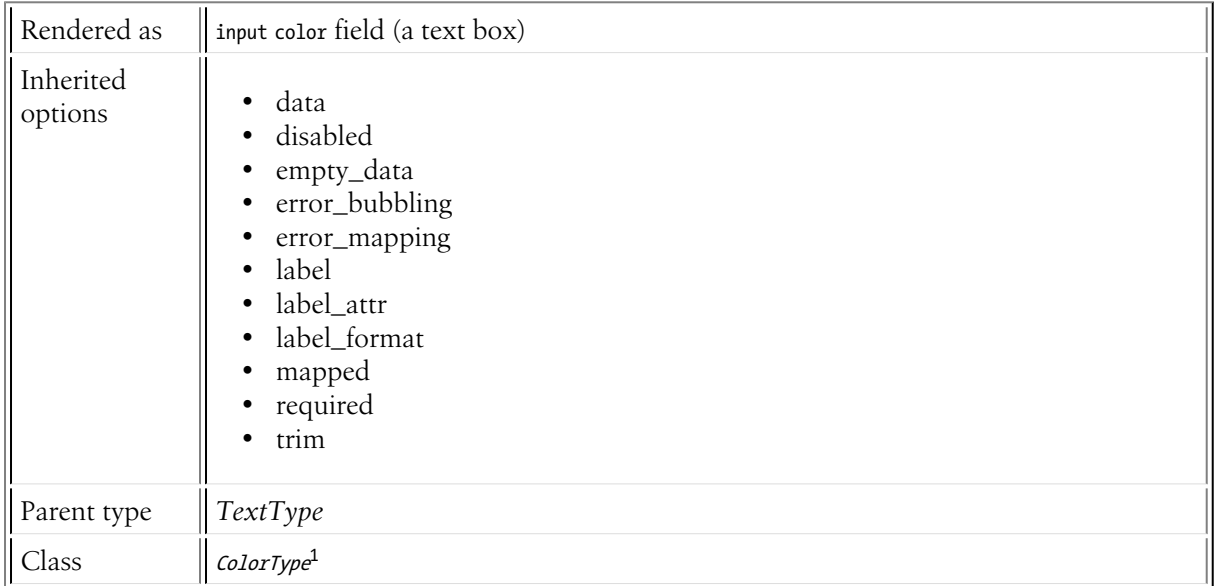

# Inherited Options

These options inherit from the *[FormType](#page-273-0)*:

<sup>1.</sup> https://api.symfony.com/4.0/Symfony/Component/Form/Extension/Core/Type/ColorType.html

#### data

**type**: mixed **default**: Defaults to field of the underlying structure.

When you create a form, each field initially displays the value of the corresponding property of the form's domain data (e.g. if you bind an object to the form). If you want to override this initial value for the form or an individual field, you can set it in the data option:

```
Listing 23-1
1
use Symfony\Component\Form\Extension\Core\Type\HiddenType;
         2
// ...
         3
         4
$builder->add('token', HiddenType::class, array(
        5
         6
                'data' => 'abcdef',
           ));
```
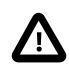

The data option *always* overrides the value taken from the domain data (object) when rendering. This means the object value is also overriden when the form edits an already persisted object, causing it to lose its persisted value when the form is submitted.

#### disabled

#### **type**: boolean **default**: false

If you don't want a user to modify the value of a field, you can set the disabled option to true. Any submitted value will be ignored.

#### empty\_data

#### **type**: mixed

```
The default value is '' (the empty string).
```
This option determines what value the field will *return* when the submitted value is empty (or missing). It does not set an initial value if none is provided when the form is rendered in a view.

This means it helps you handling form submission with blank fields. For example, if you want the name field to be explicitly set to John Doe when no value is selected, you can do it like this:

```
Listing 23-2
        $builder->add('name', null, array(
              'required' => false,
              'empty_data' => 'John Doe',
         ));
```
This will still render an empty text box, but upon submission the John Doe value will be set. Use the data or placeholder options to show this initial value in the rendered form.

If a form is compound, you can set empty\_data as an array, object or closure. See the *How to Configure empty Data for a Form Class* article for more details about these options.

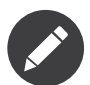

If you want to set the empty\_data option for your entire form class, see the *How to Configure empty Data for a Form Class* article.

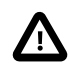

*Form data transformers* will still be applied to the empty\_data value. This means that an empty string will be cast to **null**. Use a custom data transformer if you explicitly want to return the empty string.

#### error\_bubbling

#### **type**: boolean **default**: false unless the form is compound

If true, any errors for this field will be passed to the parent field or form. For example, if set to true on a normal field, any errors for that field will be attached to the main form, not to the specific field.

#### error\_mapping

#### **type**: array **default**: array()

This option allows you to modify the target of a validation error.

Imagine you have a custom method named matchingCityAndZipCode() that validates whether the city and zip code match. Unfortunately, there is no "matchingCityAndZipCode" field in your form, so all that Symfony can do is display the error on top of the form.

With customized error mapping, you can do better: map the error to the city field so that it displays above it:

```
Listing 23-3
1
        2
        3
        4
        5
        6
        7
         8
}
           public function configureOptions(OptionsResolver $resolver)
           {
                $resolver->setDefaults(array(
                   'error_mapping' => array(
                        'matchingCityAndZipCode' => 'city',
                    ),
                ));
```
Here are the rules for the left and the right side of the mapping:

- The left side contains property paths;
- If the violation is generated on a property or method of a class, its path is simply propertyName;
- If the violation is generated on an entry of an array or ArrayAccess object, the property path is [indexName];
- You can construct nested property paths by concatenating them, separating properties by dots. For example: addresses[work].matchingCityAndZipCode;
- The right side contains simply the names of fields in the form.

By default, errors for any property that is not mapped will bubble up to the parent form. You can use the dot (.) on the left side to map errors of all unmapped properties to a particular field. For instance, to map all these errors to the **city** field, use:

```
Listing 23-4
1
$resolver->setDefaults(array(
          2
         3
         4
          5
));
                   'error_mapping' => array(
                        '\cdot' => '\text{city}',),
```
## label

**type**: string **default**: The label is "guessed" from the field name

Sets the label that will be used when rendering the field. Setting to false will suppress the label. The label can also be directly set inside the template:

```
Listing 23-5
1 {{ form_label(form.name, 'Your name') }}
```
label\_attr

#### **type**: array **default**: array()

Sets the HTML attributes for the  $\langle \text{label} \rangle$  element, which will be used when rendering the label for the field. It's an associative array with HTML attribute as a key. This attributes can also be directly set inside the template:

```
Listing 23-6
1
{{ form_label(form.name, 'Your name', {
         2
         3
}) }}
                    'label_attr': {'class': 'CUSTOM_LABEL_CLASS'}
```
#### label format

#### **type**: string **default**: null

Configures the string used as the label of the field, in case the **label** option was not set. This is useful when using keyword translation messages.

If you're using keyword translation messages as labels, you often end up having multiple keyword messages for the same label (e.g. profile address street, invoice address street). This is because the label is build for each "path" to a field. To avoid duplicated keyword messages, you can configure the label format to a static value, like:

```
Listing 23-7
1
         \gamma3
         4
));
         5
         6
         7
         8
));
             // ...
            $profileFormBuilder->add('address', AddressType::class, array(
                'label_format' => 'form.address.%name%',
            $invoiceFormBuilder->add('invoice', AddressType::class, array(
                 'label_format' => 'form.address.%name%',
```
This option is inherited by the child types. With the code above, the label of the street field of both forms will use the form.address.street keyword message.

Two variables are available in the label format:

%id%

A unique identifier for the field, consisting of the complete path to the field and the field name (e.g. profile\_address\_street);

#### %name%

The field name (e.g. street).

The default value (null) results in a "humanized" version of the field name.

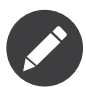

The label\_format option is evaluated in the form theme. Make sure to update your templates in case you *customized form theming*.

#### mapped

#### **type**: boolean **default**: true

If you wish the field to be ignored when reading or writing to the object, you can set the mapped option to false.

#### required

#### **type**: boolean **default**: true

If true, an *HTML5 required attribute*<sup>2</sup> will be rendered. The corresponding **label** will also render with a required class.

This is superficial and independent from validation. At best, if you let Symfony guess your field type, then the value of this option will be guessed from your validation information.

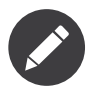

The required option also affects how empty data for each field is handled. For more details, see the empty\_data option.

#### trim

#### **type**: boolean **default**: true

If true, the whitespace of the submitted string value will be stripped via the  $\,\tilde{t}\tilde{r}$  function when the data is bound. This guarantees that if a value is submitted with extra whitespace, it will be removed before the value is merged back onto the underlying object.

<sup>2.</sup> http://diveintohtml5.info/forms.html

<sup>3.</sup> https://secure.php.net/manual/en/function.trim.php

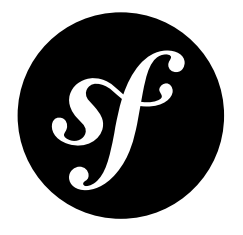

# Chapter 24 ChoiceType Field (select drop-downs, radio buttons & checkboxes)

A multi-purpose field used to allow the user to "choose" one or more options. It can be rendered as a select tag, radio buttons, or checkboxes.

To use this field, you must specify *either* **choices** or **choice** loader option.

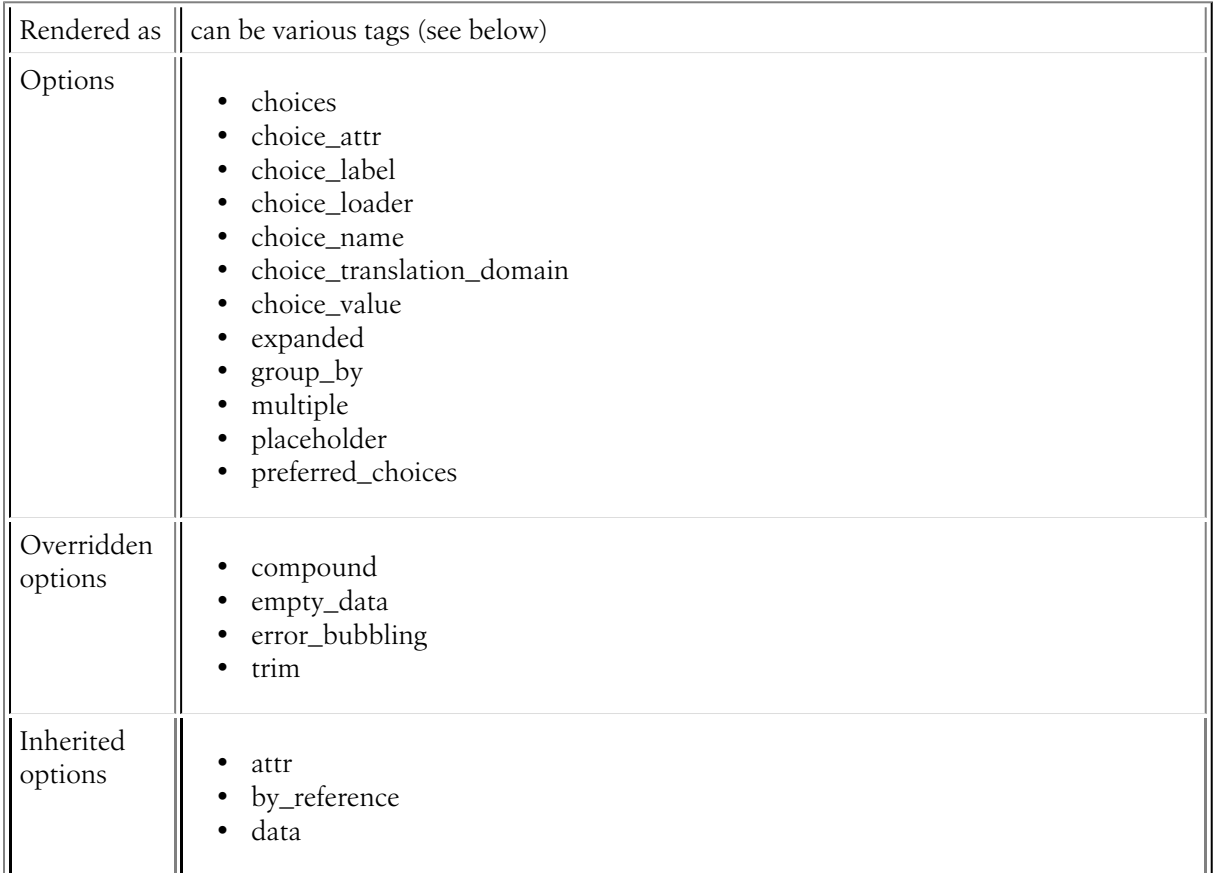

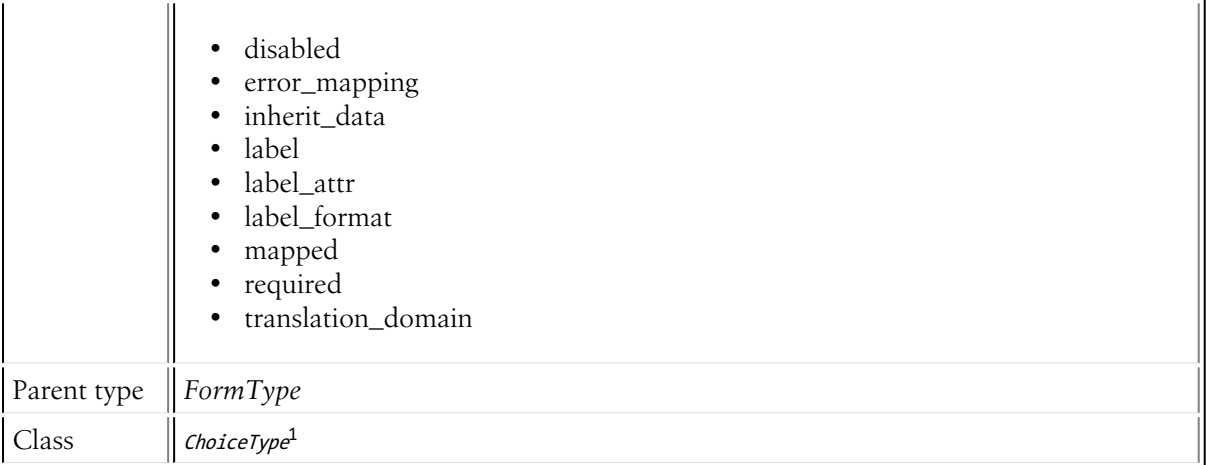

# Example Usage

The easiest way to use this field is to specify the choices directly via the **choices** option:

```
Listing 24-1
           1
use Symfony\Component\Form\Extension\Core\Type\ChoiceType;
           2
          3
           4
$builder->add('isAttending', ChoiceType::class, array(
          5
          6
          7
          8
          9
          10
));
             // ...
                   'choices' => array(
                        'Maybe' => null,
                       'Yes' \Rightarrow true,
                       'No' => false,
                  ),
```
This will create a select drop-down like this:

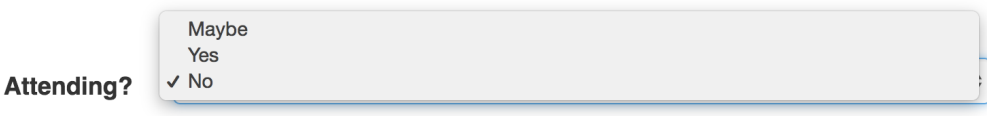

If the user selects No, the form will return false for this field. Similarly, if the starting data for this field is true, then Yes will be auto-selected. In other words, the **value** of each item is the value you want to get/set in PHP code, while the **key** is what will be shown to the user.

# Advanced Example (with Objects!)

This field has a *lot* of options and most control how the field is displayed. In this example, the underlying data is some Category object that has a getName() method:

```
Listing 24-2
           1 use App\Entity\Category;
           2
use Symfony\Component\Form\Extension\Core\Type\ChoiceType;
          3
          4
           5
$builder->add('category', ChoiceType::class, [
          6
          7
             // ...
                   'choices' \Rightarrow |new Category('Cat1'),
```
<sup>1.</sup> https://api.symfony.com/4.0/Symfony/Component/Form/Extension/Core/Type/ChoiceType.html

```
8
9
10
11
12
13
14
15
16
17
18
19
20
21
22
232425
26
27
]);
            new Category('Cat2'),
             new Category('Cat3'),
             new Category('Cat4'),
        ],
         'choice_label' => function($category, $key, $index) {
            /** @var Category $category */
            return strtoupper($category->getName());
        },
        'choice_attr' => function($category, $key, $index) {
            return ['class' => 'category_'.strtolower($category->getName())];
        },
        'group_by' => function($category, $key, $index) {
             // randomly assign things into 2 groups
             return\ rand(0, 1) == 1 ? 'Group A' : 'Group B';
        },
         'preferred choices' => function($category, $key, $index) {
            return $category->getName() == 'Cat2' || $category->getName() == 'Cat3';
        },
```
You can also customize the choice\_name and choice\_value of each choice if you need further HTML customization.

# Select Tag, Checkboxes or Radio Buttons

This field may be rendered as one of several different HTML fields, depending on the expanded and multiple options:

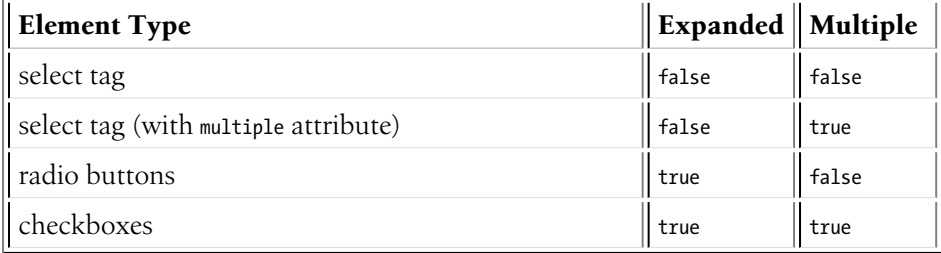

# Customizing each Option's Text (Label)

Normally, the array key of each item in the choices option is used as the text that's shown to the user. But that can be completely customized via the choice\_label option. Check it out for more details.

# Grouping Options

*Listing 24-3*

You can easily "group" options in a select by passing a multi-dimensional choices array:

```
1
use Symfony\Component\Form\Extension\Core\Type\ChoiceType;
 2
// ...
3
 4
$builder->add('stockStatus', ChoiceType::class, array(
5
6
7
8
Q10
      'choices' => array(
             'Main Statuses' => array(
                 'Yes' => 'stock_yes',
                'No' \Rightarrow 'stock no',),
            'Out of Stock Statuses' => array(
```
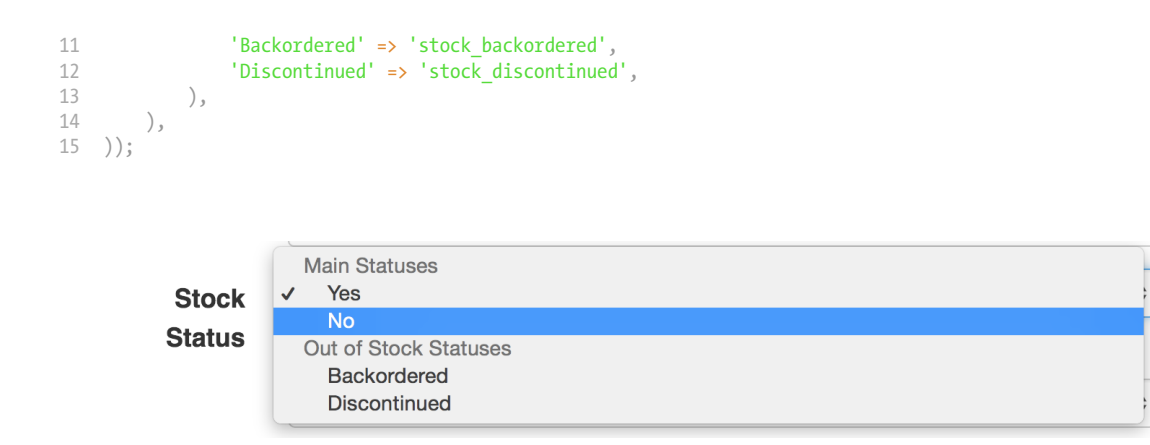

To get fancier, use the group\_by option.

# Field Options

#### choices

#### **type**: array **default**: array()

This is the most basic way to specify the choices that should be used by this field. The **choices** option is an array, where the array key is the item's label and the array value is the item's value:

```
Listing 24-4
1
use Symfony\Component\Form\Extension\Core\Type\ChoiceType;
         \overline{2}3
         4
         5
         6
            // ...
            $builder->add('inStock', ChoiceType::class, array(
                 'choices' => array('In Stock' => true, 'Out of Stock' => false),
            ));
```
## choice\_attr

## **type**: array, callable or string **default**: array()

Use this to add additional HTML attributes to each choice. This can be an array of attributes (if they are the same for each choice), a callable or a property path (just like choice\_label).

If an array, the keys of the **choices** array must be used as keys:

```
Listing 24-5
1
use Symfony\Component\Form\Extension\Core\Type\ChoiceType;
          \overline{2}3
          4
          5
          6
          7
          8
          9
         10
         11
         12
         13
          14
));
             // ...
             $builder->add('attending', ChoiceType::class, array(
                   'choices' => array(
                       'Yes' => true,
                       'No' \Rightarrow false,
                      'Maybe' => null,
                   ),
                   'choice_attr' => function($val, $key, $index) {
                       // adds a class like attending_yes, attending_no, etc
                       return ['class' => 'attending_'.strtolower($key)];
                  },
```
choice\_label

# **type**: string, callable or false **default**: null

Normally, the array key of each item in the choices option is used as the text that's shown to the user. The **choice** label option allows you to take more control:

```
Listing 24-6
          1
           \gamma3
           \Delta5
           6
           7
           8
           9
          10
          11
          12
          13
          14
          15
          16
          17
          18
          19
));
              use Symfony\Component\Form\Extension\Core\Type\ChoiceType;
              // ...
              $builder->add('attending', ChoiceType::class, array(
                    'choices' => array(
                        'yes' => true,
                        'no' \Rightarrow false,'maybe' \Rightarrow null,),
                    'choice_label' => function ($value, $key, $index) {
                        if (\text{value} == true) {
                            return 'Definitely!';
                       }
                       return strtoupper($key);
                       // or if you want to translate some key
                       //return 'form.choice.'.$key;
                   },
```
This method is called for *each* choice, passing you the choice \$value and the \$key from the choices array (\$index is related to choice\_value). This will give you:

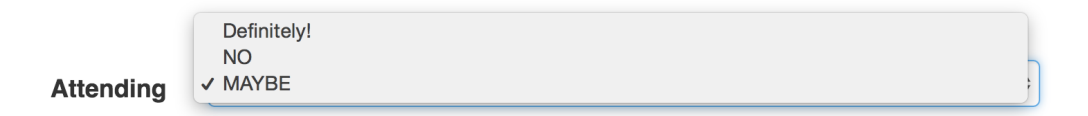

If your choice values are objects, then **choice** label can also be a property path. Imagine you have some Status class with a getDisplayName() method:

```
Listing 24-7
          1
           2
          3
           4
$builder->add('attending', ChoiceType::class, array(
          5
          6
          7
          8
          9
         10
         11
             use Symfony\Component\Form\Extension\Core\Type\ChoiceType;
             // ...
                  'choices' => array(
                      new Status(Status::YES),
                      new Status(Status::NO)
                      new Status (Status:: MAYBE),
                  ),
                  'choice_label' => 'displayName',
             ));
```
If set to false, all the tag labels will be discarded for radio or checkbox inputs. You can also return false from the callable to discard certain labels.

## choice\_loader

## **type**: ChoiceLoaderInterface 2

The choice loader can be used to only partially load the choices in cases where a fully-loaded list is not necessary. This is only needed in advanced cases and would replace the choices option.

<sup>2.</sup> https://api.symfony.com/4.0/Symfony/Component/Form/ChoiceList/Loader/ChoiceLoaderInterface.html

You can use an instance of *CallbackChoiceLoader*<sup>3</sup> if you want to take advantage of lazy loading:

```
Listing 24-8
1
use Symfony\Component\Form\ChoiceList\Loader\CallbackChoiceLoader;
         2
use Symfony\Component\Form\Extension\Core\Type\ChoiceType;
         3
// ...
        4
         5
$builder->add('constants', ChoiceType::class, array(
        6
        7
        8
         9
));
                'choice loader' => new CallbackChoiceLoader(function() {
                   return StaticClass::getConstants();
                }),
```
This will cause the call of StaticClass::getConstants() to not happen if the request is redirected and if there is no pre set or submitted data. Otherwise the choice options would need to be resolved thus triggering the callback.

#### choice\_name

#### **type**: callable or string **default**: null

Controls the internal field name of the choice. You normally don't care about this, but in some advanced cases, you might. For example, this "name" becomes the index of the choice views in the template.

This can be a callable or a property path. See choice\_label for similar usage. If null is used, an incrementing integer is used as the name.

#### choice\_translation\_domain

#### **type**: string, boolean or null

This option determines if the choice values should be translated and in which translation domain.

The values of the choice translation domain option can be true (reuse the current translation domain), false (disable translation), null (uses the parent translation domain or the default domain) or a string which represents the exact translation domain to use.

#### choice\_value

## **type**: callable or string **default**: null

Returns the string "value" for each choice, which must be unique across all choices. This is used in the value attribute in HTML and submitted in the POST/PUT requests. You don't normally need to worry about this, but it might be handy when processing an API request (since you can configure the value that will be sent in the API request).

This can be a callable or a property path. If  $null$  is given, an incrementing integer is used as the value.

If you pass a callable, it will receive one argument: the choice itself. When using the *[EntityType](#page-151-0) Field*, the argument will be the entity object for each choice or  $null$  in some cases, which you need to handle:

```
Listing 24-9
        'choice_value' => function (MyOptionEntity $entity = null) {
             return $entity ? $entity->getId() : '';
         },
```
#### expanded

**type**: boolean **default**: false

<sup>3.</sup> https://api.symfony.com/4.0/Symfony/Component/Form/ChoiceList/Loader/CallbackChoiceLoader.html

If set to true, radio buttons or checkboxes will be rendered (depending on the multiple value). If false, a select element will be rendered.

## group\_by

# **type**: array, callable or string **default**: null

You can easily "group" options in a select simply by passing a multi-dimensional array to **choices**. See the Grouping Options section about that.

The group by option is an alternative way to group choices, which gives you a bit more flexibility.

Take the following example:

```
Listing 24-10
1
use Symfony\Component\Form\Extension\Core\Type\ChoiceType;
           2
           3
          \overline{A}5
          6
          7
          8
          \overline{Q}10
         11
         12
         13
         14
         15
         16
         17
          18
));
             // ...
             $builder->add('publishAt', ChoiceType::class, array(
                   'choices' => array(
                       'now' => new \DateTime('now').
                       'tomorrow' => new \DeltaDateTime('+1 day'),
                      '1 week' => new \DateTime('+1 week'),
                       '1 month' => new \DateTime('+1 month'),
                   ),
                   'group_by' => function($value, $key, $index) {
                      if (\$value <= new \DateTime('+3 days'))return 'Soon';
                      } else {
                          return 'Later';
                      }
                  },
```
This groups the dates that are within 3 days into "Soon" and everything else into a "Later" group:

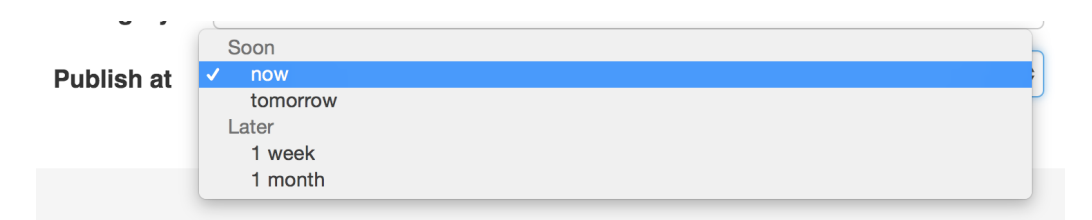

If you return null, the option won't be grouped. You can also pass a string "property path" that will be called to get the group. See the choice\_label for details about using a property path.

## multiple

## **type**: boolean **default**: false

If true, the user will be able to select multiple options (as opposed to choosing just one option). Depending on the value of the **expanded** option, this will render either a select tag or checkboxes if true and a select tag or radio buttons if false. The returned value will be an array.

## placeholder

## **type**: string or boolean

This option determines whether or not a special "empty" option (e.g. "Choose an option") will appear at the top of a select widget. This option only applies if the multiple option is set to false.
• Add an empty value with "Choose an option" as the text:

```
Listing 24-11
1
use Symfony\Component\Form\Extension\Core\Type\ChoiceType;
         2
// ...
         3
         4
$builder->add('states', ChoiceType::class, array(
        5
         6
));
                'placeholder' => 'Choose an option',
```
• Guarantee that no "empty" value option is displayed:

```
Listing 24-12
1
use Symfony\Component\Form\Extension\Core\Type\ChoiceType;
         2
// ...
         3
         4
$builder->add('states', ChoiceType::class, array(
        5
         6
));
              'placeholder' => false,
```
If you leave the **placeholder** option unset, then a blank (with no text) option will automatically be added if and only if the required option is false:

```
Listing 24-13
1
use Symfony\Component\Form\Extension\Core\Type\ChoiceType;
         2
         3
         4
// a blank (with no text) option will be added
         5
$builder->add('states', ChoiceType::class, array(
        6
         7
));
           // ...
               'required' => false,
```
### preferred\_choices

#### **type**: array, callable or string **default**: array()

This option allows you to move certain choices to the top of your list with a visual separator between them and the rest of the options. If you have a form of languages, you can list the most popular on top, like Bork Bork and Pirate:

```
Listing 24-14
1
use Symfony\Component\Form\Extension\Core\Type\ChoiceType;
          2
// ...
          3
          4
$builder->add('language', ChoiceType::class, array(
          5
          6
          7
          8
          9
         10
         11
         12
                 'choices' => array(
                     'English' => 'en',
                     'Spanish' => 'es',
                      'Bork' => 'muppets',
                      'Pirate' => 'arr',
                  ),
                  'preferred_choices' => array('muppets', 'arr'),
            ));
```
This options can also be a callback function to give you more flexibility. This might be especially useful if your values are objects:

```
Listing 24-15
1
use Symfony\Component\Form\Extension\Core\Type\ChoiceType;
          2
          3
          4
          5
          6
          7
          8
          9
         10
         11
            // ...
             $builder->add('publishAt', ChoiceType::class, array(
                  'choices' => array(
                      'now' => new \DateTime('now'),
                     'tomorrow' => new \DateTime('+1 day'),
                     '1 week' => new \DateTime('+1 week'),
                     '1 month' => new \DateTime('+1 month'),
                  ),
                  'preferred choices' => function ($value, $key) {
```

```
12
13
14
15
));
            // prefer options within 3 days
            return $value \leq new \DateTime('+3 days');
        },
```
This will "prefer" the "now" and "tomorrow" choices only:

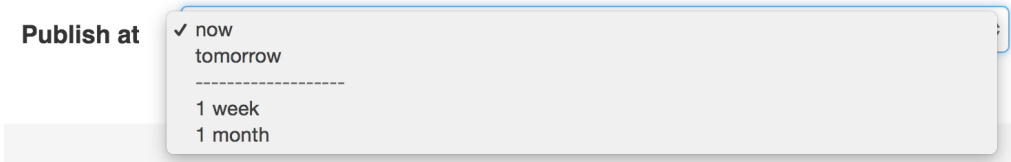

Finally, if your values are objects, you can also specify a property path string on the object that will return true or false.

The preferred choices are only meaningful when rendering a select element (i.e. expanded false). The preferred choices and normal choices are separated visually by a set of dotted lines (i.e. -------------------). This can be customized when rendering the field:

```
Listing 24-16
1 {{ form_widget(form.publishAt, { 'separator': '=====' }) }}
```
# Overridden Options

### compound

#### **type**: boolean **default**: same value as expanded option

This option specifies if a form is compound. The value is by default overridden by the value of the expanded option.

#### empty\_data

#### **type**: mixed

The actual default value of this option depends on other field options:

- If multiple is false and expanded is false, then '' (empty string);
- Otherwise array() (empty array).

This option determines what value the field will *return* when the submitted value is empty (or missing). It does not set an initial value if none is provided when the form is rendered in a view.

This means it helps you handling form submission with blank fields. For example, if you want the name field to be explicitly set to John Doe when no value is selected, you can do it like this:

```
Listing 24-17
$builder->add('name', null, array(
             ' required' => false,
             'empty_data' => 'John Doe',
         ));
```
This will still render an empty text box, but upon submission the John Doe value will be set. Use the data or placeholder options to show this initial value in the rendered form.

If a form is compound, you can set empty\_data as an array, object or closure. See the *How to Configure empty Data for a Form Class* article for more details about these options.

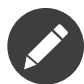

If you want to set the empty\_data option for your entire form class, see the *How to Configure empty Data for a Form Class* article.

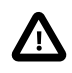

*Form data transformers* will still be applied to the empty\_data value. This means that an empty string will be cast to null. Use a custom data transformer if you explicitly want to return the empty string.

# error\_bubbling

### **type**: boolean **default**: false

Set that error on this field must be attached to the field instead of the parent field (the form in most cases).

### trim

### **type**: boolean **default**: false

Trimming is disabled by default because the selected value or values must match the given choice values exactly (and they could contain whitespaces).

# Inherited Options

These options inherit from the *[FormType](#page-273-0)*:

### attr

### **type**: array **default**: array()

If you want to add extra attributes to an HTML field representation you can use the attr option. It's an associative array with HTML attributes as keys. This can be useful when you need to set a custom class for some widget:

```
Listing 24-18
$builder->add('body', TextareaType::class, array(
              'attr' => array('class' => 'tinymce'),
         ));
```
### by\_reference

### **type**: boolean **default**: true

In most cases, if you have an **author** field, then you expect  $setAuthor()$  to be called on the underlying object. In some cases, however, setAuthor() may *not* be called. Setting by\_reference to false ensures that the setter is called in all cases.

To explain this further, here's a simple example:

```
Listing 24-19
1
use Symfony\Component\Form\Extension\Core\Type\TextType;
           2
use Symfony\Component\Form\Extension\Core\Type\EmailType;
           3
           4
           5
               <mark>use</mark> Symfony\Component\Form\Extension\Core\Type\FormType;<br>// ...
```

```
7
8
9
10
11
12
13
    $builder
       ->add('title', TextType::class)
       ->add(
            $builder->create('author', FormType::class, array('by_reference' => ?))
                 ->add('name', TextType::class)
                 ->add('email', EmailType::class)
        )
```
If by reference is true, the following takes place behind the scenes when you call submit() (or handleRequest() on the form:

```
Listing 24-20
$article->setTitle('...');
        $article->getAuthor()->setName('...');
        $article->getAuthor()->setEmail('...');
```
Notice that **setAuthor**() is not called. The author is modified by reference.

If you set by reference to false, submitting looks like this:

```
Listing 24-21
1
$article->setTitle('...');
         2
         3
         4
         5
$article->setAuthor($author);
            $author = clone $article - 2getAuthor();
             $author->setName('...');
             $author->setEmail('...');
```
So, all that by reference=false really does is force the framework to call the setter on the parent object.

Similarly, if you're using the *[CollectionType](#page-248-0)* field where your underlying collection data is an object (like with Doctrine's ArrayCollection), then by reference must be set to false if you need the adder and remover (e.g.  $addAuthor()$  and  $removeAuthor()$ ) to be called.

# data

**type**: mixed **default**: Defaults to field of the underlying structure.

When you create a form, each field initially displays the value of the corresponding property of the form's domain data (e.g. if you bind an object to the form). If you want to override this initial value for the form or an individual field, you can set it in the data option:

```
Listing 24-22
1
use Symfony\Component\Form\Extension\Core\Type\HiddenType;
         2
// ...
        3
         4
$builder->add('token', HiddenType::class, array(
        5
         6
));
                'data' => 'abcdef',
```
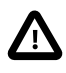

The data option *always* overrides the value taken from the domain data (object) when rendering. This means the object value is also overriden when the form edits an already persisted object, causing it to lose its persisted value when the form is submitted.

# disabled

### **type**: boolean **default**: false

If you don't want a user to modify the value of a field, you can set the disabled option to true. Any submitted value will be ignored.

### error\_mapping

### **type**: array **default**: array()

This option allows you to modify the target of a validation error.

Imagine you have a custom method named matchingCityAndZipCode() that validates whether the city and zip code match. Unfortunately, there is no "matchingCityAndZipCode" field in your form, so all that Symfony can do is display the error on top of the form.

With customized error mapping, you can do better: map the error to the city field so that it displays above it:

```
Listing 24-23
1
public function configureOptions(OptionsResolver $resolver)
          \overline{2}{
```

```
3
4
5
6
7
8
}
       $resolver->setDefaults(array(
           'error_mapping' => array(
               'matchingCityAndZipCode' => 'city',
           ),
       ));
```
Here are the rules for the left and the right side of the mapping:

- The left side contains property paths;
- If the violation is generated on a property or method of a class, its path is simply propertyName;
- If the violation is generated on an entry of an array or ArrayAccess object, the property path is [indexName];
- You can construct nested property paths by concatenating them, separating properties by dots. For example: addresses[work].matchingCityAndZipCode;
- The right side contains simply the names of fields in the form.

By default, errors for any property that is not mapped will bubble up to the parent form. You can use the dot (.) on the left side to map errors of all unmapped properties to a particular field. For instance, to map all these errors to the **city** field, use:

```
Listing 24-24
1
$resolver->setDefaults(array(
          \gamma3
          \sqrt{2}5
));
                   'error_mapping' => array(
                         \cdot \cdot => \cdot city',
                   ),
```
### inherit\_data

### **type**: boolean **default**: false

This option determines if the form will inherit data from its parent form. This can be useful if you have a set of fields that are duplicated across multiple forms. See *How to Reduce Code Duplication with "inherit\_data"*.

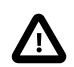

When a field has the *inherit* data option set, it uses the data of the parent form as is. This means that *Data Transformers* won't be applied to that field.

### label

**type**: string **default**: The label is "guessed" from the field name

Sets the label that will be used when rendering the field. Setting to false will suppress the label. The label can also be directly set inside the template:

*Listing 24-25* 1 {{ form\_label(form.name, 'Your name') }}

### label\_attr

### **type**: array **default**: array()

Sets the HTML attributes for the  $\langle \text{label} \rangle$  element, which will be used when rendering the label for the field. It's an associative array with HTML attribute as a key. This attributes can also be directly set inside the template:

```
Listing 24-26
1
{{ form_label(form.name, 'Your name', {
        2
         3
}) }}
                    'label_attr': {'class': 'CUSTOM_LABEL_CLASS'}
```
### label format

#### **type**: string **default**: null

Configures the string used as the label of the field, in case the label option was not set. This is useful when using keyword translation messages.

If you're using keyword translation messages as labels, you often end up having multiple keyword messages for the same label (e.g. profile address street, invoice address street). This is because the label is build for each "path" to a field. To avoid duplicated keyword messages, you can configure the label format to a static value, like:

```
Listing 24-27
1
// ...
         2
$profileFormBuilder->add('address', AddressType::class, array(
        3
         4
));
         5
         6
$invoiceFormBuilder->add('invoice', AddressType::class, array(
         7
         8
));
                'label_format' => 'form.address.%name%',
                'label format' => 'form.address.%name%',
```
This option is inherited by the child types. With the code above, the label of the **street** field of both forms will use the form.address.street keyword message.

Two variables are available in the label format:

#### %id%

A unique identifier for the field, consisting of the complete path to the field and the field name (e.g. profile\_address\_street);

#### %name%

The field name (e.g. street).

The default value (null) results in a "humanized" version of the field name.

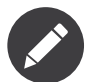

The label format option is evaluated in the form theme. Make sure to update your templates in case you *customized form theming*.

#### mapped

#### **type**: boolean **default**: true

If you wish the field to be ignored when reading or writing to the object, you can set the mapped option to false.

# required

## **type**: boolean **default**: true

If true, an *HTML5 required attribute*<sup>4</sup> will be rendered. The corresponding **label** will also render with a required class.

This is superficial and independent from validation. At best, if you let Symfony guess your field type, then the value of this option will be guessed from your validation information.

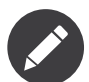

The required option also affects how empty data for each field is handled. For more details, see the empty\_data option.

### translation\_domain

### **type**: string **default**: messages

In case choice\_translation\_domain is set to **true** or **null**, this configures the exact translation domain that will be used for any labels or options that are rendered for this field

# Field Variables

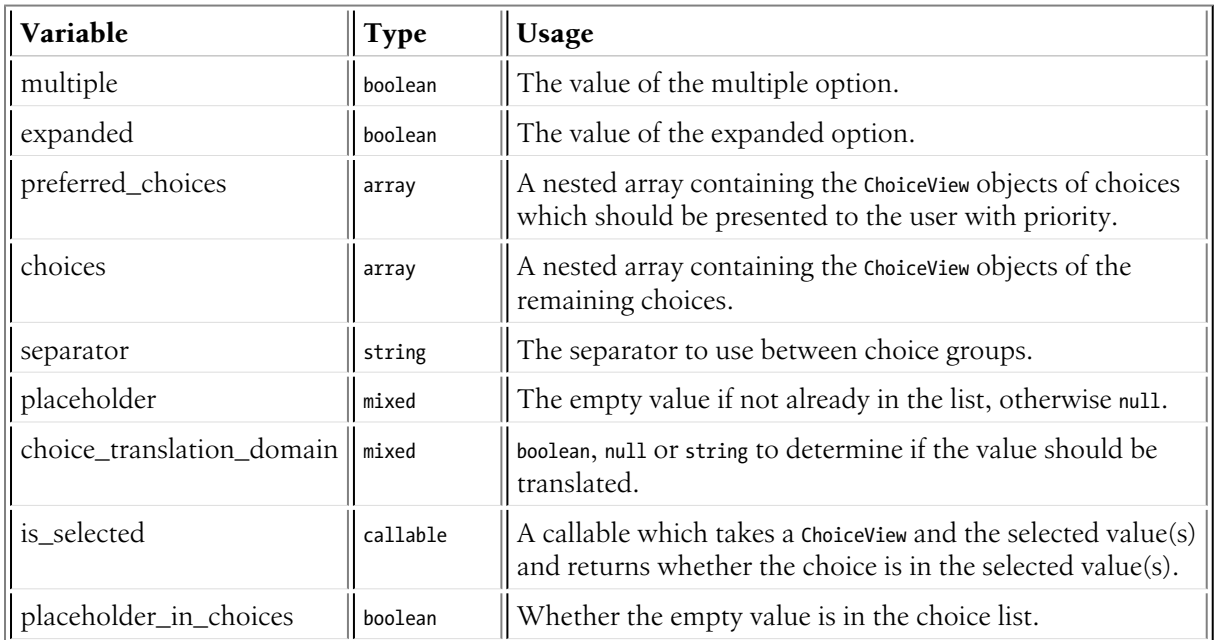

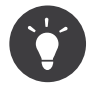

It's significantly faster to use the selectedchoice(selected\_value) test instead when using Twig.

<sup>4.</sup> http://diveintohtml5.info/forms.html

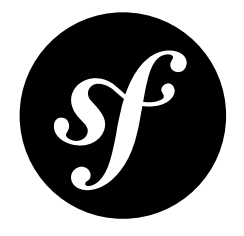

# Chapter 25 EntityType Field

A special ChoiceType field that's designed to load options from a Doctrine entity. For example, if you have a Category entity, you could use this field to display a select field of all, or some, of the Category objects from the database.

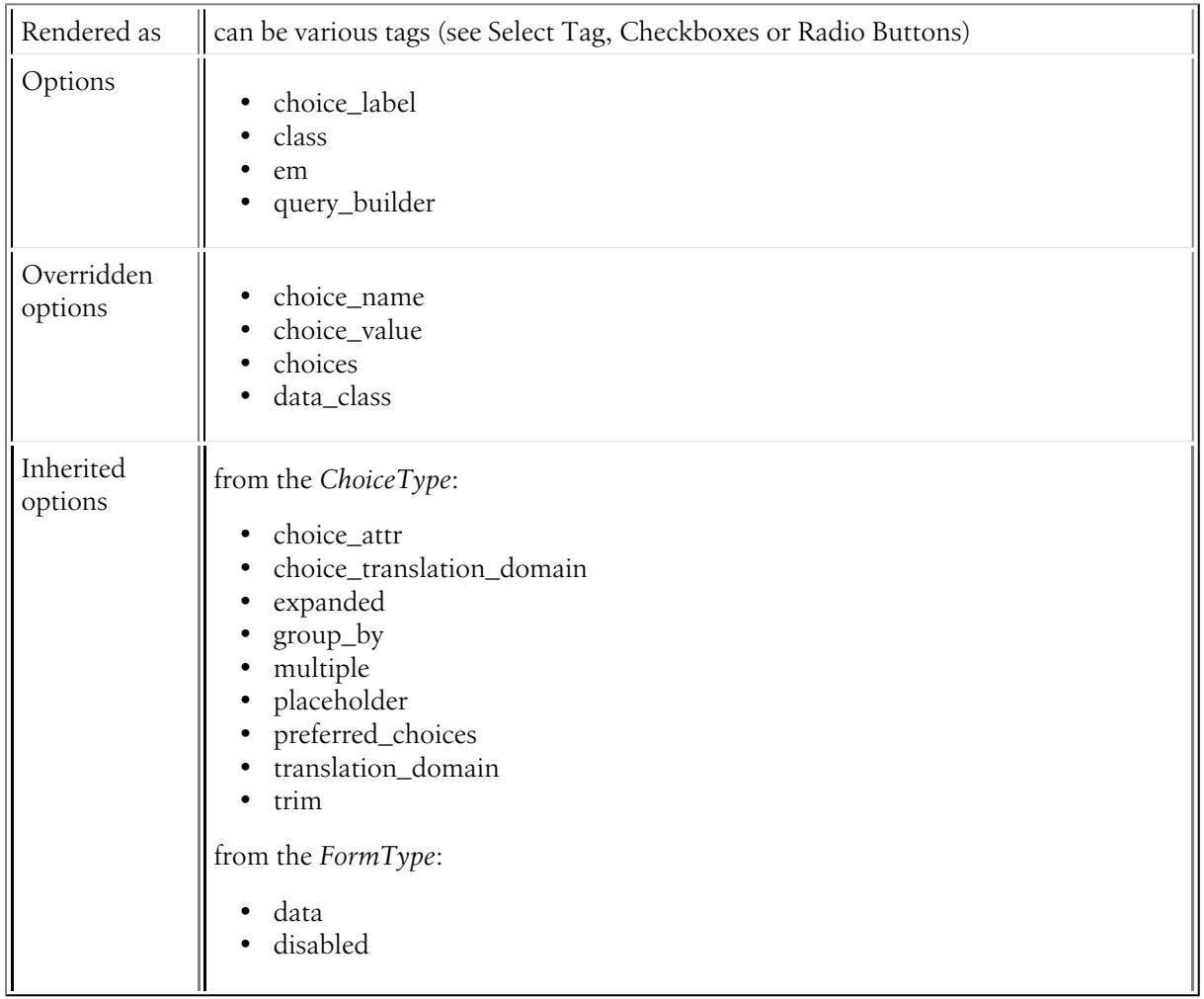

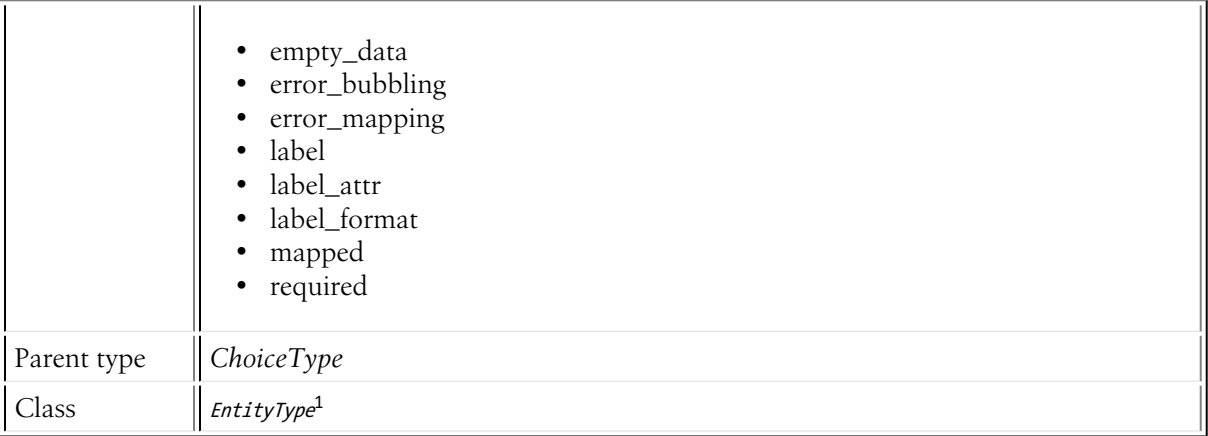

# Basic Usage

The **entity** type has just one required option: the entity which should be listed inside the choice field:

```
Listing 25-1
          1
           \overline{\phantom{a}}3
           4
           5
$builder->add('users', EntityType::class, array(
           6
           7
           8
           9
          10
          11
          12
          13
          14
          15
));
             use App\Entity\User;
              use Symfony\Bridge\Doctrine\Form\Type\EntityType;
              // ...
                  // looks for choices from this entity
                   'class' => User::class,
                  // uses the User.username property as the visible option string
                   'choice_label' => 'username',
                   // used to render a select box, check boxes or radios
                  \frac{1}{\sqrt{2}} 'multiple' => true,
                   // 'expanded' => true,
```
This will build a select drop-down containing *all* of the User objects in the database. To render radio buttons or checkboxes instead, change the multiple and expanded options.

# Using a Custom Query for the Entities

If you want to create a custom query to use when fetching the entities (e.g. you only want to return some entities, or need to order them), use the query\_builder option:

```
Listing 25-2
           1
use App\Entity\User;
          \gamma3
          4
          5
           6
$builder->add('users', EntityType::class, array(
          7
          8
          \overline{9}10
         11
         12
          13
));
             use Doctrine\ORM\EntityRepository;
             use Symfony\Bridge\Doctrine\Form\Type\EntityType;
             // ...
                  'class' => User::class,
                   'query builder' => function (EntityRepository $er) {
                      return $er->createQueryBuilder('u')
                          ->orderBy('u.username', 'ASC');
                  },
                   'choice_label' => 'username',
```
<sup>1.</sup> https://api.symfony.com/4.0/Symfony/Bridge/Doctrine/Form/Type/EntityType.html

# Using Choices

If you already have the exact collection of entities that you want to include in the choice element, just pass them via the choices key.

For example, if you have a \$group variable (passed into your form perhaps as a form option) and getUsers() returns a collection of User entities, then you can supply the choices option directly:

```
Listing 25-3
1
use App\Entity\User;
         2
         3
// ...
        4
         5
$builder->add('users', EntityType::class, array(
        6
        7
        8
           use Symfony\Bridge\Doctrine\Form\Type\EntityType;
              'class' => User::class,
               'choices' => $group->getUsers(),
           ));
```
# Select Tag, Checkboxes or Radio Buttons

This field may be rendered as one of several different HTML fields, depending on the expanded and multiple options:

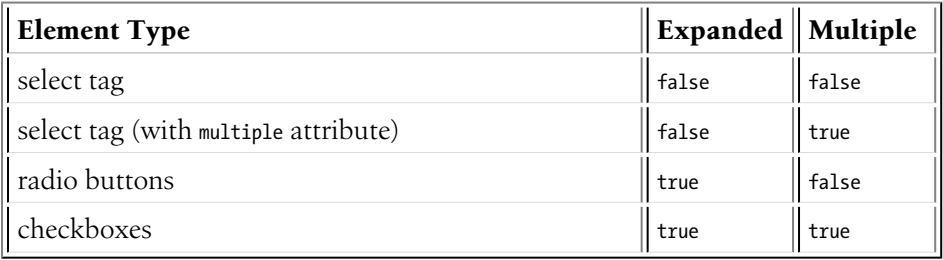

# Field Options

choice\_label

# **type: string, callable** or *PropertyPath*<sup>2</sup>

This is the property that should be used for displaying the entities as text in the HTML element:

```
Listing 25-4
1
use App\Entity\Category;
         2
use Symfony\Bridge\Doctrine\Form\Type\EntityType;
         3
// ...
        4
        5
        6
        7
         8
));
            $builder->add('category', EntityType::class, array(
                 'class' => Category::class,
                'choice_label' => 'displayName',
```
If left blank, the entity object will be cast to a string and so must have a  $-$ **toString()** method. You can also pass a callback function for more control:

```
Listing 25-5
            1
use App\Entity\Category;
           2
           3
           \overline{A}use Symfony\Bridge\Doctrine\Form\Type\EntityType;
             // ...
```
2. https://api.symfony.com/4.0/Symfony/Component/PropertyAccess/PropertyPath.html

```
5
6
7
8
9
10
));
   $builder->add('category', EntityType::class, array(
        'class' => Category::class,
        'choice_label' => function ($category) {
           return $category->getDisplayName();
        }
```
The method is called for each entity in the list and passed to the function. For more details, see the main choice\_label documentation.

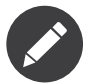

When passing a string, the **choice label** option is a property path. So you can use anything supported by the *PropertyAccessor component*

For example, if the translations property is actually an associative array of objects, each with a name property, then you could do this:

```
Listing 25-6
1
use Symfony\Bridge\Doctrine\Form\Type\EntityType;
         2
// ...
         3
         4
$builder->add('genre', EntityType::class, array(
         5
         6
         7
));
                'class' => 'App\Entity\Genre',
                'choice_label' => 'translations[en].name',
```
# class

# **type**: string **required**

The class of your entity (e.g. App:Category). This can be a fully-qualified class name (e.g. App\Entity\Category) or the short alias name (as shown prior).

### em

### **type**: string | Doctrine\Common\Persistence\ObjectManager **default**: the default entity manager

If specified, this entity manager will be used to load the choices instead of the  $\text{default}$  entity manager.

### query\_builder

# **type**: Doctrine\ORM\QueryBuilder or a callable **default**: null

Allows you to create a custom query for your choices. See Using a Custom Query for the Entities for an example.

The value of this option can either be a **QueryBuilder** object, a callable or **null** (which will load all entities). When using a callable, you will be passed the **EntityRepository** of the entity as the only argument and should return a **QueryBuilder**. Returning null in the Closure will result in loading all entities.

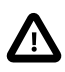

The entity used in the FROM clause of the query\_builder option will always be validated against the class which you have specified with the form's class option. If you return another entity instead of the one used in your FROM clause (for instance if you return an entity from a joined table), it will break validation.

# Overridden Options

# choice\_name

# **type**: callable or string **default**: null

Controls the internal field name of the choice. You normally don't care about this, but in some advanced cases, you might. For example, this "name" becomes the index of the choice views in the template.

This can be a callable or a property path. See choice\_label for similar usage. If null is used, an incrementing integer is used as the name.

In the **EntityType**, this defaults to the **id** of the entity, if it can be read. Otherwise, it falls back to using auto-incrementing integers.

### choice\_value

# **type**: callable or string **default**: null

Returns the string "value" for each choice, which must be unique across all choices. This is used in the value attribute in HTML and submitted in the POST/PUT requests. You don't normally need to worry about this, but it might be handy when processing an API request (since you can configure the value that will be sent in the API request).

This can be a callable or a property path. If  $null$  is given, an incrementing integer is used as the value.

If you pass a callable, it will receive one argument: the choice itself. When using the *[EntityType](#page-0-0) Field*, the argument will be the entity object for each choice or  $null$  in some cases, which you need to handle:

```
Listing 25-7
        'choice value' => function (MyOptionEntity $entity = null) {
             return $entity ? $entity->getId() :
```
},

In the EntityType, this is overridden to use the id by default. When the id is used, Doctrine only queries for the objects for the ids that were actually submitted.

### choices

# **type**: array | \Traversable **default**: null

Instead of allowing the class and query\_builder options to fetch the entities to include for you, you can pass the choices option directly. See Using Choices.

### data\_class

# **type**: string **default**: null

This option is not used in favor of the **class** option which is required to query the entities.

# Inherited Options

These options inherit from the *[ChoiceType](#page-137-0)*:

choice\_attr

```
type: array, callable or string default: array()
```
Use this to add additional HTML attributes to each choice. This can be an array of attributes (if they are the same for each choice), a callable or a property path (just like choice\_label).

If an array, the keys of the **choices** array must be used as keys:

```
Listing 25-8
         1
           2
           3
           4
$builder->add('attending', ChoiceType::class, array(
          5
          6
          7
          8
          9
         10
         11
         12
         13
          14
));
             use Symfony\Component\Form\Extension\Core\Type\ChoiceType;
             // ...
                   'choices' => array(
                       'Yes' => true,
                       'No' => false,
                       'Maybe' => null,
                  ),
                   'choice_attr' => function($val, $key, $index) {
                      // adds a class like attending_yes, attending_no, etc
                      return ['class' => 'attending_'.strtolower($key)];
                 },
```
# choice\_translation\_domain

# **type**: string, boolean or null

This option determines if the choice values should be translated and in which translation domain.

The values of the choice translation domain option can be true (reuse the current translation domain), false (disable translation), null (uses the parent translation domain or the default domain) or a string which represents the exact translation domain to use.

# expanded

# **type**: boolean **default**: false

If set to true, radio buttons or checkboxes will be rendered (depending on the multiple value). If false, a select element will be rendered.

# group\_by

# **type**: array, callable or string **default**: null

You can easily "group" options in a select simply by passing a multi-dimensional array to **choices**. See the Grouping Options section about that.

The group by option is an alternative way to group choices, which gives you a bit more flexibility.

Take the following example:

```
Listing 25-9
1
use Symfony\Component\Form\Extension\Core\Type\ChoiceType;
          \gamma3
          4
$builder->add('publishAt', ChoiceType::class, array(
          5
          6
          7
          8
          \overline{Q}10
         11
         12
         13
         14
         15
         16
             // ...
                  'choices' => array(
                       'now' => new \DateTime('now'),
                      'tomorrow' => new \DateTime('+1 day'),
                       '1 week' => new \DateTime('+1 week'),
                       '1 month' => new \DateTime('+1 month'),
                  ),
                  'group_by' => function($value, $key, $index) {
                      if ($value <= new \DateTime('+3 days')) {
                         return 'Soon';
                    } else {
                         return 'Later';
                     }
```

```
17
18
           },
      ));
```
This groups the dates that are within 3 days into "Soon" and everything else into a "Later" group:

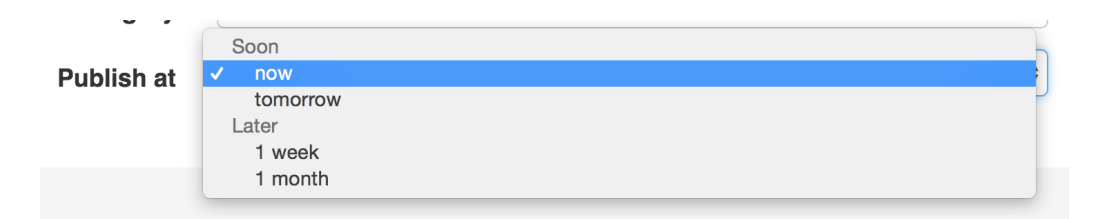

If you return null, the option won't be grouped. You can also pass a string "property path" that will be called to get the group. See the choice\_label for details about using a property path.

### multiple

### **type**: boolean **default**: false

If true, the user will be able to select multiple options (as opposed to choosing just one option). Depending on the value of the **expanded** option, this will render either a select tag or checkboxes if true and a select tag or radio buttons if false. The returned value will be an array.

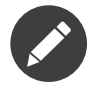

If you are working with a collection of Doctrine entities, it will be helpful to read the documentation for the *[CollectionType](#page-248-0) Field* as well. In addition, there is a complete example in the *How to Embed a Collection of Forms* article.

# placeholder

### **type**: string or boolean

This option determines whether or not a special "empty" option (e.g. "Choose an option") will appear at the top of a select widget. This option only applies if the multiple option is set to false.

• Add an empty value with "Choose an option" as the text:

```
Listing 25-10
1
use Symfony\Component\Form\Extension\Core\Type\ChoiceType;
         2
// ...
         3
         4
$builder->add('states', ChoiceType::class, array(
        5
         6
));
                'placeholder' => 'Choose an option',
```
• Guarantee that no "empty" value option is displayed:

```
Listing 25-11
1
use Symfony\Component\Form\Extension\Core\Type\ChoiceType;
         2
// ...
        3
         4
$builder->add('states', ChoiceType::class, array(
        5
         6
));
            'placeholder' => false,
```
If you leave the **placeholder** option unset, then a blank (with no text) option will automatically be added if and only if the **required** option is false:

*Listing 25-12*

```
1
use Symfony\Component\Form\Extension\Core\Type\ChoiceType;
2
// ...
3
4
// a blank (with no text) option will be added
5
$builder->add('states', ChoiceType::class, array(
6
7
));
       'required' => false,
```
## preferred\_choices

### **type**: array, callable or string **default**: array()

This option allows you to move certain choices to the top of your list with a visual separator between them and the rest of the options. If you have a form of languages, you can list the most popular on top, like Bork Bork and Pirate:

```
Listing 25-13
1
use Symfony\Component\Form\Extension\Core\Type\ChoiceType;
          2
          3
          4
$builder->add('language', ChoiceType::class, array(
          5
          6
          7
          8
          9
         10
         11
         12
             // ...
                  'choices' => array(
                      'English' => 'en',
                      'Spanish' => 'es',
                      'Bork' => 'muppets',
                      'Pirate' => 'arr',
                  ),
                  'preferred_choices' => array('muppets', 'arr'),
             ));
```
This options can also be a callback function to give you more flexibility. This might be especially useful if your values are objects:

```
Listing 25-14
1
use Symfony\Component\Form\Extension\Core\Type\ChoiceType;
          \overline{2}3
          4
          5
          6
          7
          8
          9
         10
         11
         12
         13
         14
         15
            // ...
             $builder->add('publishAt', ChoiceType::class, array(
                  'choices' => array(
                       'now' => new \DateTime('now'),
                      'tomorrow' => new \DateTime('+1 day'),
                      '1 week' => new \DateTime('+1 week'),
                      '1 month' => new \DateTime('+1 month'),
                 ),
                  'preferred choices' => function ($value, $key) {
                     // prefer options within 3 days
                      return $value <= new \DateTime('+3 days');
                 },
             ));
```
This will "prefer" the "now" and "tomorrow" choices only:

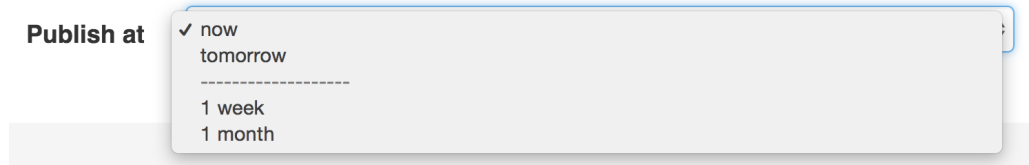

Finally, if your values are objects, you can also specify a property path string on the object that will return true or false.

The preferred choices are only meaningful when rendering a **select** element (i.e. **expanded** false). The preferred choices and normal choices are separated visually by a set of dotted lines (i.e. -------------------). This can be customized when rendering the field:

```
Listing 25-15
1 {{ form_widget(form.publishAt, { 'separator': '=====' }) }}
```
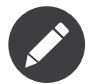

This option expects an array of entity objects (that's actually the same as with the ChoiceType field, which requires an array of the preferred "values").

# translation\_domain

### **type**: string **default**: messages

In case choice\_translation\_domain is set to true or null, this configures the exact translation domain that will be used for any labels or options that are rendered for this field

### trim

### **type**: boolean **default**: false

Trimming is disabled by default because the selected value or values must match the given choice values exactly (and they could contain whitespaces).

These options inherit from the *[form](#page-273-0)* type:

### data

**type**: mixed **default**: Defaults to field of the underlying structure.

When you create a form, each field initially displays the value of the corresponding property of the form's domain data (e.g. if you bind an object to the form). If you want to override this initial value for the form or an individual field, you can set it in the data option:

```
Listing 25-16
1
use Symfony\Component\Form\Extension\Core\Type\HiddenType;
         2
// ...
        3
         4
$builder->add('token', HiddenType::class, array(
        5
         6
));
               'data' => 'abcdef',
```
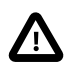

The data option *always* overrides the value taken from the domain data (object) when rendering. This means the object value is also overriden when the form edits an already persisted object, causing it to lose its persisted value when the form is submitted.

### disabled

#### **type**: boolean **default**: false

If you don't want a user to modify the value of a field, you can set the disabled option to true. Any submitted value will be ignored.

#### empty\_data

### **type**: mixed

The actual default value of this option depends on other field options:

- If multiple is false and expanded is false, then '' (empty string);
- Otherwise array() (empty array).

This option determines what value the field will *return* when the submitted value is empty (or missing). It does not set an initial value if none is provided when the form is rendered in a view.

This means it helps you handling form submission with blank fields. For example, if you want the **name** field to be explicitly set to John Doe when no value is selected, you can do it like this:

```
Listing 25-17
             $builder$-yadd('name', null, array(<br/> 'required' =&gt; false.\Rightarrow false.
                    'empty_data' => 'John Doe',
             ));
```
This will still render an empty text box, but upon submission the John Doe value will be set. Use the data or placeholder options to show this initial value in the rendered form.

If a form is compound, you can set empty\_data as an array, object or closure. See the *How to Configure empty Data for a Form Class* article for more details about these options.

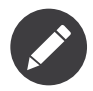

If you want to set the empty\_data option for your entire form class, see the *How to Configure empty Data for a Form Class* article.

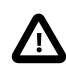

*Form data transformers* will still be applied to the **empty** data value. This means that an empty string will be cast to **null**. Use a custom data transformer if you explicitly want to return the empty string.

# error\_bubbling

**type**: boolean **default**: false unless the form is compound

If true, any errors for this field will be passed to the parent field or form. For example, if set to true on a normal field, any errors for that field will be attached to the main form, not to the specific field.

### error\_mapping

### **type**: array **default**: array()

This option allows you to modify the target of a validation error.

Imagine you have a custom method named matchingCityAndZipCode() that validates whether the city and zip code match. Unfortunately, there is no "matchingCityAndZipCode" field in your form, so all that Symfony can do is display the error on top of the form.

With customized error mapping, you can do better: map the error to the city field so that it displays above it:

```
Listing 25-18
1
           \overline{\phantom{a}}public function configureOptions(OptionsResolver $resolver)
```

```
3
4
5
6
7
8
}
   {
       $resolver->setDefaults(array(
           'error_mapping' => array(
                'matchingCityAndZipCode' => 'city',
           ),
       ));
```
Here are the rules for the left and the right side of the mapping:

- The left side contains property paths;
- If the violation is generated on a property or method of a class, its path is simply propertyName;
- If the violation is generated on an entry of an array or ArrayAccess object, the property path is [indexName];
- You can construct nested property paths by concatenating them, separating properties by dots. For example: addresses[work].matchingCityAndZipCode;
- The right side contains simply the names of fields in the form.

By default, errors for any property that is not mapped will bubble up to the parent form. You can use the dot (.) on the left side to map errors of all unmapped properties to a particular field. For instance, to map all these errors to the **city** field, use:

```
Listing 25-19
1
$resolver->setDefaults(array(
         2
         3
         4
          5
));
                   'error_mapping' => array(
                       '\cdot' => '\text{city}',),
```
### label

**type**: string **default**: The label is "guessed" from the field name

Sets the label that will be used when rendering the field. Setting to false will suppress the label. The label can also be directly set inside the template:

```
Listing 25-20
1 {{ form_label(form.name, 'Your name') }}
```
### label\_attr

#### **type**: array **default**: array()

Sets the HTML attributes for the  $\langle \text{label} \rangle$  element, which will be used when rendering the label for the field. It's an associative array with HTML attribute as a key. This attributes can also be directly set inside the template:

```
Listing 25-21
1
{{ form_label(form.name, 'Your name', {
         2
         3
}) }}
                    'label_attr': {'class': 'CUSTOM_LABEL_CLASS'}
```
### label format

### **type**: string **default**: null

Configures the string used as the label of the field, in case the label option was not set. This is useful when using keyword translation messages.

If you're using keyword translation messages as labels, you often end up having multiple keyword messages for the same label (e.g. profile address street, invoice address street). This is because the label is build for each "path" to a field. To avoid duplicated keyword messages, you can configure the label format to a static value, like:

```
Listing 25-22
1
// ...
         2
$profileFormBuilder->add('address', AddressType::class, array(
        3
         4
));
         5
         6
$invoiceFormBuilder->add('invoice', AddressType::class, array(
                'label_format' => 'form.address.%name%',
```
7 8 )); 'label format' => 'form.address.%name%',

This option is inherited by the child types. With the code above, the label of the **street** field of both forms will use the form.address.street keyword message.

Two variables are available in the label format:

%id%

A unique identifier for the field, consisting of the complete path to the field and the field name (e.g. profile address street);

%name%

The field name (e.g. street).

The default value (null) results in a "humanized" version of the field name.

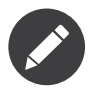

The **label format** option is evaluated in the form theme. Make sure to update your templates in case you *customized form theming*.

### mapped

### **type**: boolean **default**: true

If you wish the field to be ignored when reading or writing to the object, you can set the mapped option to false.

# required

# **type**: boolean **default**: true

If true, an *HTML5 required attribute*<sup>3</sup> will be rendered. The corresponding **label** will also render with a required class.

This is superficial and independent from validation. At best, if you let Symfony guess your field type, then the value of this option will be guessed from your validation information.

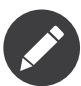

The required option also affects how empty data for each field is handled. For more details, see the empty\_data option.

<sup>3.</sup> http://diveintohtml5.info/forms.html

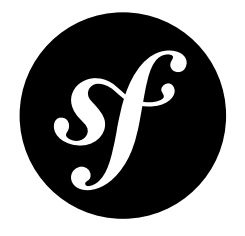

# Chapter 26 CountryType Field

The CountryType is a subset of the ChoiceType that displays countries of the world. As an added bonus, the country names are displayed in the language of the user.

The "value" for each country is the two-letter country code.

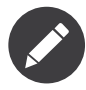

The locale of your user is guessed using  $\mathit{Locale:}$  ;  $\mathit{getDefault()}^1$ 

Unlike the ChoiceType, you don't need to specify a choices option as the field type automatically uses all of the countries of the world. You *can* specify the option manually, but then you should just use the ChoiceType directly.

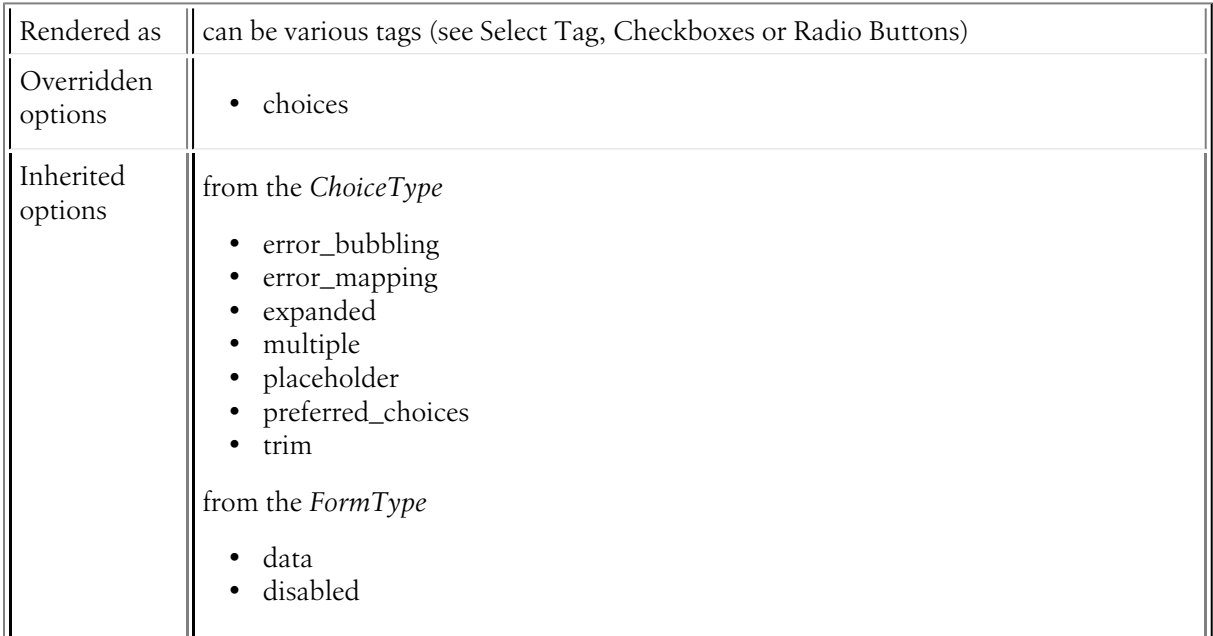

1. https://secure.php.net/manual/en/locale.getdefault.php

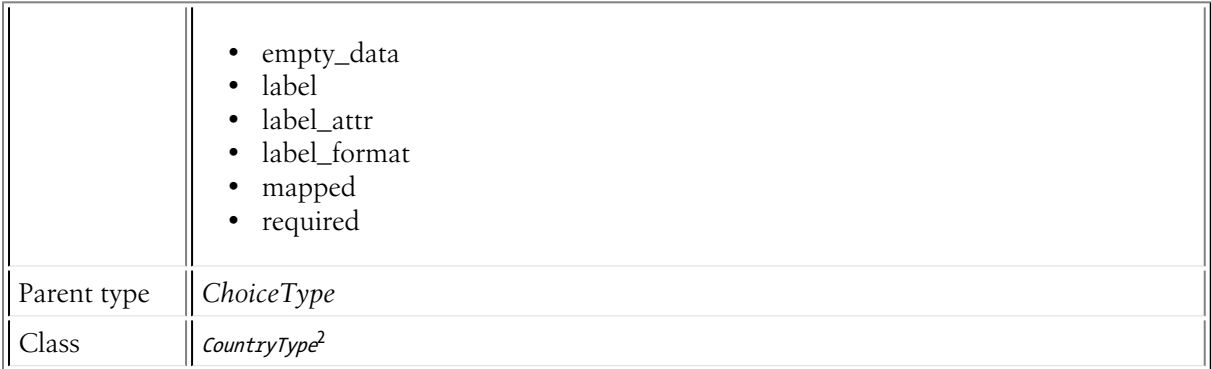

# Overridden Options

choices

# **default**: Symfony\Component\Intl\Intl::getRegionBundle()->getCountryNames()

The country type defaults the **choices** option to the whole list of countries. The locale is used to translate the countries names.

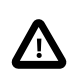

If you want to override the built-in choices of the country type, you will also have to set the choice loader option to null.

# Inherited Options

These options inherit from the *[ChoiceType](#page-137-0)*:

error\_bubbling

# **type**: boolean **default**: false unless the form is compound

If true, any errors for this field will be passed to the parent field or form. For example, if set to true on a normal field, any errors for that field will be attached to the main form, not to the specific field.

# error\_mapping

# **type**: array **default**: array()

This option allows you to modify the target of a validation error.

Imagine you have a custom method named matchingCityAndZipCode() that validates whether the city and zip code match. Unfortunately, there is no "matchingCityAndZipCode" field in your form, so all that Symfony can do is display the error on top of the form.

With customized error mapping, you can do better: map the error to the city field so that it displays above it:

*Listing 26-1*

3

1 2 public function configureOptions(OptionsResolver \$resolver) {

\$resolver->setDefaults(array(

<sup>2.</sup> https://api.symfony.com/4.0/Symfony/Component/Form/Extension/Core/Type/CountryType.html

```
4
5
6
7
8
}
           'error_mapping' => array(
               'matchingCityAndZipCode' => 'city',
           ),
       ));
```
Here are the rules for the left and the right side of the mapping:

- The left side contains property paths;
- If the violation is generated on a property or method of a class, its path is simply propertyName;
- If the violation is generated on an entry of an array or ArrayAccess object, the property path is [indexName];
- You can construct nested property paths by concatenating them, separating properties by dots. For example: addresses[work].matchingCityAndZipCode;
- The right side contains simply the names of fields in the form.

By default, errors for any property that is not mapped will bubble up to the parent form. You can use the dot (.) on the left side to map errors of all unmapped properties to a particular field. For instance, to map all these errors to the **city** field, use:

```
Listing 26-2
1
$resolver->setDefaults(array(
          2
         3
         4
          5
));
                   'error_mapping' => array(
                        '\cdot' => '\text{city}',),
```
### expanded

### **type**: boolean **default**: false

If set to true, radio buttons or checkboxes will be rendered (depending on the multiple value). If false, a select element will be rendered.

### multiple

### **type**: boolean **default**: false

If true, the user will be able to select multiple options (as opposed to choosing just one option). Depending on the value of the expanded option, this will render either a select tag or checkboxes if true and a select tag or radio buttons if false. The returned value will be an array.

### placeholder

### **type**: string or boolean

This option determines whether or not a special "empty" option (e.g. "Choose an option") will appear at the top of a select widget. This option only applies if the multiple option is set to false.

• Add an empty value with "Choose an option" as the text:

```
Listing 26-3
1
use Symfony\Component\Form\Extension\Core\Type\ChoiceType;
         2
// ...
        3
         4
         5
         6
));
             $builder->add('states', ChoiceType::class, array(
                 'placeholder' => 'Choose an option',
```
• Guarantee that no "empty" value option is displayed:

```
Listing 26-4
1
use Symfony\Component\Form\Extension\Core\Type\ChoiceType;
         2
// ...
        3
         4
$builder->add('states', ChoiceType::class, array(
        5
         6
));
             'placeholder' => false,
```
If you leave the placeholder option unset, then a blank (with no text) option will automatically be added if and only if the **required** option is false:

```
Listing 26-5
1
use Symfony\Component\Form\Extension\Core\Type\ChoiceType;
         2
// ...
         3
         4
// a blank (with no text) option will be added
         5
$builder->add('states', ChoiceType::class, array(
        6
        7
                'required' => false,
           ));
```
### preferred\_choices

### **type**: array, callable or string **default**: array()

This option allows you to move certain choices to the top of your list with a visual separator between them and the rest of the options. If you have a form of languages, you can list the most popular on top, like Bork Bork and Pirate:

```
Listing 26-6
1
use Symfony\Component\Form\Extension\Core\Type\ChoiceType;
          2
         3
          4
$builder->add('language', ChoiceType::class, array(
         5
         6
         7
         8
         Q10
         11
         12
));
            // ...
                  'choices' => array(
                      'English' => 'en',
                     'Spanish' => 'es',
                     'Bork' => 'muppets',
                     'Pirate' => 'arr',
                 ),
                  'preferred_choices' => array('muppets', 'arr'),
```
This options can also be a callback function to give you more flexibility. This might be especially useful if your values are objects:

```
Listing 26-7
1
use Symfony\Component\Form\Extension\Core\Type\ChoiceType;
              \gamma3
               4
$builder->add('publishAt', ChoiceType::class, array(
              5
              6
              7
              8
              9
             10
             11
             12
             13
             14
             15
));
                  // ...
                          'choices' => array(
                                 'now' => new \DateTime('now'),
                               'tomorrow' => new \DateTime('+1 day'),
                                 '1 week' => new \DateTime('+1 week'),
                                 '1 month' => new \DateTime('+1 month'),
                         ),
                          \frac{1}{2} \frac{1}{2} \frac{1}{2} \frac{1}{2} \frac{1}{2} \frac{1}{2} \frac{1}{2} \frac{1}{2} \frac{1}{2} \frac{1}{2} \frac{1}{2} \frac{1}{2} \frac{1}{2} \frac{1}{2} \frac{1}{2} \frac{1}{2} \frac{1}{2} \frac{1}{2} \frac{1}{2} \frac{1}{2} \frac{1}{2} \frac{1}{2} // prefer options within 3 days
                               return $value <= new \DateTime('+3 days');
                         },
```
This will "prefer" the "now" and "tomorrow" choices only:

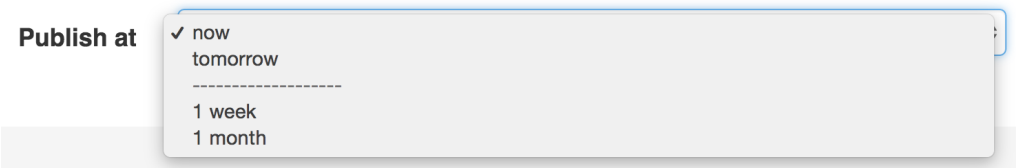

Finally, if your values are objects, you can also specify a property path string on the object that will return true or false.

The preferred choices are only meaningful when rendering a **select** element (i.e. **expanded** false). The preferred choices and normal choices are separated visually by a set of dotted lines (i.e. -------------------). This can be customized when rendering the field:

```
Listing 26-8
1 {{ form_widget(form.publishAt, { 'separator': '=====' }) }}
```
# trim

# **type**: boolean **default**: false

Trimming is disabled by default because the selected value or values must match the given choice values exactly (and they could contain whitespaces).

These options inherit from the *[FormType](#page-273-0)*:

# data

**type**: mixed **default**: Defaults to field of the underlying structure.

When you create a form, each field initially displays the value of the corresponding property of the form's domain data (e.g. if you bind an object to the form). If you want to override this initial value for the form or an individual field, you can set it in the data option:

```
Listing 26-9
1
use Symfony\Component\Form\Extension\Core\Type\HiddenType;
         2
// ...
         3
         4
$builder->add('token', HiddenType::class, array(
        5
         6
));
                'data' => 'abcdef',
```
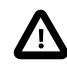

The data option *always* overrides the value taken from the domain data (object) when rendering. This means the object value is also overriden when the form edits an already persisted object, causing it to lose its persisted value when the form is submitted.

# disabled

# **type**: boolean **default**: false

If you don't want a user to modify the value of a field, you can set the disabled option to true. Any submitted value will be ignored.

# empty\_data

# **type**: mixed

The actual default value of this option depends on other field options:

- If multiple is false and expanded is false, then '' (empty string);
- Otherwise array() (empty array).

This option determines what value the field will *return* when the submitted value is empty (or missing). It does not set an initial value if none is provided when the form is rendered in a view.

This means it helps you handling form submission with blank fields. For example, if you want the name field to be explicitly set to John Doe when no value is selected, you can do it like this:

```
Listing 26-10
$builder->add('name', null, array(
              'required' => false,
              'empty_data' => 'John Doe',
         ));
```
This will still render an empty text box, but upon submission the John Doe value will be set. Use the data or placeholder options to show this initial value in the rendered form.

If a form is compound, you can set empty\_data as an array, object or closure. See the *How to Configure empty Data for a Form Class* article for more details about these options.

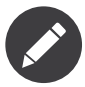

If you want to set the empty\_data option for your entire form class, see the *How to Configure empty Data for a Form Class* article.

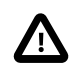

*Form data transformers* will still be applied to the empty\_data value. This means that an empty string will be cast to **null**. Use a custom data transformer if you explicitly want to return the empty string.

# label

**type**: string **default**: The label is "guessed" from the field name

Sets the label that will be used when rendering the field. Setting to false will suppress the label. The label can also be directly set inside the template:

```
Listing 26-11
1 {{ form_label(form.name, 'Your name') }}
```
# label\_attr

### **type**: array **default**: array()

Sets the HTML attributes for the <label> element, which will be used when rendering the label for the field. It's an associative array with HTML attribute as a key. This attributes can also be directly set inside the template:

```
Listing 26-12
1
{{ form_label(form.name, 'Your name', {
         \gamma3
}) }}
                    'label_attr': {'class': 'CUSTOM_LABEL_CLASS'}
```
### label format

# **type**: string **default**: null

Configures the string used as the label of the field, in case the label option was not set. This is useful when using keyword translation messages.

If you're using keyword translation messages as labels, you often end up having multiple keyword messages for the same label (e.g. profile address street, invoice address street). This is because the label is build for each "path" to a field. To avoid duplicated keyword messages, you can configure the label format to a static value, like:

```
Listing 26-13
1
// ...
         2
$profileFormBuilder->add('address', AddressType::class, array(
        3
         4
));
         5
         6
$invoiceFormBuilder->add('invoice', AddressType::class, array(
         7
         8
));
                'label format' => 'form.address.%name%',
                'label format' => 'form.address.%name%',
```
This option is inherited by the child types. With the code above, the label of the street field of both forms will use the form.address.street keyword message.

Two variables are available in the label format:

### %id%

A unique identifier for the field, consisting of the complete path to the field and the field name (e.g. profile address street);

#### %name%

The field name (e.g. street).

The default value (null) results in a "humanized" version of the field name.

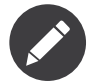

The label format option is evaluated in the form theme. Make sure to update your templates in case you *customized form theming*.

### mapped

### **type**: boolean **default**: true

If you wish the field to be ignored when reading or writing to the object, you can set the mapped option to false.

### required

### **type**: boolean **default**: true

If true, an *HTML5 required attribute*<sup>3</sup> will be rendered. The corresponding **label** will also render with a required class.

This is superficial and independent from validation. At best, if you let Symfony guess your field type, then the value of this option will be guessed from your validation information.

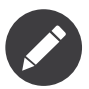

The required option also affects how empty data for each field is handled. For more details, see the empty\_data option.

<sup>3.</sup> http://diveintohtml5.info/forms.html

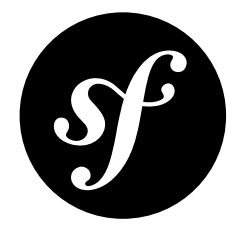

# Chapter 27 LanguageType Field

The LanguageType is a subset of the ChoiceType that allows the user to select from a large list of languages. As an added bonus, the language names are displayed in the language of the user.

The "value" for each language is the *Unicode language identifier* used in the *International Components for Unicode*<sup>1</sup> (e.g. fr or zh\_Hant).

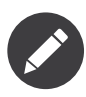

The locale of your user is guessed using  $\mathit{Locale:} \mathit{getDefault}()^2,$  which requires the <code>intl</code> <code>PHP</code> extension to be installed and enabled.

Unlike the ChoiceType, you don't need to specify a choices option as the field type automatically uses a large list of languages. You *can* specify the option manually, but then you should just use the ChoiceType directly.

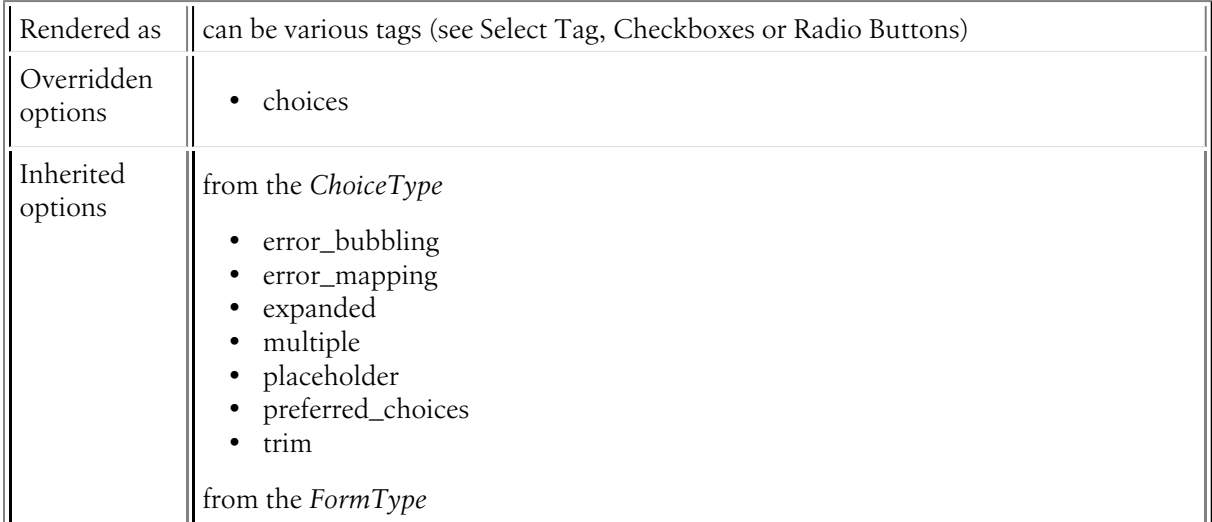

1. http://site.icu-project.org

<sup>2.</sup> https://secure.php.net/manual/en/locale.getdefault.php

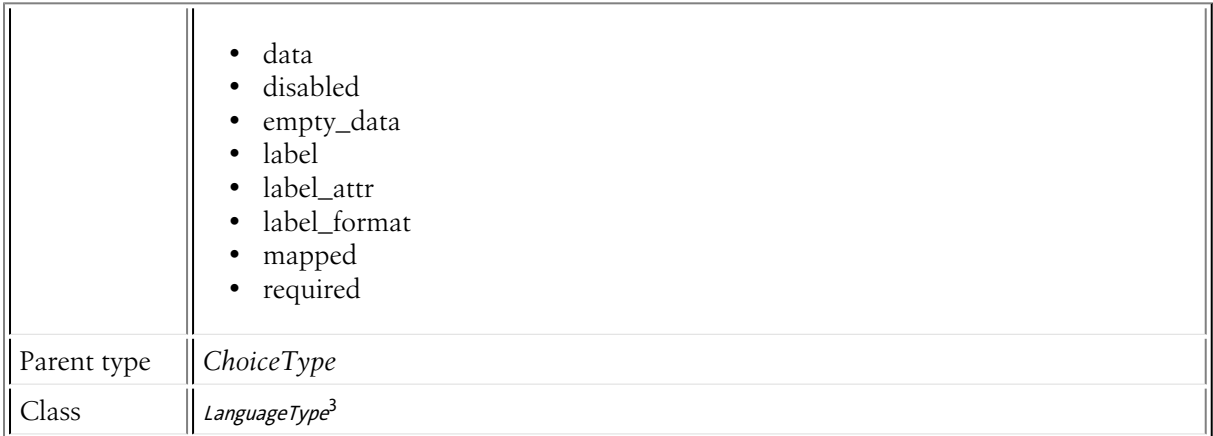

# Overridden Options

# choices

**default**: Symfony\Component\Intl\Intl::getLanguageBundle()->getLanguageNames().

The choices option defaults to all languages. The default locale is used to translate the languages names.

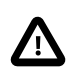

If you want to override the built-in choices of the language type, you will also have to set the choice\_loader option to null.

# Inherited Options

These options inherit from the *[ChoiceType](#page-137-0)*:

error\_bubbling

**type**: boolean **default**: false unless the form is compound

If true, any errors for this field will be passed to the parent field or form. For example, if set to true on a normal field, any errors for that field will be attached to the main form, not to the specific field.

### error\_mapping

### **type**: array **default**: array()

This option allows you to modify the target of a validation error.

Imagine you have a custom method named matchingCityAndZipCode() that validates whether the city and zip code match. Unfortunately, there is no "matchingCityAndZipCode" field in your form, so all that Symfony can do is display the error on top of the form.

With customized error mapping, you can do better: map the error to the city field so that it displays above it:

*Listing 27-1* 1 public function configureOptions(OptionsResolver \$resolver)

2 {

<sup>3.</sup> https://api.symfony.com/4.0/Symfony/Component/Form/Extension/Core/Type/LanguageType.html

```
3
4
5
6
7
8
}
       $resolver->setDefaults(array(
       'error_mapping' \Rightarrow array('matchingCityAndZipCode' => 'city',
           ),
       ));
```
Here are the rules for the left and the right side of the mapping:

- The left side contains property paths;
- If the violation is generated on a property or method of a class, its path is simply propertyName;
- If the violation is generated on an entry of an array or ArrayAccess object, the property path is [indexName];
- You can construct nested property paths by concatenating them, separating properties by dots. For example: addresses[work].matchingCityAndZipCode;
- The right side contains simply the names of fields in the form.

By default, errors for any property that is not mapped will bubble up to the parent form. You can use the dot (.) on the left side to map errors of all unmapped properties to a particular field. For instance, to map all these errors to the **City** field, use:

```
Listing 27-2
1
           \overline{\phantom{a}}3
           4
            5
));
               $resolver->setDefaults(array(
                       'error_mapping' => array(
                            '\cdot' => '\text{city}',),
```
### expanded

### **type**: boolean **default**: false

If set to true, radio buttons or checkboxes will be rendered (depending on the multiple value). If false, a select element will be rendered.

### multiple

### **type**: boolean **default**: false

If true, the user will be able to select multiple options (as opposed to choosing just one option). Depending on the value of the **expanded** option, this will render either a select tag or checkboxes if true and a select tag or radio buttons if false. The returned value will be an array.

### placeholder

### **type**: string or boolean

This option determines whether or not a special "empty" option (e.g. "Choose an option") will appear at the top of a select widget. This option only applies if the **multiple** option is set to false.

• Add an empty value with "Choose an option" as the text:

```
Listing 27-3
1
use Symfony\Component\Form\Extension\Core\Type\ChoiceType;
         2
// ...
        3
         4
$builder->add('states', ChoiceType::class, array(
        5
         6
));
             'placeholder' => 'Choose an option',
```
• Guarantee that no "empty" value option is displayed:

```
Listing 27-4
1
use Symfony\Component\Form\Extension\Core\Type\ChoiceType;
         2
// ...
        3
         4
$builder->add('states', ChoiceType::class, array(
        5
         6
));
             'placeholder' => false,
```
If you leave the placeholder option unset, then a blank (with no text) option will automatically be added if and only if the **required** option is false:

```
Listing 27-5
1
use Symfony\Component\Form\Extension\Core\Type\ChoiceType;
         2
// ...
         3
         4
// a blank (with no text) option will be added
         5
$builder->add('states', ChoiceType::class, array(
        6
        7
                'required' => false,
            ));
```
### preferred\_choices

### **type**: array, callable or string **default**: array()

This option allows you to move certain choices to the top of your list with a visual separator between them and the rest of the options. If you have a form of languages, you can list the most popular on top, like Bork Bork and Pirate:

```
Listing 27-6
1
use Symfony\Component\Form\Extension\Core\Type\ChoiceType;
          2
         3
          4
$builder->add('language', ChoiceType::class, array(
         5
         6
         7
         8
         Q10
         11
         12
));
            // ...
                  'choices' => array(
                      'English' => 'en',
                     'Spanish' => 'es',
                     'Bork' => 'muppets',
                     'Pirate' => 'arr',
                 ),
                  'preferred_choices' => array('muppets', 'arr'),
```
This options can also be a callback function to give you more flexibility. This might be especially useful if your values are objects:

```
Listing 27-7
1
use Symfony\Component\Form\Extension\Core\Type\ChoiceType;
              \gamma3
               4
$builder->add('publishAt', ChoiceType::class, array(
              5
              6
              7
              8
              9
             10
             11
             12
             13
             14
             15
));
                  // ...
                          'choices' => array(
                                 'now' => new \DateTime('now'),
                               'tomorrow' => new \DateTime('+1 day'),
                                 '1 week' => new \DateTime('+1 week'),
                                 '1 month' => new \DateTime('+1 month'),
                         ),
                          \frac{1}{2} \frac{1}{2} \frac{1}{2} \frac{1}{2} \frac{1}{2} \frac{1}{2} \frac{1}{2} \frac{1}{2} \frac{1}{2} \frac{1}{2} \frac{1}{2} \frac{1}{2} \frac{1}{2} \frac{1}{2} \frac{1}{2} \frac{1}{2} \frac{1}{2} \frac{1}{2} \frac{1}{2} \frac{1}{2} \frac{1}{2} \frac{1}{2} // prefer options within 3 days
                               return $value <= new \DateTime('+3 days');
                         },
```
This will "prefer" the "now" and "tomorrow" choices only:

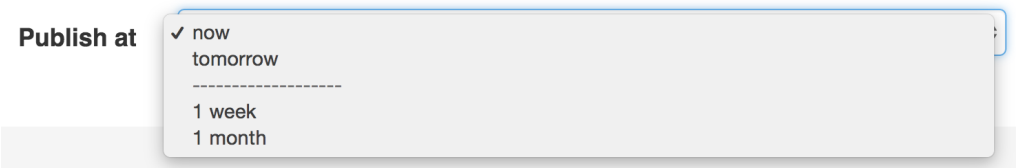

Finally, if your values are objects, you can also specify a property path string on the object that will return true or false.

The preferred choices are only meaningful when rendering a **select** element (i.e. **expanded** false). The preferred choices and normal choices are separated visually by a set of dotted lines (i.e. -------------------). This can be customized when rendering the field:

```
Listing 27-8
1 {{ form_widget(form.publishAt, { 'separator': '=====' }) }}
```
# trim

# **type**: boolean **default**: false

Trimming is disabled by default because the selected value or values must match the given choice values exactly (and they could contain whitespaces).

These options inherit from the *[FormType](#page-273-0)*:

# data

**type**: mixed **default**: Defaults to field of the underlying structure.

When you create a form, each field initially displays the value of the corresponding property of the form's domain data (e.g. if you bind an object to the form). If you want to override this initial value for the form or an individual field, you can set it in the data option:

```
Listing 27-9
1
use Symfony\Component\Form\Extension\Core\Type\HiddenType;
         2
// ...
         3
         4
$builder->add('token', HiddenType::class, array(
        5
         6
));
                'data' => 'abcdef',
```
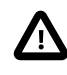

The data option *always* overrides the value taken from the domain data (object) when rendering. This means the object value is also overriden when the form edits an already persisted object, causing it to lose its persisted value when the form is submitted.

# disabled

# **type**: boolean **default**: false

If you don't want a user to modify the value of a field, you can set the disabled option to true. Any submitted value will be ignored.

# empty\_data

### **type**: mixed

The actual default value of this option depends on other field options:

- If multiple is false and expanded is false, then '' (empty string);
- Otherwise array() (empty array).

This option determines what value the field will *return* when the submitted value is empty (or missing). It does not set an initial value if none is provided when the form is rendered in a view.

This means it helps you handling form submission with blank fields. For example, if you want the name field to be explicitly set to John Doe when no value is selected, you can do it like this:

```
Listing 27-10
$builder->add('name', null, array(
              'required' => false,
              'empty_data' => 'John Doe',
         ));
```
This will still render an empty text box, but upon submission the John Doe value will be set. Use the data or placeholder options to show this initial value in the rendered form.

If a form is compound, you can set empty\_data as an array, object or closure. See the *How to Configure empty Data for a Form Class* article for more details about these options.

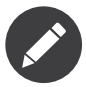

If you want to set the empty\_data option for your entire form class, see the *How to Configure empty Data for a Form Class* article.

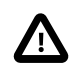

*Form data transformers* will still be applied to the empty\_data value. This means that an empty string will be cast to **null**. Use a custom data transformer if you explicitly want to return the empty string.

# label

**type**: string **default**: The label is "guessed" from the field name

Sets the label that will be used when rendering the field. Setting to false will suppress the label. The label can also be directly set inside the template:

```
Listing 27-11
1 {{ form_label(form.name, 'Your name') }}
```
# label\_attr

### **type**: array **default**: array()

Sets the HTML attributes for the <label> element, which will be used when rendering the label for the field. It's an associative array with HTML attribute as a key. This attributes can also be directly set inside the template:

```
Listing 27-12
1
{{ form_label(form.name, 'Your name', {
         \gamma3
}) }}
                    'label_attr': {'class': 'CUSTOM_LABEL_CLASS'}
```
### label format

### **type**: string **default**: null

Configures the string used as the label of the field, in case the label option was not set. This is useful when using keyword translation messages.

If you're using keyword translation messages as labels, you often end up having multiple keyword messages for the same label (e.g. profile address street, invoice address street). This is because the label is build for each "path" to a field. To avoid duplicated keyword messages, you can configure the label format to a static value, like:

```
Listing 27-13
1
// ...
         2
$profileFormBuilder->add('address', AddressType::class, array(
        3
         4
));
         5
         6
$invoiceFormBuilder->add('invoice', AddressType::class, array(
         7
         8
));
                'label format' => 'form.address.%name%',
                'label format' => 'form.address.%name%',
```
This option is inherited by the child types. With the code above, the label of the street field of both forms will use the form.address.street keyword message.

Two variables are available in the label format:

### %id%

A unique identifier for the field, consisting of the complete path to the field and the field name (e.g. profile address street);

#### %name%

The field name (e.g. street).

The default value (null) results in a "humanized" version of the field name.

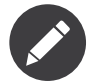

The label format option is evaluated in the form theme. Make sure to update your templates in case you *customized form theming*.

# mapped

### **type**: boolean **default**: true

If you wish the field to be ignored when reading or writing to the object, you can set the mapped option to false.

### required

### **type**: boolean **default**: true

If true, an *HTML5 required attribute*<sup>4</sup> will be rendered. The corresponding **label** will also render with a required class.

This is superficial and independent from validation. At best, if you let Symfony guess your field type, then the value of this option will be guessed from your validation information.

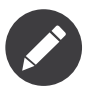

The required option also affects how empty data for each field is handled. For more details, see the empty\_data option.

<sup>4.</sup> http://diveintohtml5.info/forms.html

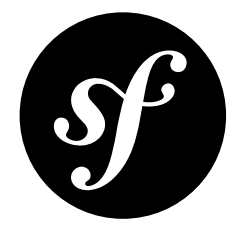

# Chapter 28 LocaleType Field

The LocaleType is a subset of the ChoiceType that allows the user to select from a large list of locales (language+country). As an added bonus, the locale names are displayed in the language of the user.

The "value" for each locale is either the two letter *ISO 639-1*<sup>1</sup> *language* code (e.g. fr), or the language code followed by an underscore (\_), then the *ISO 3166-1 alpha-2*<sup>2</sup> *country* code (e.g. fr\_FR for French/ France).

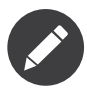

The locale of your user is guessed using  $\mathit{Locale:}$  ;  $\mathit{getDefault}()^3$ 

Unlike the ChoiceType, you don't need to specify a choices option as the field type automatically uses a large list of locales. You *can* specify these options manually, but then you should just use the ChoiceType directly.

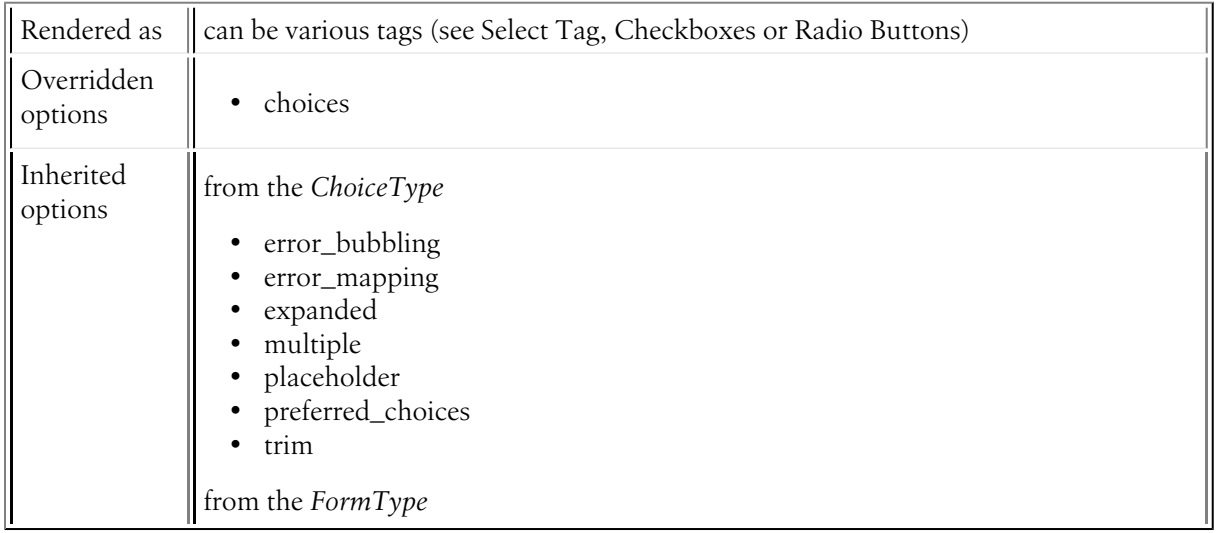

1. https://en.wikipedia.org/wiki/List\_of\_ISO\_639-1\_codes

2. https://en.wikipedia.org/wiki/ISO\_3166-1#Current\_codes

3. https://secure.php.net/manual/en/locale.getdefault.php

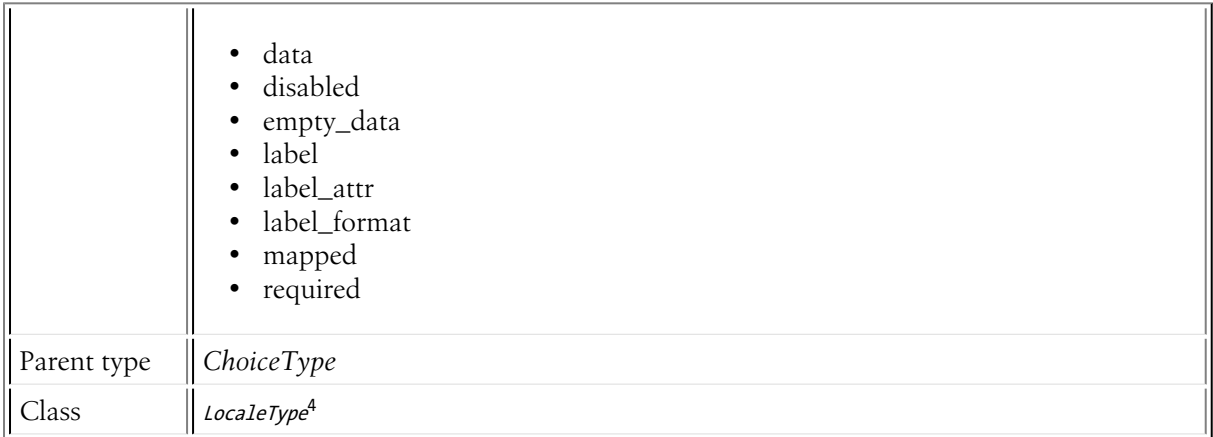

# Overridden Options

choices

# **default**: Symfony\Component\Intl\Intl::getLocaleBundle()->getLocaleNames()

The choices option defaults to all locales. It uses the default locale to specify the language.

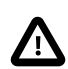

If you want to override the built-in choices of the locale type, you will also have to set the choice\_loader option to null.

# Inherited Options

These options inherit from the *[ChoiceType](#page-137-0)*:

# error\_bubbling

# **type**: boolean **default**: false unless the form is compound

If true, any errors for this field will be passed to the parent field or form. For example, if set to true on a normal field, any errors for that field will be attached to the main form, not to the specific field.

### error\_mapping

### **type**: array **default**: array()

This option allows you to modify the target of a validation error.

Imagine you have a custom method named matchingCityAndZipCode() that validates whether the city and zip code match. Unfortunately, there is no "matchingCityAndZipCode" field in your form, so all that Symfony can do is display the error on top of the form.

With customized error mapping, you can do better: map the error to the city field so that it displays above it:

*Listing 28-1* 1 public function configureOptions(OptionsResolver \$resolver)

2 {

<sup>4.</sup> https://api.symfony.com/4.0/Symfony/Component/Form/Extension/Core/Type/LocaleType.html

```
3
4
5
6
7
8
}
      $resolver->setDefaults(array(
      'error_mapping' => array(
            'matchingCityAndZipCode' => 'city',
          ),
      ));
```
Here are the rules for the left and the right side of the mapping:

- The left side contains property paths;
- If the violation is generated on a property or method of a class, its path is simply propertyName;
- If the violation is generated on an entry of an array or ArrayAccess object, the property path is [indexName];
- You can construct nested property paths by concatenating them, separating properties by dots. For example: addresses[work].matchingCityAndZipCode;
- The right side contains simply the names of fields in the form.

By default, errors for any property that is not mapped will bubble up to the parent form. You can use the dot (.) on the left side to map errors of all unmapped properties to a particular field. For instance, to map all these errors to the **City** field, use:

```
Listing 28-2
1
           \overline{\phantom{a}}3
           4
            5
));
               $resolver->setDefaults(array(
                       'error_mapping' => array(
                            '\cdot' => '\text{city}',),
```
### expanded

### **type**: boolean **default**: false

If set to true, radio buttons or checkboxes will be rendered (depending on the multiple value). If false, a select element will be rendered.

### multiple

### **type**: boolean **default**: false

If true, the user will be able to select multiple options (as opposed to choosing just one option). Depending on the value of the **expanded** option, this will render either a select tag or checkboxes if true and a select tag or radio buttons if false. The returned value will be an array.

### placeholder

### **type**: string or boolean

This option determines whether or not a special "empty" option (e.g. "Choose an option") will appear at the top of a select widget. This option only applies if the **multiple** option is set to false.

• Add an empty value with "Choose an option" as the text:

```
Listing 28-3
1
use Symfony\Component\Form\Extension\Core\Type\ChoiceType;
         2
// ...
        3
         4
$builder->add('states', ChoiceType::class, array(
        5
         6
));
             'placeholder' => 'Choose an option',
```
• Guarantee that no "empty" value option is displayed:
```
Listing 28-4
1
use Symfony\Component\Form\Extension\Core\Type\ChoiceType;
         2
// ...
        3
         4
$builder->add('states', ChoiceType::class, array(
        5
         6
));
             'placeholder' => false,
```
If you leave the placeholder option unset, then a blank (with no text) option will automatically be added if and only if the **required** option is false:

```
Listing 28-5
1
use Symfony\Component\Form\Extension\Core\Type\ChoiceType;
         2
// ...
         3
         4
// a blank (with no text) option will be added
         5
$builder->add('states', ChoiceType::class, array(
        6
        7
                'required' => false,
           ));
```
# preferred\_choices

# **type**: array, callable or string **default**: array()

This option allows you to move certain choices to the top of your list with a visual separator between them and the rest of the options. If you have a form of languages, you can list the most popular on top, like Bork Bork and Pirate:

```
Listing 28-6
1
use Symfony\Component\Form\Extension\Core\Type\ChoiceType;
          2
         3
          4
$builder->add('language', ChoiceType::class, array(
         5
         6
         7
         8
         Q10
         11
         12
));
            // ...
                  'choices' => array(
                      'English' => 'en',
                     'Spanish' => 'es',
                     'Bork' => 'muppets',
                     'Pirate' => 'arr',
                 ),
                  'preferred_choices' => array('muppets', 'arr'),
```
This options can also be a callback function to give you more flexibility. This might be especially useful if your values are objects:

```
Listing 28-7
1
use Symfony\Component\Form\Extension\Core\Type\ChoiceType;
              \gamma3
               4
$builder->add('publishAt', ChoiceType::class, array(
              5
              6
              7
              8
              9
             10
             11
             12
             13
             14
             15
));
                  // ...
                          'choices' => array(
                                 'now' => new \DateTime('now'),
                               'tomorrow' => new \DateTime('+1 day'),
                                 '1 week' => new \DateTime('+1 week'),
                                 '1 month' => new \DateTime('+1 month'),
                         ),
                          \frac{1}{2} \frac{1}{2} \frac{1}{2} \frac{1}{2} \frac{1}{2} \frac{1}{2} \frac{1}{2} \frac{1}{2} \frac{1}{2} \frac{1}{2} \frac{1}{2} \frac{1}{2} \frac{1}{2} \frac{1}{2} \frac{1}{2} \frac{1}{2} \frac{1}{2} \frac{1}{2} \frac{1}{2} \frac{1}{2} \frac{1}{2} \frac{1}{2} // prefer options within 3 days
                               return $value <= new \DateTime('+3 days');
                         },
```
This will "prefer" the "now" and "tomorrow" choices only:

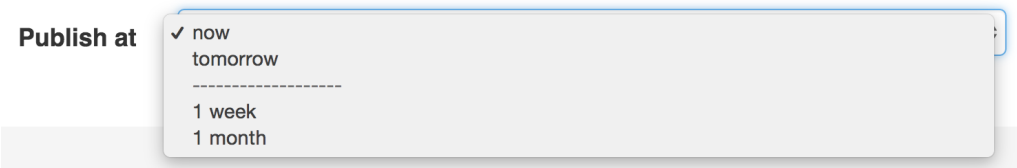

Finally, if your values are objects, you can also specify a property path string on the object that will return true or false.

The preferred choices are only meaningful when rendering a **select** element (i.e. **expanded** false). The preferred choices and normal choices are separated visually by a set of dotted lines (i.e. -------------------). This can be customized when rendering the field:

```
Listing 28-8
1 {{ form_widget(form.publishAt, { 'separator': '=====' }) }}
```
# trim

# **type**: boolean **default**: false

Trimming is disabled by default because the selected value or values must match the given choice values exactly (and they could contain whitespaces).

These options inherit from the *[FormType](#page-273-0)*:

# data

**type**: mixed **default**: Defaults to field of the underlying structure.

When you create a form, each field initially displays the value of the corresponding property of the form's domain data (e.g. if you bind an object to the form). If you want to override this initial value for the form or an individual field, you can set it in the data option:

```
Listing 28-9
1
use Symfony\Component\Form\Extension\Core\Type\HiddenType;
         2
// ...
         3
         4
$builder->add('token', HiddenType::class, array(
        5
         6
));
                'data' => 'abcdef',
```
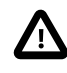

The data option *always* overrides the value taken from the domain data (object) when rendering. This means the object value is also overriden when the form edits an already persisted object, causing it to lose its persisted value when the form is submitted.

# disabled

# **type**: boolean **default**: false

If you don't want a user to modify the value of a field, you can set the disabled option to true. Any submitted value will be ignored.

# empty\_data

#### **type**: mixed

The actual default value of this option depends on other field options:

- If multiple is false and expanded is false, then '' (empty string);
- Otherwise array() (empty array).

This option determines what value the field will *return* when the submitted value is empty (or missing). It does not set an initial value if none is provided when the form is rendered in a view.

This means it helps you handling form submission with blank fields. For example, if you want the name field to be explicitly set to John Doe when no value is selected, you can do it like this:

```
Listing 28-10
$builder->add('name', null, array(
              'required' => false,
              'empty_data' => 'John Doe',
         ));
```
This will still render an empty text box, but upon submission the John Doe value will be set. Use the data or placeholder options to show this initial value in the rendered form.

If a form is compound, you can set empty\_data as an array, object or closure. See the *How to Configure empty Data for a Form Class* article for more details about these options.

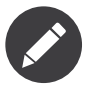

If you want to set the empty\_data option for your entire form class, see the *How to Configure empty Data for a Form Class* article.

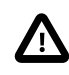

*Form data transformers* will still be applied to the empty\_data value. This means that an empty string will be cast to **null**. Use a custom data transformer if you explicitly want to return the empty string.

# label

**type**: string **default**: The label is "guessed" from the field name

Sets the label that will be used when rendering the field. Setting to false will suppress the label. The label can also be directly set inside the template:

```
Listing 28-11
1 {{ form_label(form.name, 'Your name') }}
```
# label\_attr

#### **type**: array **default**: array()

Sets the HTML attributes for the <label> element, which will be used when rendering the label for the field. It's an associative array with HTML attribute as a key. This attributes can also be directly set inside the template:

```
Listing 28-12
1
{{ form_label(form.name, 'Your name', {
         \gamma3
}) }}
                    'label_attr': {'class': 'CUSTOM_LABEL_CLASS'}
```
#### label format

# **type**: string **default**: null

Configures the string used as the label of the field, in case the **label** option was not set. This is useful when using keyword translation messages.

If you're using keyword translation messages as labels, you often end up having multiple keyword messages for the same label (e.g. profile address street, invoice address street). This is because the label is build for each "path" to a field. To avoid duplicated keyword messages, you can configure the label format to a static value, like:

```
Listing 28-13
1
// ...
         2
$profileFormBuilder->add('address', AddressType::class, array(
        3
         4
));
         5
         6
$invoiceFormBuilder->add('invoice', AddressType::class, array(
         7
         8
));
                'label format' => 'form.address.%name%',
                'label format' => 'form.address.%name%',
```
This option is inherited by the child types. With the code above, the label of the street field of both forms will use the form.address.street keyword message.

Two variables are available in the label format:

#### %id%

A unique identifier for the field, consisting of the complete path to the field and the field name (e.g. profile address street);

#### %name%

The field name (e.g. street).

The default value (null) results in a "humanized" version of the field name.

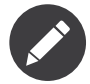

The label format option is evaluated in the form theme. Make sure to update your templates in case you *customized form theming*.

#### mapped

#### **type**: boolean **default**: true

If you wish the field to be ignored when reading or writing to the object, you can set the mapped option to false.

#### required

#### **type**: boolean **default**: true

If true, an *HTML5 required attribute*<sup>5</sup> will be rendered. The corresponding **label** will also render with a required class.

This is superficial and independent from validation. At best, if you let Symfony guess your field type, then the value of this option will be guessed from your validation information.

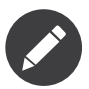

The required option also affects how empty data for each field is handled. For more details, see the empty\_data option.

<sup>5.</sup> http://diveintohtml5.info/forms.html

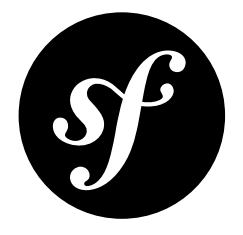

# Chapter 29 TimezoneType Field

The TimezoneType is a subset of the ChoiceType that allows the user to select from all possible timezones.

The "value" for each timezone is the full timezone name, such as America/Chicago or Europe/ Istanbul.

Unlike the ChoiceType, you don't need to specify a choices option as the field type automatically uses a large list of timezones. You *can* specify the option manually, but then you should just use the ChoiceType directly.

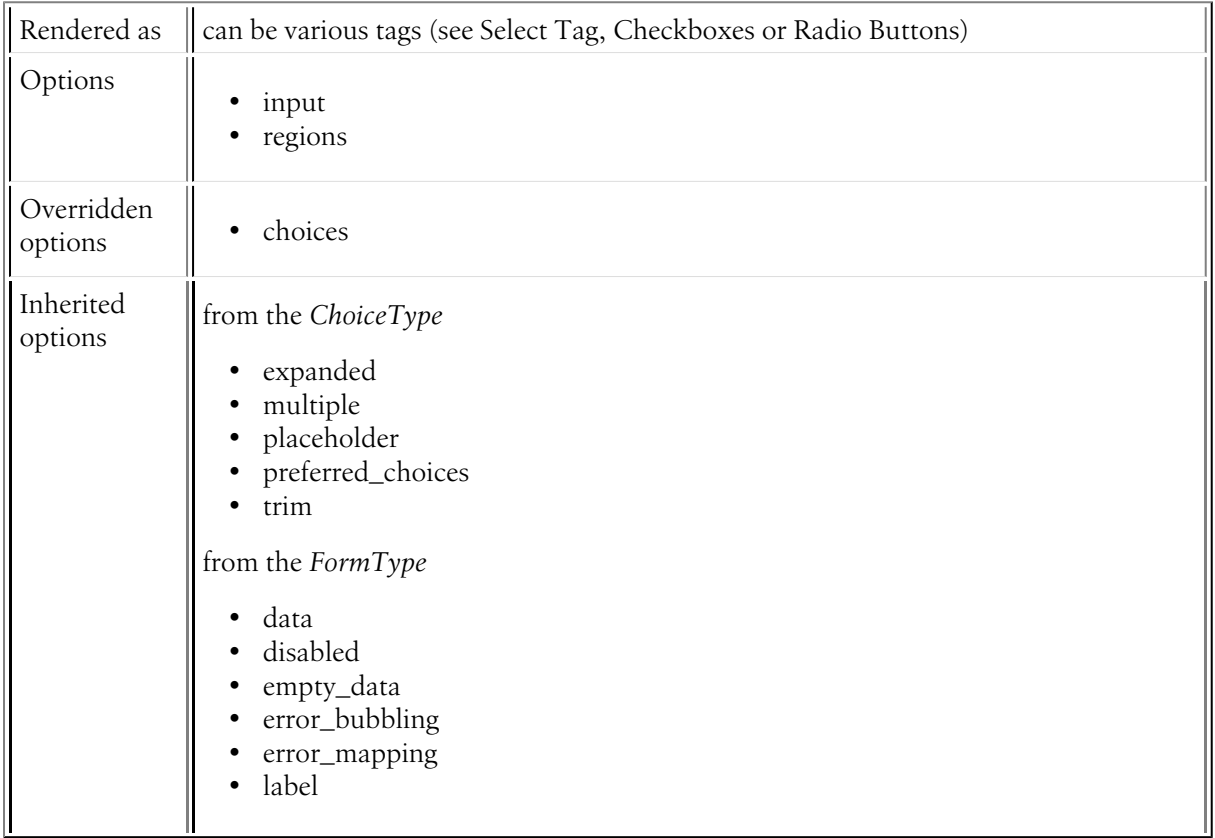

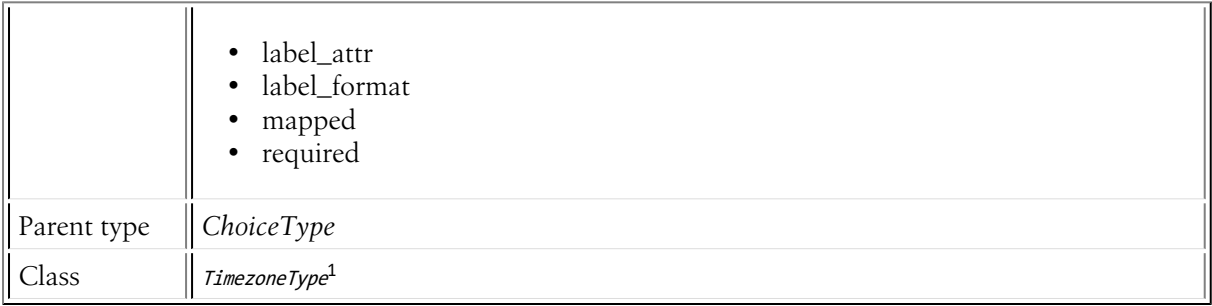

# Field Options

# input

# **type**: string **default**: string

The format of the *input* data - i.e. the format that the timezone is stored on your underlying object. Valid values are:

- string (e.g. America/New\_York)
- datetimezone (a DateTimeZone object)

# regions

#### **type**: int **default**: \DateTimeZone::ALL

The available regions in the timezone choice list. For example: DateTimeZone::AMERICA | DateTimeZone::EUROPE

# Overridden Options

choices

**default**: An array of timezones.

The Timezone type defaults the choices to all timezones returned by  $\mathit{DateTime} Zone::listIdentities()^2,$  broken down by continent.

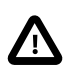

If you want to override the built-in choices of the timezone type, you will also have to set the choice loader option to null.

# Inherited Options

These options inherit from the *[ChoiceType](#page-137-0)*:

<sup>1.</sup> https://api.symfony.com/4.0/Symfony/Component/Form/Extension/Core/Type/TimezoneType.html

<sup>2.</sup> https://secure.php.net/manual/en/datetimezone.listidentifiers.php

### expanded

# **type**: boolean **default**: false

If set to true, radio buttons or checkboxes will be rendered (depending on the multiple value). If false, a select element will be rendered.

# multiple

# **type**: boolean **default**: false

If true, the user will be able to select multiple options (as opposed to choosing just one option). Depending on the value of the expanded option, this will render either a select tag or checkboxes if true and a select tag or radio buttons if false. The returned value will be an array.

# placeholder

#### **type**: string or boolean

This option determines whether or not a special "empty" option (e.g. "Choose an option") will appear at the top of a select widget. This option only applies if the **multiple** option is set to false.

• Add an empty value with "Choose an option" as the text:

```
Listing 29-1
1
use Symfony\Component\Form\Extension\Core\Type\ChoiceType;
         2
// ...
         3
         4
         5
         6
));
             $builder->add('states', ChoiceType::class, array(
                 'placeholder' => 'Choose an option',
```
• Guarantee that no "empty" value option is displayed:

```
Listing 29-2
1
          2
          3
          4
$builder->add('states', ChoiceType::class, array(
          5
          6
));
              <mark>use</mark> Symfony\Component\Form\Extension\Core\Type\ChoiceType;<br>// ...
                 'placeholder' => false,
```
If you leave the placeholder option unset, then a blank (with no text) option will automatically be added if and only if the required option is false:

```
Listing 29-3
1
use Symfony\Component\Form\Extension\Core\Type\ChoiceType;
         2
// ...
        3
         4
// a blank (with no text) option will be added
         5
$builder->add('states', ChoiceType::class, array(
        6
         7
));
                'required' => false,
```
#### preferred\_choices

#### **type**: array, callable or string **default**: array()

This option allows you to move certain choices to the top of your list with a visual separator between them and the rest of the options. If you have a form of languages, you can list the most popular on top, like Bork Bork and Pirate:

*Listing 29-4*

```
1
 2
 3
 4
 5
 6
 7
 8
 9
10
11
12
   use Symfony\Component\Form\Extension\Core\Type\ChoiceType;
    // ...
    $builder->add('language', ChoiceType::class, array(
         'choices' => array(
             'English' => 'en',
             'spanish' \Rightarrow 'es','Bork' => 'muppets',
              'Pirate' => 'arr',
         ),
         'preferred_choices' => array('muppets', 'arr'),
    ));
```
This options can also be a callback function to give you more flexibility. This might be especially useful if your values are objects:

```
Listing 29-5
          1
          \overline{2}3
          4
          5
          6
          7
          8
          9
         10
         11
         12
         13
         14
          15
));
             use Symfony\Component\Form\Extension\Core\Type\ChoiceType;
             // ...
             $builder->add('publishAt', ChoiceType::class, array(
                  'choices' => array(
                       'now' => new \DateTime('now').
                      'tomorrow' => new \DateTime(+1 day'),
                      '1 week' => new \DateTime('+1 week'),
                      '1 month' => new \DateTime('+1 month'),
                  ),
                   'preferred_choices' => function ($value, $key) {
                      // prefer options within 3 days
                      return $value <= new \DateTime('+3 days');
                  },
```
This will "prefer" the "now" and "tomorrow" choices only:

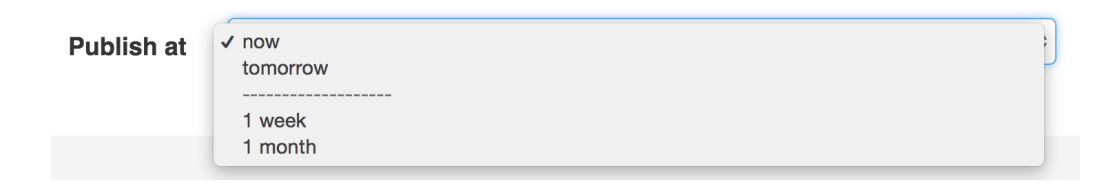

Finally, if your values are objects, you can also specify a property path string on the object that will return true or false.

The preferred choices are only meaningful when rendering a select element (i.e. expanded false). The preferred choices and normal choices are separated visually by a set of dotted lines (i.e. -------------------). This can be customized when rendering the field:

```
Listing 29-6
1 {{ form_widget(form.publishAt, { 'separator': '=====' }) }}
```
#### trim

#### **type**: boolean **default**: false

Trimming is disabled by default because the selected value or values must match the given choice values exactly (and they could contain whitespaces).

These options inherit from the *[FormType](#page-273-0)*:

# data

**type**: mixed **default**: Defaults to field of the underlying structure.

When you create a form, each field initially displays the value of the corresponding property of the form's domain data (e.g. if you bind an object to the form). If you want to override this initial value for the form or an individual field, you can set it in the data option:

```
Listing 29-7
1
use Symfony\Component\Form\Extension\Core\Type\HiddenType;
         2
// ...
         3
         4
$builder->add('token', HiddenType::class, array(
        5
         6
                'data' => 'abcdef',
           ));
```
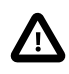

The data option *always* overrides the value taken from the domain data (object) when rendering. This means the object value is also overriden when the form edits an already persisted object, causing it to lose its persisted value when the form is submitted.

# disabled

#### **type**: boolean **default**: false

If you don't want a user to modify the value of a field, you can set the disabled option to true. Any submitted value will be ignored.

#### empty\_data

#### **type**: mixed

The actual default value of this option depends on other field options:

- If multiple is false and expanded is false, then '' (empty string);
- Otherwise array() (empty array).

This option determines what value the field will *return* when the submitted value is empty (or missing). It does not set an initial value if none is provided when the form is rendered in a view.

This means it helps you handling form submission with blank fields. For example, if you want the name field to be explicitly set to John Doe when no value is selected, you can do it like this:

```
Listing 29-8
         $builder->add('name', null, array(
              'required' => false,
              'empty_data' => 'John Doe',
         ));
```
This will still render an empty text box, but upon submission the John Doe value will be set. Use the data or placeholder options to show this initial value in the rendered form.

If a form is compound, you can set empty\_data as an array, object or closure. See the *How to Configure empty Data for a Form Class* article for more details about these options.

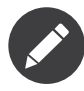

If you want to set the empty\_data option for your entire form class, see the *How to Configure empty Data for a Form Class* article.

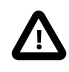

*Form data transformers* will still be applied to the empty\_data value. This means that an empty string will be cast to **null**. Use a custom data transformer if you explicitly want to return the empty string.

#### error\_bubbling

#### **type**: boolean **default**: false unless the form is compound

If true, any errors for this field will be passed to the parent field or form. For example, if set to true on a normal field, any errors for that field will be attached to the main form, not to the specific field.

#### error\_mapping

#### **type**: array **default**: array()

This option allows you to modify the target of a validation error.

Imagine you have a custom method named matchingCityAndZipCode() that validates whether the city and zip code match. Unfortunately, there is no "matchingCityAndZipCode" field in your form, so all that Symfony can do is display the error on top of the form.

With customized error mapping, you can do better: map the error to the city field so that it displays above it:

```
Listing 29-9
1
         \mathcal{I}3
         4
         5
          6
         7
          8
}
            public function configureOptions(OptionsResolver $resolver)
             {
                 $resolver->setDefaults(array(
                    'error_mapping' => array(
                          'matchingCityAndZipCode' => 'city',
                     ),
                 ));
```
Here are the rules for the left and the right side of the mapping:

- The left side contains property paths;
- If the violation is generated on a property or method of a class, its path is simply propertyName;
- If the violation is generated on an entry of an array or ArrayAccess object, the property path is [indexName];
- You can construct nested property paths by concatenating them, separating properties by dots. For example: addresses[work].matchingCityAndZipCode;
- The right side contains simply the names of fields in the form.

By default, errors for any property that is not mapped will bubble up to the parent form. You can use the dot (.) on the left side to map errors of all unmapped properties to a particular field. For instance, to map all these errors to the **City** field, use:

```
Listing 29-10
1
$resolver->setDefaults(array(
         2
         3
         4
          5
));
                   'error_mapping' => array(
                        '\cdot' => '\text{city}',),
```
#### label

**type**: string **default**: The label is "guessed" from the field name

Sets the label that will be used when rendering the field. Setting to false will suppress the label. The label can also be directly set inside the template:

*Listing 29-11* 1 {{ form\_label(form.name, 'Your name') }}

#### label attr

#### **type**: array **default**: array()

Sets the HTML attributes for the  $\langle \text{label} \rangle$  element, which will be used when rendering the label for the field. It's an associative array with HTML attribute as a key. This attributes can also be directly set inside the template:

```
Listing 29-12
1
{{ form_label(form.name, 'Your name', {
        2
         3
}) }}
                    'label_attr': {'class': 'CUSTOM_LABEL_CLASS'}
```
#### label format

#### **type**: string **default**: null

Configures the string used as the label of the field, in case the label option was not set. This is useful when using keyword translation messages.

If you're using keyword translation messages as labels, you often end up having multiple keyword messages for the same label (e.g. profile address street, invoice address street). This is because the label is build for each "path" to a field. To avoid duplicated keyword messages, you can configure the label format to a static value, like:

```
Listing 29-13
1
// ...
         2
$profileFormBuilder->add('address', AddressType::class, array(
        3
         4
));
         5
         6
$invoiceFormBuilder->add('invoice', AddressType::class, array(
         7
         8
));
                'label_format' => 'form.address.%name%',
                'label format' => 'form.address.%name%',
```
This option is inherited by the child types. With the code above, the label of the **street** field of both forms will use the form.address.street keyword message.

Two variables are available in the label format:

#### %id%

A unique identifier for the field, consisting of the complete path to the field and the field name (e.g. profile\_address\_street);

#### %name%

The field name (e.g. street).

The default value (null) results in a "humanized" version of the field name.

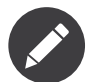

The label format option is evaluated in the form theme. Make sure to update your templates in case you *customized form theming*.

#### mapped

#### **type**: boolean **default**: true

If you wish the field to be ignored when reading or writing to the object, you can set the mapped option to false.

# required

# **type**: boolean **default**: true

If true, an *HTML5 required attribute*<sup>3</sup> will be rendered. The corresponding **label** will also render with a required class.

This is superficial and independent from validation. At best, if you let Symfony guess your field type, then the value of this option will be guessed from your validation information.

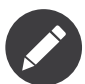

The required option also affects how empty data for each field is handled. For more details, see the empty\_data option.

<sup>3.</sup> http://diveintohtml5.info/forms.html

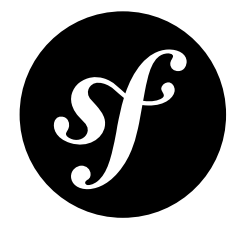

# Chapter 30 CurrencyType Field

The CurrencyType is a subset of the *[ChoiceType](#page-137-0)* that allows the user to select from a large list of *3-letter ISO 4217*<sup>1</sup> currencies.

Unlike the ChoiceType, you don't need to specify a choices option as the field type automatically uses a large list of currencies. You *can* specify the option manually, but then you should just use the ChoiceType directly.

| Rendered as           | can be various tags (see Select Tag, Checkboxes or Radio Buttons)                                                                                                    |
|-----------------------|----------------------------------------------------------------------------------------------------|
| Overridden<br>options | choices<br>$\bullet$                                                                                                    |
| Inherited<br>options  | from the ChoiceType<br>error_bubbling<br>expanded<br>multiple<br>placeholder<br>preferred_choices<br>$\bullet$<br>trim<br>$\bullet$<br>from the FormType type<br>data<br>disabled<br>empty_data<br>label<br>label_attr<br>label_format<br>mapped<br>required |
| Parent type           | ChoiceType                                                                                                    |

<sup>1.</sup> https://en.wikipedia.org/wiki/ISO\_4217

Class | *CurrencyType<sup>2</sup>* 

# Overridden Options

# choices

**default**: Symfony\Component\Intl\Intl::getCurrencyBundle()->getCurrencyNames()

The choices option defaults to all currencies.

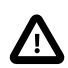

If you want to override the built-in choices of the currency type, you will also have to set the choice loader option to null.

# Inherited Options

These options inherit from the *[ChoiceType](#page-137-0)*:

# error\_bubbling

# **type**: boolean **default**: false unless the form is compound

If true, any errors for this field will be passed to the parent field or form. For example, if set to true on a normal field, any errors for that field will be attached to the main form, not to the specific field.

## expanded

#### **type**: boolean **default**: false

If set to true, radio buttons or checkboxes will be rendered (depending on the multiple value). If false, a select element will be rendered.

#### multiple

#### **type**: boolean **default**: false

If true, the user will be able to select multiple options (as opposed to choosing just one option). Depending on the value of the expanded option, this will render either a select tag or checkboxes if true and a select tag or radio buttons if false. The returned value will be an array.

#### placeholder

#### **type**: string or boolean

This option determines whether or not a special "empty" option (e.g. "Choose an option") will appear at the top of a select widget. This option only applies if the multiple option is set to false.

• Add an empty value with "Choose an option" as the text:

*Listing 30-1* 1 use Symfony\Component\Form\Extension\Core\Type\ChoiceType; 2 // ...

<sup>2.</sup> https://api.symfony.com/4.0/Symfony/Component/Form/Extension/Core/Type/CurrencyType.html

```
3
4
5
6
));
    $builder->add('states', ChoiceType::class, array(
        'placeholder' => 'Choose an option',
```
• Guarantee that no "empty" value option is displayed:

```
Listing 30-2
1
use Symfony\Component\Form\Extension\Core\Type\ChoiceType;
         2
// ...
        3
         4
$builder->add('states', ChoiceType::class, array(
        5
         6
));
                'placeholder' => false,
```
If you leave the **placeholder** option unset, then a blank (with no text) option will automatically be added if and only if the required option is false:

```
Listing 30-3
1
use Symfony\Component\Form\Extension\Core\Type\ChoiceType;
         2
// ...
        3
         4
// a blank (with no text) option will be added
         5
$builder->add('states', ChoiceType::class, array(
        6
         7
));
              'required' => false,
```
# preferred\_choices

#### **type**: array, callable or string **default**: array()

This option allows you to move certain choices to the top of your list with a visual separator between them and the rest of the options. If you have a form of languages, you can list the most popular on top, like Bork Bork and Pirate:

```
Listing 30-4
1
use Symfony\Component\Form\Extension\Core\Type\ChoiceType;
          2
// ...
          3
          4
$builder->add('language', ChoiceType::class, array(
          5
          6
          7
          8
          9
         10
         11
         12
                  'choices' => array(
                      'English' => 'en',
                     'Spanish' => 'es',
                      'Bork' => 'muppets',
                      'Pirate' => 'arr',
                 ),
                  'preferred_choices' => array('muppets', 'arr'),
             ));
```
This options can also be a callback function to give you more flexibility. This might be especially useful if your values are objects:

```
Listing 30-5
          1
           2
          3
          4
          5
          6
          7
          8
          9
         10
         11
         12
         13
            use Symfony\Component\Form\Extension\Core\Type\ChoiceType;
             // ...
             $builder->add('publishAt', ChoiceType::class, array(
                  'choices' => array(
                      'now' => new \DateTime('now')
                      'tomorrow' => new \DeltaDateTime('+1 day'),
                      '1 week' => new \DateTime('+1 week'),
                      '1 month' => new \DateTime('+1 month'),
                  ),
                   'preferred_choices' => function ($value, $key) {
                      // prefer options within 3 days
                      return $value \leq new \DateTime('+3 days');
```
14 15 }, ));

This will "prefer" the "now" and "tomorrow" choices only:

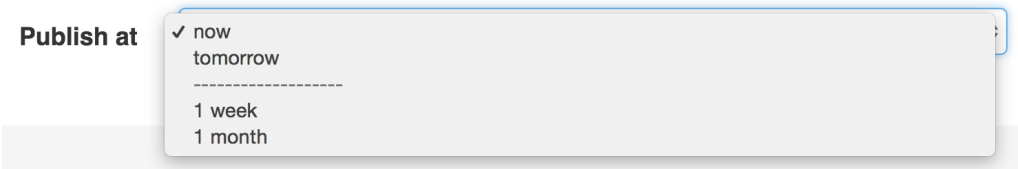

Finally, if your values are objects, you can also specify a property path string on the object that will return true or false.

The preferred choices are only meaningful when rendering a select element (i.e. expanded false). The preferred choices and normal choices are separated visually by a set of dotted lines (i.e. -------------------). This can be customized when rendering the field:

```
Listing 30-6
1 {{ form_widget(form.publishAt, { 'separator': '=====' }) }}
```
#### trim

# **type**: boolean **default**: false

Trimming is disabled by default because the selected value or values must match the given choice values exactly (and they could contain whitespaces).

These options inherit from the *[FormType](#page-273-0)*:

# data

**type**: mixed **default**: Defaults to field of the underlying structure.

When you create a form, each field initially displays the value of the corresponding property of the form's domain data (e.g. if you bind an object to the form). If you want to override this initial value for the form or an individual field, you can set it in the data option:

```
Listing 30-7
1
use Symfony\Component\Form\Extension\Core\Type\HiddenType;
         2
// ...
         \overline{2}4
$builder->add('token', HiddenType::class, array(
         5
         6
));
               'data' => 'abcdef',
```
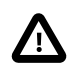

The data option *always* overrides the value taken from the domain data (object) when rendering. This means the object value is also overriden when the form edits an already persisted object, causing it to lose its persisted value when the form is submitted.

#### disabled

#### **type**: boolean **default**: false

If you don't want a user to modify the value of a field, you can set the disabled option to true. Any submitted value will be ignored.

empty\_data

### **type**: mixed

The actual default value of this option depends on other field options:

- If multiple is false and expanded is false, then '' (empty string);
- Otherwise array() (empty array).

This option determines what value the field will *return* when the submitted value is empty (or missing). It does not set an initial value if none is provided when the form is rendered in a view.

This means it helps you handling form submission with blank fields. For example, if you want the **name** field to be explicitly set to John Doe when no value is selected, you can do it like this:

```
Listing 30-8
         $builder->add('name', null, array(
              'required' => false,
              'empty_data' => 'John Doe',
         ));
```
This will still render an empty text box, but upon submission the John Doe value will be set. Use the data or placeholder options to show this initial value in the rendered form.

If a form is compound, you can set empty\_data as an array, object or closure. See the *How to Configure empty Data for a Form Class* article for more details about these options.

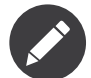

If you want to set the empty\_data option for your entire form class, see the *How to Configure empty Data for a Form Class* article.

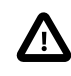

*Form data transformers* will still be applied to the empty\_data value. This means that an empty string will be cast to **null**. Use a custom data transformer if you explicitly want to return the empty string.

#### label

**type**: string **default**: The label is "guessed" from the field name

Sets the label that will be used when rendering the field. Setting to false will suppress the label. The label can also be directly set inside the template:

*Listing 30-9* 1 {{ form\_label(form.name, 'Your name') }}

# label\_attr

#### **type**: array **default**: array()

Sets the HTML attributes for the  $\langle \text{label} \rangle$  element, which will be used when rendering the label for the field. It's an associative array with HTML attribute as a key. This attributes can also be directly set inside the template:

```
Listing 30-10
1
{{ form_label(form.name, 'Your name', {
         2
         3
}) }}
                    'label_attr': {'class': 'CUSTOM_LABEL_CLASS'}
```
label format

# **type**: string **default**: null

Configures the string used as the label of the field, in case the **label** option was not set. This is useful when using keyword translation messages.

If you're using keyword translation messages as labels, you often end up having multiple keyword messages for the same label (e.g. profile address street, invoice address street). This is because the label is build for each "path" to a field. To avoid duplicated keyword messages, you can configure the label format to a static value, like:

```
Listing 30-11
1
// ...
        2
         3
         4
));
         5
         6
$invoiceFormBuilder->add('invoice', AddressType::class, array(
         7
         8
            $profileFormBuilder->add('address', AddressType::class, array(
                 'label format' => 'form.address.%name%',
                 'label format' => 'form.address.%name%',
            ));
```
This option is inherited by the child types. With the code above, the label of the street field of both forms will use the form.address.street keyword message.

Two variables are available in the label format:

#### %id%

A unique identifier for the field, consisting of the complete path to the field and the field name (e.g. profile address street);

#### %name%

The field name (e.g. street).

The default value (null) results in a "humanized" version of the field name.

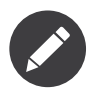

The label format option is evaluated in the form theme. Make sure to update your templates in case you *customized form theming*.

# mapped

#### **type**: boolean **default**: true

If you wish the field to be ignored when reading or writing to the object, you can set the mapped option to false.

#### required

#### **type**: boolean **default**: true

If true, an *HTML5 required attribute*<sup>3</sup> will be rendered. The corresponding **label** will also render with a required class.

This is superficial and independent from validation. At best, if you let Symfony guess your field type, then the value of this option will be guessed from your validation information.

<sup>3.</sup> http://diveintohtml5.info/forms.html

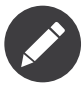

The required option also affects how empty data for each field is handled. For more details, see the empty\_data option.

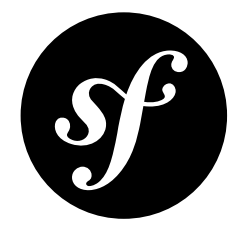

# Chapter 31 DateType Field

A field that allows the user to modify date information via a variety of different HTML elements.

This field can be rendered in a variety of different ways via the widget option and can understand a number of different input formats via the input option.

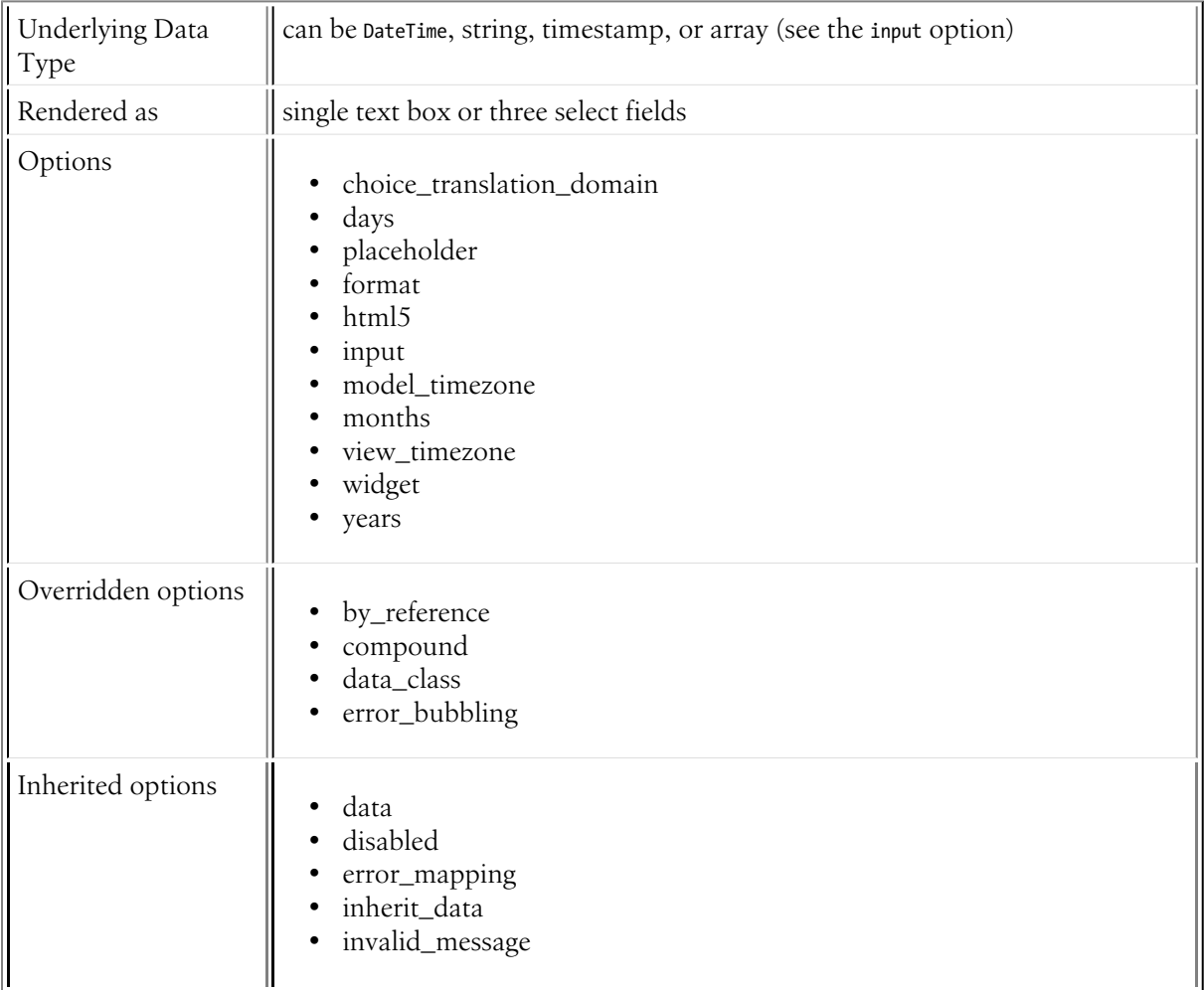

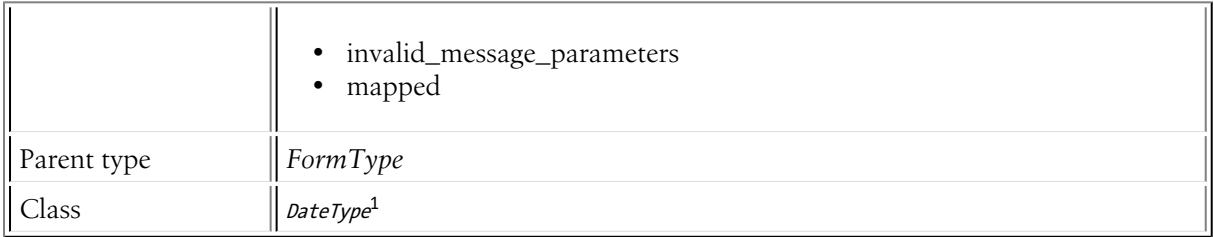

# Basic Usage

This field type is highly configurable, but easy to use. The most important options are input and widget.

Suppose that you have a publishedAt field whose underlying date is a DateTime object. The following configures the date type for that field as **three different choice fields**:

```
Listing 31-1
1
use Symfony\Component\Form\Extension\Core\Type\DateType;
         2
// ...
         3
         4
$builder->add('publishedAt', DateType::class, array(
        5
         6
));
                'widget' => 'choice',
```
If your underlying date is *not* a DateTime object (e.g. it's a unix timestamp), configure the input option.

# Rendering a single HTML5 Textbox

For a better user experience, you may want to render a single text field and use some kind of "date picker" to help your user fill in the right format. To do that, use the single text widget:

```
Listing 31-2
1
use Symfony\Component\Form\Extension\Core\Type\DateType;
         2
         3
         4
$builder->add('publishedAt', DateType::class, array(
        5
        6
         7
));
           // ...
               // renders it as a single text box
                 'widget' => 'single_text',
```
This will render as an input type="date" HTML5 field, which means that **some - but not all browsers will add nice date picker functionality to the field**. If you want to be absolutely sure that *every* user has a consistent date picker, use an external JavaScript library.

For example, suppose you want to use the *Bootstrap Datepicker*<sup>2</sup> library. First, make the following changes:

```
Listing 31-3
1
use Symfony\Component\Form\Extension\Core\Type\DateType;
          \gamma3
          4
          5
          6
          7
          8
          9
         10
         11
         12
));
            // ...
             $builder->add('publishedAt', DateType::class, array(
                 'widget' => 'single_text',
                 // prevents rendering it as type="date", to avoid HTML5 date pickers
                 'html5' => false,
                 // adds a class that can be selected in JavaScript
                 'attr' => ['class' => 'js-datepicker'],
```
1. https://api.symfony.com/4.0/Symfony/Component/Form/Extension/Core/Type/DateType.html

2. https://github.com/eternicode/bootstrap-datepicker

Then, add the following JavaScript code in your template to initialize the date picker:

```
Listing 31-4
1
<script>
         \gamma3
        4
         5
         6
         7
         8
</script>
                $(document).ready(function() {
                    // you may need to change this code if you are not using Bootstrap Datepicker
                    $('.js-datepicker').datepicker({
                         format: 'yyyy-mm-dd'
                    });
                });
```
This format key tells the date picker to use the date format that Symfony expects. This can be tricky: if the date picker is misconfigured, Symfony won't understand the format and will throw a validation error. You can also configure the format that Symfony should expect via the format option.

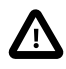

The string used by a JavaScript date picker to describe its format (e.g. yyyy-mm-dd) may not match the string that Symfony uses (e.g. yyyy-MM-dd). This is because different libraries use different formatting rules to describe the date format. Be aware of this - it can be tricky to make the formats truly match!

# Field Options

# choice\_translation\_domain

# **type**: string, boolean or null

This option determines if the choice values should be translated and in which translation domain.

The values of the choice\_translation\_domain option can be true (reuse the current translation domain), false (disable translation), null (uses the parent translation domain or the default domain) or a string which represents the exact translation domain to use.

# days

#### **type**: array **default**: 1 to 31

List of days available to the day field type. This option is only relevant when the widget option is set to choice:

 $L_{\text{string }31-5}$  'days' =>  $\texttt{range}(1,31)$ 

# placeholder

#### **type**: string | array

If your widget option is set to **choice**, then this field will be represented as a series of **select** boxes. When the placeholder value is a string, it will be used as the **blank value** of all select boxes:

```
Listing 31-6
         $builder->add('dueDate', DateType::class, array(
              'placeholder' => 'Select a value',
         ));
```
Alternatively, you can use an array that configures different placeholder values for the year, month and day fields:

```
Listing 31-7
1
$builder->add('dueDate', DateType::class, array(
         \overline{2}'placeholder' => array(
```
*PDF brought to you by generated on May 24, 2018*

```
3
4
5
));
           'year' => 'Year', 'month' => 'Month', 'day' => 'Day',
       )
```
# format

**type**: integer or string **default**: *IntlDateFormatter::MEDIUM*<sup>3</sup> (or yyyy-MM-dd if widget is single text)

Option passed to the IntlDateFormatter class, used to transform user input into the proper format. This is critical when the widget option is set to **single text** and will define how the user will input the data. By default, the format is determined based on the current user locale: meaning that *the expected format will be different for different users*. You can override it by passing the format as a string.

For more information on valid formats, see *Date/Time Format Syntax<sup>4</sup>*:

```
Listing 31-8
1
use Symfony\Component\Form\Extension\Core\Type\DateType;
         2
// ...
         3
         4
         5
         6
         7
         8
));
            $builder->add('date_created', DateType::class, array(
                 'widget' \Rightarrow 'single_text'
                // this is actually the default format for single text
                 'format' => 'yyyy-MM-dd',
```
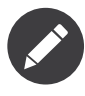

If you want your field to be rendered as an HTML5 "date" field, you have to use a single text widget with the yyyy-MM-dd format (the *RFC 3339*<sup>5</sup> format) which is the default value if you use the single text widget.

# html5

#### **type**: boolean **default**: true

If this is set to true (the default), it'll use the HTML5 type (date, time or datetime) to render the field. When set to **false**, it'll use the text type.

This is useful when you want to use a custom JavaScript datapicker, which often requires a text type instead of an HTML5 type.

#### input

#### **type**: string **default**: datetime

The format of the *input* data - i.e. the format that the date is stored on your underlying object. Valid values are:

- string (e.g. 2011-06-05)
- datetime (a DateTime object)
- array  $(e.g. \text{array('year'} \Rightarrow 2011, \text{ 'month'} \Rightarrow 06, \text{ 'day'} \Rightarrow 05))$
- timestamp (e.g. 1307232000)

The value that comes back from the form will also be normalized back into this format.

<sup>3.</sup> https://php.net/manual/en/class.intldateformatter.php#intl.intldateformatter-constants

<sup>4.</sup> http://userguide.icu-project.org/formatparse/datetime#TOC-Date-Time-Format-Syntax

<sup>5.</sup> https://tools.ietf.org/html/rfc3339

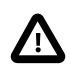

If timestamp is used, DateType is limited to dates between Fri, 13 Dec 1901 20:45:54 GMT and Tue, 19 Jan 2038 03:14:07 GMT on 32bit systems. This is due to a *limitation in PHP itself*<sup>6</sup> .

#### model timezone

#### **type**: string **default**: system default timezone

Timezone that the input data is stored in. This must be one of the *PHP supported timezones*<sup>7</sup> .

#### months

#### **type**: array **default**: 1 to 12

List of months available to the month field type. This option is only relevant when the widget option is set to **choice**.

#### view\_timezone

#### **type**: string **default**: system default timezone

Timezone for how the data should be shown to the user (and therefore also the data that the user submits). This must be one of the PHP supported timezones<sup>8</sup>.

#### widget

#### **type**: string **default**: choice

The basic way in which this field should be rendered. Can be one of the following:

- choice: renders three select inputs. The order of the selects is defined in the format option.
- text: renders a three field input of type text (month, day, year).
- single text: renders a single input of type date. User's input is validated based on the format option.

#### years

**type: array default:** five years before to five years after the current year

List of years available to the year field type. This option is only relevant when the widget option is set to choice.

# Overridden Options

# by reference

#### **default**: false

The **DateTime** classes are treated as immutable objects.

6. https://php.net/manual/en/function.date.php#refsect1-function.date-changelog

<sup>7.</sup> https://php.net/manual/en/timezones.php

<sup>8.</sup> https://php.net/manual/en/timezones.php

# compound

# **type**: boolean **default**: false

This option specifies whether the type contains child types or not. This option is managed internally for built-in types, so there is no need to configure it explicitly.

### data class

#### **type**: string **default**: null

The internal normalized representation of this type is an array, not a **\DateTime** object. Therefore, the data class option is initialized to null to avoid the FormType object from initializing it to \DateTime.

error\_bubbling

**default**: false

# Inherited Options

These options inherit from the *[FormType](#page-273-0)*:

#### data

**type**: mixed **default**: Defaults to field of the underlying structure.

When you create a form, each field initially displays the value of the corresponding property of the form's domain data (e.g. if you bind an object to the form). If you want to override this initial value for the form or an individual field, you can set it in the data option:

```
Listing 31-9
1
use Symfony\Component\Form\Extension\Core\Type\HiddenType;
         2
// ...
         3
         4
         5
         6
));
             $builder->add('token', HiddenType::class, array(
                 'data' => 'abcdef',
```
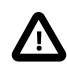

The data option *always* overrides the value taken from the domain data (object) when rendering. This means the object value is also overriden when the form edits an already persisted object, causing it to lose its persisted value when the form is submitted.

# disabled

#### **type**: boolean **default**: false

If you don't want a user to modify the value of a field, you can set the disabled option to true. Any submitted value will be ignored.

#### error\_mapping

#### **type**: array **default**: array()

This option allows you to modify the target of a validation error.

Imagine you have a custom method named matchingCityAndZipCode() that validates whether the city and zip code match. Unfortunately, there is no "matchingCityAndZipCode" field in your form, so all that Symfony can do is display the error on top of the form.

With customized error mapping, you can do better: map the error to the city field so that it displays above it:

```
Listing 31-10
1
         \gamma3
         4
         5
         6
         7
         8
}
            public function configureOptions(OptionsResolver $resolver)
             {
                $resolver->setDefaults(array(
                    'error_mapping' => array(
                       'matchingCityAndZipCode' => 'city',
                     ),
                ));
```
Here are the rules for the left and the right side of the mapping:

- The left side contains property paths;
- If the violation is generated on a property or method of a class, its path is simply propertyName;
- If the violation is generated on an entry of an array or ArrayAccess object, the property path is [indexName];
- You can construct nested property paths by concatenating them, separating properties by dots. For example: addresses[work].matchingCityAndZipCode;
- The right side contains simply the names of fields in the form.

By default, errors for any property that is not mapped will bubble up to the parent form. You can use the dot (.) on the left side to map errors of all unmapped properties to a particular field. For instance, to map all these errors to the **city** field, use:

```
Listing 31-11
1
$resolver->setDefaults(array(
          2
          3
          4
          5
));
                  'error_mapping' => array(
                       \cdot \cdot => \cdot city',
                 ),
```
# inherit\_data

#### **type**: boolean **default**: false

This option determines if the form will inherit data from its parent form. This can be useful if you have a set of fields that are duplicated across multiple forms. See *How to Reduce Code Duplication with "inherit\_data"*.

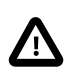

When a field has the **inherit** data option set, it uses the data of the parent form as is. This means that *Data Transformers* won't be applied to that field.

#### invalid\_message

#### **type**: string **default**: This value is not valid

This is the validation error message that's used if the data entered into this field doesn't make sense (i.e. fails validation).

This might happen, for example, if the user enters a nonsense string into a *[TimeType](#page-221-0)* field that cannot be converted into a real time or if the user enters a string (e.g. apple) into a number field.

Normal (business logic) validation (such as when setting a minimum length for a field) should be set using validation messages with your validation rules (reference).

# invalid\_message\_parameters

# **type**: array **default**: array()

When setting the *invalid\_message* option, you may need to include some variables in the string. This can be done by adding placeholders to that option and including the variables in this option:

```
Listing 31-12
1
$builder->add('some_field', SomeFormType::class, array(
         \overline{2}3
         4
          5
));
                 // ...
                  'invalid message' => 'You entered an invalid value, it should include %num% letters',
                  'invalid_message_parameters' => array('%num%' => 6),
```
# mapped

# **type**: boolean **default**: true

If you wish the field to be ignored when reading or writing to the object, you can set the mapped option to false.

# Field Variables

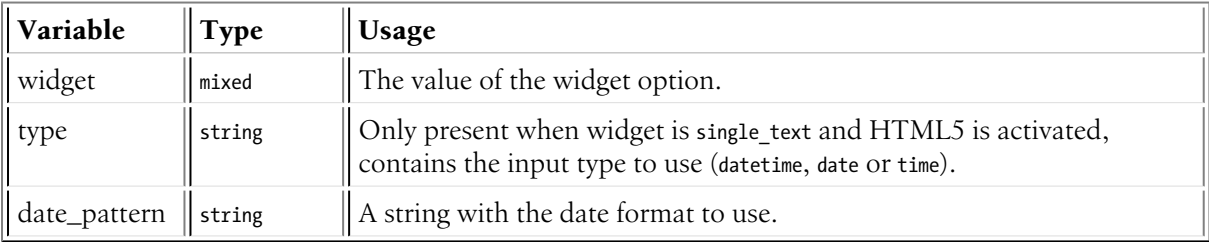

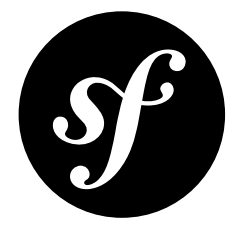

# Chapter 32 DateIntervalType Field

This field allows the user to select an *interval* of time. For example, if you want to allow the user to choose *how often* they receive a status email, they could use this field to choose intervals like every "10 minutes" or "3 days".

The field can be rendered in a variety of different ways (see widget) and can be configured to give you a DateInterval object, an *ISO 8601*<sup>1</sup> duration string (e.g. P1DT12H) or an array (see input).

| <b>Underlying Data</b><br>Type | can be DateInterval, string or array (see the input option)                                                                                                    |
|--------------------------------|----------------------------------------------------------------------------------------------------|
| Rendered as                    | single text box, multiple text boxes or select fields - see the widget option                                                                                                    |
| Options                        | days<br>٠<br>hours<br>minutes<br>months<br>seconds<br>٠<br>weeks<br>input<br>labels<br>placeholder<br>widget<br>with_days<br>٠<br>with_hours<br>٠<br>with_invert<br>with_minutes<br>٠<br>with_months<br>with_seconds<br>with_weeks<br>with_years<br>years |

<sup>1.</sup> https://en.wikipedia.org/wiki/ISO\_8601

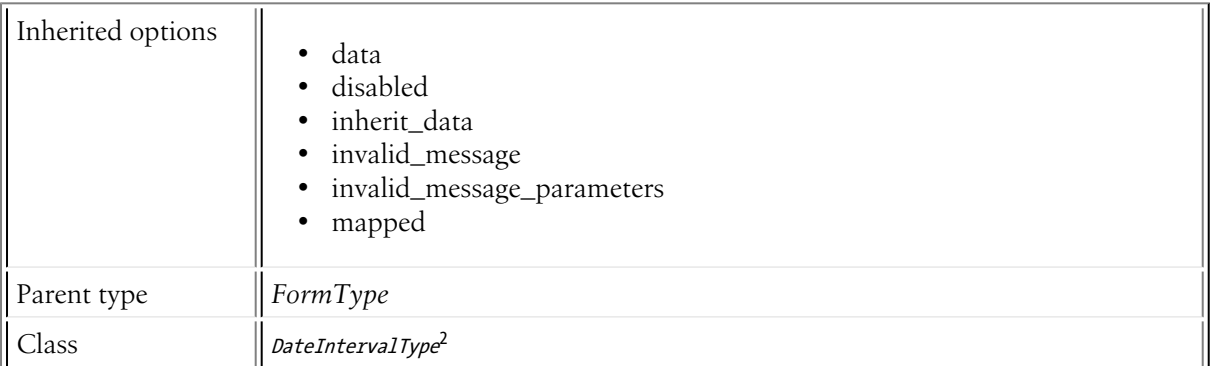

# Basic Usage

This field type is highly configurable, but easy to use. The most important options are input and widget.

You can configure *a lot* of different options, including exactly *which* range options to show (e.g. don't show "months", but *do* show "days"):

```
Listing 32-1
1
$builder->add('remindEvery', DateIntervalType::class, array(
            \overline{\phantom{a}}3
            4
            5
            6
            7
            8
            Q10
));
                     'widget' => 'integer', // render a text field for each part<br>// 'input' => 'string', // if you want the field to return a
                                      \Rightarrow 'string', // if you want the field to return a ISO 8601 string back to you
                      // customize which text boxes are shown
                      'with_years' => false,
                      'with_months' => false,
                      'with_days' => true,
                      'with_hours' => true,
```
# Field Options

# days

# **type**: array **default**: 0 to 31

List of days available to the days field type. This option is only relevant when the widget option is set to choice:

*Listing 32-2* 'days' => range(1, 31)

# placeholder

# **type**: string or array

If your widget option is set to **choice**, then this field will be represented as a series of **select** boxes. The **placeholder** option can be used to add a "blank" entry to the top of each select box:

```
Listing 32-3
         $builder->add('remindEvery', DateIntervalType::class, array(
             'placeholder' => '',
         ));
```
Alternatively, you can specify a string to be displayed for the "blank" value:

*Listing 32-4*

<sup>2.</sup> https://api.symfony.com/4.0/Symfony/Component/Form/Extension/Core/Type/DateIntervalType.html

```
$builder->add('remindEvery', DateIntervalType::class, array(
    'placeholder' => array('years' => 'Years', 'months' => 'Months', 'days' => 'Days')
));
```
#### hours

#### **type**: array **default**: 0 to 24

List of hours available to the hours field type. This option is only relevant when the widget option is set to choice:

```
Listing 32-5 'hours' => range(1, 24)
```
#### input

#### **type**: string **default**: dateinterval

The format of the *input* data - i.e. the format that the interval is stored on your underlying object. Valid values are:

- string (a string formatted with *ISO 8601*<sup>3</sup> standard, e.g. P7Y6M5DT12H15M30S)
- dateinterval (a DateInterval object)
- array  $(e.g. array('days' => '1', 'hours' => '12',))$

The value that comes back from the form will also be normalized back into this format.

#### labels

#### **type**: array **default**: (see below)

The labels displayed for each of the elements of this type. The default values are  $null$ , so they display the "humanized version" of the child names (Invert, Years, etc.):

```
Listing 32-6 1 'labels' => array(
          \overline{2}3
          4
          5
          6
          7
          8
          9
)
                 'invert' => null,
                    'years' => null,
                    'months' => null,'days' \Rightarrow null,'hours' => null,'minutes' \Rightarrow null,'seconds' => null,
```
#### minutes

#### **type**: array **default**: 0 to 60

List of minutes available to the minutes field type. This option is only relevant when the widget option is set to choice:

*Listing 32-7* 'minutes' => range(1, 60)

#### months

#### **type**: array **default**: 0 to 12

List of months available to the months field type. This option is only relevant when the **widget** option is set to choice:

<sup>3.</sup> https://en.wikipedia.org/wiki/ISO\_8601

'months'  $\Rightarrow$  range(1, 12)

*Listing 32-8*

#### seconds

#### **type**: array **default**: 0 to 60

List of seconds available to the seconds field type. This option is only relevant when the **widget** option is set to choice:

*Listing 32-9* 'seconds' => range(1, 60)

#### weeks

#### **type**: array **default**: 0 to 52

List of weeks available to the weeks field type. This option is only relevant when the **widget** option is set to choice:

 $L_{\text{string }32\text{-}10}$  'weeks' =>  $\texttt{range}(1, 52)$ 

#### widget

#### **type**: string **default**: choice

The basic way in which this field should be rendered. Can be one of the following:

- choice: renders one to six select inputs for years, months, weeks, days, hours, minutes and/or seconds, depending on the with\_years, with\_months, with\_weeks, with\_days, with\_hours, with minutes and with seconds options. Default: Three fields for years, months and days.
- text: renders one to six text inputs for years, months, weeks, days, hours, minutes and/or seconds, depending on the with\_years, with\_months, with\_weeks, with\_days, with\_hours, with\_minutes and with\_seconds options. Default: Three fields for years, months and days.
- integer: renders one to six integer inputs for years, months, weeks, days, hours, minutes and/ or seconds, depending on the with\_years, with\_months, with\_weeks, with\_days, with\_hours, with\_minutes and with\_seconds options. Default: Three fields for years, months and days.
- single\_text: renders a single input of type text. User's input will be validated against the form PnYnMnDTnHnMnS (or PnW if using only weeks).

#### with days

#### **type**: Boolean **default**: true

Whether or not to include days in the input. This will result in an additional input to capture days.

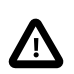

This can not be used when with\_weeks is enabled.

#### with hours

#### **type**: Boolean **default**: false

Whether or not to include hours in the input. This will result in an additional input to capture hours.

#### with invert

#### **type**: Boolean **default**: false

Whether or not to include invert in the input. This will result in an additional checkbox. This can not be used when the widget option is set to single text.

# with minutes

# **type**: Boolean **default**: false

Whether or not to include minutes in the input. This will result in an additional input to capture minutes.

#### with months

#### **type**: Boolean **default**: true

Whether or not to include months in the input. This will result in an additional input to capture months.

#### with seconds

#### **type**: Boolean **default**: false

Whether or not to include seconds in the input. This will result in an additional input to capture seconds.

#### with weeks

#### **type**: Boolean **default**: false

Whether or not to include weeks in the input. This will result in an additional input to capture weeks.

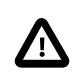

This can not be used when with\_days is enabled.

#### with\_years

#### **type**: Boolean **default**: true

Whether or not to include years in the input. This will result in an additional input to capture years.

#### years

#### **type**: array **default**: 0 to 100

List of years available to the years field type. This option is only relevant when the widget option is set to choice:

 $L_{\text{string }32\text{-}11}$  'years' => range $(1, 100)$ 

# Inherited Options

These options inherit from the *[form](#page-273-0)* type:

### data

**type**: mixed **default**: Defaults to field of the underlying structure.

When you create a form, each field initially displays the value of the corresponding property of the form's domain data (e.g. if you bind an object to the form). If you want to override this initial value for the form or an individual field, you can set it in the data option:

```
Listing 32-12
1
use Symfony\Component\Form\Extension\Core\Type\HiddenType;
         2
// ...
         3
         4
$builder->add('token', HiddenType::class, array(
        5
         6
                'data' => 'abcdef',
           ));
```
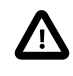

The data option *always* overrides the value taken from the domain data (object) when rendering. This means the object value is also overriden when the form edits an already persisted object, causing it to lose its persisted value when the form is submitted.

# disabled

# **type**: boolean **default**: false

If you don't want a user to modify the value of a field, you can set the disabled option to true. Any submitted value will be ignored.

# inherit\_data

# **type**: boolean **default**: false

This option determines if the form will inherit data from its parent form. This can be useful if you have a set of fields that are duplicated across multiple forms. See *How to Reduce Code Duplication with "inherit\_data"*.

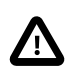

When a field has the *inherit* data option set, it uses the data of the parent form as is. This means that *Data Transformers* won't be applied to that field.

#### invalid\_message

# **type**: string **default**: This value is not valid

This is the validation error message that's used if the data entered into this field doesn't make sense (i.e. fails validation).

This might happen, for example, if the user enters a nonsense string into a *[TimeType](#page-221-0)* field that cannot be converted into a real time or if the user enters a string (e.g. apple) into a number field.

Normal (business logic) validation (such as when setting a minimum length for a field) should be set using validation messages with your validation rules (reference).

#### invalid\_message\_parameters

#### **type**: array **default**: array()

When setting the *invalid\_message* option, you may need to include some variables in the string. This can be done by adding placeholders to that option and including the variables in this option:

```
Listing 32-13
1
$builder->add('some_field', SomeFormType::class, array(
        2
         3
                 // ...
                 'invalid_message' => 'You entered an invalid value, it should include %num% letters',
```

```
4
5
));
      'invalid_message_parameters' => array('%num%' => 6),
```
# mapped

# **type**: boolean **default**: true

If you wish the field to be ignored when reading or writing to the object, you can set the mapped option to false.

# Field Variables

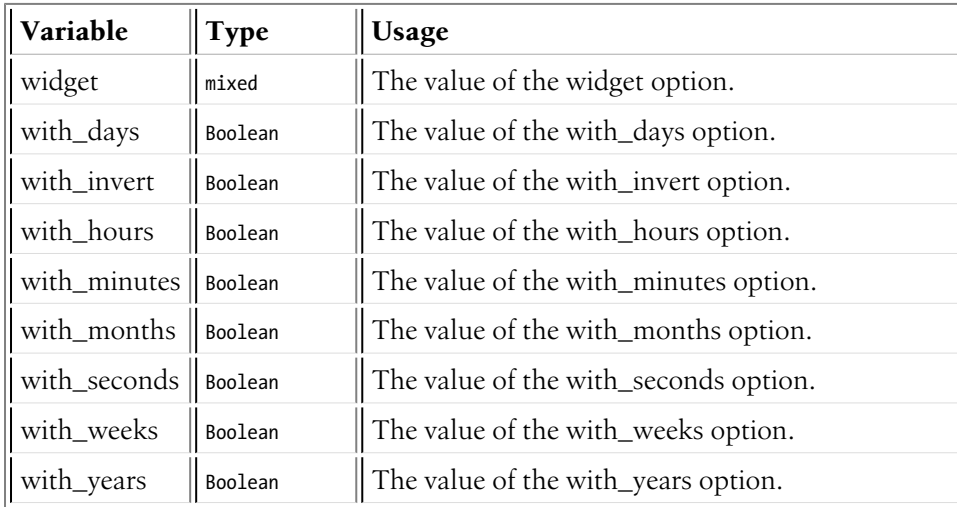

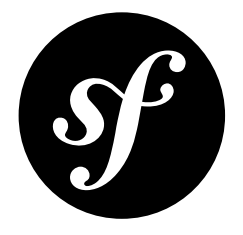

# Chapter 33 DateTimeType Field

This field type allows the user to modify data that represents a specific date and time (e.g. 1984-06-05 12:15:30).

Can be rendered as a text input or select tags. The underlying format of the data can be a DateTime object, a string, a timestamp or an array.

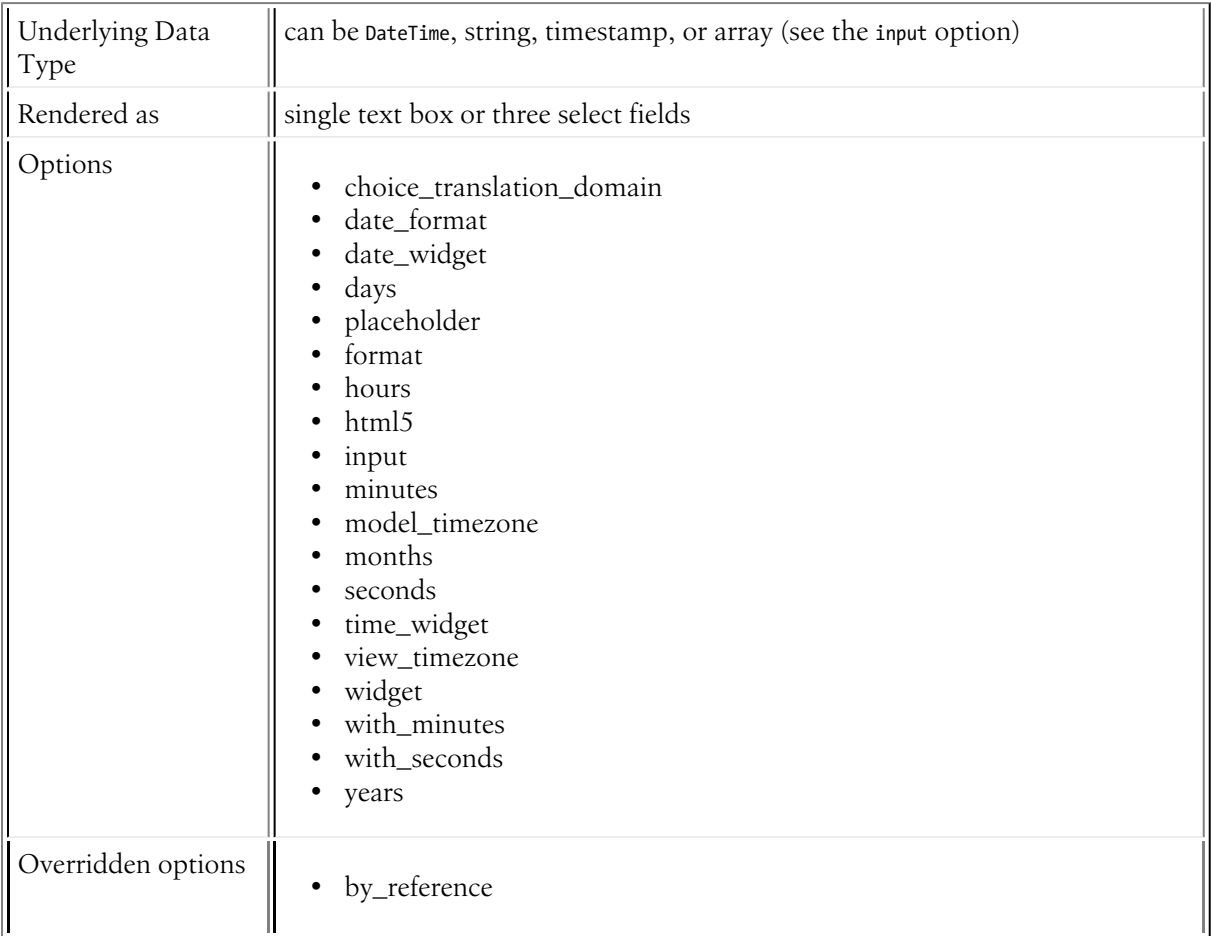

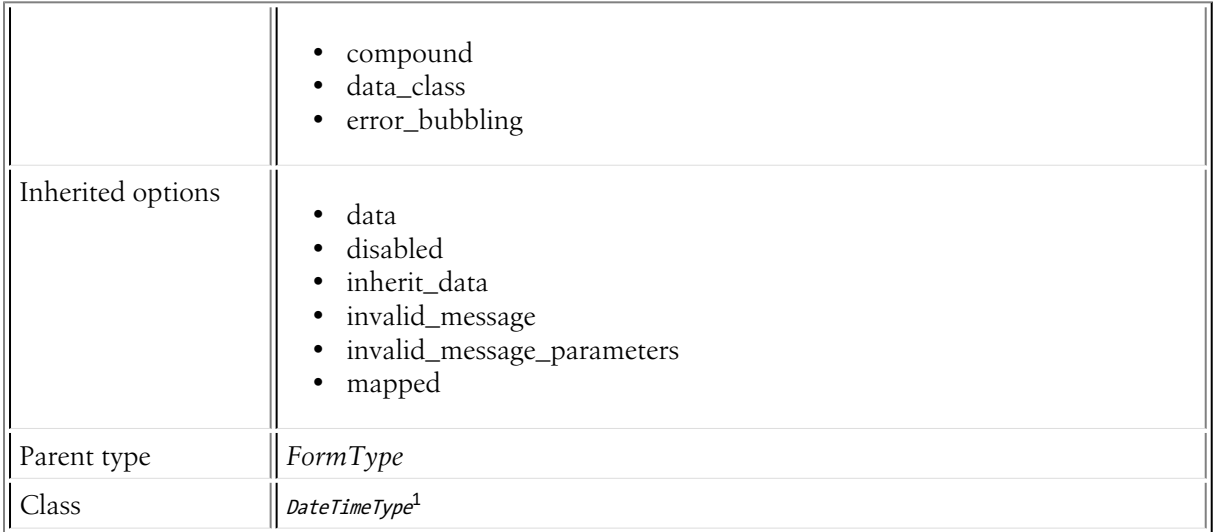

# Field Options

# choice\_translation\_domain

# **type**: string, boolean or null

This option determines if the choice values should be translated and in which translation domain.

The values of the choice translation domain option can be true (reuse the current translation domain), false (disable translation), null (uses the parent translation domain or the default domain) or a string which represents the exact translation domain to use.

# date format

# **type**: integer or string **default**: IntlDateFormatter::MEDIUM

Defines the format option that will be passed down to the date field. See the DateType's format option for more details.

# date\_widget

# **type**: string **default**: choice

The basic way in which this field should be rendered. Can be one of the following:

- choice: renders three select inputs. The order of the selects is defined in the format option.
- text: renders a three field input of type text (month, day, year).
- single text: renders a single input of type date. User's input is validated based on the format option.

# days

#### **type**: array **default**: 1 to 31

List of days available to the day field type. This option is only relevant when the widget option is set to choice:

 $L_{\text{string }33\text{-}1}$  'days' =>  $\texttt{range}(1,31)$ 

<sup>1.</sup> https://api.symfony.com/4.0/Symfony/Component/Form/Extension/Core/Type/DateTimeType.html
### placeholder

### **type**: string | array

If your widget option is set to **choice**, then this field will be represented as a series of **select** boxes. When the placeholder value is a string, it will be used as the **blank value** of all select boxes:

```
Listing 33-2
1
         2
         3
         4
         5
            use Symfony\Component\Form\Extension\Core\Type\DateTimeType;
            $builder->add('startDateTime', DateTimeType::class, array(
                 'placeholder' => 'Select a value',
            ));
```
Alternatively, you can use an array that configures different placeholder values for the year, month, day, hour, minute and second fields:

```
Listing 33-3
1
use Symfony\Component\Form\Extension\Core\Type\DateTimeType;
         2
         3
         4
         5
         6
         7
         8
));
            $builder->add('startDateTime', DateTimeType::class, array(
                'placeholder' => array(
                     'year' => 'Year', 'month' => 'Month', 'day' => 'Day',
                     'hour' => 'Hour', 'minute' => 'Minute', 'second' => 'Second',
                 )
```
format

# **type**: string **default**: Symfony\Component\Form\Extension\Core\Type\DateTimeType::HTML5\_FORMAT

If the widget option is set to single\_text, this option specifies the format of the input, i.e. how Symfony will interpret the given input as a datetime string. It defaults to the *RFC 3339*<sup>2</sup> format which is used by the HTML5 datetime field. Keeping the default value will cause the field to be rendered as an input field with type="datetime". For more information on valid formats, see *Date/Time Format Syntax*<sup>3</sup> .

hours

#### **type**: array **default**: 0 to 23

List of hours available to the hours field type. This option is only relevant when the **widget** option is set to choice.

#### html5

#### **type**: boolean **default**: true

If this is set to true (the default), it'll use the HTML5 type (date, time or datetime) to render the field. When set to **false**, it'll use the text type.

This is useful when you want to use a custom JavaScript datapicker, which often requires a text type instead of an HTML5 type.

#### input

#### **type**: string **default**: datetime

<sup>2.</sup> https://tools.ietf.org/html/rfc3339

<sup>3.</sup> http://userguide.icu-project.org/formatparse/datetime#TOC-Date-Time-Format-Syntax

The format of the *input* data - i.e. the format that the date is stored on your underlying object. Valid values are:

- string (e.g. 2011-06-05 12:15:00)
- datetime (a DateTime object)
- array (e.g. array(2011, 06, 05, 12, 15, 0))
- timestamp (e.g. 1307276100)

The value that comes back from the form will also be normalized back into this format.

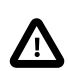

If timestamp is used, DateType is limited to dates between Fri, 13 Dec 1901 20:45:54 GMT and Tue, 19 Jan 2038 03:14:07 GMT on 32bit systems. This is due to a *limitation in PHP itself*<sup>4</sup> .

#### minutes

#### **type**: array **default**: 0 to 59

List of minutes available to the minutes field type. This option is only relevant when the **widget** option is set to choice.

#### model timezone

#### **type**: string **default**: system default timezone

Timezone that the input data is stored in. This must be one of the *PHP supported timezones*<sup>5</sup>.

#### months

#### **type**: array **default**: 1 to 12

List of months available to the month field type. This option is only relevant when the widget option is set to **choice**.

#### seconds

#### **type**: array **default**: 0 to 59

List of seconds available to the seconds field type. This option is only relevant when the widget option is set to choice.

time\_widget

**type**: string **default**: choice

Defines the widget option for the *[TimeType](#page-221-0)*.

view\_timezone

#### **type**: string **default**: system default timezone

Timezone for how the data should be shown to the user (and therefore also the data that the user submits). This must be one of the PHP supported timezones<sup>6</sup>.

<sup>4.</sup> https://php.net/manual/en/function.date.php#refsect1-function.date-changelog

<sup>5.</sup> https://php.net/manual/en/timezones.php

<sup>6.</sup> https://php.net/manual/en/timezones.php

# widget

# **type**: string **default**: null

Defines the widget option for both the *[DateType](#page-199-0)* and *[TimeType](#page-221-0)*. This can be overridden with the date\_widget and time\_widget options.

### with minutes

### **type**: boolean **default**: true

Whether or not to include minutes in the input. This will result in an additional input to capture minutes.

#### with seconds

### **type**: boolean **default**: false

Whether or not to include seconds in the input. This will result in an additional input to capture seconds.

#### years

**type: array default:** five years before to five years after the current year

List of years available to the year field type. This option is only relevant when the widget option is set to choice.

# Overridden Options

by\_reference

#### **default**: false

The DateTime classes are treated as immutable objects.

#### compound

# **type**: boolean **default**: false

This option specifies whether the type contains child types or not. This option is managed internally for built-in types, so there is no need to configure it explicitly.

#### data\_class

#### **type**: string **default**: null

The internal normalized representation of this type is an array, not a **\DateTime** object. Therefore, the data class option is initialized to null to avoid the FormType object from initializing it to \DateTime.

error\_bubbling **default**: false

# Inherited Options

These options inherit from the *[FormType](#page-273-0)*:

# data

**type**: mixed **default**: Defaults to field of the underlying structure.

When you create a form, each field initially displays the value of the corresponding property of the form's domain data (e.g. if you bind an object to the form). If you want to override this initial value for the form or an individual field, you can set it in the data option:

```
Listing 33-4
1
use Symfony\Component\Form\Extension\Core\Type\HiddenType;
         2
// ...
        3
         4
$builder->add('token', HiddenType::class, array(
        5
         6
));
                'data' => 'abcdef',
```
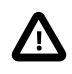

The data option *always* overrides the value taken from the domain data (object) when rendering. This means the object value is also overriden when the form edits an already persisted object, causing it to lose its persisted value when the form is submitted.

# disabled

# **type**: boolean **default**: false

If you don't want a user to modify the value of a field, you can set the disabled option to true. Any submitted value will be ignored.

# inherit\_data

# **type**: boolean **default**: false

This option determines if the form will inherit data from its parent form. This can be useful if you have a set of fields that are duplicated across multiple forms. See *How to Reduce Code Duplication with "inherit\_data"*.

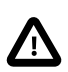

When a field has the *inherit* data option set, it uses the data of the parent form as is. This means that *Data Transformers* won't be applied to that field.

# invalid\_message

# **type**: string **default**: This value is not valid

This is the validation error message that's used if the data entered into this field doesn't make sense (i.e. fails validation).

This might happen, for example, if the user enters a nonsense string into a *[TimeType](#page-221-0)* field that cannot be converted into a real time or if the user enters a string (e.g. apple) into a number field.

Normal (business logic) validation (such as when setting a minimum length for a field) should be set using validation messages with your validation rules (reference).

# invalid\_message\_parameters

# **type**: array **default**: array()

When setting the *invalid\_message* option, you may need to include some variables in the string. This can be done by adding placeholders to that option and including the variables in this option:

```
Listing 33-5
1
$builder->add('some_field', SomeFormType::class, array(
         \gamma3
         4
         5
));
                 // ...
                 'invalid message' => 'You entered an invalid value, it should include %num% letters',
                 'invalid_message_parameters' => array('%num%' => 6),
```
# mapped

# **type**: boolean **default**: true

If you wish the field to be ignored when reading or writing to the object, you can set the mapped option to false.

# Field Variables

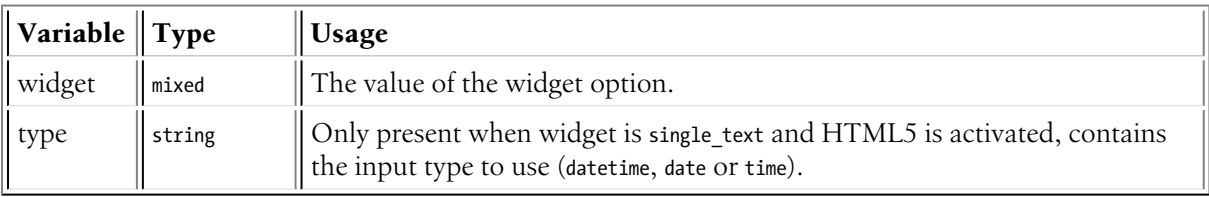

<span id="page-221-0"></span>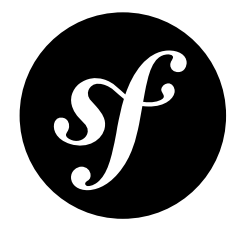

# Chapter 34 TimeType Field

A field to capture time input.

This can be rendered as a text field, a series of text fields (e.g. hour, minute, second) or a series of select fields. The underlying data can be stored as a DateTime object, a string, a timestamp or an array.

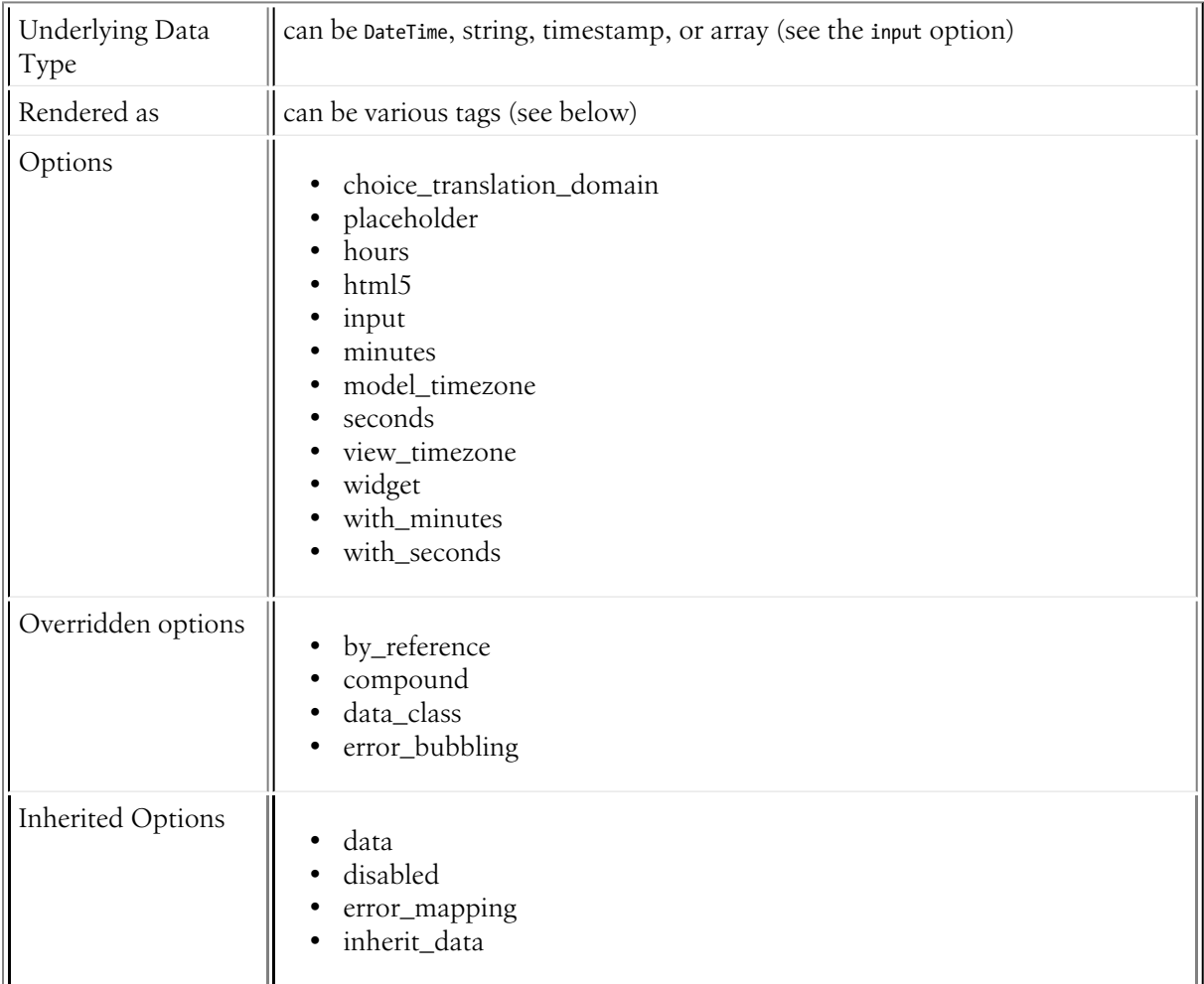

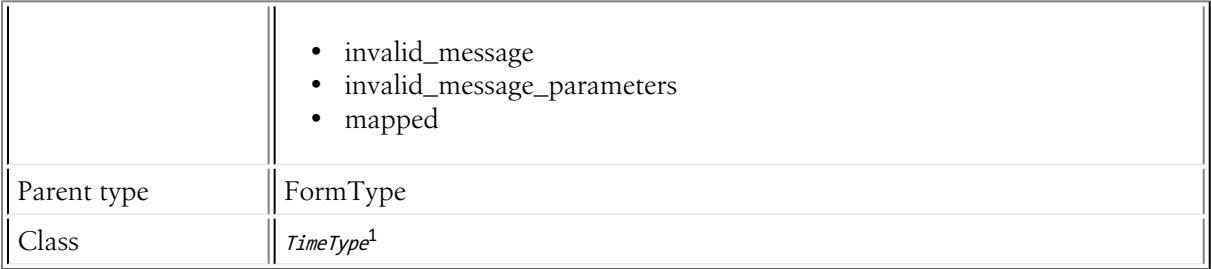

# Basic Usage

This field type is highly configurable, but easy to use. The most important options are **input** and widget.

Suppose that you have a startTime field whose underlying time data is a DateTime object. The following configures the TimeType for that field as two different choice fields:

```
Listing 34-1
1
use Symfony\Component\Form\Extension\Core\Type\TimeType;
         2
// ...
        3
         4
$builder->add('startTime', TimeType::class, array(
        5
         6
         7
));
                 'input' => 'datetime',
                 'widget' => 'choice',
```
The input option *must* be changed to match the type of the underlying date data. For example, if the startTime field's data were a unix timestamp, you'd need to set input to timestamp:

```
Listing 34-2
1
use Symfony\Component\Form\Extension\Core\Type\TimeType;
         2
// ...
         3
         4
         5
        6
         7
           $builder->add('startTime', TimeType::class, array(
                 'input' => 'timestamp',
                 'widget' => 'choice',
            ));
```
The field also supports an **array** and **string** as valid **input** option values.

# Field Options

# choice\_translation\_domain

# **type**: string, boolean or null

This option determines if the choice values should be translated and in which translation domain.

The values of the choice translation domain option can be true (reuse the current translation domain), false (disable translation), null (uses the parent translation domain or the default domain) or a string which represents the exact translation domain to use.

# placeholder

**type**: string | array

<sup>1.</sup> https://api.symfony.com/4.0/Symfony/Component/Form/Extension/Core/Type/TimeType.html

If your widget option is set to choice, then this field will be represented as a series of select boxes. When the placeholder value is a string, it will be used as the **blank value** of all select boxes:

```
Listing 34-3
         $builder->add('startTime', 'time', array(
             'placeholder' => 'Select a value',
         ));
```
Alternatively, you can use an array that configures different placeholder values for the hour, minute and second fields:

```
Listing 34-4
1
$builder->add('startTime', 'time', array(
         2
         3
         4
         5
));
                 'placeholder' => array(
                     'hour' => 'Hour', 'minute' => 'Minute', 'second' => 'Second',
                )
```
#### hours

#### **type**: array **default**: 0 to 23

List of hours available to the hours field type. This option is only relevant when the widget option is set to choice.

#### html5

#### **type**: boolean **default**: true

If this is set to true (the default), it'll use the HTML5 type (date, time or datetime) to render the field. When set to **false**, it'll use the text type.

This is useful when you want to use a custom JavaScript datapicker, which often requires a text type instead of an HTML5 type.

#### input

### **type**: string **default**: datetime

The format of the *input* data - i.e. the format that the date is stored on your underlying object. Valid values are:

- string (e.g. 12:17:26)
- datetime (a DateTime object)
- array  $(e.g. array('hour' => 12, 'minute' => 17, 'second' => 26))$
- timestamp (e.g. 1307232000)

The value that comes back from the form will also be normalized back into this format.

#### minutes

#### **type**: array **default**: 0 to 59

List of minutes available to the minutes field type. This option is only relevant when the widget option is set to choice.

#### model\_timezone

#### **type**: string **default**: system default timezone

Timezone that the input data is stored in. This must be one of the PHP supported timezones<sup>2</sup>.

#### seconds

#### **type**: array **default**: 0 to 59

List of seconds available to the seconds field type. This option is only relevant when the widget option is set to choice.

#### view\_timezone

#### **type**: string **default**: system default timezone

Timezone for how the data should be shown to the user (and therefore also the data that the user submits). This must be one of the PHP supported timezones<sup>3</sup>.

#### widget

#### **type**: string **default**: choice

The basic way in which this field should be rendered. Can be one of the following:

- choice: renders one, two (default) or three select inputs (hour, minute, second), depending on the with\_minutes and with\_seconds options.
- text: renders one, two (default) or three text inputs (hour, minute, second), depending on the with\_minutes and with\_seconds options.
- single text: renders a single input of type time. User's input will be validated against the form hh:mm (or hh:mm:ss if using seconds).

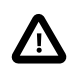

Combining the widget type single text and the with\_minutes option set to false can cause unexpected behavior in the client as the input type **time** might not support selecting an hour only.

#### with minutes

#### **type**: boolean **default**: true

Whether or not to include minutes in the input. This will result in an additional input to capture minutes.

#### with seconds

#### **type**: boolean **default**: false

Whether or not to include seconds in the input. This will result in an additional input to capture seconds.

# Overridden Options

#### by\_reference

#### **default**: false

The **DateTime** classes are treated as immutable objects.

<sup>2.</sup> https://php.net/manual/en/timezones.php

<sup>3.</sup> https://php.net/manual/en/timezones.php

### compound

### **type**: boolean **default**: false

This option specifies whether the type contains child types or not. This option is managed internally for built-in types, so there is no need to configure it explicitly.

#### data class

#### **type**: string **default**: null

The internal normalized representation of this type is an array, not a **\DateTime** object. Therefore, the data class option is initialized to null to avoid the FormType object from initializing it to \DateTime.

error\_bubbling

**default**: false

# Inherited Options

These options inherit from the *[FormType](#page-273-0)*:

#### data

**type**: mixed **default**: Defaults to field of the underlying structure.

When you create a form, each field initially displays the value of the corresponding property of the form's domain data (e.g. if you bind an object to the form). If you want to override this initial value for the form or an individual field, you can set it in the data option:

```
Listing 34-5
1
use Symfony\Component\Form\Extension\Core\Type\HiddenType;
         2
// ...
         3
         4
         5
         6
));
             $builder->add('token', HiddenType::class, array(
                 'data' => 'abcdef',
```
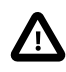

The data option *always* overrides the value taken from the domain data (object) when rendering. This means the object value is also overriden when the form edits an already persisted object, causing it to lose its persisted value when the form is submitted.

# disabled

#### **type**: boolean **default**: false

If you don't want a user to modify the value of a field, you can set the disabled option to true. Any submitted value will be ignored.

#### error\_mapping

#### **type**: array **default**: array()

This option allows you to modify the target of a validation error.

Imagine you have a custom method named matchingCityAndZipCode() that validates whether the city and zip code match. Unfortunately, there is no "matchingCityAndZipCode" field in your form, so all that Symfony can do is display the error on top of the form.

With customized error mapping, you can do better: map the error to the city field so that it displays above it:

```
Listing 34-6
         1
         \gamma3
         4
         5
         6
         7
          8
}
            public function configureOptions(OptionsResolver $resolver)
             {
                 $resolver->setDefaults(array(
                    'error_mapping' => array(
                        'matchingCityAndZipCode' => 'city',
                     ),
                 ));
```
Here are the rules for the left and the right side of the mapping:

- The left side contains property paths;
- If the violation is generated on a property or method of a class, its path is simply propertyName;
- If the violation is generated on an entry of an array or ArrayAccess object, the property path is [indexName];
- You can construct nested property paths by concatenating them, separating properties by dots. For example: addresses[work].matchingCityAndZipCode;
- The right side contains simply the names of fields in the form.

By default, errors for any property that is not mapped will bubble up to the parent form. You can use the dot (.) on the left side to map errors of all unmapped properties to a particular field. For instance, to map all these errors to the **city** field, use:

```
Listing 34-7
1
$resolver->setDefaults(array(
            \overline{\phantom{a}}3
           4
            5
));
                      'error_mapping' => array(
                           \cdot \cdot => \cdot city',
                     ),
```
# inherit\_data

#### **type**: boolean **default**: false

This option determines if the form will inherit data from its parent form. This can be useful if you have a set of fields that are duplicated across multiple forms. See *How to Reduce Code Duplication with "inherit\_data"*.

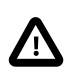

When a field has the **inherit** data option set, it uses the data of the parent form as is. This means that *Data Transformers* won't be applied to that field.

#### invalid\_message

#### **type**: string **default**: This value is not valid

This is the validation error message that's used if the data entered into this field doesn't make sense (i.e. fails validation).

This might happen, for example, if the user enters a nonsense string into a *[TimeType](#page-0-0)* field that cannot be converted into a real time or if the user enters a string (e.g. apple) into a number field.

Normal (business logic) validation (such as when setting a minimum length for a field) should be set using validation messages with your validation rules (reference).

# invalid\_message\_parameters

# **type**: array **default**: array()

When setting the *invalid\_message* option, you may need to include some variables in the string. This can be done by adding placeholders to that option and including the variables in this option:

```
Listing 34-8
1
$builder->add('some_field', SomeFormType::class, array(
         \gamma3
         4
         5
));
                 // ...
                 'invalid message' => 'You entered an invalid value, it should include %num% letters',
                 'invalid_message_parameters' => array('%num%' => 6),
```
# mapped

# **type**: boolean **default**: true

If you wish the field to be ignored when reading or writing to the object, you can set the mapped option to false.

# Form Variables

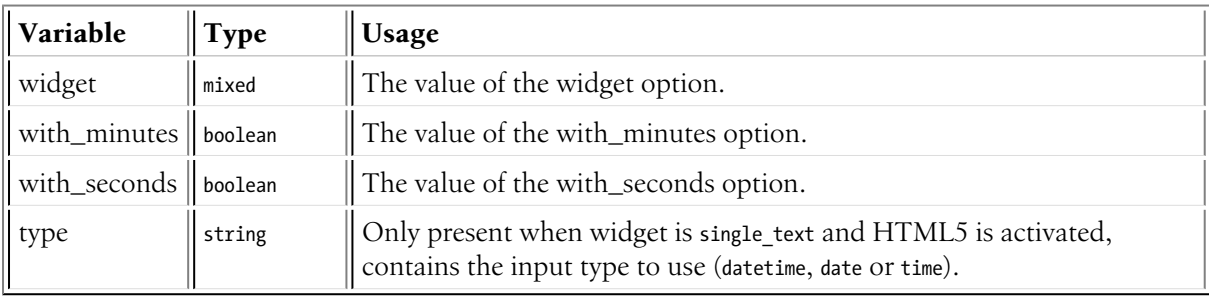

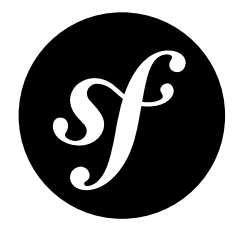

# Chapter 35 BirthdayType Field

A *[DateType](#page-199-0)* field that specializes in handling birthdate data.

Can be rendered as a single text box, three text boxes (month, day and year), or three select boxes.

This type is essentially the same as the *[DateType](#page-199-0)* type, but with a more appropriate default for the years option. The years option defaults to 120 years ago to the current year.

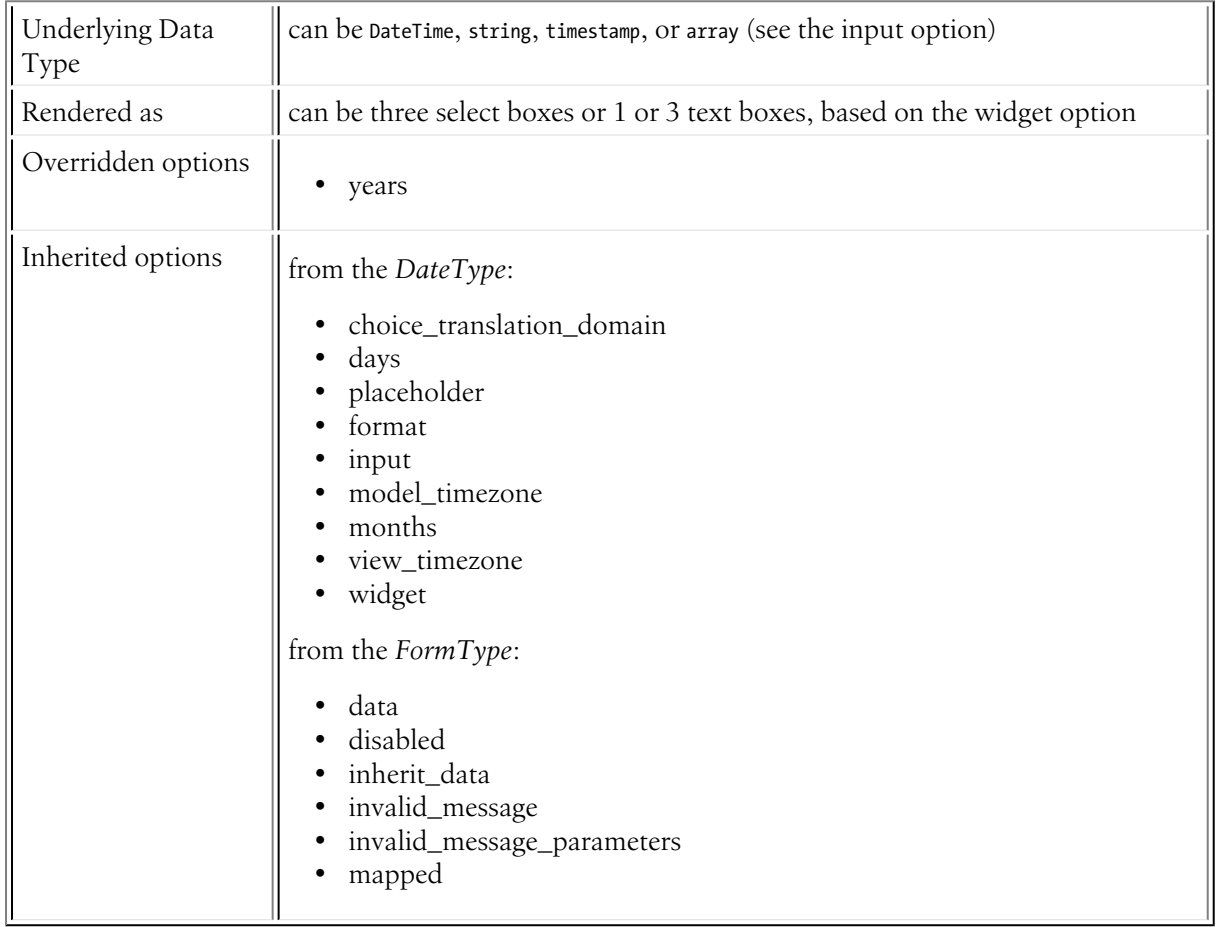

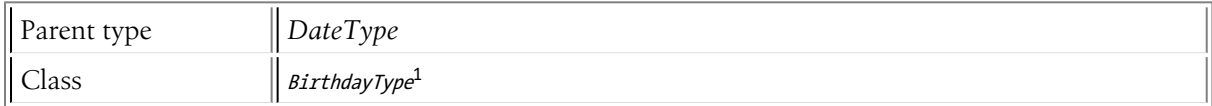

# Overridden Options

# years

**type**: array **default**: 120 years ago to the current year

List of years available to the year field type. This option is only relevant when the **widget** option is set to choice.

# Inherited Options

These options inherit from the *[DateType](#page-199-0)*:

# choice\_translation\_domain

# **type**: string, boolean or null

This option determines if the choice values should be translated and in which translation domain.

The values of the choice translation domain option can be true (reuse the current translation domain), false (disable translation), null (uses the parent translation domain or the default domain) or a string which represents the exact translation domain to use.

# days

# **type**: array **default**: 1 to 31

List of days available to the day field type. This option is only relevant when the **widget** option is set to choice:

 $L_{\text{string }35-1}$  'days' =>  $\texttt{range}(1,31)$ 

# placeholder

# **type**: string | array

If your widget option is set to choice, then this field will be represented as a series of select boxes. When the placeholder value is a string, it will be used as the **blank value** of all select boxes:

```
Listing 35-2
         $builder->add('birthdate', BirthdayType::class, array(
              'placeholder' => 'Select a value',
         ));
```
Alternatively, you can use an array that configures different placeholder values for the year, month and day fields:

```
Listing 35-3
1
         2
         3
            $builder->add('birthdate', BirthdayType::class, array(
                 'placeholder' => array(
                      'year' => 'Year', 'month' => 'Month', 'day' => 'Day',
```
<sup>1.</sup> https://api.symfony.com/4.0/Symfony/Component/Form/Extension/Core/Type/BirthdayType.html

4 5 ) ));

#### format

**type**: integer or string **default**: *IntlDateFormatter::MEDIUM*<sup>2</sup> (or yyyy-MM-dd if widget is single text)

Option passed to the IntlDateFormatter class, used to transform user input into the proper format. This is critical when the widget option is set to **single text** and will define how the user will input the data. By default, the format is determined based on the current user locale: meaning that *the expected format will be different for different users*. You can override it by passing the format as a string.

For more information on valid formats, see *Date/Time Format Syntax*<sup>3</sup>:

```
Listing 35-4
1
use Symfony\Component\Form\Extension\Core\Type\DateType;
         2
// ...
         3
         4
$builder->add('date_created', DateType::class, array(
         5
         6
         7
         8
));
                'widget' \Rightarrow 'single text',
                 // this is actually the default format for single text
                 'format' => 'yyyy-MM-dd',
```
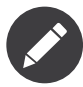

If you want your field to be rendered as an HTML5 "date" field, you have to use a single\_text widget with the yyyy-MM-dd format (the *RFC 3339*<sup>4</sup> format) which is the default value if you use the single text widget.

#### input

#### **type**: string **default**: datetime

The format of the *input* data - i.e. the format that the date is stored on your underlying object. Valid values are:

- string (e.g. 2011-06-05)
- datetime (a DateTime object)
- array  $(e.g. array('year' => 2011, 'month' => 06, 'day' => 05))$
- timestamp (e.g. 1307232000)

The value that comes back from the form will also be normalized back into this format.

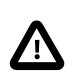

If timestamp is used, DateType is limited to dates between Fri, 13 Dec 1901 20:45:54 GMT and Tue, 19 Jan 2038 03:14:07 GMT on 32bit systems. This is due to a *limitation in PHP itself<sup>5</sup>*.

#### model timezone

#### **type**: string **default**: system default timezone

Timezone that the input data is stored in. This must be one of the PHP supported timezones<sup>6</sup>.

<sup>2.</sup> https://php.net/manual/en/class.intldateformatter.php#intl.intldateformatter-constants

<sup>3.</sup> http://userguide.icu-project.org/formatparse/datetime#TOC-Date-Time-Format-Syntax

<sup>4.</sup> https://tools.ietf.org/html/rfc3339

<sup>5.</sup> https://php.net/manual/en/function.date.php#refsect1-function.date-changelog

#### months

#### **type**: array **default**: 1 to 12

List of months available to the month field type. This option is only relevant when the widget option is set to choice.

#### view\_timezone

#### **type**: string **default**: system default timezone

Timezone for how the data should be shown to the user (and therefore also the data that the user submits). This must be one of the PHP supported timezones<sup>7</sup>.

#### widget

#### **type**: string **default**: choice

The basic way in which this field should be rendered. Can be one of the following:

- choice: renders three select inputs. The order of the selects is defined in the format option.
- text: renders a three field input of type text (month, day, year).
- single text: renders a single input of type date. User's input is validated based on the format option.

These options inherit from the *[FormType](#page-273-0)*:

#### data

**type**: mixed **default**: Defaults to field of the underlying structure.

When you create a form, each field initially displays the value of the corresponding property of the form's domain data (e.g. if you bind an object to the form). If you want to override this initial value for the form or an individual field, you can set it in the data option:

```
Listing 35-5
1
use Symfony\Component\Form\Extension\Core\Type\HiddenType;
         2
// ...
         3
         4
$builder->add('token', HiddenType::class, array(
         5
         6
));
                 'data' \Rightarrow 'abcdef'
```
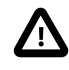

The data option *always* overrides the value taken from the domain data (object) when rendering. This means the object value is also overriden when the form edits an already persisted object, causing it to lose its persisted value when the form is submitted.

#### disabled

#### **type**: boolean **default**: false

If you don't want a user to modify the value of a field, you can set the disabled option to true. Any submitted value will be ignored.

#### inherit\_data

#### **type**: boolean **default**: false

<sup>6.</sup> https://php.net/manual/en/timezones.php

<sup>7.</sup> https://php.net/manual/en/timezones.php

This option determines if the form will inherit data from its parent form. This can be useful if you have a set of fields that are duplicated across multiple forms. See *How to Reduce Code Duplication with "inherit\_data"*.

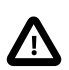

When a field has the **inherit** data option set, it uses the data of the parent form as is. This means that *Data Transformers* won't be applied to that field.

### invalid\_message

# **type**: string **default**: This value is not valid

This is the validation error message that's used if the data entered into this field doesn't make sense (i.e. fails validation).

This might happen, for example, if the user enters a nonsense string into a *[TimeType](#page-221-0)* field that cannot be converted into a real time or if the user enters a string (e.g. apple) into a number field.

Normal (business logic) validation (such as when setting a minimum length for a field) should be set using validation messages with your validation rules (reference).

#### invalid\_message\_parameters

#### **type**: array **default**: array()

When setting the **invalid message** option, you may need to include some variables in the string. This can be done by adding placeholders to that option and including the variables in this option:

```
Listing 35-6
1
$builder->add('some_field', SomeFormType::class, array(
          2
          3
         4
          5
));
                 // ...
                 'invalid_message' => 'You entered an invalid value, it should include %num% letters',
                 'invalid<sup>-</sup>message parameters' => array('%num%' => 6),
```
#### mapped

#### **type**: boolean **default**: true

If you wish the field to be ignored when reading or writing to the object, you can set the mapped option to false.

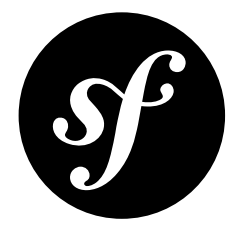

# <span id="page-233-0"></span>Chapter 36 CheckboxType Field

Creates a single input checkbox. This should always be used for a field that has a boolean value: if the box is checked, the field will be set to true, if the box is unchecked, the value will be set to false.

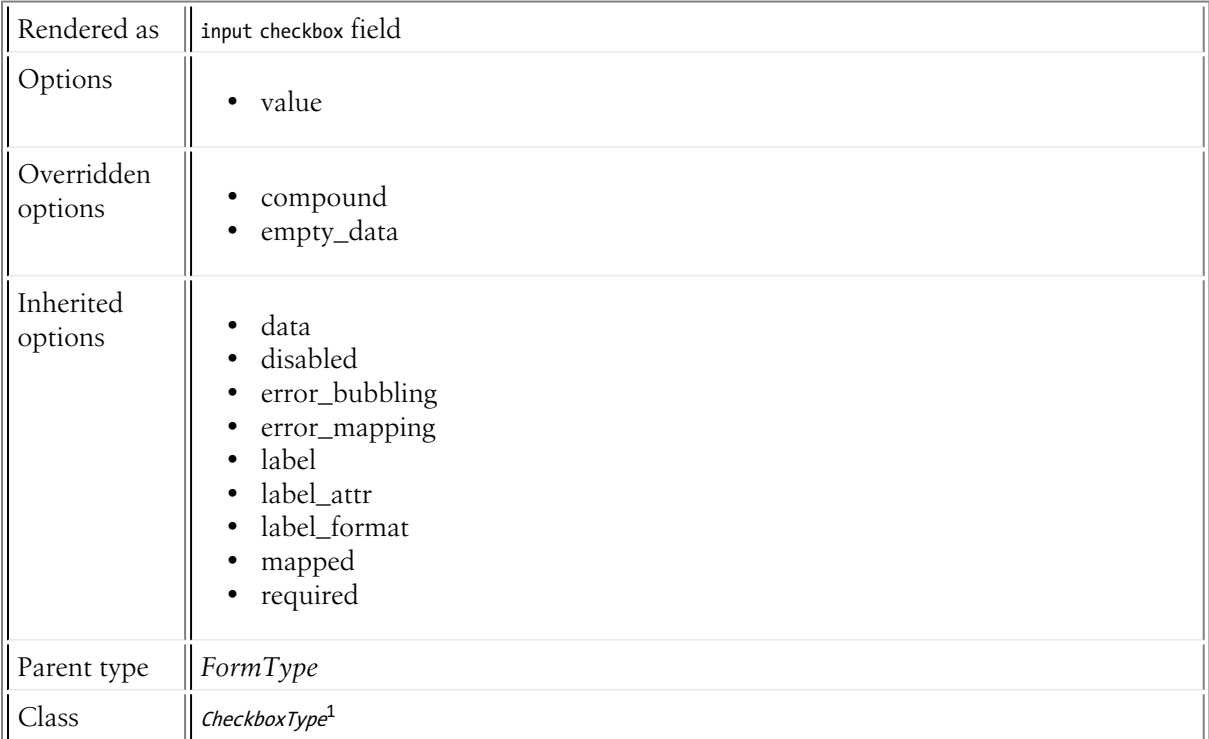

# Example Usage

*Listing 36-1* 1

2 <mark>use</mark> Symfony\Component\Form\Extension\Core\Type\CheckboxType;<br>// ...

1. https://api.symfony.com/4.0/Symfony/Component/Form/Extension/Core/Type/CheckboxType.html

```
3
4
5
6
7
));
   $builder->add('public', CheckboxType::class, array(
        'label' => 'Show this entry publicly?',
        'required' => false,
```
# Field Options

value

# **type**: mixed **default**: 1

The value that's actually used as the value for the checkbox or radio button. This does not affect the value that's set on your object.

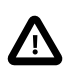

To make a checkbox or radio button checked by default, use the data option.

# Overridden Options

# compound

# **type**: boolean **default**: false

This option specifies if a form is compound. As it's not the case for checkbox, by default the value is overridden with the false value.

# empty\_data

# **type**: string **default**: mixed

This option determines what value the field will return when the placeholder choice is selected. In the checkbox and the radio type, the value of empty data is overriden by the value returned by the data transformer (see *How to Use Data Transformers*).

# Inherited Options

These options inherit from the *[FormType](#page-273-0)*:

# data

**type**: mixed **default**: Defaults to field of the underlying structure.

When you create a form, each field initially displays the value of the corresponding property of the form's domain data (e.g. if you bind an object to the form). If you want to override this initial value for the form or an individual field, you can set it in the data option:

```
Listing 36-2
          1
use Symfony\Component\Form\Extension\Core\Type\HiddenType;
          2
// ...
         3
```

```
4
5
6
   $builder->add('token', HiddenType::class, array(
       'data' => 'abcdef',
  ));
```
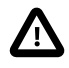

The data option *always* overrides the value taken from the domain data (object) when rendering. This means the object value is also overriden when the form edits an already persisted object, causing it to lose its persisted value when the form is submitted.

disabled

#### **type**: boolean **default**: false

If you don't want a user to modify the value of a field, you can set the disabled option to true. Any submitted value will be ignored.

### error\_bubbling

#### **type**: boolean **default**: false unless the form is compound

If true, any errors for this field will be passed to the parent field or form. For example, if set to true on a normal field, any errors for that field will be attached to the main form, not to the specific field.

#### error\_mapping

### **type**: array **default**: array()

This option allows you to modify the target of a validation error.

Imagine you have a custom method named matchingCityAndZipCode() that validates whether the city and zip code match. Unfortunately, there is no "matchingCityAndZipCode" field in your form, so all that Symfony can do is display the error on top of the form.

With customized error mapping, you can do better: map the error to the city field so that it displays above it:

```
Listing 36-3
          1
          2
         3
         4
         5
         6
         7
          8
}
            public function configureOptions(OptionsResolver $resolver)
            {
                 $resolver->setDefaults(array(
                     'error_mapping' => array(
                         'matchingCityAndZipCode' => 'city',
                     ),
                 ));
```
Here are the rules for the left and the right side of the mapping:

- The left side contains property paths;
- If the violation is generated on a property or method of a class, its path is simply propertyName;
- If the violation is generated on an entry of an array or ArrayAccess object, the property path is [indexName];
- You can construct nested property paths by concatenating them, separating properties by dots. For example: addresses[work].matchingCityAndZipCode;
- The right side contains simply the names of fields in the form.

By default, errors for any property that is not mapped will bubble up to the parent form. You can use the dot (.) on the left side to map errors of all unmapped properties to a particular field. For instance, to map all these errors to the **city** field, use:

```
Listing 36-4
1
$resolver->setDefaults(array(
          2
          3
         4
          5
));
                  'error_mapping' => array(
                  \frac{1}{1} => 'city',
                ),
```
#### label

**type**: string **default**: The label is "guessed" from the field name

Sets the label that will be used when rendering the field. Setting to false will suppress the label. The label can also be directly set inside the template:

```
Listing 36-5
1 {{ form_label(form.name, 'Your name') }}
```
### label\_attr

#### **type**: array **default**: array()

Sets the HTML attributes for the  $\langle \text{label} \rangle$  element, which will be used when rendering the label for the field. It's an associative array with HTML attribute as a key. This attributes can also be directly set inside the template:

```
Listing 36-6
1
{{ form_label(form.name, 'Your name', {
         \gamma3
}) }}
                    'label_attr': {'class': 'CUSTOM_LABEL_CLASS'}
```
#### label format

#### **type**: string **default**: null

Configures the string used as the label of the field, in case the **label** option was not set. This is useful when using keyword translation messages.

If you're using keyword translation messages as labels, you often end up having multiple keyword messages for the same label (e.g. profile address street, invoice address street). This is because the label is build for each "path" to a field. To avoid duplicated keyword messages, you can configure the label format to a static value, like:

```
Listing 36-7
         1
         2
$profileFormBuilder->add('address', AddressType::class, array(
         3
         4
));
         5
         6
$invoiceFormBuilder->add('invoice', AddressType::class, array(
         7
         8
));
             // ...
                 'label format' => 'form.address.%name%',
                'label_format' => 'form.address.%name%',
```
This option is inherited by the child types. With the code above, the label of the street field of both forms will use the form. address.street keyword message.

Two variables are available in the label format:

%id%

A unique identifier for the field, consisting of the complete path to the field and the field name (e.g. profile\_address\_street);

#### %name%

The field name (e.g. street).

The default value (null) results in a "humanized" version of the field name.

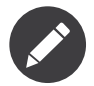

The label format option is evaluated in the form theme. Make sure to update your templates in case you *customized form theming*.

### mapped

#### **type**: boolean **default**: true

If you wish the field to be ignored when reading or writing to the object, you can set the mapped option to false.

# required

### **type**: boolean **default**: true

If true, an *HTML5 required attribute*<sup>2</sup> will be rendered. The corresponding label will also render with a required class.

This is superficial and independent from validation. At best, if you let Symfony guess your field type, then the value of this option will be guessed from your validation information.

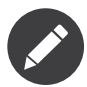

The required option also affects how empty data for each field is handled. For more details, see the empty\_data option.

# Form Variables

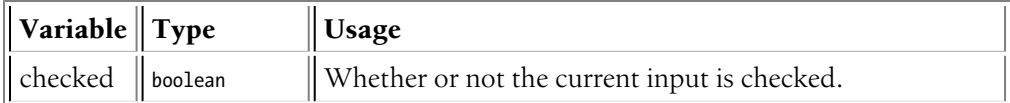

<sup>2.</sup> http://diveintohtml5.info/forms.html

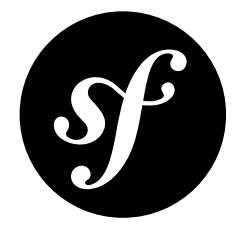

# Chapter 37 FileType Field

The FileType represents a file input in your form.

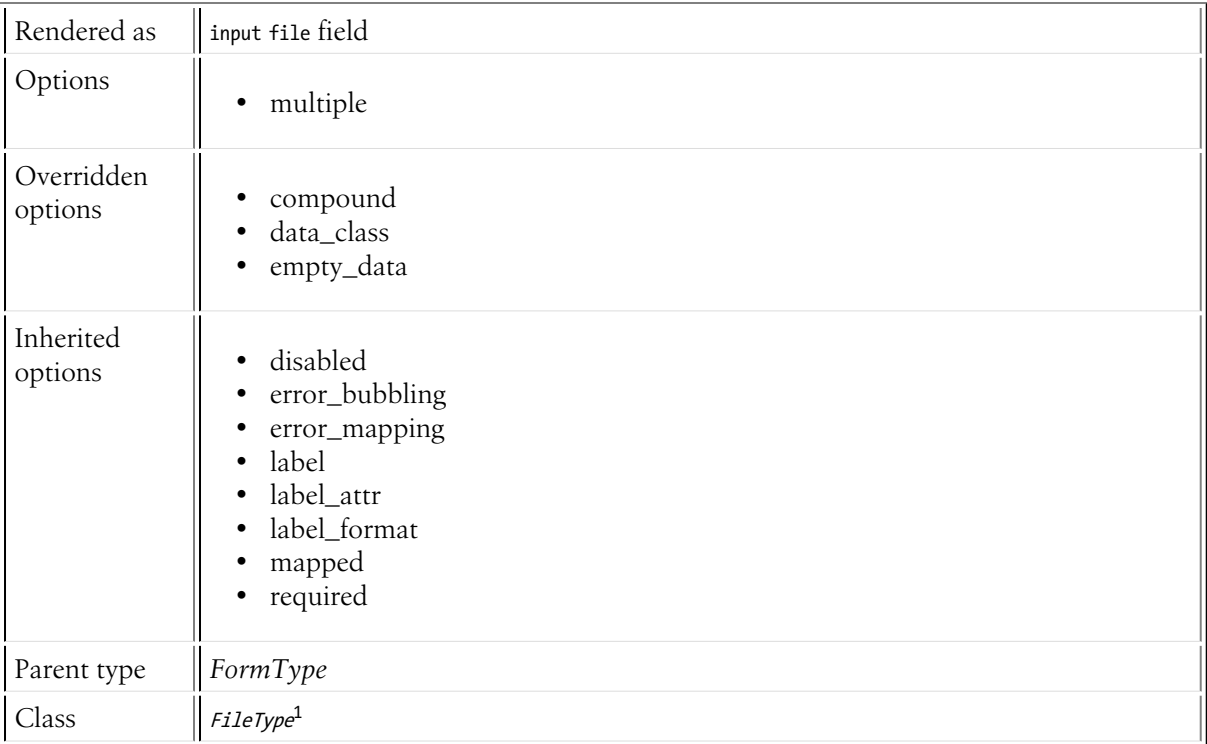

# Basic Usage

Say you have this form definition:

*Listing 37-1* use Symfony\Component\Form\Extension\Core\Type\FileType; // ...

1. https://api.symfony.com/4.0/Symfony/Component/Form/Extension/Core/Type/FileType.html

\$builder->add('attachment', FileType::class);

When the form is submitted, the  ${\sf attachment}$  field will be an instance of  $\mathit{UploadedFile}^2.$  It can be used to move the **attachment** file to a permanent location:

```
Listing 37-2
1
use Symfony\Component\HttpFoundation\File\UploadedFile;
          2
         3
         4
         5
         6
         7
         8
         9
        10
        11
        12
        13
        14
        15
        16
         17
}
            public function upload()
            {
                 // ...
                if ($form->isSubmitted() \& $form->isValid()) {
                     $someNewFilename = ...
                     $file = $form['attachment']->getData();
                    $file->move($directory, $someNewFilename);
                    // ...
               }
                // ...
```
The move() method takes a directory and a file name as its arguments. You might calculate the filename in one of the following ways:

```
Listing 37-3
1
// use the original file name
          2
$file->move($directory, $file->getClientOriginalName());
          3
          4
// compute a random name and try to guess the extension (more secure)
          5
$extension = $file->guessExtension();
          6
if (!$extension) {
         7
         8
         9
         10
$file->move($directory, rand(1, 99999).'.'.$extension);
                 // extension cannot be guessed
                 $extension = 'bin';
             }
```
Using the original name via getClientOriginalName() is not safe as it could have been manipulated by the end-user. Moreover, it can contain characters that are not allowed in file names. You should sanitize the name before using it directly.

Read *How to Upload Files* for an example of how to manage a file upload associated with a Doctrine entity.

# Field Options

multiple

**type**: Boolean **default**: false

When set to true, the user will be able to upload multiple files at the same time.

# Overridden Options

#### compound

**type**: boolean **default**: false

<sup>2.</sup> https://api.symfony.com/4.0/Symfony/Component/HttpFoundation/File/UploadedFile.html

This option specifies whether the type contains child types or not. This option is managed internally for built-in types, so there is no need to configure it explicitly.

# data\_class

# **type**: string **default**: File 3

This option sets the appropriate file-related data mapper to be used by the type.

# empty\_data

# **type**: mixed **default**: null

This option determines what value the field will return when the submitted value is empty.

# Inherited Options

These options inherit from the *[FormType](#page-273-0)*:

# disabled

### **type**: boolean **default**: false

If you don't want a user to modify the value of a field, you can set the disabled option to true. Any submitted value will be ignored.

### error\_bubbling

#### **type**: boolean **default**: false unless the form is compound

If true, any errors for this field will be passed to the parent field or form. For example, if set to true on a normal field, any errors for that field will be attached to the main form, not to the specific field.

#### error\_mapping

#### **type**: array **default**: array()

This option allows you to modify the target of a validation error.

Imagine you have a custom method named matchingCityAndZipCode() that validates whether the city and zip code match. Unfortunately, there is no "matchingCityAndZipCode" field in your form, so all that Symfony can do is display the error on top of the form.

With customized error mapping, you can do better: map the error to the city field so that it displays above it:

```
Listing 37-4
          1
          2
         3
         4
         5
         6
         7
          8
}
            public function configureOptions(OptionsResolver $resolver)
             {
                 $resolver->setDefaults(array(
                      'error_mapping' => array(
                          'matchingCityAndZipCode' => 'city',
                     ),
                 ));
```
Here are the rules for the left and the right side of the mapping:

<sup>3.</sup> https://api.symfony.com/4.0/Symfony/Component/HttpFoundation/File/File.html

- The left side contains property paths;
- If the violation is generated on a property or method of a class, its path is simply propertyName;
- If the violation is generated on an entry of an array or ArrayAccess object, the property path is [indexName];
- You can construct nested property paths by concatenating them, separating properties by dots. For example: addresses[work].matchingCityAndZipCode;
- The right side contains simply the names of fields in the form.

By default, errors for any property that is not mapped will bubble up to the parent form. You can use the dot (.) on the left side to map errors of all unmapped properties to a particular field. For instance, to map all these errors to the **city** field, use:

```
Listing 37-5
1
$resolver->setDefaults(array(
          2
         3
         4
          5
));
                   'error_mapping' => array(
                        '\cdot' => '\text{city}',),
```
### label

**type**: string **default**: The label is "guessed" from the field name

Sets the label that will be used when rendering the field. Setting to false will suppress the label. The label can also be directly set inside the template:

```
Listing 37-6
1 {{ form_label(form.name, 'Your name') }}
```
#### label\_attr

#### **type**: array **default**: array()

Sets the HTML attributes for the  $\langle \text{label} \rangle$  element, which will be used when rendering the label for the field. It's an associative array with HTML attribute as a key. This attributes can also be directly set inside the template:

```
Listing 37-7
1
{{ form_label(form.name, 'Your name', {
         2
         3
}) }}
                    'label_attr': {'class': 'CUSTOM_LABEL_CLASS'}
```
#### label format

#### **type**: string **default**: null

Configures the string used as the label of the field, in case the label option was not set. This is useful when using keyword translation messages.

If you're using keyword translation messages as labels, you often end up having multiple keyword messages for the same label (e.g. profile address street, invoice address street). This is because the label is build for each "path" to a field. To avoid duplicated keyword messages, you can configure the label format to a static value, like:

```
Listing 37-8
1
// ...
         2
$profileFormBuilder->add('address', AddressType::class, array(
        3
         4
));
         5
         6
$invoiceFormBuilder->add('invoice', AddressType::class, array(
               'label_format' => 'form.address.%name%',
```
7 8 )); 'label format' => 'form.address.%name%',

This option is inherited by the child types. With the code above, the label of the street field of both forms will use the form.address.street keyword message.

Two variables are available in the label format:

#### %id%

A unique identifier for the field, consisting of the complete path to the field and the field name (e.g. profile address street);

#### %name%

The field name (e.g. street).

The default value (null) results in a "humanized" version of the field name.

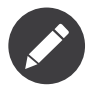

The **label format** option is evaluated in the form theme. Make sure to update your templates in case you *customized form theming*.

#### mapped

#### **type**: boolean **default**: true

If you wish the field to be ignored when reading or writing to the object, you can set the mapped option to false.

#### required

#### **type**: boolean **default**: true

If true, an *HTML5 required attribute<sup>4</sup>* will be rendered. The corresponding label will also render with a required class.

This is superficial and independent from validation. At best, if you let Symfony guess your field type, then the value of this option will be guessed from your validation information.

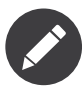

The required option also affects how empty data for each field is handled. For more details, see the empty\_data option.

# Form Variables

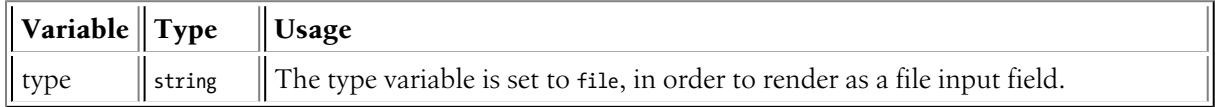

<sup>4.</sup> http://diveintohtml5.info/forms.html

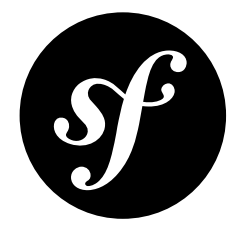

# Chapter 38 RadioType Field

Creates a single radio button. If the radio button is selected, the field will be set to the specified value. Radio buttons cannot be unchecked - the value only changes when another radio button with the same name gets checked.

The RadioType isn't usually used directly. More commonly it's used internally by other types such as *[ChoiceType](#page-137-0)*. If you want to have a boolean field, use *[CheckboxType](#page-233-0)*.

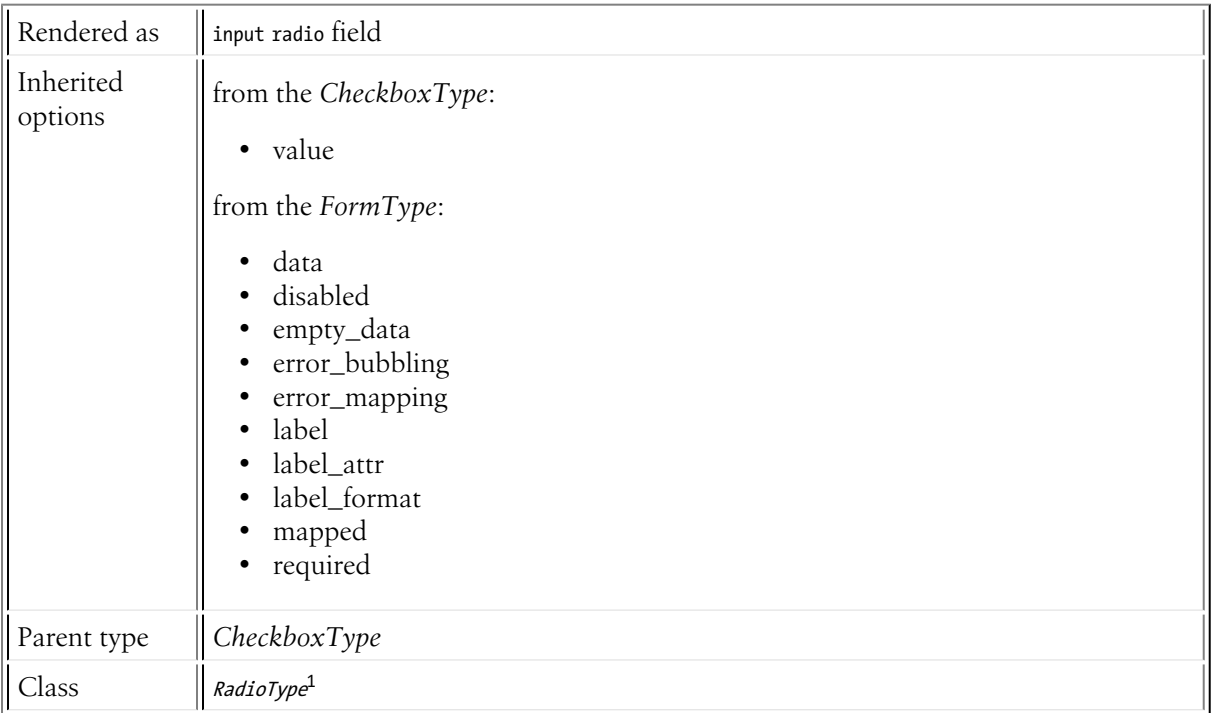

<sup>1.</sup> https://api.symfony.com/4.0/Symfony/Component/Form/Extension/Core/Type/RadioType.html

# Inherited Options

These options inherit from the *[CheckboxType](#page-233-0)*:

# value

# **type**: mixed **default**: 1

The value that's actually used as the value for the checkbox or radio button. This does not affect the value that's set on your object.

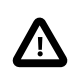

To make a checkbox or radio button checked by default, use the data option.

These options inherit from the *[FormType](#page-273-0)*:

# data

**type**: mixed **default**: Defaults to field of the underlying structure.

When you create a form, each field initially displays the value of the corresponding property of the form's domain data (e.g. if you bind an object to the form). If you want to override this initial value for the form or an individual field, you can set it in the data option:

```
Listing 38-1
1
use Symfony\Component\Form\Extension\Core\Type\HiddenType;
         2
// ...
         3
         4
         5
         6
));
             $builder->add('token', HiddenType::class, array(
                 'data' => 'abcdef',
```
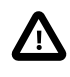

The data option *always* overrides the value taken from the domain data (object) when rendering. This means the object value is also overriden when the form edits an already persisted object, causing it to lose its persisted value when the form is submitted.

# disabled

# **type**: boolean **default**: false

If you don't want a user to modify the value of a field, you can set the disabled option to true. Any submitted value will be ignored.

# empty\_data

#### **type**: string **default**: mixed

This option determines what value the field will return when the placeholder choice is selected. In the checkbox and the radio type, the value of empty data is overriden by the value returned by the data transformer (see *How to Use Data Transformers*).

# error\_bubbling

**type**: boolean **default**: false unless the form is compound

If true, any errors for this field will be passed to the parent field or form. For example, if set to true on a normal field, any errors for that field will be attached to the main form, not to the specific field.

#### error\_mapping

### **type**: array **default**: array()

This option allows you to modify the target of a validation error.

Imagine you have a custom method named matchingCityAndZipCode() that validates whether the city and zip code match. Unfortunately, there is no "matchingCityAndZipCode" field in your form, so all that Symfony can do is display the error on top of the form.

With customized error mapping, you can do better: map the error to the city field so that it displays above it:

```
Listing 38-2
1
public function configureOptions(OptionsResolver $resolver)
         \overline{\phantom{a}}3
         4
         5
         6
         7
          8
}
             {
                 $resolver->setDefaults(array(
                      'error_mapping' => array(
                         'matchingCityAndZipCode' => 'city',
                      ),
                 ));
```
Here are the rules for the left and the right side of the mapping:

- The left side contains property paths;
- If the violation is generated on a property or method of a class, its path is simply propertyName;
- If the violation is generated on an entry of an array or ArrayAccess object, the property path is [indexName];
- You can construct nested property paths by concatenating them, separating properties by dots. For example: addresses[work].matchingCityAndZipCode;
- The right side contains simply the names of fields in the form.

By default, errors for any property that is not mapped will bubble up to the parent form. You can use the dot (.) on the left side to map errors of all unmapped properties to a particular field. For instance, to map all these errors to the **city** field, use:

```
Listing 38-3
1
$resolver->setDefaults(array(
          \overline{2}3
          4
           5
));
                    'error_mapping' => array(
                         '\cdot' => '\text{city}',),
```
# label

**type**: string **default**: The label is "guessed" from the field name

Sets the label that will be used when rendering the field. Setting to false will suppress the label. The label can also be directly set inside the template:

```
Listing 38-4
1 {{ form_label(form.name, 'Your name') }}
```
#### label\_attr

#### **type**: array **default**: array()

Sets the HTML attributes for the  $\langle \text{label} \rangle$  element, which will be used when rendering the label for the field. It's an associative array with HTML attribute as a key. This attributes can also be directly set inside the template:

```
Listing 38-5
1
{{ form_label(form.name, 'Your name', {
         2
         3
}) }}
                    'label_attr': {'class': 'CUSTOM_LABEL_CLASS'}
```
# label format

# **type**: string **default**: null

Configures the string used as the label of the field, in case the **label** option was not set. This is useful when using keyword translation messages.

If you're using keyword translation messages as labels, you often end up having multiple keyword messages for the same label (e.g. profile address street, invoice address street). This is because the label is build for each "path" to a field. To avoid duplicated keyword messages, you can configure the label format to a static value, like:

```
Listing 38-6
1
         2
$profileFormBuilder->add('address', AddressType::class, array(
        3
         4
));
         5
         6
$invoiceFormBuilder->add('invoice', AddressType::class, array(
         7
         8
));
             // ...
                'label format' => 'form.address.%name%',
                 'label format' => 'form.address.%name%',
```
This option is inherited by the child types. With the code above, the label of the street field of both forms will use the form.address.street keyword message.

Two variables are available in the label format:

#### %id%

A unique identifier for the field, consisting of the complete path to the field and the field name (e.g. profile\_address\_street);

#### %name%

The field name (e.g. street).

The default value (null) results in a "humanized" version of the field name.

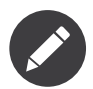

The **label format** option is evaluated in the form theme. Make sure to update your templates in case you *customized form theming*.

# mapped

#### **type**: boolean **default**: true

If you wish the field to be ignored when reading or writing to the object, you can set the mapped option to false.

# required

#### **type**: boolean **default**: true

If true, an *HTML5 required attribute*<sup>2</sup> will be rendered. The corresponding label will also render with a required class.

This is superficial and independent from validation. At best, if you let Symfony guess your field type, then the value of this option will be guessed from your validation information.

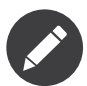

The required option also affects how empty data for each field is handled. For more details, see the empty\_data option.

# Form Variables

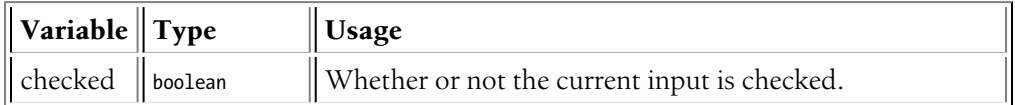

<sup>2.</sup> http://diveintohtml5.info/forms.html

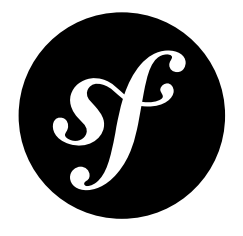

# Chapter 39 CollectionType Field

This field type is used to render a "collection" of some field or form. In the easiest sense, it could be an array of TextType fields that populate an array emails values. In more complex examples, you can embed entire forms, which is useful when creating forms that expose one-to-many relationships (e.g. a product from where you can manage many related product photos).

|                      | Rendered as    depends on the entry_type option                                                                                                    |
|----------------------|----------------------------------------------------------------------------------------------------|
| Options              | allow_add<br>٠<br>allow_delete<br>delete_empty<br>entry_options<br>entry_type<br>prototype<br>prototype_data<br>prototype_name<br>٠                                    |
| Inherited<br>options | by_reference<br>empty_data<br>$\bullet$<br>error_bubbling<br>$\bullet$<br>error_mapping<br>label<br>$\bullet$<br>label_attr<br>٠<br>label_format<br>mapped<br>required |
| Parent type          | FormType                                                                                                    |
| Class                | CollectionType <sup>1</sup>                                                                                                    |

<sup>1.</sup> https://api.symfony.com/4.0/Symfony/Component/Form/Extension/Core/Type/CollectionType.html

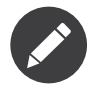

If you are working with a collection of Doctrine entities, pay special attention to the allow\_add, allow\_delete and by\_reference options. You can also see a complete example in the *How to Embed a Collection of Forms* article.

# Basic Usage

This type is used when you want to manage a collection of similar items in a form. For example, suppose you have an **emails** field that corresponds to an array of email addresses. In the form, you want to expose each email address as its own input text box:

```
Listing 39-1
          1
            2
           3
           4
           5
           6
           7
           8
           \Omega10
          11
          12
));
              use Symfony\Component\Form\Extension\Core\Type\CollectionType;
              use Symfony\Component\Form\Extension\Core\Type\EmailType;
              \prime\prime ...
               $builder->add('emails', CollectionType::class, array(
                   // each entry in the array will be an "email" field
                   'entry_type' => EmailType::class,
                   // these options are passed to each "email" type
                    'entry options' => array(
                        '\text{attr}' \Rightarrow \text{array}('class' \Rightarrow 'email-box'),),
```
The simplest way to render this is all at once:

*Listing 39-2* 1 {{ form\_row(form.emails) }}

A much more flexible method would look like this:

```
Listing 39-3
           1
             \overline{2}3
             4
             5
{% for emailField in form.emails %}
             6
             7
             8
             9
            10
{% endfor %}
            11
</ul>
                {{ form_label(form.emails) }}
                 {{ form_errors(form.emails) }}
                <ul>
                      <li>
                            \{ \{ \text{ form\_errors}(\text{emailField}) \} \}\{ \{ \text{ form widget}(\text{emailField}) \} \}\langle/li\rangle
```
In both cases, no input fields would render unless your **emails** data array already contained some emails.

In this simple example, it's still impossible to add new addresses or remove existing addresses. Adding new addresses is possible by using the allow\_add option (and optionally the prototype option) (see example below). Removing emails from the **emails** array is possible with the allow\_delete option.

#### Adding and Removing Items

If allow add is set to true, then if any unrecognized items are submitted, they'll be added seamlessly to the array of items. This is great in theory, but takes a little bit more effort in practice to get the client-side JavaScript correct.

Following along with the previous example, suppose you start with two emails in the emails data array. In that case, two input fields will be rendered that will look something like this (depending on the name of your form):

*Listing 39-4*

1 2 <input type="email" id="form\_emails\_0" name="form[emails][0]" value="foo@foo.com" /> <input type="email" id="form\_emails\_1" name="form[emails][1]" value="bar@bar.com" />

To allow your user to add another email, just set allow\_add to true and - via JavaScript - render another field with the name form[emails][2] (and so on for more and more fields).

To help make this easier, setting the prototype option to true allows you to render a "template" field, which you can then use in your JavaScript to help you dynamically create these new fields. A rendered prototype field will look like this:

```
_{Listing\ 39-5} 1 <input type="email"
         2
         3
         4
          5
/>
                 id="form_emails___name__"
                 name="form[emails][__name__]"
                value=""
```
By replacing **name** with some unique value (e.g. 2), you can build and insert new HTML fields into your form.

Using jQuery, a simple example might look like this. If you're rendering your collection fields all at once (e.g. form row(form.emails)), then things are even easier because the data-prototype attribute is rendered automatically for you (with a slight difference - see note below) and all you need is this JavaScript code:

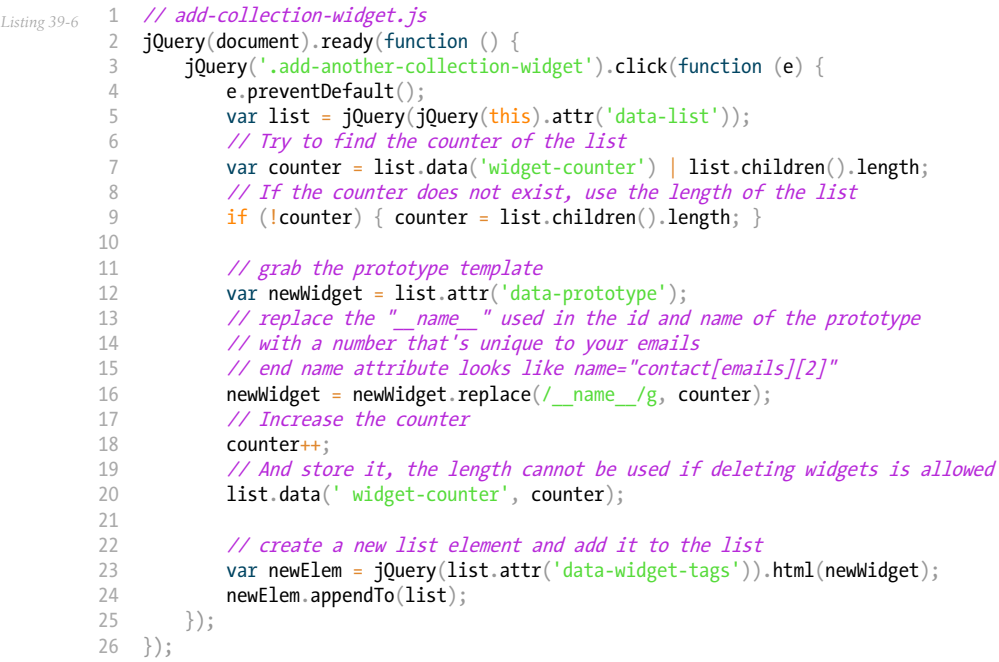

And update the template as follows:

```
Listing 39-7
1
          \gamma3
          4
          5
          6
          7
          8
          Q10
         11
         12
             \{ \text{form\_start}(\text{form}) \}\{\# \dots \# \}\{# store the prototype on the data-prototype attribute #\}<ul id="email-fields-list"
                       data-prototype="{{ form_widget(form.emails.vars.prototype)|e }}"
                       data-widget-tags="{{ '<li></li>'|e }}">
                  {% for emailField in form.emails %}
                       <li>
                           {{ form_errors(emailField) }}
                            {{ form_widget(emailField) }}
                       \langle/li>
```

```
13
14
15
16
17
18
19
2021
22
23
         {% endfor %}
         \sim/ul>
         <a href="#"
             class="add-another-collection-widget"
             data-list="#email-fields-list">Add another email</a>
         \{H \ldots H\}\{ \{ \text{ form end}(\text{form}) \} \}<script src="add-collection-widget.js"></script>
```
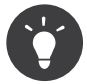

If you're rendering the entire collection at once, then the prototype is automatically available on the data-prototype attribute of the element (e.g.  $div$  or table) that surrounds your collection. The only difference is that the entire "form row" is rendered for you, meaning you wouldn't have to wrap it in any container element as it was done above.

# Field Options

# allow\_add

# **type**: boolean **default**: false

If set to true, then if unrecognized items are submitted to the collection, they will be added as new items. The ending array will contain the existing items as well as the new item that was in the submitted data. See the above example for more details.

The prototype option can be used to help render a prototype item that can be used - with JavaScript - to create new form items dynamically on the client side. For more information, see the above example and Allowing "new" Tags with the "Prototype".

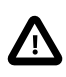

If you're embedding entire other forms to reflect a one-to-many database relationship, you may need to manually ensure that the foreign key of these new objects is set correctly. If you're using Doctrine, this won't happen automatically. See the above link for more details.

# allow\_delete

# **type**: boolean **default**: false

If set to true, then if an existing item is not contained in the submitted data, it will be correctly absent from the final array of items. This means that you can implement a "delete" button via JavaScript which simply removes a form element from the DOM. When the user submits the form, its absence from the submitted data will mean that it's removed from the final array.

For more information, see Allowing Tags to be Removed.

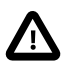

Be careful when using this option when you're embedding a collection of objects. In this case, if any embedded forms are removed, they *will* correctly be missing from the final array of objects. However, depending on your application logic, when one of those objects is removed, you may want to delete it or at least remove its foreign key reference to the main object. None of this is handled automatically. For more information, see Allowing Tags to be Removed.
delete\_empty

# **type**: Boolean or callable **default**: false

If you want to explicitly remove entirely empty collection entries from your form you have to set this option to true. However, existing collection entries will only be deleted if you have the allow\_delete option enabled. Otherwise the empty values will be kept.

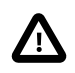

The **delete** empty option only removes items when the normalized value is null. If the nested entry\_type is a compound form type, you must either set the required option to false or set the empty data option to null. Both of these options can be set inside entry\_options. Read about the form's empty\_data option to learn why this is necessary.

A value is deleted from the collection only if the normalized value is  $null$ . However, you can also set the option value to a callable, which will be executed for each value in the submitted collection. If the callable returns true, the value is removed from the collection. For example:

```
Listing 39-8
1
use Symfony\Component\Form\Extension\Core\Type\CollectionType;
         2
// ...
        3
         4
$builder->add('users', CollectionType::class, array(
         5
         6
         7
         8
         9
));
                 // ...
                 'delete empty' => function (User $user = null) {
                    return null === $user || empty($user->getFirstName());
                },
```
Using a callable is particularly useful in case of compound form types, which may define complex conditions for considering them empty.

#### entry\_options

#### **type**: array **default**: array()

This is the array that's passed to the form type specified in the entry\_type option. For example, if you used the *[ChoiceType](#page-137-0)* as your entry\_type option (e.g. for a collection of drop-down menus), then you'd need to at least pass the **choices** option to the underlying type:

```
Listing 39-9
                1
                2
use Symfony\Component\Form\Extension\Core\Type\ChoiceType;
                3
// ...
                4
                5 $builder->add('favorite_cities', CollectionType::class, array(
               6
               7
               8
               9
              10
              11
              12
              13
              14
               15
));
                    use Symfony\Component\Form\Extension\Core\Type\CollectionType;
                            'entry_type' => ChoiceType::class,
                            'entry_options' => array(
                               \frac{1}{2} \frac{1}{2} \frac{1}{2} \frac{1}{2} \frac{1}{2} \frac{1}{2} \frac{1}{2} \frac{1}{2} \frac{1}{2} \frac{1}{2} \frac{1}{2} \frac{1}{2} \frac{1}{2} \frac{1}{2} \frac{1}{2} \frac{1}{2} \frac{1}{2} \frac{1}{2} \frac{1}{2} \frac{1}{2} \frac{1}{2} \frac{1}{2} 'Nashville' => 'nashville',
                                         'Paris' => 'paris',
                                         'Berlin' => 'berlin',
                                      'London' => 'london',
                                ),
                          ),
```
#### entry\_type

**type**: string **default**: Symfony\\Component\\Form\\Extension\\Core\\Type\\TextType

This is the field type for each item in this collection (e.g. TextType, ChoiceType, etc). For example, if you have an array of email addresses, you'd use the *[EmailType](#page-79-0)*. If you want to embed a collection of some other form, pass the form type class as this option (e.g. MyFormType::class).

#### prototype

## **type**: boolean **default**: true

This option is useful when using the allow\_add option. If true (and if allow\_add is also true), a special "prototype" attribute will be available so that you can render a "template" example on your page of what a new element should look like. The **name** attribute given to this element is **name**. This allows you to add a "add another" button via JavaScript which reads the prototype, replaces **name** with some unique name or number and render it inside your form. When submitted, it will be added to your underlying array due to the allow\_add option.

The prototype field can be rendered via the prototype variable in the collection field:

```
Listing 39-10
1 {{ form_row(form.emails.vars.prototype) }}
```
Note that all you really need is the "widget", but depending on how you're rendering your form, having the entire "form row" may be easier for you.

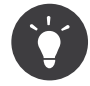

If you're rendering the entire collection field at once, then the prototype form row is automatically available on the data-prototype attribute of the element (e.g. div or table) that surrounds your collection.

For details on how to actually use this option, see the above example as well as Allowing "new" Tags with the "Prototype".

# prototype\_data

#### **type**: mixed **default**: null

Allows you to define specific data for the prototype. Each new row added will initially contain the data set by this option. By default, the data configured for all entries with the entry\_options option will be used.

```
Listing 39-11
1
use Symfony\Component\Form\Extension\Core\Type\CollectionType;
          2
use Symfony\Component\Form\Extension\Core\Type\TextType;
          3
          4
          5
$builder->add('tags', CollectionType::class, array(
          6
          7
          8
          Q10
));
             // ...
                  'entry_type' => TextType::class,
                 'allow add' => true,
                  'prototype' => true,
                  'prototype_data' => 'New Tag Placeholder',
```
#### prototype\_name

#### **type: string default:** \_\_name

If you have several collections in your form, or worse, nested collections you may want to change the placeholder so that unrelated placeholders are not replaced with the same value.

# Inherited Options

These options inherit from the *[FormType](#page-273-0)*. Not all options are listed here - only the most applicable to this type:

# by\_reference

# **type**: boolean **default**: true

In most cases, if you have an **author** field, then you expect  $setAuthor()$  to be called on the underlying object. In some cases, however, setAuthor() may *not* be called. Setting by\_reference to false ensures that the setter is called in all cases.

To explain this further, here's a simple example:

```
Listing 39-12
1
use Symfony\Component\Form\Extension\Core\Type\TextType;
          2
          3
use Symfony\Component\Form\Extension\Core\Type\FormType;
          4
// ...
          5
          6
$builder = $this->createFormBuilder($article);
          7
$builder
         8
         Q10
        11
        12
        13
            use Symfony\Component\Form\Extension\Core\Type\EmailType;
                ->add('title', TextType::class)
                ->add(
                   $builder->create('author', FormType::class, array('by_reference' => ?))
                         ->add('name', TextType::class)
                         ->add('email', EmailType::class)
                )
```
If by reference is true, the following takes place behind the scenes when you call submit() (or handleRequest() on the form:

```
Listing 39-13
$article->setTitle('...');
        $article->getAuthor()->setName('...');
        $article->getAuthor()->setEmail('...');
```
Notice that **setAuthor()** is not called. The author is modified by reference.

If you set by reference to false, submitting looks like this:

```
Listing 39-14
1
$article->setTitle('...');
         2
$author = clone $article->getAuthor();
         3
         4
         5
$article->setAuthor($author);
             $author->setName('...');
             $author->setEmail('...');
```
So, all that by\_reference=false really does is force the framework to call the setter on the parent object.

Similarly, if you're using the *[CollectionType](#page-0-0)* field where your underlying collection data is an object (like with Doctrine's ArrayCollection), then by reference must be set to false if you need the adder and remover (e.g.  $addAuthor()$  and  $removeAuthor()$ ) to be called.

# empty\_data

# **type**: mixed

The default value is  $\arctan($ ) (empty array).

This option determines what value the field will *return* when the submitted value is empty (or missing). It does not set an initial value if none is provided when the form is rendered in a view.

This means it helps you handling form submission with blank fields. For example, if you want the name field to be explicitly set to John Doe when no value is selected, you can do it like this:

```
Listing 39-15
$builder->add('name', null, array(
             'required' => false,
             'empty_data' => 'John Doe',
        ));
```
This will still render an empty text box, but upon submission the John Doe value will be set. Use the data or placeholder options to show this initial value in the rendered form.

If a form is compound, you can set empty\_data as an array, object or closure. See the *How to Configure empty Data for a Form Class* article for more details about these options.

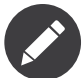

If you want to set the empty\_data option for your entire form class, see the *How to Configure empty Data for a Form Class* article.

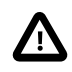

*Form data transformers* will still be applied to the **empty** data value. This means that an empty string will be cast to **null**. Use a custom data transformer if you explicitly want to return the empty string.

## error\_bubbling

#### **type**: boolean **default**: true

If true, any errors for this field will be passed to the parent field or form. For example, if set to true on a normal field, any errors for that field will be attached to the main form, not to the specific field.

#### error\_mapping

#### **type**: array **default**: array()

This option allows you to modify the target of a validation error.

Imagine you have a custom method named matchingCityAndZipCode() that validates whether the city and zip code match. Unfortunately, there is no "matchingCityAndZipCode" field in your form, so all that Symfony can do is display the error on top of the form.

With customized error mapping, you can do better: map the error to the city field so that it displays above it:

```
Listing 39-16
1
          \overline{\phantom{a}}3
          4
          5
          6
          7
          8
}
            public function configureOptions(OptionsResolver $resolver)
             {
                  $resolver->setDefaults(array(
                       'error_mapping' => array(
                           'matchingCityAndZipCode' => 'city',
                       ),
                  ));
```
Here are the rules for the left and the right side of the mapping:

- The left side contains property paths;
- If the violation is generated on a property or method of a class, its path is simply propertyName;
- If the violation is generated on an entry of an array or ArrayAccess object, the property path is [indexName];
- You can construct nested property paths by concatenating them, separating properties by dots. For example: addresses[work].matchingCityAndZipCode;

The right side contains simply the names of fields in the form.

By default, errors for any property that is not mapped will bubble up to the parent form. You can use the dot (.) on the left side to map errors of all unmapped properties to a particular field. For instance, to map all these errors to the **city** field, use:

```
Listing 39-17
1
$resolver->setDefaults(array(
         \overline{2}3
         4
          5
));
                 'error_mapping' => array(
                     \therefore => 'city',
                ),
```
# label

**type**: string **default**: The label is "guessed" from the field name

Sets the label that will be used when rendering the field. Setting to false will suppress the label. The label can also be directly set inside the template:

```
Listing 39-18
1 {{ form_label(form.name, 'Your name') }}
```
# label\_attr

## **type**: array **default**: array()

Sets the HTML attributes for the  $\langle \text{label} \rangle$  element, which will be used when rendering the label for the field. It's an associative array with HTML attribute as a key. This attributes can also be directly set inside the template:

```
Listing 39-19
1
{{ form_label(form.name, 'Your name', {
        2
         3
}) }}
                    'label_attr': {'class': 'CUSTOM_LABEL_CLASS'}
```
# label format

# **type**: string **default**: null

Configures the string used as the label of the field, in case the **label** option was not set. This is useful when using keyword translation messages.

If you're using keyword translation messages as labels, you often end up having multiple keyword messages for the same label (e.g. profile address street, invoice address street). This is because the label is build for each "path" to a field. To avoid duplicated keyword messages, you can configure the label format to a static value, like:

```
Listing 39-20
1
         \overline{2}3
         4
));
         5
         6
$invoiceFormBuilder->add('invoice', AddressType::class, array(
         7
         8
));
             // ...
            $profileFormBuilder->add('address', AddressType::class, array(
                 'label_format' => 'form.address.%name%',
                  'label_format' => 'form.address.%name%',
```
This option is inherited by the child types. With the code above, the label of the street field of both forms will use the form.address.street keyword message.

Two variables are available in the label format:

#### %id%

A unique identifier for the field, consisting of the complete path to the field and the field name (e.g. profile\_address\_street);

#### %name%

The field name (e.g. street).

The default value (null) results in a "humanized" version of the field name.

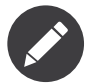

The label format option is evaluated in the form theme. Make sure to update your templates in case you *customized form theming*.

#### mapped

#### **type**: boolean **default**: true

If you wish the field to be ignored when reading or writing to the object, you can set the mapped option to false.

#### required

#### **type**: boolean **default**: true

If true, an *HTML5 required attribute*<sup>2</sup> will be rendered. The corresponding label will also render with a required class.

This is superficial and independent from validation. At best, if you let Symfony guess your field type, then the value of this option will be guessed from your validation information.

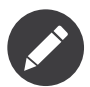

The required option also affects how empty data for each field is handled. For more details, see the empty\_data option.

# Field Variables

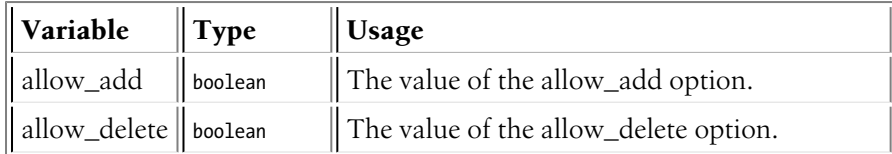

<sup>2.</sup> http://diveintohtml5.info/forms.html

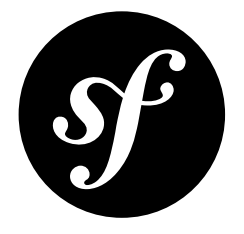

# Chapter 40 RepeatedType Field

This is a special field "group", that creates two identical fields whose values must match (or a validation error is thrown). The most common use is when you need the user to repeat their password or email to verify accuracy.

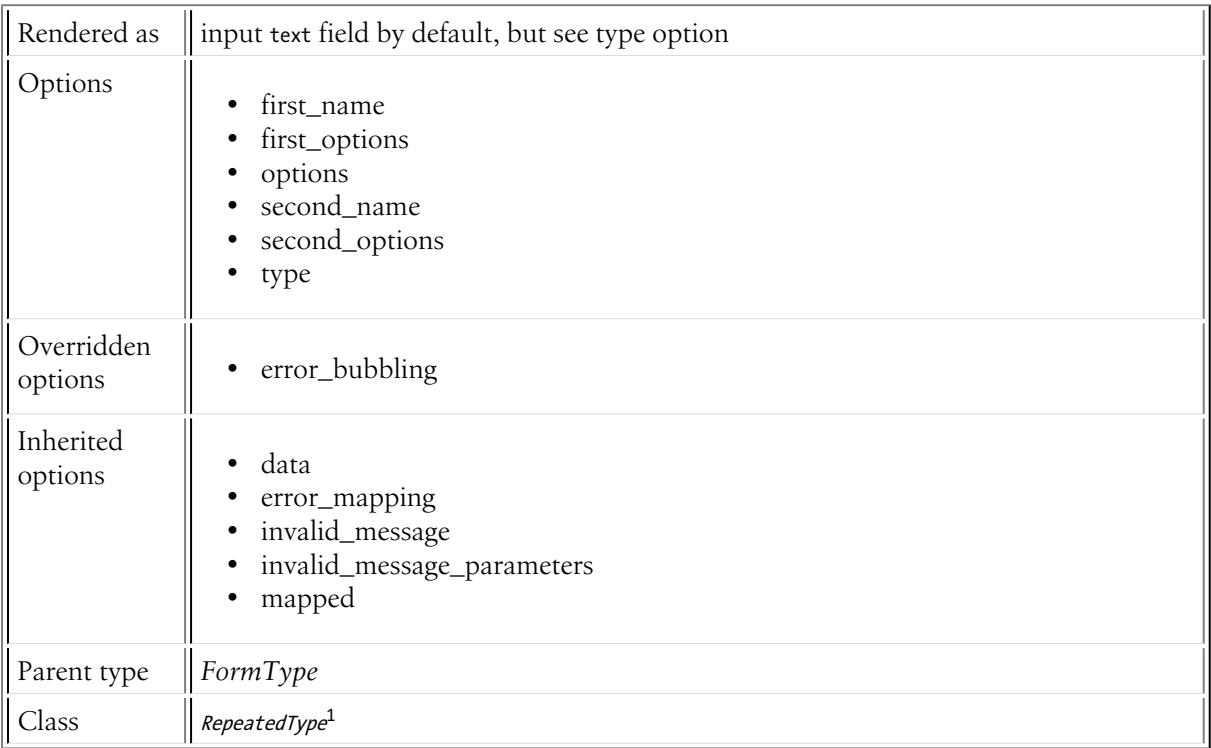

# Example Usage

*Listing 40-1*

1. https://api.symfony.com/4.0/Symfony/Component/Form/Extension/Core/Type/RepeatedType.html

```
1
use Symfony\Component\Form\Extension\Core\Type\RepeatedType;
2
3
 4
5
6
7
8
9
10
11
12
));
   use Symfony\Component\Form\Extension\Core\Type\PasswordType;
   \frac{1}{2}$builder->add('password', RepeatedType::class, array(
        'type' => PasswordType::class,
        'invalid_message' => 'The password fields must match.',
         'options' => array('attr' => array('class' => 'password-field')),
         'required' => true,
        'first options' => array('label' => 'Password'),
        'second_options' => array('label' => 'Repeat Password'),
```
Upon a successful form submit, the value entered into both of the "password" fields becomes the data of the password key. In other words, even though two fields are actually rendered, the end data from the form is just the single value (usually a string) that you need.

The most important option is type, which can be any field type and determines the actual type of the two underlying fields. The **options** option is passed to each of those individual fields, meaning - in this example - any option supported by the PasswordType can be passed in this array.

# Rendering

The repeated field type is actually two underlying fields, which you can render all at once, or individually. To render all at once, use something like:

```
Listing 40-2
1 {{ form_row(form.password) }}
```
To render each field individually, use something like this:

```
Listing 40-3
          1
          \overline{\phantom{a}}3
{{ form_row(form.password.second) }}
             {# .first and .second may vary in your use - see the note below #}
              {{ form_row(form.password.first) }}
```
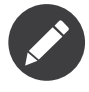

The names first and second are the default names for the two sub-fields. However, these names can be controlled via the first\_name and second\_name options. If you've set these options, then use those values instead of first and second when rendering.

# Validation

One of the key features of the repeated field is internal validation (you don't need to do anything to set this up) that forces the two fields to have a matching value. If the two fields don't match, an error will be shown to the user.

The **invalid** message is used to customize the error that will be displayed when the two fields do not match each other.

# Field Options

#### first\_name

# **type**: string **default**: first

This is the actual field name to be used for the first field. This is mostly meaningless, however, as the actual data entered into both of the fields will be available under the key assigned to the RepeatedType

field itself (e.g. password). However, if you don't specify a label, this field name is used to "guess" the label for you.

# first\_options

# **type**: array **default**: array()

Additional options (will be merged into options below) that should be passed *only* to the first field. This is especially useful for customizing the label:

```
Listing 40-4
1
use Symfony\Component\Form\Extension\Core\Type\RepeatedType;
         2
// ...
         3
         4
$builder->add('password', RepeatedType::class, array(
        5
        6
         7
));
                 'first_options' => array('label' => 'Password'),
                 'second_options' => array('label' => 'Repeat Password'),
```
#### options

#### **type**: array **default**: array()

This options array will be passed to each of the two underlying fields. In other words, these are the options that customize the individual field types. For example, if the type option is set to password, this array might contain the options **always** empty or **required** - both options that are supported by the PasswordType field.

#### second\_name

#### **type**: string **default**: second

The same as **first** name, but for the second field.

#### second\_options

#### **type**: array **default**: array()

Additional options (will be merged into options above) that should be passed *only* to the second field. This is especially useful for customizing the label (see first\_options).

#### type

#### **type**: string **default**: Symfony\Component\Form\Extension\Core\Type\TextType

The two underlying fields will be of this field type. For example, passing PasswordType::class will render two password fields.

# Overridden Options

error\_bubbling

**default**: false

# Inherited Options

These options inherit from the *[FormType](#page-273-0)*:

# data

**type**: mixed **default**: Defaults to field of the underlying structure.

When you create a form, each field initially displays the value of the corresponding property of the form's domain data (e.g. if you bind an object to the form). If you want to override this initial value for the form or an individual field, you can set it in the data option:

```
Listing 40-5
1
use Symfony\Component\Form\Extension\Core\Type\HiddenType;
         2
// ...
        3
         4
$builder->add('token', HiddenType::class, array(
        5
         6
));
               'data' => 'abcdef',
```
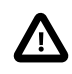

The data option *always* overrides the value taken from the domain data (object) when rendering. This means the object value is also overriden when the form edits an already persisted object, causing it to lose its persisted value when the form is submitted.

## error\_mapping

# **type**: array **default**: array()

This option allows you to modify the target of a validation error.

Imagine you have a custom method named matchingCityAndZipCode() that validates whether the city and zip code match. Unfortunately, there is no "matchingCityAndZipCode" field in your form, so all that Symfony can do is display the error on top of the form.

With customized error mapping, you can do better: map the error to the city field so that it displays above it:

```
Listing 40-6
          1
          \overline{\phantom{a}}3
          4
          5
          6
           7
          8
              public function configureOptions(OptionsResolver $resolver)
              {
                   $resolver->setDefaults(array(
                        'error mapping' \Rightarrow array(
                            'matchingCityAndZipCode' => 'city',
                       ),
                   ));
             }
```
Here are the rules for the left and the right side of the mapping:

- The left side contains property paths;
- If the violation is generated on a property or method of a class, its path is simply propertyName;
- If the violation is generated on an entry of an array or ArrayAccess object, the property path is [indexName];
- You can construct nested property paths by concatenating them, separating properties by dots. For example: addresses[work].matchingCityAndZipCode;
- The right side contains simply the names of fields in the form.

By default, errors for any property that is not mapped will bubble up to the parent form. You can use the dot (.) on the left side to map errors of all unmapped properties to a particular field. For instance, to map all these errors to the **city** field, use:

```
Listing 40-7
1
$resolver->setDefaults(array(
          2
          3
         4
          5
));
                   'error_mapping' => array(
                        '\cdot' => '\text{city}',),
```
## invalid\_message

# **type**: string **default**: This value is not valid

This is the validation error message that's used if the data entered into this field doesn't make sense (i.e. fails validation).

This might happen, for example, if the user enters a nonsense string into a *[TimeType](#page-221-0)* field that cannot be converted into a real time or if the user enters a string (e.g. apple) into a number field.

Normal (business logic) validation (such as when setting a minimum length for a field) should be set using validation messages with your validation rules (reference).

#### invalid\_message\_parameters

#### **type**: array **default**: array()

When setting the **invalid** message option, you may need to include some variables in the string. This can be done by adding placeholders to that option and including the variables in this option:

```
Listing 40-8
1
$builder->add('some_field', SomeFormType::class, array(
         \overline{2}3
         4
          5
));
                  // ...
                  'invalid message' => 'You entered an invalid value, it should include %num% letters',
                 'invalid message_parameters' => array('% * array('%num%' => 6),
```
#### mapped

#### **type**: boolean **default**: true

If you wish the field to be ignored when reading or writing to the object, you can set the mapped option to false.

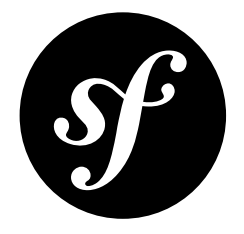

# Chapter 41 HiddenType Field

The hidden type represents a hidden input field.

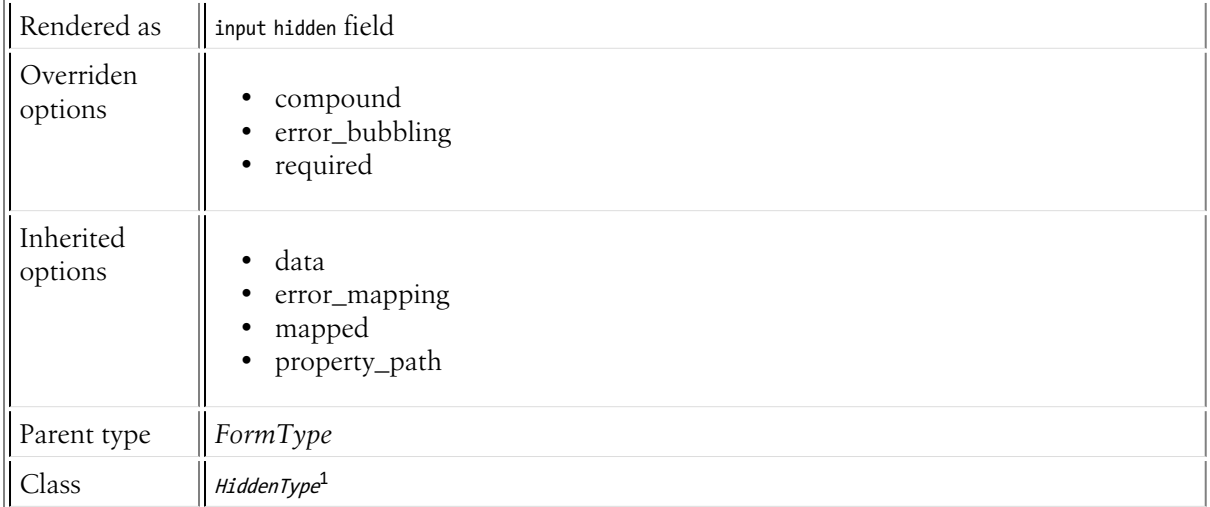

# Overridden Options

# compound

# **type**: boolean **default**: false

This option specifies whether the type contains child types or not. This option is managed internally for built-in types, so there is no need to configure it explicitly.

# error\_bubbling

#### **default**: true

<sup>1.</sup> https://api.symfony.com/4.0/Symfony/Component/Form/Extension/Core/Type/HiddenType.html

Pass errors to the root form, otherwise they will not be visible.

required

```
default: false
```
Hidden fields cannot have a required attribute.

# Inherited Options

These options inherit from the *[FormType](#page-273-0)*:

# data

**type**: mixed **default**: Defaults to field of the underlying structure.

When you create a form, each field initially displays the value of the corresponding property of the form's domain data (e.g. if you bind an object to the form). If you want to override this initial value for the form or an individual field, you can set it in the data option:

```
Listing 41-1
1
use Symfony\Component\Form\Extension\Core\Type\HiddenType;
         2
// ...
         3
         4
$builder->add('token', HiddenType::class, array(
        5
         6
));
               'data' => 'abcdef',
```
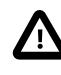

The data option *always* overrides the value taken from the domain data (object) when rendering. This means the object value is also overriden when the form edits an already persisted object, causing it to lose its persisted value when the form is submitted.

# error\_mapping

# **type**: array **default**: array()

This option allows you to modify the target of a validation error.

Imagine you have a custom method named matchingCityAndZipCode() that validates whether the city and zip code match. Unfortunately, there is no "matchingCityAndZipCode" field in your form, so all that Symfony can do is display the error on top of the form.

With customized error mapping, you can do better: map the error to the city field so that it displays above it:

```
Listing 41-2
1
         2
         3
         4
         5
         6
         7
         8
}
            public function configureOptions(OptionsResolver $resolver)
            {
                $resolver->setDefaults(array(
                     'error_mapping' => array(
                          'matchingCityAndZipCode' => 'city',
                    ),
                ));
```
Here are the rules for the left and the right side of the mapping:

- The left side contains property paths;
- If the violation is generated on a property or method of a class, its path is simply propertyName;
- If the violation is generated on an entry of an array or ArrayAccess object, the property path is [indexName];
- You can construct nested property paths by concatenating them, separating properties by dots. For example: addresses[work].matchingCityAndZipCode;
- The right side contains simply the names of fields in the form.

By default, errors for any property that is not mapped will bubble up to the parent form. You can use the dot (.) on the left side to map errors of all unmapped properties to a particular field. For instance, to map all these errors to the **city** field, use:

```
Listing 41-3
1
$resolver->setDefaults(array(
         \overline{2}3
         4
          5
));
                   'error_mapping' => array(
                       '.' => 'city',
                 ),
```
## mapped

## **type**: boolean **default**: true

If you wish the field to be ignored when reading or writing to the object, you can set the mapped option to false.

## property\_path

# **type**: PropertyPathInterface|string|null **default**: null

Fields display a property value of the form's domain object by default. When the form is submitted, the submitted value is written back into the object.

If you want to override the property that a field reads from and writes to, you can set the property path option. Its default value (null) will use the field's name as the property.

<span id="page-266-0"></span>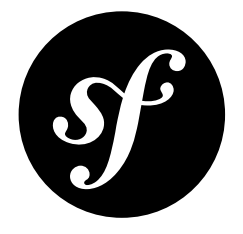

# Chapter 42 ButtonType Field

A simple, non-responsive button.

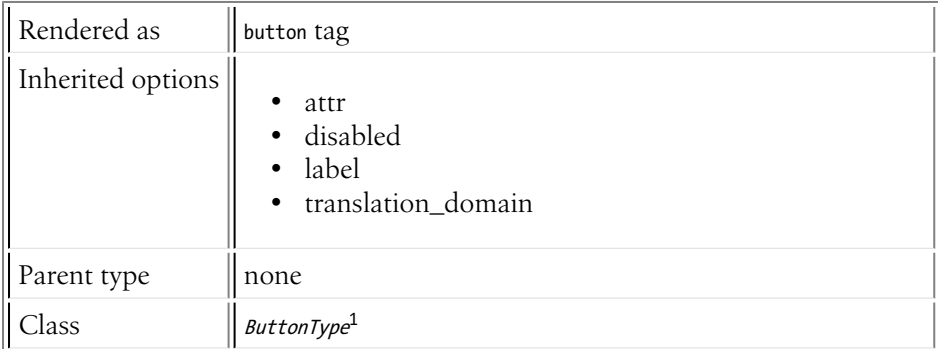

# Inherited Options

The following options are defined in the *BaseType<sup>2</sup>* class. The BaseType class is the parent class for both the button type and the *[FormType](#page-273-0)*, but it is not part of the form type tree (i.e. it cannot be used as a form type on its own).

# attr

3

# **type**: array **default**: array()

If you want to add extra attributes to the HTML representation of the button, you can use  $attr$  option. It's an associative array with HTML attribute as a key. This can be useful when you need to set a custom class for the button:

*Listing 42-1* 1 use Symfony\Component\Form\Extension\Core\Type\ButtonType; 2 // ...

<sup>1.</sup> https://api.symfony.com/4.0/Symfony/Component/Form/Extension/Core/Type/ButtonType.html

<sup>2.</sup> https://api.symfony.com/4.0/Symfony/Component/Form/Extension/Core/Type/BaseType.html

```
4
5
6
));
   $builder->add('save', ButtonType::class, array(
       'attr' => array('class' => 'save'),
```
# disabled

# **type**: boolean **default**: false

If you don't want a user to be able to click a button, you can set the disabled option to true. It will not be possible to submit the form with this button, not even when bypassing the browser and sending a request manually, for example with cURL.

## label

**type**: string **default**: The label is "guessed" from the field name

Sets the label that will be displayed on the button. The label can also be directly set inside the template:

```
Listing 42-2
1 {{ form_widget(form.save, { 'label': 'Click me' }) }}
```
#### translation\_domain

#### **type**: string **default**: messages

This is the translation domain that will be used for any labels or options that are rendered for this button.

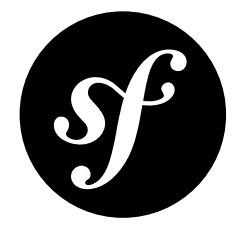

# Chapter 43 ResetType Field

A button that resets all fields to their original values.

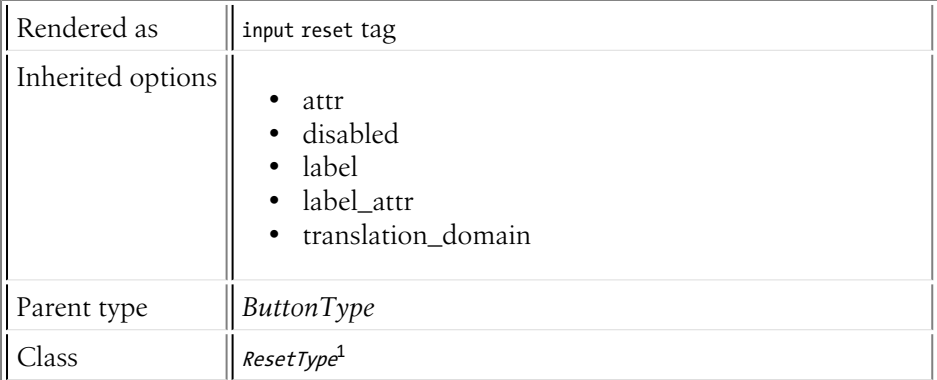

# Inherited Options

# attr

# **type**: array **default**: array()

If you want to add extra attributes to the HTML representation of the button, you can use  $attr$  option. It's an associative array with HTML attribute as a key. This can be useful when you need to set a custom class for the button:

```
Listing 43-1
1
use Symfony\Component\Form\Extension\Core\Type\ResetType;
         2
// ...
        3
         4
         5
         6
));
             $builder->add('save', ResetType::class, array(
                 'attr' => array('class' => 'save'),
```
1. https://api.symfony.com/4.0/Symfony/Component/Form/Extension/Core/Type/ResetType.html

# disabled

## **type**: boolean **default**: false

If you don't want a user to be able to click a button, you can set the disabled option to true. It will not be possible to submit the form with this button, not even when bypassing the browser and sending a request manually, for example with cURL.

## label

**type**: string **default**: The label is "guessed" from the field name

Sets the label that will be displayed on the button. The label can also be directly set inside the template:

```
Listing 43-2
1 {{ form_widget(form.save, { 'label': 'Click me' }) }}
```
#### label attr

#### **type**: array **default**: array()

Sets the HTML attributes for the  $\langle \text{label} \rangle$  element, which will be used when rendering the label for the field. It's an associative array with HTML attribute as a key. This attributes can also be directly set inside the template:

```
Listing 43-3
1
{{ form_label(form.name, 'Your name', {
         2
         3
}) }}
                    'label_attr': {'class': 'CUSTOM_LABEL_CLASS'}
```
## translation domain

#### **type**: string **default**: messages

This is the translation domain that will be used for any labels or options that are rendered for this button.

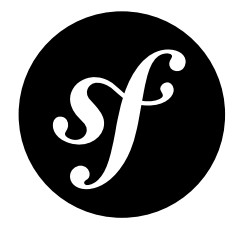

# Chapter 44 SubmitType Field

A submit button.

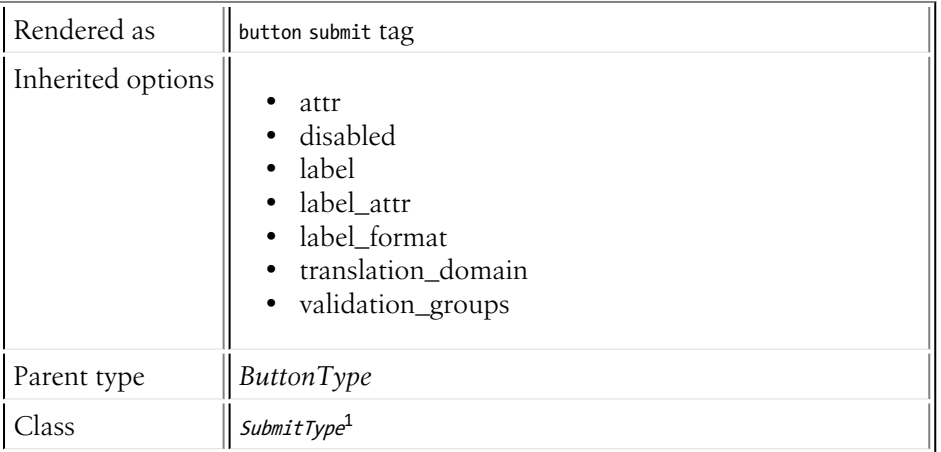

The Submit button has an additional method  $isClicked()^2$  that lets you check whether this button was used to submit the form. This is especially useful when *a form has multiple submit buttons*:

```
Listing 44-1
if ($form->get('save')->isClicked()) {
             // ...
         }
```
# Inherited Options

attr

**type**: array **default**: array()

2. https://api.symfony.com/4.0/Symfony/Component/Form/ClickableInterface.html#method\_isClicked

<sup>1.</sup> https://api.symfony.com/4.0/Symfony/Component/Form/Extension/Core/Type/SubmitType.html

If you want to add extra attributes to the HTML representation of the button, you can use attr option. It's an associative array with HTML attribute as a key. This can be useful when you need to set a custom class for the button:

```
Listing 44-2
1
use Symfony\Component\Form\Extension\Core\Type\SubmitType;
          2
// ...
         3
          4
$builder->add('save', SubmitType::class, array(
         5
          6
));
               'attr' \Rightarrow array('class' \Rightarrow 'save'),
```
# disabled

# **type**: boolean **default**: false

If you don't want a user to be able to click a button, you can set the disabled option to true. It will not be possible to submit the form with this button, not even when bypassing the browser and sending a request manually, for example with cURL.

# label

**type**: string **default**: The label is "guessed" from the field name

Sets the label that will be displayed on the button. The label can also be directly set inside the template:

```
Listing 44-3
1 {{ form_widget(form.save, { 'label': 'Click me' }) }}
```
# label\_attr

# **type**: array **default**: array()

Sets the HTML attributes for the <label> element, which will be used when rendering the label for the field. It's an associative array with HTML attribute as a key. This attributes can also be directly set inside the template:

```
Listing 44-4
1
{{ form_label(form.name, 'Your name', {
         2
         3
}) }}
                    'label_attr': {'class': 'CUSTOM_LABEL_CLASS'}
```
# label format

# **type**: string **default**: null

Configures the string used as the label of the field, in case the **label** option was not set. This is useful when using keyword translation messages.

If you're using keyword translation messages as labels, you often end up having multiple keyword messages for the same label (e.g. profile address street, invoice address street). This is because the label is build for each "path" to a field. To avoid duplicated keyword messages, you can configure the label format to a static value, like:

```
Listing 44-5
1
         \overline{2}3
          4
));
         5
          6
$invoiceFormBuilder->add('invoice', AddressType::class, array(
             // ...
            $profileFormBuilder->add('address', AddressType::class, array(
                 'label format' => 'form.address.%name%',
```

```
7
8
));
       'label_format' => 'form.address.%name%',
```
This option is inherited by the child types. With the code above, the label of the street field of both forms will use the form.address.street keyword message.

Two variables are available in the label format:

%id%

A unique identifier for the field, consisting of the complete path to the field and the field name (e.g. profile address street);

%name%

The field name (e.g. street).

The default value (null) results in a "humanized" version of the field name.

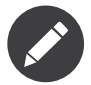

The **label format** option is evaluated in the form theme. Make sure to update your templates in case you *customized form theming*.

#### translation\_domain

#### **type**: string **default**: messages

This is the translation domain that will be used for any labels or options that are rendered for this button.

#### validation\_groups

#### **type**: array **default**: null

When your form contains multiple submit buttons, you can change the validation group based on the button which was used to submit the form. Imagine a registration form wizard with buttons to go to the previous or the next step:

```
Listing 44-6
         1
          2
// ...
          3
          4
$form = $this->createFormBuilder($user)
          5
          6
          7
          8
          9
         10
         11
            use Symfony\Component\Form\Extension\Core\Type\SubmitType;
                 ->add('previousStep', SubmitType::class, array(
                      'validation_groups' => false,
                 ))
                 ->add('nextStep', SubmitType::class, array(
                      'validation_groups' => array('Registration'),
                 ))
                  ->getForm();
```
The special false ensures that no validation is performed when the previous step button is clicked. When the second button is clicked, all constraints from the "Registration" are validated.

*You can read more about this in How to Choose Validation Groups Based on the Submitted Data.*

# Form Variables

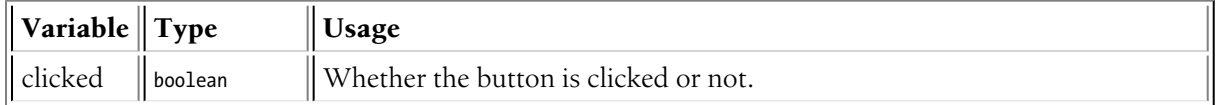

<span id="page-273-0"></span>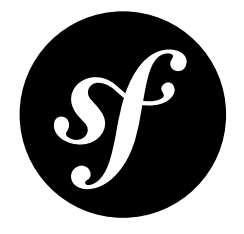

# Chapter 45 FormType Field

The FormType predefines a couple of options that are then available on all types for which FormType is the parent.

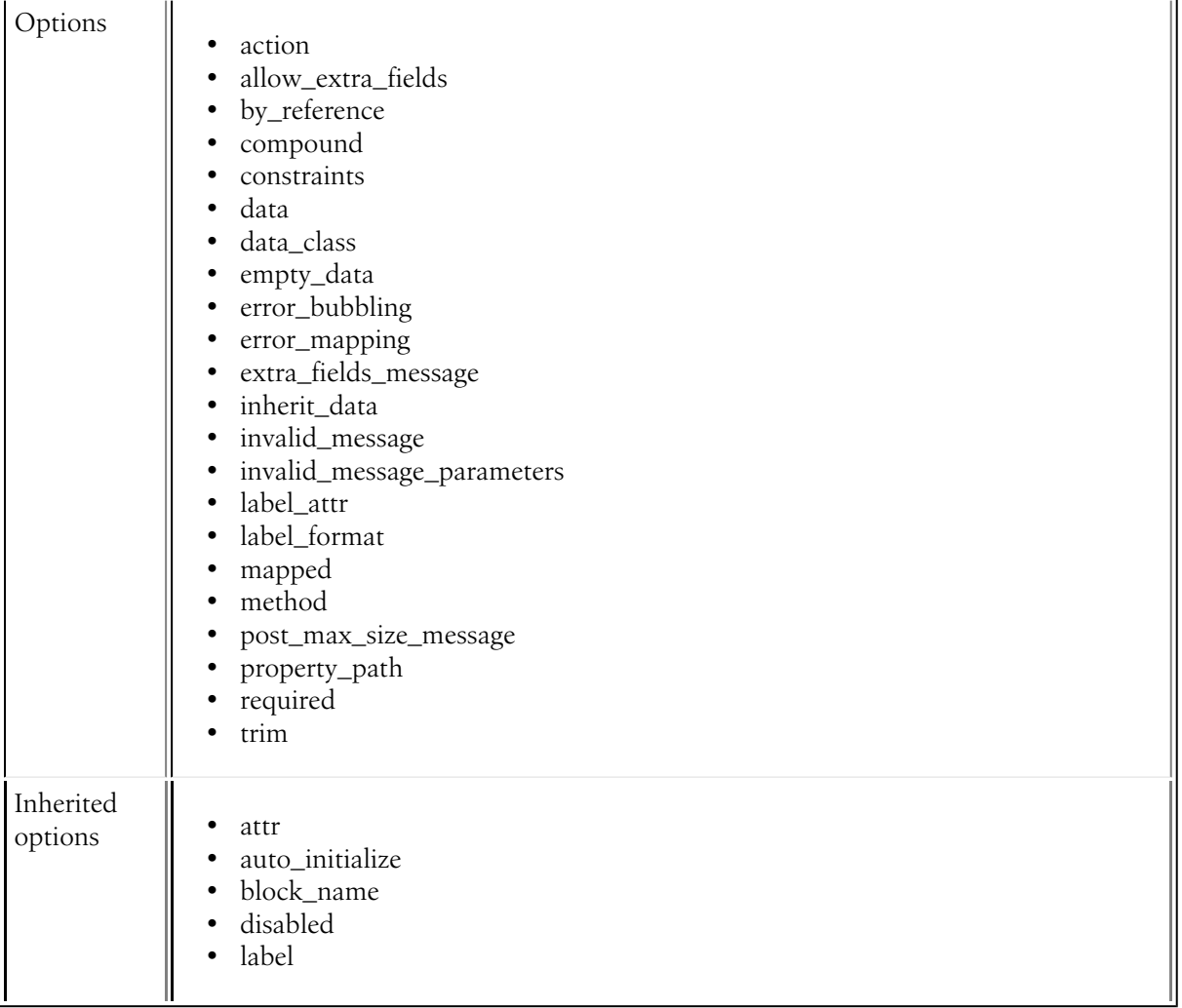

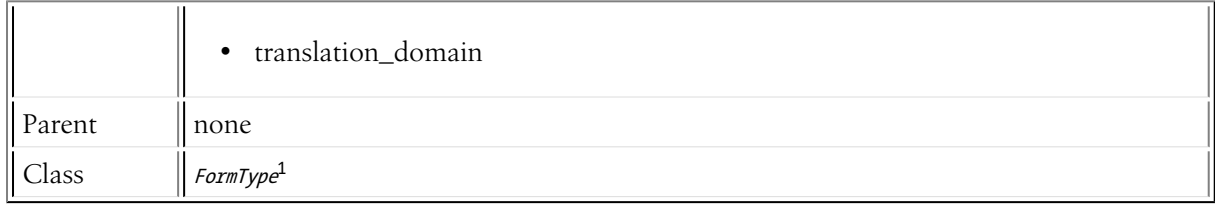

# Field Options

# action

# **type**: string **default**: empty string

This option specifies where to send the form's data on submission (usually a URI). Its value is rendered as the action attribute of the form element. An empty value is considered a same-document reference, i.e. the form will be submitted to the same URI that rendered the form.

# allow\_extra\_fields

# **type**: boolean **default**: false

Usually, if you submit extra fields that aren't configured in your form, you'll get a "This form should not contain extra fields." validation error.

You can silence this validation error by enabling the allow extra fields option on the form.

# by reference

#### **type**: boolean **default**: true

In most cases, if you have an **author** field, then you expect  $setAuthor()$  to be called on the underlying object. In some cases, however, setAuthor() may *not* be called. Setting by\_reference to false ensures that the setter is called in all cases.

To explain this further, here's a simple example:

```
Listing 45-1
1
use Symfony\Component\Form\Extension\Core\Type\TextType;
          \overline{2}3
          4
// ...
          5
          6
$builder = $this->createFormBuilder($article);
          7
$builder
         8
         Q10
         11
         12
         13
            use Symfony\Component\Form\Extension\Core\Type\EmailType;
            use Symfony\Component\Form\Extension\Core\Type\FormType;
                 ->add('title', TextType::class)
                 ->add(
                     $builder->create('author', FormType::class, array('by_reference' => ?))
                          ->add('name', TextType::class)
                          ->add('email', EmailType::class)
                 )
```
If by reference is true, the following takes place behind the scenes when you call submit() (or handleRequest() on the form:

```
Listing 45-2
$article->setTitle('...');
        $article->getAuthor()->setName('...');
        $article->getAuthor()->setEmail('...');
```
Notice that  $setAuthor()$  is not called. The author is modified by reference.

<sup>1.</sup> https://api.symfony.com/4.0/Symfony/Component/Form/Extension/Core/Type/FormType.html

If you set by reference to false, submitting looks like this:

```
Listing 45-3
1
$article->setTitle('...');
         2
$author = clone $article->getAuthor();
         3
             $author->setName('...');
```

```
4
   $author->setEmail('...');
```

```
5
$article->setAuthor($author);
```
So, all that by reference=false really does is force the framework to call the setter on the parent object.

Similarly, if you're using the *[CollectionType](#page-248-0)* field where your underlying collection data is an object (like with Doctrine's ArrayCollection), then by reference must be set to false if you need the adder and remover (e.g.  $addAuthor()$  and  $removeAuthor()$ ) to be called.

# compound

# **type**: boolean **default**: true

If true this option creates the form as "compound", meaning that it can contain children and be a parent of other forms.

Most of the time you won't need to override this option. You might want to control for it when creating a custom form type with advanced rendering logic.

In a view a compound form is rendered as a **<div>** container or a **<form>** element (the whole form is obviously a compound form).

Non-compound forms are always leaves in a form tree, they cannot have children.

A non-compound form is rendered as one of the html form elements:  $\langle$ input> (TextType, FileType, HiddenType), <textarea> (TextareaType) or <select> (ChoiceType).

An interesting case is the ChoiceType. With expanded=false it is a non-compound form and is rendered as a <select> tag. With expanded=true the ChoiceType becomes a compound form and is rendered as a set of radios or checkboxes.

# constraints

# **type**: array or Constraint 2 **default**: null

Allows you to attach one or more validation constraints to a specific field. For more information, see Adding Validation. This option is added in the *FormTypeValidatorExtension*<sup>3</sup> form extension.

# data

**type**: mixed **default**: Defaults to field of the underlying structure.

When you create a form, each field initially displays the value of the corresponding property of the form's domain data (e.g. if you bind an object to the form). If you want to override this initial value for the form or an individual field, you can set it in the data option:

```
Listing 45-4
1
use Symfony\Component\Form\Extension\Core\Type\HiddenType;
         2
// ...
         3
         4
$builder->add('token', HiddenType::class, array(
        5
         6
));
               'data' => 'abcdef',
```
2. https://api.symfony.com/4.0/Symfony/Component/Validator/Constraint.html

```
3. https://api.symfony.com/4.0/Symfony/Component/Form/Extension/Validator/Type/FormTypeValidatorExtension.html
```
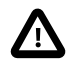

The data option *always* overrides the value taken from the domain data (object) when rendering. This means the object value is also overriden when the form edits an already persisted object, causing it to lose its persisted value when the form is submitted.

## data class

#### **type**: string

This option is used to set the appropriate data mapper to be used by the form, so you can use it for any form field type which requires an object:

```
Listing 45-5
1
use App\Entity\Media;
         2 use App\Form\MediaType;
         3
// ...
        4
         5
$builder->add('media', MediaType::class, array(
        6
        7
               'data_class' => Media::class,
           ));
```
#### empty\_data

#### **type**: mixed

The actual default value of this option depends on other field options:

- If data class is set and required is true, then new \$data class();
- If data\_class is set and required is false, then null;
- If data\_class is not set and compound is true, then array() (empty array);
- If data\_class is not set and compound is false, then '' (empty string).

This option determines what value the field will *return* when the submitted value is empty (or missing). It does not set an initial value if none is provided when the form is rendered in a view.

This means it helps you handling form submission with blank fields. For example, if you want the name field to be explicitly set to John Doe when no value is selected, you can do it like this:

```
Listing 45-6
         $builder->add('name', null, array(
              'required' => false,
              'empty_data' => 'John Doe',
         ));
```
This will still render an empty text box, but upon submission the John Doe value will be set. Use the data or placeholder options to show this initial value in the rendered form.

If a form is compound, you can set empty\_data as an array, object or closure. See the *How to Configure empty Data for a Form Class* article for more details about these options.

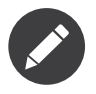

If you want to set the empty\_data option for your entire form class, see the *How to Configure empty Data for a Form Class* article.

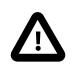

*Form data transformers* will still be applied to the empty\_data value. This means that an empty string will be cast to **null**. Use a custom data transformer if you explicitly want to return the empty string.

#### error\_bubbling

## **type**: boolean **default**: false unless the form is compound

If true, any errors for this field will be passed to the parent field or form. For example, if set to true on a normal field, any errors for that field will be attached to the main form, not to the specific field.

## error\_mapping

#### **type**: array **default**: array()

This option allows you to modify the target of a validation error.

Imagine you have a custom method named matchingCityAndZipCode() that validates whether the city and zip code match. Unfortunately, there is no "matchingCityAndZipCode" field in your form, so all that Symfony can do is display the error on top of the form.

With customized error mapping, you can do better: map the error to the city field so that it displays above it:

```
Listing 45-7
1
public function configureOptions(OptionsResolver $resolver)
         2
{
        3
        4
        5
        6
        7
         8
}
                $resolver->setDefaults(array(
                  'error_mapping' => array(
                        'matchingCityAndZipCode' => 'city',
                    ),
                ));
```
Here are the rules for the left and the right side of the mapping:

- The left side contains property paths;
- If the violation is generated on a property or method of a class, its path is simply propertyName;
- If the violation is generated on an entry of an array or ArrayAccess object, the property path is [indexName];
- You can construct nested property paths by concatenating them, separating properties by dots. For example: addresses[work].matchingCityAndZipCode;
- The right side contains simply the names of fields in the form.

By default, errors for any property that is not mapped will bubble up to the parent form. You can use the dot (.) on the left side to map errors of all unmapped properties to a particular field. For instance, to map all these errors to the **city** field, use:

```
Listing 45-8
1
$resolver->setDefaults(array(
          2
         3
         4
          5
));
                   'error_mapping' => array(
                        '\cdot' => '\text{city}',),
```
#### extra\_fields\_message

# **type**: string **default**: This form should not contain extra fields.

This is the validation error message that's used if the submitted form data contains one or more fields that are not part of the form definition. The placeholder  $\{\{ \text{extra fields } \} \}$  can be used to display a comma separated list of the submitted extra field names.

#### inherit\_data

**type**: boolean **default**: false

This option determines if the form will inherit data from its parent form. This can be useful if you have a set of fields that are duplicated across multiple forms. See *How to Reduce Code Duplication with "inherit\_data"*.

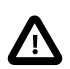

When a field has the **inherit** data option set, it uses the data of the parent form as is. This means that *Data Transformers* won't be applied to that field.

#### invalid\_message

## **type**: string **default**: This value is not valid

This is the validation error message that's used if the data entered into this field doesn't make sense (i.e. fails validation).

This might happen, for example, if the user enters a nonsense string into a *[TimeType](#page-221-0)* field that cannot be converted into a real time or if the user enters a string (e.g. apple) into a number field.

Normal (business logic) validation (such as when setting a minimum length for a field) should be set using validation messages with your validation rules (reference).

#### invalid\_message\_parameters

#### **type**: array **default**: array()

When setting the **invalid message** option, you may need to include some variables in the string. This can be done by adding placeholders to that option and including the variables in this option:

```
Listing 45-9
1
$builder->add('some_field', SomeFormType::class, array(
          2
          3
         4
          5
));
                 // ...
                 'invalid_message' => 'You entered an invalid value, it should include %num% letters',
                 'invalid<sup>-</sup>message parameters' => array('%num%' => 6),
```
#### label\_attr

#### **type**: array **default**: array()

Sets the HTML attributes for the  $\langle \text{label} \rangle$  element, which will be used when rendering the label for the field. It's an associative array with HTML attribute as a key. This attributes can also be directly set inside the template:

```
Listing 45-10
1
{{ form_label(form.name, 'Your name', {
         2
         3
}) }}
                    'label_attr': {'class': 'CUSTOM_LABEL_CLASS'}
```
#### label format

#### **type**: string **default**: null

Configures the string used as the label of the field, in case the **label** option was not set. This is useful when using keyword translation messages.

If you're using keyword translation messages as labels, you often end up having multiple keyword messages for the same label (e.g. profile address street, invoice address street). This is because the label is build for each "path" to a field. To avoid duplicated keyword messages, you can configure the label format to a static value, like:

```
Listing 45-11 1 / \ldots2
        3
         4
));
        5
         6
$invoiceFormBuilder->add('invoice', AddressType::class, array(
         7
         8
));
            $profileFormBuilder->add('address', AddressType::class, array(
                'label_format' => 'form.address.%name%',
                'label format' => 'form.address.%name%',
```
This option is inherited by the child types. With the code above, the label of the street field of both forms will use the form.address.street keyword message.

Two variables are available in the label format:

#### %id%

A unique identifier for the field, consisting of the complete path to the field and the field name (e.g. profile address street);

#### %name%

The field name (e.g. street).

The default value (null) results in a "humanized" version of the field name.

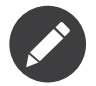

The label format option is evaluated in the form theme. Make sure to update your templates in case you *customized form theming*.

## mapped

#### **type**: boolean **default**: true

If you wish the field to be ignored when reading or writing to the object, you can set the mapped option to false.

#### method

#### **type**: string **default**: POST

This option specifies the HTTP method used to submit the form's data. Its value is rendered as the method attribute of the form element and is used to decide whether to process the form submission in the handleRequest() method after submission. Possible values are:

- POST
- GET
- PUT
- DELETE
- PATCH

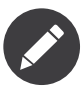

When the method is PUT, PATCH, or DELETE, Symfony will automatically render a \_method hidden field in your form. This is used to "fake" these HTTP methods, as they're not supported on standard browsers. This can be useful when using method routing requirements.

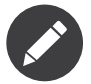

The PATCH method allows submitting partial data. In other words, if the submitted form data is missing certain fields, those will be ignored and the default values (if any) will be used. With all other HTTP methods, if the submitted form data is missing some fields, those fields are set to null.

#### post\_max\_size\_message

**type**: string **default**: The uploaded file was too large. Please try to upload a smaller file.

This is the validation error message that's used if submitted POST form data exceeds **php.ini**'s post max size directive. The  $\{ \{ \text{max } \} \}$  placeholder can be used to display the allowed size.

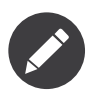

Validating the **post** max size only happens on the root form.

#### property\_path

# **type**: PropertyPathInterface|string|null **default**: null

Fields display a property value of the form's domain object by default. When the form is submitted, the submitted value is written back into the object.

If you want to override the property that a field reads from and writes to, you can set the property path option. Its default value (null) will use the field's name as the property.

#### required

#### **type**: boolean **default**: true

If true, an *HTML5 required attribute*<sup>4</sup> will be rendered. The corresponding **label** will also render with a required class.

This is superficial and independent from validation. At best, if you let Symfony guess your field type, then the value of this option will be guessed from your validation information.

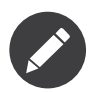

The required option also affects how empty data for each field is handled. For more details, see the empty\_data option.

#### trim

#### **type**: boolean **default**: true

If true, the whitespace of the submitted string value will be stripped via the  $\tau$ im function when the data is bound. This guarantees that if a value is submitted with extra whitespace, it will be removed before the value is merged back onto the underlying object.

# Inherited Options

The following options are defined in the *BaseType*<sup>6</sup> class. The BaseType class is the parent class for both the form type and the *[ButtonType](#page-266-0)*, but it is not part of the form type tree (i.e. it cannot be used as a form type on its own).

<sup>4.</sup> http://diveintohtml5.info/forms.html

<sup>5.</sup> https://secure.php.net/manual/en/function.trim.php

<sup>6.</sup> https://api.symfony.com/4.0/Symfony/Component/Form/Extension/Core/Type/BaseType.html

#### attr

# **type**: array **default**: array()

If you want to add extra attributes to an HTML field representation you can use the  $attr$  option. It's an associative array with HTML attributes as keys. This can be useful when you need to set a custom class for some widget:

```
Listing 45-12
$builder->add('body', TextareaType::class, array(
              'attr' => array('class' => 'tinymce'),
         ));
```
#### auto initialize

#### **type**: boolean **default**: true

An internal option: sets whether the form should be initialized automatically. For all fields, this option should only be **true** for root forms. You won't need to change this option and probably won't need to worry about it.

#### block\_name

**type**: string **default**: the form's name (see Knowing which block to customize)

Allows you to override the block name used to render the form type. Useful for example if you have multiple instances of the same form and you need to personalize the rendering of the forms individually.

#### disabled

#### **type**: boolean **default**: false

If you don't want a user to modify the value of a field, you can set the disabled option to true. Any submitted value will be ignored.

#### label

#### **type**: string **default**: The label is "guessed" from the field name

Sets the label that will be used when rendering the field. Setting to false will suppress the label. The label can also be directly set inside the template:

```
Listing 45-13
1 {{ form_label(form.name, 'Your name') }}
```
#### translation\_domain

#### **type**: string, null or false **default**: null

This is the translation domain that will be used for any label or option that is rendered for this field. Use null to reuse the translation domain of the parent form (or the default domain of the translator for the root form). Use false to disable translations.

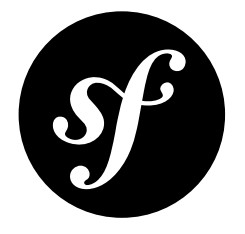

# Chapter 46 Validation Constraints Reference

The Validator is designed to validate objects against *constraints*. In real life, a constraint could be: "The cake must not be burned". In Symfony, constraints are similar: They are assertions that a condition is true.

# Supported Constraints

The following constraints are natively available in Symfony:

# Basic Constraints

These are the basic constraints: use them to assert very basic things about the value of properties or the return value of methods on your object.

- *[NotBlank](#page-284-0)*
- *[Blank](#page-286-0)*
- *[NotNull](#page-288-0)*
- *[IsNull](#page-290-0)*
- *[IsTrue](#page-292-0)*
- *[IsFalse](#page-294-0)*
- *[Type](#page-296-0)*

# String Constraints

- *[Email](#page-299-0)*
- *[Length](#page-301-0)*
- *[Url](#page-304-0)*
- *[Regex](#page-307-0)*
- *[Ip](#page-310-0)*
- *[Uuid](#page-313-0)*

# Number Constraints

• *[Range](#page-315-0)*

# Comparison Constraints

- *[EqualTo](#page-318-0)*
- *[NotEqualTo](#page-320-0)*
- *[IdenticalTo](#page-322-0)*
- *[NotIdenticalTo](#page-324-0)*
- *[LessThan](#page-326-0)*
- *[LessThanOrEqual](#page-329-0)*
- *[GreaterThan](#page-332-0)*
- *[GreaterThanOrEqual](#page-335-0)*

# Date Constraints

- *[Date](#page-338-0)*
- *[DateTime](#page-340-0)*
- *[Time](#page-342-0)*

# Collection Constraints

- *[Choice](#page-344-0)*
- *[Collection](#page-348-0)*
- *[Count](#page-352-0)*
- *[UniqueEntity](#page-354-0)*
- *[Language](#page-357-0)*
- *[Locale](#page-359-0)*
- *[Country](#page-361-0)*

# File Constraints

- *[File](#page-363-0)*
- *[Image](#page-367-0)*

# Financial and other Number Constraints

- *[Bic](#page-381-0)*
- *[CardScheme](#page-373-0)*
- *[Currency](#page-375-0)*
- *[Luhn](#page-377-0)*
- *[Iban](#page-379-0)*
- *[Isbn](#page-383-0)*
- *[Issn](#page-385-0)*

# Other Constraints

- *[Callback](#page-387-0)*
- *[Expression](#page-391-0)*
- *[All](#page-394-0)*
- *[UserPassword](#page-396-0)*
- *[Valid](#page-398-0)*

<span id="page-284-0"></span>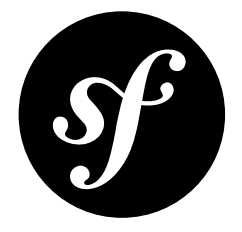

# Chapter 47 **NotBlank**

Validates that a value is not blank - meaning not equal to a blank string, a blank array or null:

```
Listing 47-1
if (false === $value || (empty($value) && '0' != $value)) {
// validation will fail
            }
```
To force that a value is simply not equal to null, see the *[NotNull](#page-288-0)* constraint.

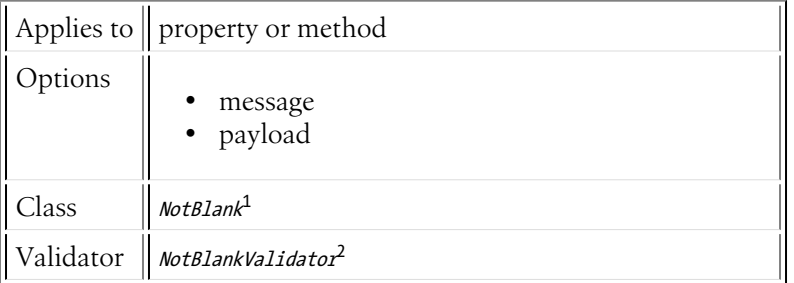

# Basic Usage

If you wanted to ensure that the firstName property of an Author class were not blank, you could do the following:

```
Listing 47-2
1
// src/Entity/Author.php
          2
namespace App\Entity;
         3
          4 use Symfony\Component\Validator\Constraints as Assert;
         5
         6
         7
         8
         9
        10
            class Author
            {
                 /**
                 * @Assert\NotBlank()
                  */
```
1. https://api.symfony.com/4.0/Symfony/Component/Validator/Constraints/NotBlank.html 2. https://api.symfony.com/4.0/Symfony/Component/Validator/Constraints/NotBlankValidator.html

11 12 } protected \$firstName;

# **Options**

# message

# **type**: string **default**: This value should not be blank.

This is the message that will be shown if the value is blank.

# payload

# **type**: mixed **default**: null

This option can be used to attach arbitrary domain-specific data to a constraint. The configured payload is not used by the Validator component, but its processing is completely up to you.

For example, you may want to use *several error levels* to present failed constraints differently in the frontend depending on the severity of the error.

<span id="page-286-0"></span>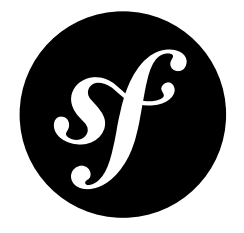

# Chapter 48 Blank

Validates that a value is blank - meaning equal to an empty string or  $null$ :

```
Listing 48-1
if ('' !== $value && null !== $value) {
             // validation will fail
         }
```
To force that a value strictly be equal to null, see the *[IsNull](#page-290-0)* constraint.

To force that a value is *not* blank, see *[NotBlank](#page-284-0)*. But be careful as NotBlank is *not* strictly the opposite of Blank.

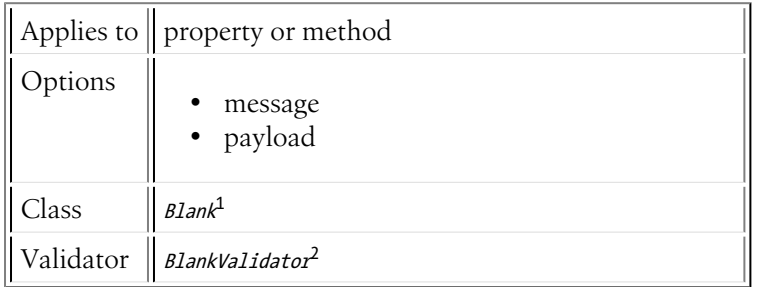

# Basic Usage

If, for some reason, you wanted to ensure that the firstName property of an Author class were blank, you could do the following:

```
Listing 48-2
          1
// src/Entity/Author.php
          2
namespace App\Entity;
          3
          4 use Symfony\Component\Validator\Constraints as Assert;
          5
          6
          7
             class Author
             {
```
1. https://api.symfony.com/4.0/Symfony/Component/Validator/Constraints/Blank.html 2. https://api.symfony.com/4.0/Symfony/Component/Validator/Constraints/BlankValidator.html

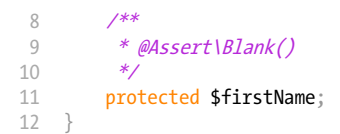

# **Options**

#### message

# **type**: string **default**: This value should be blank.

This is the message that will be shown if the value is not blank.

## payload

## **type**: mixed **default**: null

This option can be used to attach arbitrary domain-specific data to a constraint. The configured payload is not used by the Validator component, but its processing is completely up to you.

For example, you may want to use *several error levels* to present failed constraints differently in the frontend depending on the severity of the error.
<span id="page-288-0"></span>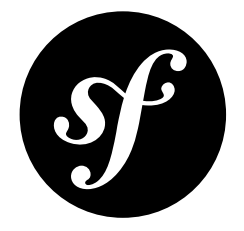

# Chapter 49 NotNull

Validates that a value is not strictly equal to null. To ensure that a value is simply not blank (not a blank string), see the *[NotBlank](#page-284-0)* constraint.

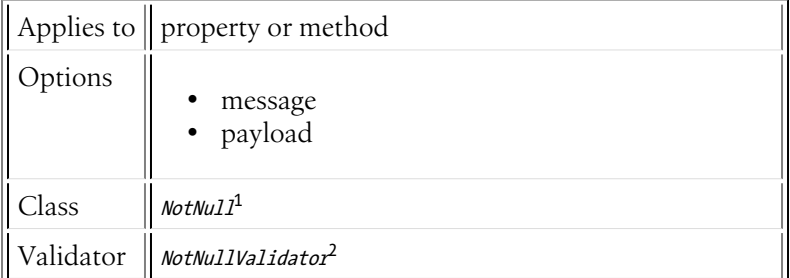

## Basic Usage

If you wanted to ensure that the firstName property of an Author class were not strictly equal to null, you would:

```
Listing 49-1
1
// src/Entity/Author.php
          2
namespace App\Entity;
         3
          4 use Symfony\Component\Validator\Constraints as Assert;
         5
          6
class Author
         7
         8
         9
        10
        11
         12
}
           {
                 /**
                 * @Assert\NotNull()
                 */
                protected $firstName;
```
<sup>1.</sup> https://api.symfony.com/4.0/Symfony/Component/Validator/Constraints/NotNull.html 2. https://api.symfony.com/4.0/Symfony/Component/Validator/Constraints/NotNullValidator.html

#### message

#### **type**: string **default**: This value should not be null.

This is the message that will be shown if the value is null.

#### payload

#### **type**: mixed **default**: null

This option can be used to attach arbitrary domain-specific data to a constraint. The configured payload is not used by the Validator component, but its processing is completely up to you.

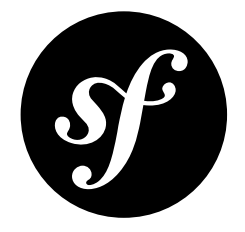

# Chapter 50 IsNull

Validates that a value is exactly equal to null. To force that a property is simply blank (blank string or null), see the *[Blank](#page-286-0)* constraint. To ensure that a property is not null, see *[NotNull](#page-288-0)*. Also see *[NotNull](#page-288-0)*.

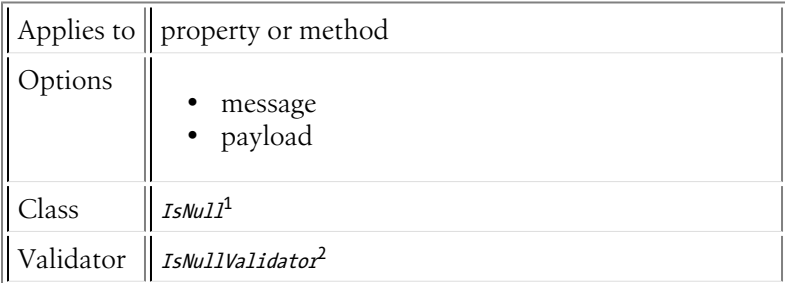

## Basic Usage

If, for some reason, you wanted to ensure that the firstName property of an Author class exactly equal to null, you could do the following:

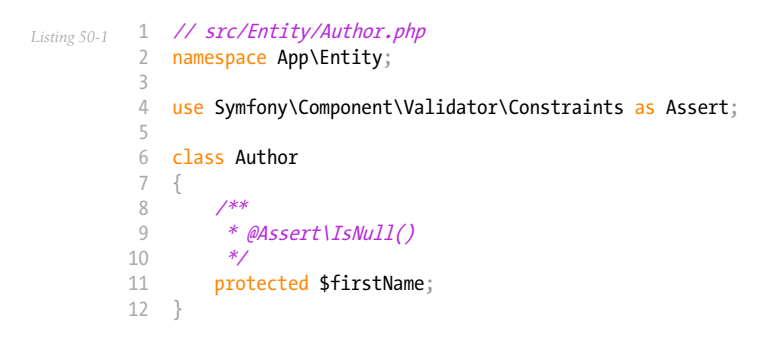

1. https://api.symfony.com/4.0/Symfony/Component/Validator/Constraints/IsNull.html 2. https://api.symfony.com/4.0/Symfony/Component/Validator/Constraints/IsNullValidator.html

#### message

#### **type**: string **default**: This value should be null.

This is the message that will be shown if the value is not null.

#### payload

#### **type**: mixed **default**: null

This option can be used to attach arbitrary domain-specific data to a constraint. The configured payload is not used by the Validator component, but its processing is completely up to you.

<span id="page-292-0"></span>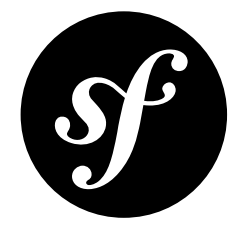

# Chapter 51 **IsTrue**

Validates that a value is true. Specifically, this checks to see if the value is exactly true, exactly the integer 1, or exactly the string "1".

Also see *[IsFalse](#page-294-0)*.

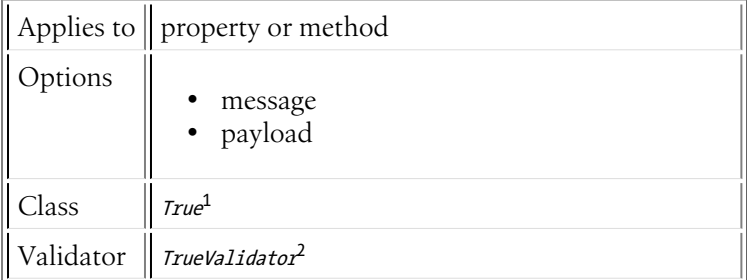

### Basic Usage

This constraint can be applied to properties (e.g. a **termsAccepted** property on a registration model) or to a "getter" method. It's most powerful in the latter case, where you can assert that a method returns a true value. For example, suppose you have the following method:

```
Listing 51-1
           1
// src/Entity/Author.php
          \overline{2}3
           4
class Author
          5
          6
          7
          8
          9
         10
         11
          12
}
             namespace App\Entity;
             {
                  protected $token;
                  public function isTokenValid()
                   {
                       return $this->token == $this->generateToken();
                  }
```
1. https://api.symfony.com/4.0/Symfony/Component/Validator/Constraints/True.html 2. https://api.symfony.com/4.0/Symfony/Component/Validator/Constraints/TrueValidator.html

Then you can constrain this method with IsTrue.

```
Listing 51-2
1
// src/Entity/Author.php
          2
namespace App\Entity;
         3
          4 use Symfony\Component\Validator\Constraints as Assert;
         5
          6
class Author
          7
{
         8
         9
        10
        11
        12
        13
        14
        15
        16
         17
}
                protected $token;
                /**
                 * @Assert\IsTrue(message="The token is invalid")
                 */
                public function isTokenValid()
                {
                    return $this->token == $this->generateToken();
                }
```
If the isTokenValid() returns false, the validation will fail.

## **Options**

#### message

#### **type**: string **default**: This value should be true.

This message is shown if the underlying data is not true.

#### payload

#### **type**: mixed **default**: null

This option can be used to attach arbitrary domain-specific data to a constraint. The configured payload is not used by the Validator component, but its processing is completely up to you.

<span id="page-294-0"></span>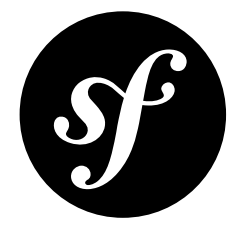

# Chapter 52 IsFalse

Validates that a value is false. Specifically, this checks to see if the value is exactly false, exactly the integer 0, or exactly the string "0".

Also see *[IsTrue](#page-292-0)*.

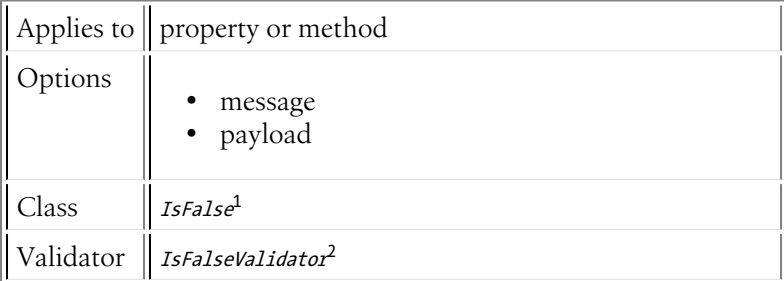

### Basic Usage

The IsFalse constraint can be applied to a property or a "getter" method, but is most commonly useful in the latter case. For example, suppose that you want to guarantee that some state property is *not* in a dynamic invalidStates array. First, you'd create a "getter" method:

```
Listing 52-1
1
protected $state;
         2
         3
protected $invalidStates = array();
         4
         5
         6
         7
         8
            public function isStateInvalid()
            {
                return in array($this->state, $this->invalidStates);
             }
```
In this case, the underlying object is only valid if the isStateInvalid() method returns **false**:

*Listing 52-2*

<sup>1.</sup> https://api.symfony.com/4.0/Symfony/Component/Validator/Constraints/IsFalse.html 2. https://api.symfony.com/4.0/Symfony/Component/Validator/Constraints/IsFalseValidator.html

```
1
// src/Entity/Author.php
 2
namespace App\Entity;
3
 4 use Symfony\Component\Validator\Constraints as Assert;
 5
 6
class Author
7
8
9
10
11
12
13
14
15
16
17
}
   {
       /**
        * @Assert\IsFalse(
             message = "You've entered an invalid state."
        * )
        */
      public function isStateInvalid()
        {
           // ...
        }
```
#### message

#### **type**: string **default**: This value should be false.

This message is shown if the underlying data is not false.

#### payload

#### **type**: mixed **default**: null

This option can be used to attach arbitrary domain-specific data to a constraint. The configured payload is not used by the Validator component, but its processing is completely up to you.

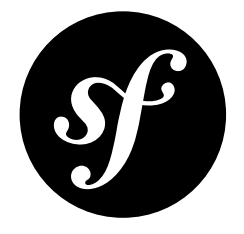

# Chapter 53 Type

Validates that a value is of a specific data type. For example, if a variable should be an array, you can use this constraint with the **array** type option to validate this.

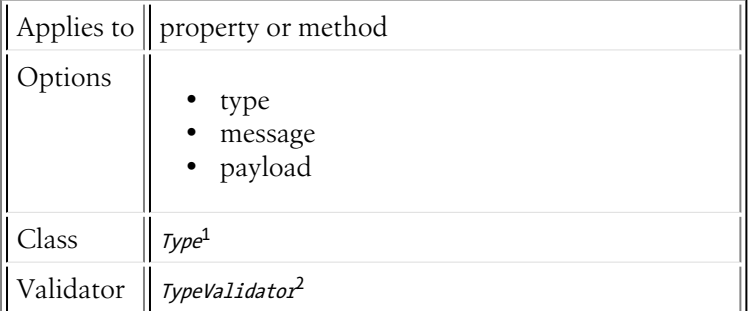

## Basic Usage

This will check if firstName is of type string and that age is an integer.

```
Listing 53-1
           1
// src/Entity/Author.php
           2
namespace App\Entity;
          3
          4
          5
          6
          7
          8
          9
         10
         11
         12
         13
         14
         15
         16
             use Symfony\Component\Validator\Constraints as Assert;
             class Author
              {
                   /**
                    * @Assert\Type("string")
*/
                  protected $firstName;
                  /**
                   * @Assert\Type(<br>* type="inte
                    * type="integer",
                          message="The value \{ \} value \} is not a valid \{ \} type \}."
```
1. https://api.symfony.com/4.0/Symfony/Component/Validator/Constraints/Type.html<br>2. https://api.symfony.com/4.0/Symfony/Component/Validator/Constraints/TypeValidator.html

17 18 19 20 \* ) \*/ protected \$age; }

### **Options**

type

#### **type**: string [default option]

This required option is the fully qualified class name or one of the PHP datatypes as determined by PHP's is () functions.

- $\bullet$  array<sup>3</sup>
- $\bullet$  bool<sup>4</sup>
- callable<sup>5</sup>
- $\bullet$   $float^6$
- $\bullet$  double<sup>7</sup>
- $\cdot$  int<sup>8</sup>
- integer<sup>9</sup>
- $\bullet$   $long^{10}$
- $\bullet$   $null<sup>11</sup>$
- $•$   $numeric<sup>12</sup>$
- $\bullet$  object  $t^{13}$
- $•$   $real<sup>14</sup>$
- *resource*<sup>15</sup>
- $\bullet$  scalar<sup>16</sup>
- $\bullet$  string<sup>17</sup>

Also, you can use ctype\_() functions from corresponding *built-in PHP extension*<sup>18</sup> . Consider *a list of ctype functions*<sup>19</sup> :

- $\bullet$   $aInum<sup>20</sup>$
- $\bullet$  alpha<sup>21</sup>
- $\cdot$  cntrl<sup>22</sup>
- $\bullet$  digit<sup>23</sup>
- $graph<sup>24</sup>$
- $\bullet$  lower<sup>25</sup>
- 3. https://secure.php.net/manual/en/function.is-array.php 4. https://secure.php.net/manual/en/function.is-bool.php
- 5. https://secure.php.net/manual/en/function.is-callable.php
- 6. https://secure.php.net/manual/en/function.is-float.php
- 7. https://secure.php.net/manual/en/function.is-double.php
- 
- 8. https://secure.php.net/manual/en/function.is-int.php 9. https://secure.php.net/manual/en/function.is-integer.php 10. https://secure.php.net/manual/en/function.is-long.php
- 11. https://secure.php.net/manual/en/function.is-null.php
- 12. https://secure.php.net/manual/en/function.is-numeric.php
- 
- 13. https://secure.php.net/manual/en/function.is-object.php 14. https://secure.php.net/manual/en/function.is-real.php
- 15. https://secure.php.net/manual/en/function.is-resource.php 16. https://secure.php.net/manual/en/function.is-scalar.php
- 17. https://secure.php.net/manual/en/function.is-string.php
- 
- 18. https://php.net/book.ctype.php
- 19. https://php.net/ref.ctype.php
- 20. https://secure.php.net/manual/en/function.ctype-alnum.php 21. https://secure.php.net/manual/en/function.ctype-alpha.php
- 22. https://secure.php.net/manual/en/function.ctype-cntrl.php
- 
- 23. https://secure.php.net/manual/en/function.ctype-digit.php 24. https://secure.php.net/manual/en/function.ctype-graph.php
- $\bullet$  print<sup>26</sup>
- $•$  punct<sup>27</sup>
- $•$  space<sup>28</sup>
- $\bullet$  upper<sup>29</sup>
- $x$ digit $^{30}$

Make sure that the proper  $\emph{local}e^{31}$  is set before using one of these.

#### message

#### **type**: string **default**: This value should be of type {{ type }}.

The message if the underlying data is not of the given type.

#### payload

#### **type**: mixed **default**: null

This option can be used to attach arbitrary domain-specific data to a constraint. The configured payload is not used by the Validator component, but its processing is completely up to you.

<sup>25.</sup> https://secure.php.net/manual/en/function.ctype-lower.php 26. https://secure.php.net/manual/en/function.ctype-print.php

<sup>27.</sup> https://secure.php.net/manual/en/function.ctype-punct.php 28. https://secure.php.net/manual/en/function.ctype-space.php

<sup>29.</sup> https://secure.php.net/manual/en/function.ctype-upper.php 30. https://secure.php.net/manual/en/function.ctype-xdigit.php

<sup>31.</sup> https://secure.php.net/manual/en/function.setlocale.php

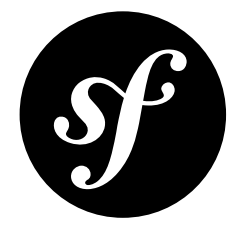

# Chapter 54 Email

Validates that a value is a valid email address. The underlying value is cast to a string before being validated.

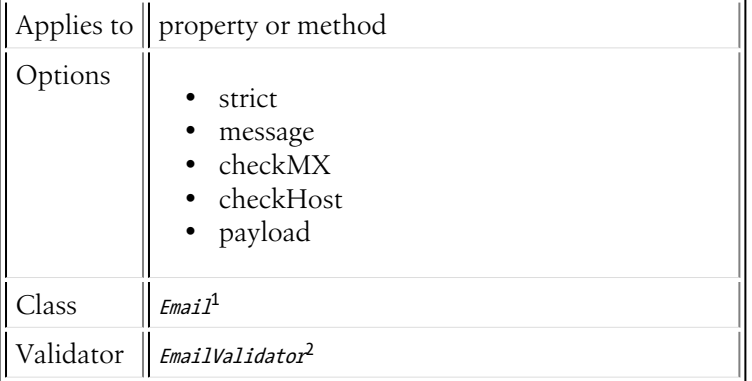

## Basic Usage

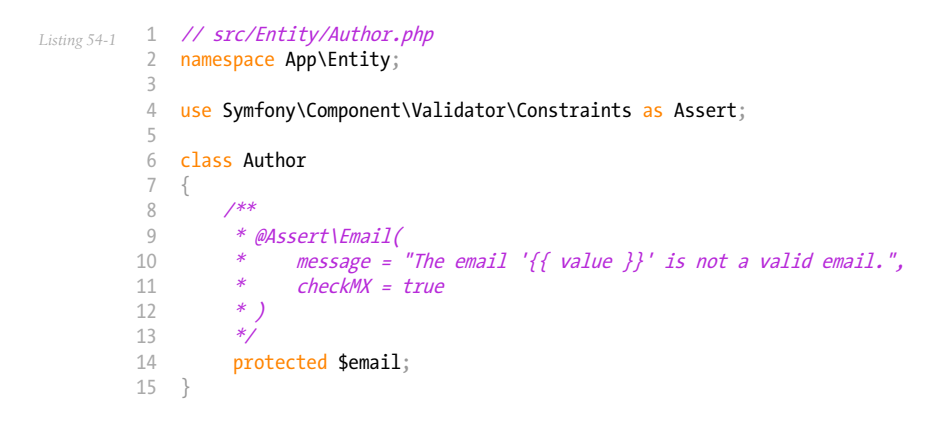

1. https://api.symfony.com/4.0/Symfony/Component/Validator/Constraints/Email.html 2. https://api.symfony.com/4.0/Symfony/Component/Validator/Constraints/EmailValidator.html

#### strict

#### **type**: boolean **default**: false

When false, the email will be validated against a simple regular expression. If true, then the *egulias/emailvalidator*<sup>3</sup> library is required to perform an RFC compliant validation.

#### message

#### **type**: string **default**: This value is not a valid email address.

This message is shown if the underlying data is not a valid email address.

#### checkMX

#### **type**: boolean **default**: false

If true, then the  $\mathit{checkdnsr1}^{\mathit{A}}$  PHP function will be used to check the validity of the MX record of the host of the given email.

#### checkHost

#### **type**: boolean **default**: false

If true, then the checkdnsrr 5 PHP function will be used to check the validity of the MX *or* the A *or* the AAAA record of the host of the given email.

#### payload

#### **type**: mixed **default**: null

This option can be used to attach arbitrary domain-specific data to a constraint. The configured payload is not used by the Validator component, but its processing is completely up to you.

<sup>3.</sup> https://packagist.org/packages/egulias/email-validator

<sup>4.</sup> https://secure.php.net/manual/en/function.checkdnsrr.php

<sup>5.</sup> https://secure.php.net/manual/en/function.checkdnsrr.php

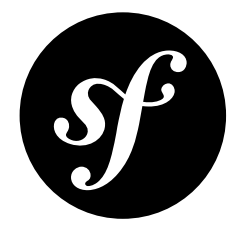

# Chapter 55 Length

Validates that a given string length is *between* some minimum and maximum value.

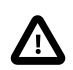

null and empty strings are not handled by this constraint. You need to also add the *[NotBlank](#page-284-0)* or *[NotNull](#page-288-0)* constraints to validate against these.

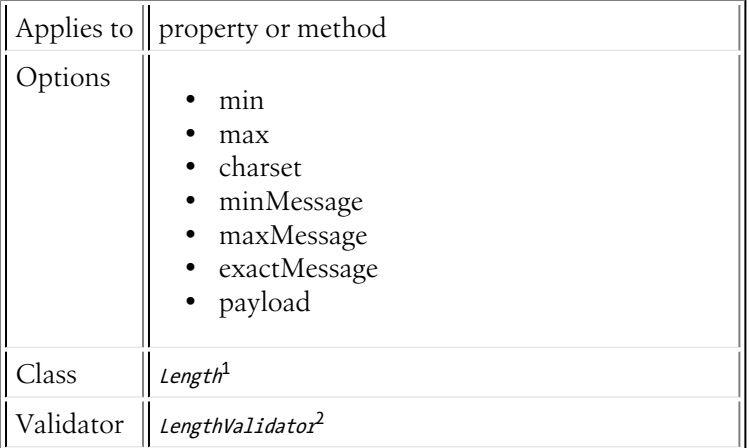

## Basic Usage

To verify that the firstName field length of a class is between "2" and "50", you might add the following:

```
Listing 55-1
1
// src/Entity/Participant.php
          2
namespace App\Entity;
         3
          4
use Symfony\Component\Validator\Constraints as Assert;
         5
```
1. https://api.symfony.com/4.0/Symfony/Component/Validator/Constraints/Length.html 2. https://api.symfony.com/4.0/Symfony/Component/Validator/Constraints/LengthValidator.html

```
6
7
8
9
10
11
12
13
14
15
16
17
}
  class Participant
   {
       /**
        * @Assert\Length(
              min = 2,
              max = 50minMessage = "Your first name must be at least \{ \} limit \} characters long",
               maxMessage = "Your first name cannot be longer than {* )
        */
        protected $firstName;
```
min

#### **type**: integer

This required option is the "min" length value. Validation will fail if the given value's length is **less** than this min value.

It is important to notice that NULL values and empty strings are considered valid no matter if the constraint required a minimum length. Validators are triggered only if the value is not blank.

#### max

#### **type**: integer

This required option is the "max" length value. Validation will fail if the given value's length is **greater** than this max value.

#### charset

#### **type**: string **default**: UTF-8

The charset to be used when computing value's length. The *grapheme\_strlen<sup>3</sup> PHP function is used if* available. If not, the  $\emph{mb\_strlen}^4$  PHP function is used if available. If neither are available, the  $strlen^5$ PHP function is used.

#### minMessage

#### **type**: string **default**: This value is too short. It should have {{ limit }} characters or more.

The message that will be shown if the underlying value's length is less than the min option.

#### maxMessage

#### **type**: string **default**: This value is too long. It should have {{ limit }} characters or less.

The message that will be shown if the underlying value's length is more than the max option.

<sup>3.</sup> https://secure.php.net/manual/en/function.grapheme-strlen.php

<sup>4.</sup> https://secure.php.net/manual/en/function.mb-strlen.php

<sup>5.</sup> https://secure.php.net/manual/en/function.strlen.php

#### exactMessage

#### **type**: string **default**: This value should have exactly {{ limit }} characters.

The message that will be shown if min and max values are equal and the underlying value's length is not exactly this value.

#### payload

#### **type**: mixed **default**: null

This option can be used to attach arbitrary domain-specific data to a constraint. The configured payload is not used by the Validator component, but its processing is completely up to you.

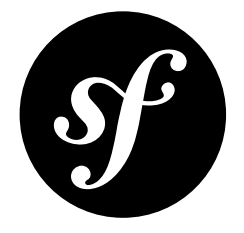

# Chapter 56 Url

Validates that a value is a valid URL string.

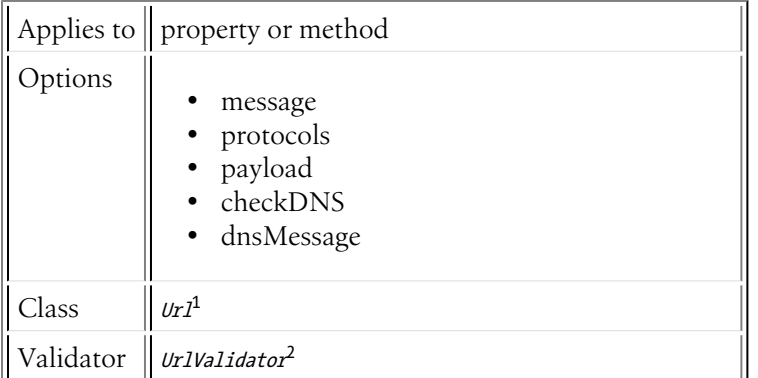

## Basic Usage

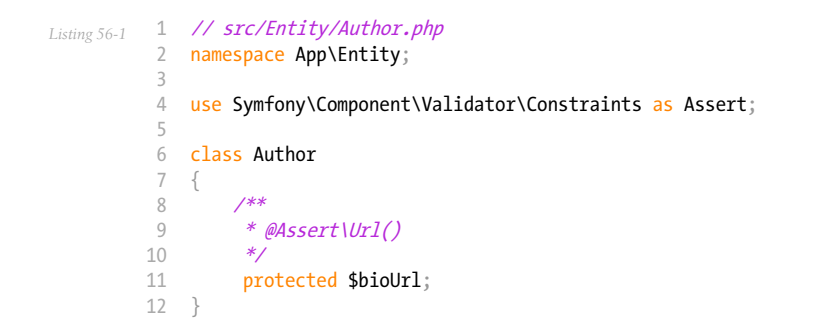

1. https://api.symfony.com/4.0/Symfony/Component/Validator/Constraints/Url.html 2. https://api.symfony.com/4.0/Symfony/Component/Validator/Constraints/UrlValidator.html

#### message

#### **type**: string **default**: This value is not a valid URL.

This message is shown if the URL is invalid.

```
Listing 56-2
1
// src/Entity/Author.php
          2
namespace App\Entity;
          3
          4 use Symfony\Component\Validator\Constraints as Assert;
         5
          6
class Author
         7
         8
         9
        10
        11
        12
        13
         14
}
           {
                /**
                 * @Assert\Url(
                 * message = "The url '{{ value }}' is not a valid url",
                 * )
                 */
                protected $bioUrl;
```
#### protocols

#### **type**: array **default**: array('http', 'https')

The protocols considered to be valid for the URL. For example, if you also consider the ftp:// type URLs to be valid, redefine the **protocols** array, listing http, https, and also ftp.

```
Listing 56-3
1
// src/Entity/Author.php
          2
namespace App\Entity;
          3
          4 use Symfony\Component\Validator\Constraints as Assert;
         5
          6
class Author
          7
{
         8
         9
        10
        11
        12
        13
         14
}
                /**
                 * @Assert\Url(
                 * protocols = {"http", "https", "ftp"}* )
                */
                protected $bioUrl;
```
#### payload

#### **type**: mixed **default**: null

This option can be used to attach arbitrary domain-specific data to a constraint. The configured payload is not used by the Validator component, but its processing is completely up to you.

For example, you may want to use *several error levels* to present failed constraints differently in the frontend depending on the severity of the error.

#### checkDNS

#### **type**: boolean **default**: false

By default, this constraint just validates the syntax of the given URL. If you also need to check whether the associated host exists, set the **checkDNS** option to the value of any of the **CHECK DNS** TYPE  $*$ constants in the  $Ur1^3$  class:

```
Listing 56-4
1
// src/Entity/Author.php
          2
namespace App\Entity;
         3
          4 use Symfony\Component\Validator\Constraints as Assert;
         5
          6
class Author
         7
         8
         Q10
        11
        12
        13
         14
}
            {
                /**
                 * @Assert\Url(
                     checkDNS = "ANY"* )
                 */
                 protected $bioUrl;
```
This option uses the *checkdnsri*<sup>4</sup> PHP function to check the validity of the DNS record corresponding to the host associated with the given URL.

#### dnsMessage

#### **type**: string **default**: The host could not be resolved.

This message is shown when the **checkDNS** option is set to **true** and the DNS check failed.

```
Listing 56-5
          1
// src/Entity/Author.php
          2
namespace App\Entity;
          3
          4 use Symfony\Component\Validator\Constraints as Assert;
          5
          6
class Author
          7
          8
         Q10
         11
         12
         13
         14
}
             {
                 /**
                  * @Assert\Url(
                       dnsMessage = "The host '{{ value }}' could not be resolved."
                  * )
                  */
                  protected $bioUrl;
```
<sup>3.</sup> https://api.symfony.com/4.0/Symfony/Component/Validator/Constraints/Url.html

<sup>4.</sup> https://secure.php.net/manual/en/function.checkdnsrr.php

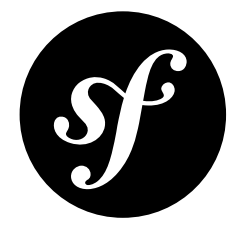

# Chapter 57 Regex

Validates that a value matches a regular expression.

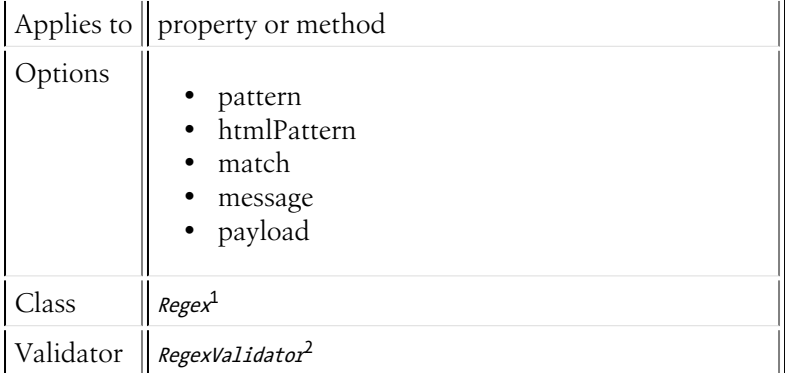

### Basic Usage

Suppose you have a **description** field and you want to verify that it begins with a valid word character. The regular expression to test for this would be  $\wedge \wedge w+\prime$ , indicating that you're looking for at least one or more word characters at the beginning of your string:

```
Listing 57-1
1
// src/Entity/Author.php
          2
namespace App\Entity;
          3
          4 use Symfony\Component\Validator\Constraints as Assert;
          5
          6
          7
          8
          9
         10
         11
         12
}
            class Author
             {
                  /**
                  \int^{\cdot} * @Assert\Regex("/^\w+/")
                  */
                 protected $description;
```
1. https://api.symfony.com/4.0/Symfony/Component/Validator/Constraints/Regex.html 2. https://api.symfony.com/4.0/Symfony/Component/Validator/Constraints/RegexValidator.html

Alternatively, you can set the match option to false in order to assert that a given string does *not* match. In the following example, you'll assert that the firstName field does not contain any numbers and give it a custom message:

```
Listing 57-2
1
// src/Entity/Author.php
          2
namespace App\Entity;
         3
          4 use Symfony\Component\Validator\Constraints as Assert;
         5
          6
class Author
         7
         8
         Q10
        11
        12
        13
        14
        15
         16
}
            {
                 /**
                 * @Assert\Regex(
                 * pattern="\sqrt{d}",
                       match = false.
                       message="Your name cannot contain a number"
                 * )
                */
                protected $firstName;
```
## **Options**

#### pattern

#### **type**: string [default option]

This required option is the regular expression pattern that the input will be matched against. By default, this validator will fail if the input string does *not* match this regular expression (via the  $\mathit{preg\_match}^3$ PHP function). However, if match is set to false, then validation will fail if the input string *does* match this pattern.

#### htmlPattern

#### **type**: string|boolean **default**: null

This option specifies the pattern to use in the HTML5 **pattern** attribute. You usually don't need to specify this option because by default, the constraint will convert the pattern given in the pattern option into an HTML5 compatible pattern. This means that the delimiters are removed (e.g.  $/[\mathsf{a-z}]+/$ becomes  $[a-z]+$ ).

However, there are some other incompatibilities between both patterns which cannot be fixed by the constraint. For instance, the HTML5 pattern attribute does not support flags. If you have a pattern like  $/$ [a-z]+/i, you need to specify the HTML5 compatible pattern in the **htmlPattern** option:

```
Listing 57-3
          1
           2
namespace App\Entity;
          3
          4
          5
          6
          7
          8
          Q10
         11
         12
         13
             // src/Entity/Author.php
             use Symfony\Component\Validator\Constraints as Assert;
            class Author
             {
                  /**
                   * @Assert\Regex(
                       pattern = "/\sqrt{a-z} + \frac{2}{3}i'htmlPattern = "^a[a-zA-z]+$"* )
                   */
```
3. https://secure.php.net/manual/en/function.preg-match.php

14 15 } protected \$name;

Setting htmlPattern to false will disable client side validation.

#### match

#### **type**: boolean default: true

If true (or not set), this validator will pass if the given string matches the given pattern regular expression. However, when this option is set to false, the opposite will occur: validation will pass only if the given string does **not** match the pattern regular expression.

#### message

#### **type**: string **default**: This value is not valid.

This is the message that will be shown if this validator fails.

#### payload

#### **type**: mixed **default**: null

This option can be used to attach arbitrary domain-specific data to a constraint. The configured payload is not used by the Validator component, but its processing is completely up to you.

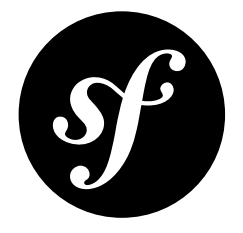

# Chapter 58 Ip

Validates that a value is a valid IP address. By default, this will validate the value as IPv4, but a number of different options exist to validate as IPv6 and many other combinations.

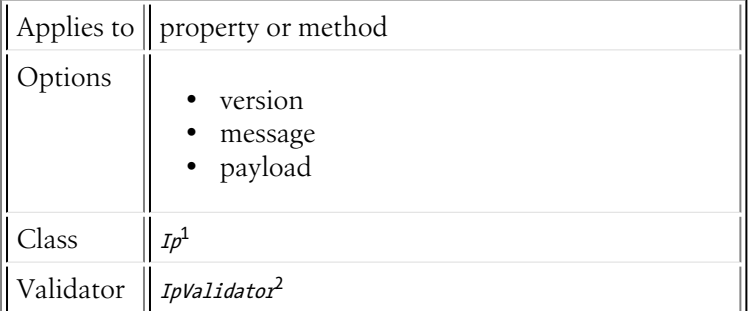

### Basic Usage

*Listing 58-1* 1 // src/Entity/Author.php 2 namespace App\Entity; 3 4 use Symfony\Component\Validator\Constraints as Assert; 5 6 class Author  $\frac{6}{7}$ 8 9 10 11 12 } { /\*\* \* @Assert\Ip \*/ protected \$ipAddress;

<sup>1.</sup> https://api.symfony.com/4.0/Symfony/Component/Validator/Constraints/Ip.html 2. https://api.symfony.com/4.0/Symfony/Component/Validator/Constraints/IpValidator.html

#### version

#### **type**: string **default**: 4

This determines exactly *how* the IP address is validated and can take one of a variety of different values:

#### **All ranges**

4

Validates for IPv4 addresses

#### 6

Validates for IPv6 addresses

#### all

Validates all IP formats

#### **No private ranges**

#### 4\_no\_priv

Validates for IPv4 but without private IP ranges

#### 6\_no\_priv

Validates for IPv6 but without private IP ranges

#### all no priv

Validates for all IP formats but without private IP ranges

#### **No reserved ranges**

#### 4\_no\_res

Validates for IPv4 but without reserved IP ranges

#### 6\_no\_res

Validates for IPv6 but without reserved IP ranges

#### all no res

Validates for all IP formats but without reserved IP ranges

#### **Only public ranges**

#### 4 public

Validates for IPv4 but without private and reserved ranges

#### 6\_public

Validates for IPv6 but without private and reserved ranges

#### all public

Validates for all IP formats but without private and reserved ranges

#### message

#### **type**: string **default**: This is not a valid IP address.

This message is shown if the string is not a valid IP address.

#### payload

#### **type**: mixed **default**: null

This option can be used to attach arbitrary domain-specific data to a constraint. The configured payload is not used by the Validator component, but its processing is completely up to you.

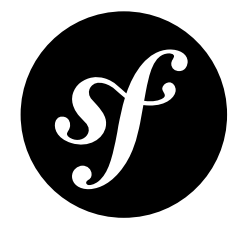

## Chapter 59 Uuid

Validates that a value is a valid *Universally unique identifier (UUID)*<sup>1</sup> per *RFC 4122*<sup>2</sup> . By default, this will validate the format according to the RFC's guidelines, but this can be relaxed to accept nonstandard UUIDs that other systems (like PostgreSQL) accept. UUID versions can also be restricted using a whitelist.

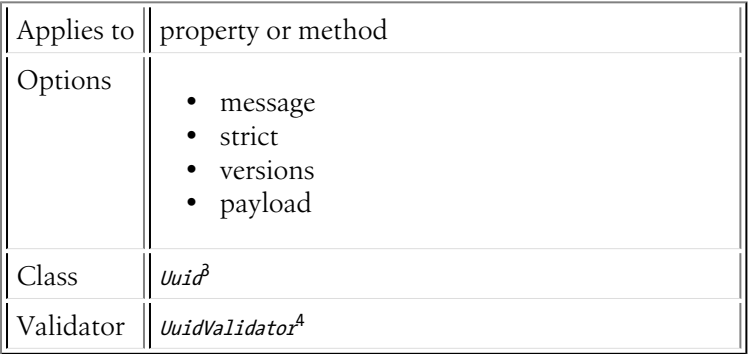

## Basic Usage

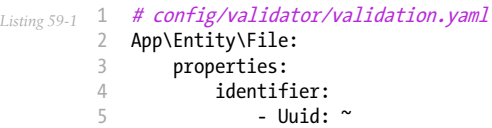

<sup>1.</sup> http://en.wikipedia.org/wiki/Universally\_unique\_identifier

<sup>2.</sup> http://tools.ietf.org/html/rfc4122

<sup>3.</sup> https://api.symfony.com/4.0/Symfony/Component/Validator/Constraints/Uuid.html 4. https://api.symfony.com/4.0/Symfony/Component/Validator/Constraints/UuidValidator.html

#### message

#### **type**: string **default**: This is not a valid UUID.

This message is shown if the string is not a valid UUID.

#### strict

#### **type**: boolean **default**: true

If this option is set to true the constraint will check if the UUID is formatted per the RFC's input format rules: 216fff40-98d9-11e3-a5e2-0800200c9a66. Setting this to false will allow alternate input formats like:

- 216f-ff40-98d9-11e3-a5e2-0800-200c-9a66
- {216fff40-98d9-11e3-a5e2-0800200c9a66}
- 216fff4098d911e3a5e20800200c9a66

#### versions

#### **type**: int[] **default**: [1,2,3,4,5]

This option can be used to only allow specific *UUID versions*<sup>5</sup>. Valid versions are 1 - 5. The following PHP constants can also be used:

- Uuid::V1 MAC
- Uuid::V2\_DCE
- Uuid::V3\_MD5
- Uuid::V4\_RANDOM
- Uuid::V5\_SHA1

All five versions are allowed by default.

#### payload

#### **type**: mixed **default**: null

This option can be used to attach arbitrary domain-specific data to a constraint. The configured payload is not used by the Validator component, but its processing is completely up to you.

<sup>5.</sup> http://en.wikipedia.org/wiki/Universally\_unique\_identifier#Variants\_and\_versions

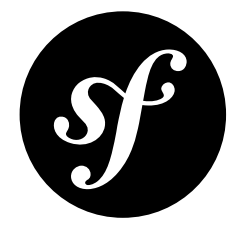

# Chapter 60 Range

Validates that a given number is *between* some minimum and maximum number.

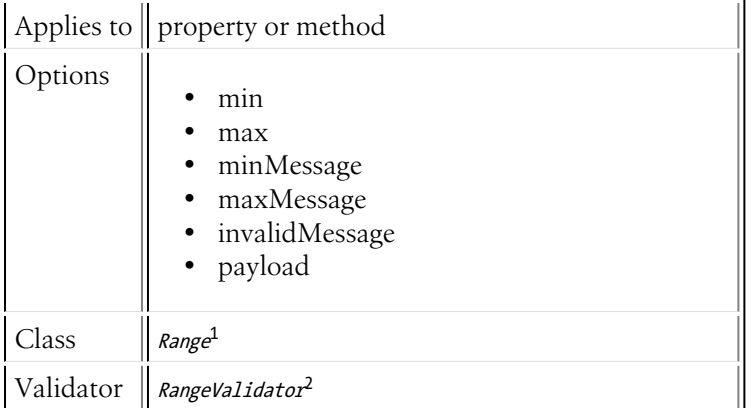

## Basic Usage

To verify that the "height" field of a class is between "120" and "180", you might add the following:

```
Listing 60-1
            1
// src/Entity/Participant.php
            2
namespace App\Entity;
           3
            4
use Symfony\Component\Validator\Constraints as Assert;
           5
           6
           7
           8
           9
          10
          11
          12
          13
          14
              class Participant
              {
                    /**
                     * @Assert\Range(
                     * min = 120,<br>* max = 180* max = 180,<br>* minM = 180* minMessage = "You must be at least {{ limit }}cm tall to enter",<br>* mayMessage = "You cannot be taller than {{ limit }}cm to enter"
                             maxMessage = "You cannot be taller than {* )
```
1. https://api.symfony.com/4.0/Symfony/Component/Validator/Constraints/Range.html 2. https://api.symfony.com/4.0/Symfony/Component/Validator/Constraints/RangeValidator.html

```
15
16
17
}
         */
        protected $height;
```
### Date Ranges

This constraint can be used to compare **DateTime** objects against date ranges. The minimum and maximum date of the range should be given as any date string *accepted by the DateTime constructor*<sup>3</sup> . For example, you could check that a date must lie within the current year like this:

```
Listing 60-2
1
// src/Entity/Event.php
           \overline{2}3
           4 use Symfony\Component\Validator\Constraints as Assert;
           5
           6
class Event
           7
           8
          9
          10
          11
          12
          13
          14
          15
              namespace App\Entity;
             {
                   /**
                    * @Assert\Range(
                   * min = "first day of January",<br>* max = "first day of January ormax = "first day of January next year"* )
                   */
                   protected $startDate;
              }
```
Be aware that PHP will use the server's configured timezone to interpret these dates. If you want to fix the timezone, append it to the date string:

```
Listing 60-3
1
// src/Entity/Event.php
          2
namespace App\Entity;
          3
         4
         5
         6
         7
         8
         9
        10
        11
        12
        13
        14
        15
            use Symfony\Component\Validator\Constraints as Assert;
           class Event
            {
                 /**
                  * @Assert\Range(
                  * min = "first day of January UTC",
                  * max = "first day of January next year UTC"
                 * )
                 */
                protected $startDate;
            }
```
The DateTime class also accepts relative dates or times. For example, you can check that a delivery date starts within the next five hours like this:

```
Listing 60-4
1
// src/Entity/Order.php
           2
namespace App\Entity;
          3
           4 use Symfony\Component\Validator\Constraints as Assert;
          5
          6
          7
          8
          9
         10
         11
         12
         13
             class Order
             {
                  /**
                   * @Assert\Range(
                   * min = \sin mow",<br>* max = "+5 he
                          max = "+5 hours"
                   * )
                   */
```
<sup>3.</sup> https://php.net/manual/en/datetime.formats.php

14 15 } protected \$deliveryDate;

## **Options**

#### min

#### **type**: integer

This required option is the "min" value. Validation will fail if the given value is **less** than this min value.

#### max

#### **type**: integer

This required option is the "max" value. Validation will fail if the given value is **greater** than this max value.

#### minMessage

#### **type**: string **default**: This value should be {{ limit }} or more.

The message that will be shown if the underlying value is less than the min option.

#### maxMessage

#### **type**: string **default**: This value should be {{ limit }} or less.

The message that will be shown if the underlying value is more than the max option.

#### invalidMessage

#### **type**: string **default**: This value should be a valid number.

The message that will be shown if the underlying value is not a number (per the *is\_numeric*<sup>4</sup> PHP function).

#### payload

#### **type**: mixed **default**: null

This option can be used to attach arbitrary domain-specific data to a constraint. The configured payload is not used by the Validator component, but its processing is completely up to you.

<sup>4.</sup> https://php.net/manual/en/function.is-numeric.php

<span id="page-318-0"></span>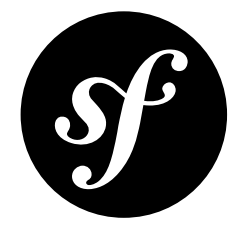

# Chapter 61 EqualTo

Validates that a value is equal to another value, defined in the options. To force that a value is *not* equal, see *[NotEqualTo](#page-320-0)*.

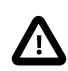

This constraint compares using ==, so 3 and "3" are considered equal. Use *[IdenticalTo](#page-322-0)* to compare with  $==$ .

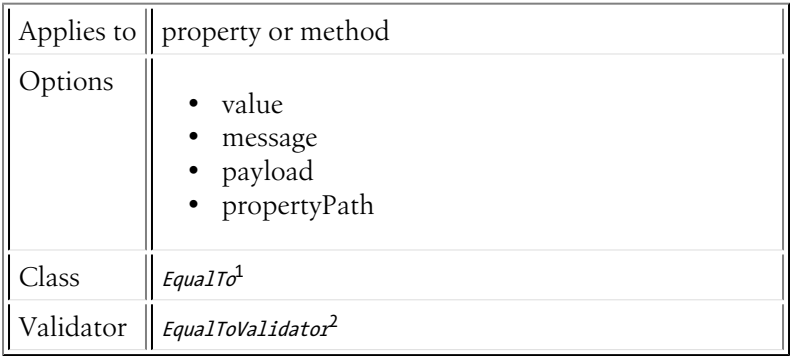

### Basic Usage

If you want to ensure that the firstName of a Person class is equal to Mary and that the age is 20, you could do the following:

```
Listing 61-1
         1
          2
namespace App\Entity;
          3
          4
use Symfony\Component\Validator\Constraints as Assert;
          5
          6
class Person
          7
          8
             // src/Entity/Person.php
             {
                  /**
```
1. https://api.symfony.com/4.0/Symfony/Component/Validator/Constraints/EqualTo.html 2. https://api.symfony.com/4.0/Symfony/Component/Validator/Constraints/EqualToValidator.html

```
9
10
11
12
13
14
15
16
17
18
19
}
         * @Assert\EqualTo("Mary")
         */
       protected $firstName;
        /**
        * @Assert\EqualTo(
             value = 20* )
         */
       protected $age;
```
#### value

#### **type**: mixed [default option]

This option is required. It defines the value to compare to. It can be a string, number or object.

#### message

#### **type**: string **default**: This value should be equal to {{ compared\_value }}.

This is the message that will be shown if the value is not equal.

#### payload

#### **type**: mixed **default**: null

This option can be used to attach arbitrary domain-specific data to a constraint. The configured payload is not used by the Validator component, but its processing is completely up to you.

For example, you may want to use *several error levels* to present failed constraints differently in the frontend depending on the severity of the error.

#### propertyPath

#### **type**: string

It defines the object property whose value is used to make the comparison.

For example, if you want to compare the \$endDate property of some object with regard to the \$startDate property of the same object, use propertyPath="startDate" in the comparison constraint of \$endDate.

<span id="page-320-0"></span>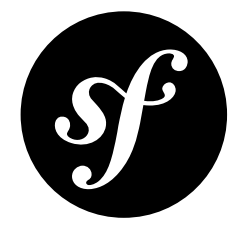

# Chapter 62 **NotEqualTo**

Validates that a value is **not** equal to another value, defined in the options. To force that a value is equal, see *[EqualTo](#page-318-0)*.

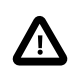

This constraint compares using !=, so 3 and "3" are considered equal. Use *[NotIdenticalTo](#page-324-0)* to compare with !==.

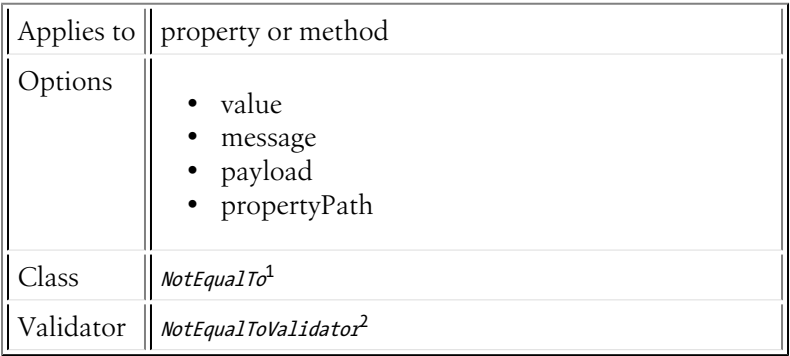

### Basic Usage

If you want to ensure that the firstName of a Person is not equal to Mary and that the age of a Person class is not 15, you could do the following:

```
Listing 62-1
1
// src/Entity/Person.php
          2
namespace App\Entity;
         3
          4
use Symfony\Component\Validator\Constraints as Assert;
          5
          6
class Person
          7
{
```
<sup>1.</sup> https://api.symfony.com/4.0/Symfony/Component/Validator/Constraints/NotEqualTo.html 2. https://api.symfony.com/4.0/Symfony/Component/Validator/Constraints/NotEqualToValidator.html

```
8
 9
10
11
12
13
14
15
16
17
18
19
}
         /**
          * @Assert\NotEqualTo("Mary")
          */
        protected $firstName;
         /**
         * @Assert\NotEqualTo(
               value = 15\ast*/
        protected $age;
```
#### value

**type**: mixed [default option]

This option is required. It defines the value to compare to. It can be a string, number or object.

#### message

#### **type**: string default: This value should not be equal to {{ compared value }}.

This is the message that will be shown if the value is equal.

#### payload

#### **type**: mixed **default**: null

This option can be used to attach arbitrary domain-specific data to a constraint. The configured payload is not used by the Validator component, but its processing is completely up to you.

For example, you may want to use *several error levels* to present failed constraints differently in the frontend depending on the severity of the error.

#### propertyPath

#### **type**: string

It defines the object property whose value is used to make the comparison.

For example, if you want to compare the \$endDate property of some object with regard to the \$startDate property of the same object, use propertyPath="startDate" in the comparison constraint of \$endDate.

<span id="page-322-0"></span>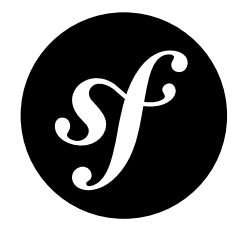

## Chapter 63 **IdenticalTo**

Validates that a value is identical to another value, defined in the options. To force that a value is *not* identical, see *[NotIdenticalTo](#page-324-0)*.

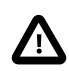

This constraint compares using ===, so 3 and "3" are *not* considered equal. Use *[EqualTo](#page-318-0)* to compare with ==.

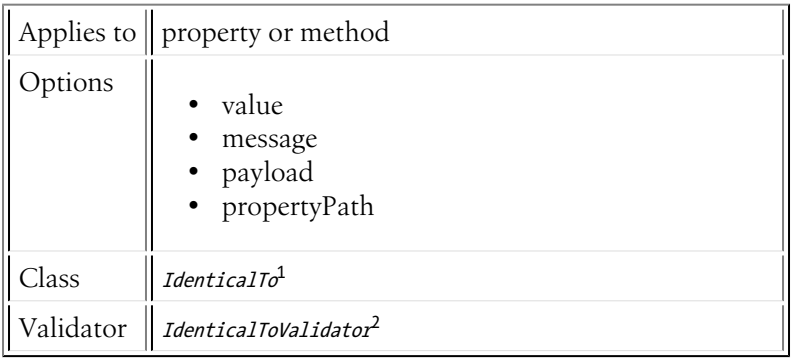

### Basic Usage

The following constraints ensure that:

- firstName of Person class is equal to Mary *and* is a string
- age is equal to``20`` *and* is of type integer

```
Listing 63-1
1
          2
          3
          4
use Symfony\Component\Validator\Constraints as Assert;
          5
              // src/Entity/Person.php
              namespace App\Entity;
```
1. https://api.symfony.com/4.0/Symfony/Component/Validator/Constraints/IdenticalTo.html 2. https://api.symfony.com/4.0/Symfony/Component/Validator/Constraints/IdenticalToValidator.html

```
6
class Person
7
8
9
10
11
12
13
14
15
16
17
18
19
}
   {
        /**
         * @Assert\IdenticalTo("Mary")
         */
       protected $firstName;
        /**
         * @Assert\IdenticalTo(
              value = 20* )
         */
        protected $age;
```
#### value

**type**: mixed [default option]

This option is required. It defines the value to compare to. It can be a string, number or object.

#### message

**type**: string **default**: This value should be identical to {{ compared\_value\_type  $\}$  {{ compared value }}.

This is the message that will be shown if the value is not identical.

#### payload

#### **type**: mixed **default**: null

This option can be used to attach arbitrary domain-specific data to a constraint. The configured payload is not used by the Validator component, but its processing is completely up to you.

For example, you may want to use *several error levels* to present failed constraints differently in the frontend depending on the severity of the error.

#### propertyPath

#### **type**: string

It defines the object property whose value is used to make the comparison.

For example, if you want to compare the \$endDate property of some object with regard to the \$startDate property of the same object, use propertyPath="startDate" in the comparison constraint of \$endDate.
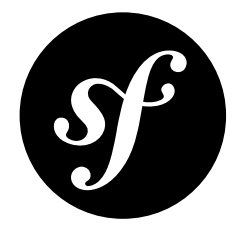

# Chapter 64 NotIdenticalTo

Validates that a value is **not** identical to another value, defined in the options. To force that a value is identical, see *[IdenticalTo](#page-322-0)*.

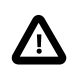

This constraint compares using !==, so 3 and "3" are considered not equal. Use *[NotEqualTo](#page-320-0)* to compare with !=.

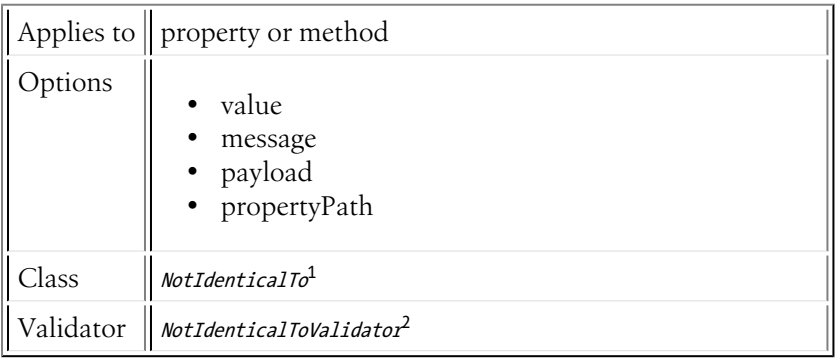

# Basic Usage

The following constraints ensure that:

- firstName of Person is not equal to Mary *or* not of the same type
- age of Person class is not equal to 15 *or* not of the same type

```
Listing 64-1
1
          2
          3
          4
use Symfony\Component\Validator\Constraints as Assert;
          5
              // src/Entity/Person.php
              namespace App\Entity;
```
1. https://api.symfony.com/4.0/Symfony/Component/Validator/Constraints/NotIdenticalTo.html 2. https://api.symfony.com/4.0/Symfony/Component/Validator/Constraints/NotIdenticalToValidator.html

```
6
7
8
9
10
11
12
13
14
15
16
17
18
19
}
   class Person
    {
        /**
         * @Assert\NotIdenticalTo("Mary")
         *protected $firstName;
        /**
         * @Assert\NotIdenticalTo(
               value = 15* )
         */
        protected $age;
```
## value

**type**: mixed [default option]

This option is required. It defines the value to compare to. It can be a string, number or object.

### message

**type**: string **default**: This value should not be identical to {{ compared\_value\_type }} {{ compared\_value }}.

This is the message that will be shown if the value is identical.

# payload

## **type**: mixed **default**: null

This option can be used to attach arbitrary domain-specific data to a constraint. The configured payload is not used by the Validator component, but its processing is completely up to you.

For example, you may want to use *several error levels* to present failed constraints differently in the frontend depending on the severity of the error.

## propertyPath

## **type**: string

It defines the object property whose value is used to make the comparison.

For example, if you want to compare the \$endDate property of some object with regard to the \$startDate property of the same object, use propertyPath="startDate" in the comparison constraint of \$endDate.

<span id="page-326-0"></span>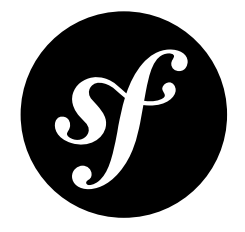

# Chapter 65 LessThan

Validates that a value is less than another value, defined in the options. To force that a value is less than or equal to another value, see *[LessThanOrEqual](#page-329-0)*. To force a value is greater than another value, see *[GreaterThan](#page-332-0)*.

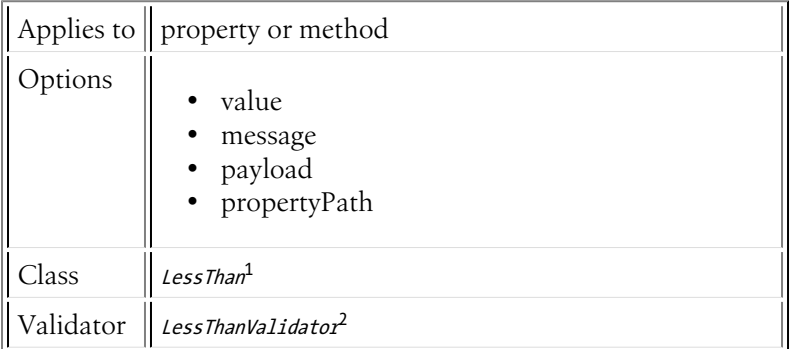

# Basic Usage

The following constraints ensure that:

- the number of siblings of a Person is less than 5
- age is less than 80

```
Listing 65-1
           1
           2
          3
           4 use Symfony\Component\Validator\Constraints as Assert;
          5
           6
class Person
          7
          8
          Q// src/Entity/Person.php
              namespace App\Entity;
             {
                  /**
```
1. https://api.symfony.com/4.0/Symfony/Component/Validator/Constraints/LessThan.html 2. https://api.symfony.com/4.0/Symfony/Component/Validator/Constraints/LessThanValidator.html

```
10
11
12
13
14
15
16
17
18
19
20
}
         * @Assert\LessThan(5)
         */
       protected $siblings;
        /**
        * @Assert\LessThan(
             value = 80* )
        */
       protected $age;
```
# Comparing Dates

This constraint can be used to compare DateTime objects against any date string *accepted by the* DateTime constructor<sup>3</sup>. For example, you could check that a date must be in the past like this:

```
Listing 65-2
1
// src/Entity/Person.php
          2
namespace App\Entity;
          3
          4 use Symfony\Component\Validator\Constraints as Assert;
          5
          6
          7
          8
          \overline{Q}10
         11
         12
             class Person
             \{/**
                  * @Assert\LessThan("today")
                  */
                 protected $dateOfBirth;
             }
```
Be aware that PHP will use the server's configured timezone to interpret these dates. If you want to fix the timezone, append it to the date string:

```
Listing 65-3
          1
// src/Entity/Person.php
          2
namespace App\Entity;
          3
          4 use Symfony\Component\Validator\Constraints as Assert;
          5
          6
class Person
          7
          8
         Q10
         11
         12
}
            {
                 /**
                 * @Assert\LessThan("today UTC")
                 */
                 protected $dateOfBirth;
```
The DateTime class also accepts relative dates or times. For example, you can check that a person must be at least 18 years old like this:

```
Listing 65-4
1
// src/Entity/Person.php
          2
namespace App\Entity;
          3
         4
         5
         6
         7
         8
         9
        10
        11
         12
}
            use Symfony\Component\Validator\Constraints as Assert;
            class Person
            {
                 /**
                 * @Assert\LessThan("-18 years")
                 */
                protected $dateOfBirth;
```
<sup>3.</sup> https://php.net/manual/en/datetime.formats.php

## value

### **type**: mixed [default option]

This option is required. It defines the value to compare to. It can be a string, number or object.

#### message

## **type**: string **default**: This value should be less than {{ compared\_value }}.

This is the message that will be shown if the value is not less than the comparison value.

#### payload

#### **type**: mixed **default**: null

This option can be used to attach arbitrary domain-specific data to a constraint. The configured payload is not used by the Validator component, but its processing is completely up to you.

For example, you may want to use *several error levels* to present failed constraints differently in the frontend depending on the severity of the error.

#### propertyPath

#### **type**: string

It defines the object property whose value is used to make the comparison.

For example, if you want to compare the \$endDate property of some object with regard to the \$startDate property of the same object, use propertyPath="startDate" in the comparison constraint of \$endDate.

<span id="page-329-0"></span>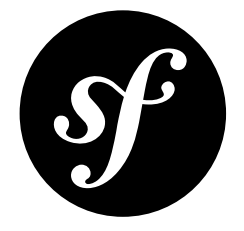

# Chapter 66 LessThanOrEqual

Validates that a value is less than or equal to another value, defined in the options. To force that a value is less than another value, see *[LessThan](#page-326-0)*.

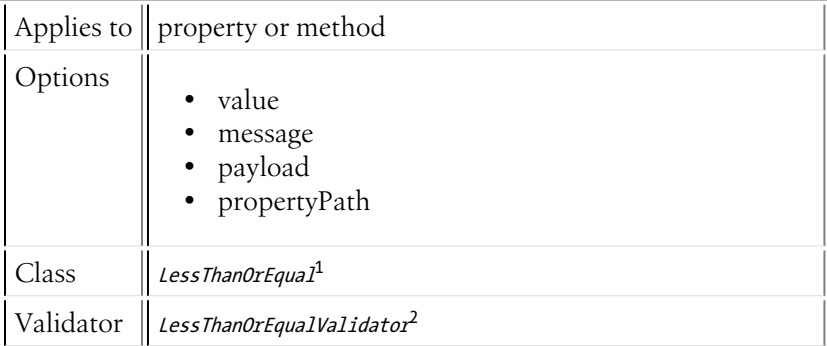

# Basic Usage

The following constraints ensure that:

- the number of siblings of a Person is less than or equal to 5
- the age is less than or equal to 80

```
Listing 66-1
1
          2
          3
          4
use Symfony\Component\Validator\Constraints as Assert;
          5
          6
class Person
         7
          8
         9
         10
         11
              // src/Entity/Person.php
             namespace App\Entity;
            {
                 /**
                  * @Assert\LessThanOrEqual(5)
                  */
                 protected $siblings;
```
1. https://api.symfony.com/4.0/Symfony/Component/Validator/Constraints/LessThanOrEqual.html 2. https://api.symfony.com/4.0/Symfony/Component/Validator/Constraints/LessThanOrEqualValidator.html

```
12
13
14
15
16
17
18
19
}
       /**
        * @Assert\LessThanOrEqual(
              value = 80* )
        */
       protected $age;
```
# Comparing Dates

This constraint can be used to compare DateTime objects against any date string *accepted by the* DateTime constructor<sup>3</sup>. For example, you could check that a date must be today or in the past like this:

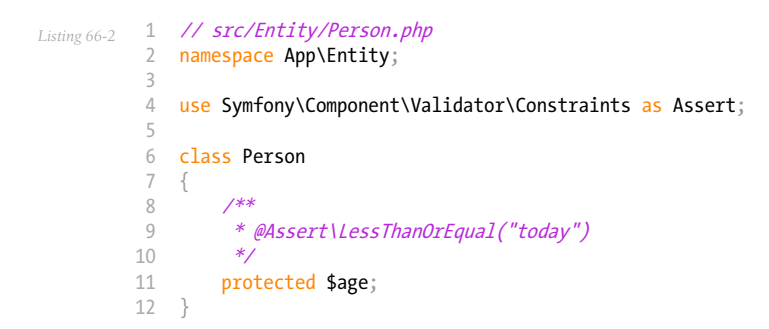

Be aware that PHP will use the server's configured timezone to interpret these dates. If you want to fix the timezone, append it to the date string:

```
Listing 66-3
1
// src/Entity/Person.php
          2
namespace App\Entity;
         3
          4
use Symfony\Component\Validator\Constraints as Assert;
         5
          6
class Person
         7
         8
         Q10
        11
        12
            {
                 /**
                  * @Assert\LessThanOrEqual("today UTC")
                 */
                 protected $age;
            }
```
The DateTime class also accepts relative dates or times. For example, you can check that a person must be at least 18 years old like this:

```
Listing 66-4
1
// src/Entity/Person.php
          2
namespace App\Entity;
         3
          4 use Symfony\Component\Validator\Constraints as Assert;
         5
         6
         7
         8
         Q10
        11
         12
}
            class Person
            \{/**
                 * @Assert\LessThanOrEqual("-18 years")
                  */
               protected $age;
```
<sup>3.</sup> https://php.net/manual/en/datetime.formats.php

## value

## **type**: mixed [default option]

This option is required. It defines the value to compare to. It can be a string, number or object.

### message

### **type**: string **default**: This value should be less than or equal to {{ compared value } }.

This is the message that will be shown if the value is not less than or equal to the comparison value.

## payload

### **type**: mixed **default**: null

This option can be used to attach arbitrary domain-specific data to a constraint. The configured payload is not used by the Validator component, but its processing is completely up to you.

For example, you may want to use *several error levels* to present failed constraints differently in the frontend depending on the severity of the error.

#### propertyPath

### **type**: string

It defines the object property whose value is used to make the comparison.

For example, if you want to compare the \$endDate property of some object with regard to the \$startDate property of the same object, use propertyPath="startDate" in the comparison constraint of \$endDate.

<span id="page-332-0"></span>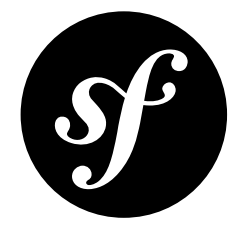

# Chapter 67 GreaterThan

Validates that a value is greater than another value, defined in the options. To force that a value is greater than or equal to another value, see *[GreaterThanOrEqual](#page-335-0)*. To force a value is less than another value, see *[LessThan](#page-326-0)*.

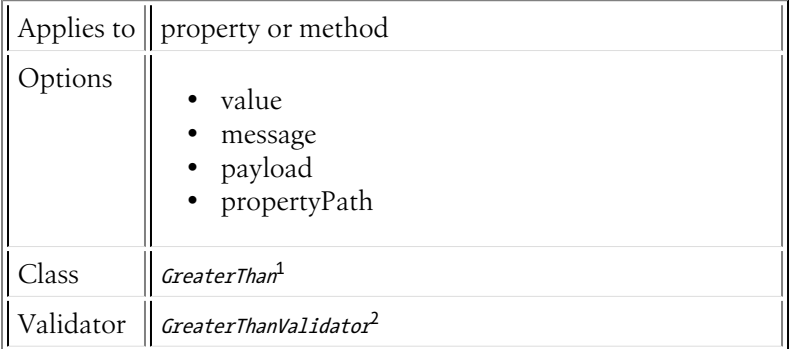

# Basic Usage

The following constraints ensure that:

- the number of siblings of a Person is greater than 5
- the age of a Person class is greater than 18

```
Listing 67-1
           1
           2
          3
           4 use Symfony\Component\Validator\Constraints as Assert;
          5
           6
class Person
           7
{
          8
          Q// src/Entity/Person.php
              namespace App\Entity;
                  /**
```
1. https://api.symfony.com/4.0/Symfony/Component/Validator/Constraints/GreaterThan.html 2. https://api.symfony.com/4.0/Symfony/Component/Validator/Constraints/GreaterThanValidator.html

```
10
11
12
13
14
15
16
17
18
19
20
}
         * @Assert\GreaterThan(5)
         */
       protected $siblings;
        /**
        * @Assert\GreaterThan(
             value = 18* )
        */
       protected $age;
```
# Comparing Dates

This constraint can be used to compare DateTime objects against any date string *accepted by the* DateTime constructor<sup>3</sup>. For example, you could check that a date must at least be the next day:

```
Listing 67-2
1
// src/Entity/Order.php
          2
namespace App\Entity;
          3
          4 use Symfony\Component\Validator\Constraints as Assert;
          5
          6
          7
          8
          \overline{Q}10
         11
         12
             class Order
             {
                  /**
                  * @Assert\GreaterThan("today")
                   */
                 protected $deliveryDate;
             }
```
Be aware that PHP will use the server's configured timezone to interpret these dates. If you want to fix the timezone, append it to the date string:

```
Listing 67-3
          1
// src/Entity/Order.php
          2
namespace App\Entity;
          3
          4 use Symfony\Component\Validator\Constraints as Assert;
          5
          6
class Order
          7
          8
         Q10
         11
         12
}
            {
                 /**
                  * @Assert\GreaterThan("today UTC")
                 */
                 protected $deliveryDate;
```
The DateTime class also accepts relative dates or times. For example, you can check that the above delivery date starts at least five hours after the current time:

```
Listing 67-4
1
// src/Entity/Order.php
          2
namespace App\Entity;
          3
         4
         5
         6
         7
         8
         9
        10
        11
         12
}
            use Symfony\Component\Validator\Constraints as Assert;
            class Order
            {
                 /**
                 * @Assert\GreaterThan("+5 hours")
                 */
                protected $deliveryDate;
```
<sup>3.</sup> https://php.net/manual/en/datetime.formats.php

## value

### **type**: mixed [default option]

This option is required. It defines the value to compare to. It can be a string, number or object.

#### message

# **type**: string **default**: This value should be greater than {{ compared\_value }}.

This is the message that will be shown if the value is not greater than the comparison value.

#### payload

#### **type**: mixed **default**: null

This option can be used to attach arbitrary domain-specific data to a constraint. The configured payload is not used by the Validator component, but its processing is completely up to you.

For example, you may want to use *several error levels* to present failed constraints differently in the frontend depending on the severity of the error.

### propertyPath

#### **type**: string

It defines the object property whose value is used to make the comparison.

For example, if you want to compare the \$endDate property of some object with regard to the \$startDate property of the same object, use propertyPath="startDate" in the comparison constraint of \$endDate.

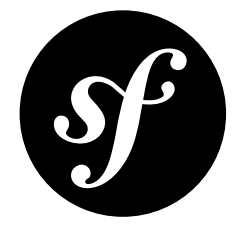

# <span id="page-335-0"></span>Chapter 68 GreaterThanOrEqual

Validates that a value is greater than or equal to another value, defined in the options. To force that a value is greater than another value, see *[GreaterThan](#page-332-0)*.

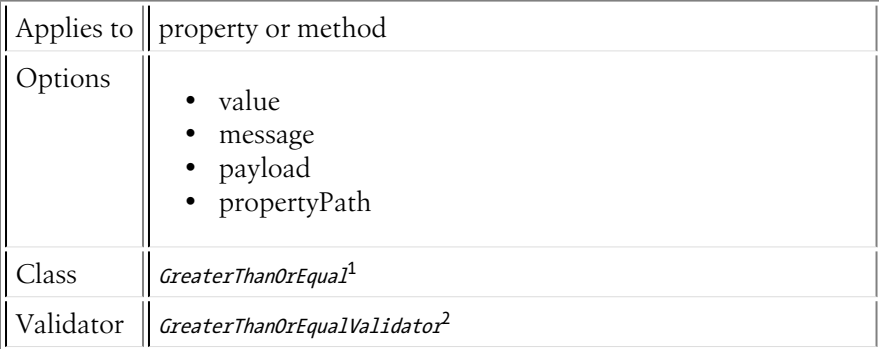

# Basic Usage

The following constraints ensure that:

- the number of siblings of a Person is greater than or equal to 5
- the age of a Person class is greater than or equal to 18

```
Listing 68-1
1
          2
          3
          4
use Symfony\Component\Validator\Constraints as Assert;
          5
          6
class Person
         7
          8
         9
         10
         11
              // src/Entity/Person.php
             namespace App\Entity;
            {
                 /**
                  * @Assert\GreaterThanOrEqual(5)
                  */
                 protected $siblings;
```
1. https://api.symfony.com/4.0/Symfony/Component/Validator/Constraints/GreaterThanOrEqual.html 2. https://api.symfony.com/4.0/Symfony/Component/Validator/Constraints/GreaterThanOrEqualValidator.html

```
12
13
14
15
16
17
18
19
}
       /**
        * @Assert\GreaterThanOrEqual(
              value = 18* )
        */
       protected $age;
```
# Comparing Dates

This constraint can be used to compare DateTime objects against any date string *accepted by the* DateTime constructor<sup>3</sup>. For example, you could check that a date must at least be the current day:

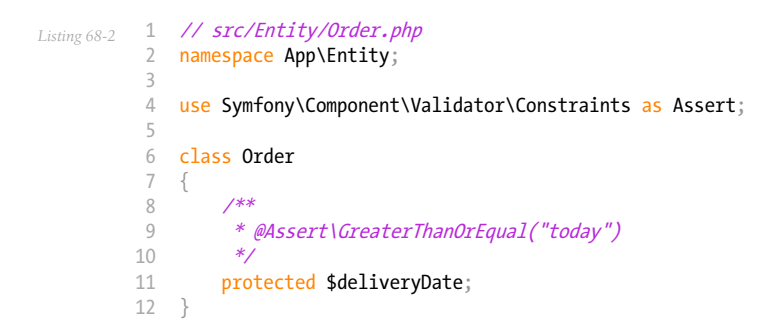

Be aware that PHP will use the server's configured timezone to interpret these dates. If you want to fix the timezone, append it to the date string:

```
Listing 68-3
1
// src/Entity/Order.php
          2
namespace App\Entity;
         3
          4
use Symfony\Component\Validator\Constraints as Assert;
         5
          6
class Order
         7
         8
         Q10
        11
        12
            {
                 /**
                  * @Assert\GreaterThanOrEqual("today UTC")
                  */
                 protected $deliveryDate;
            }
```
The DateTime class also accepts relative dates or times. For example, you can check that the above delivery date starts at least five hours after the current time:

```
Listing 68-4
1
// src/Entity/Order.php
          2
namespace App\Entity;
         3
          4 use Symfony\Component\Validator\Constraints as Assert;
         5
         6
         7
         8
         Q10
        11
         12
}
            class Order
            {
                 /**
                 * @Assert\GreaterThanOrEqual("+5 hours")
                  */
                protected $deliveryDate;
```
<sup>3.</sup> https://php.net/manual/en/datetime.formats.php

## value

## **type**: mixed [default option]

This option is required. It defines the value to compare to. It can be a string, number or object.

### message

### **type**: string **default**: This value should be greater than or equal to {{ compared value } }.

This is the message that will be shown if the value is not greater than or equal to the comparison value.

## payload

### **type**: mixed **default**: null

This option can be used to attach arbitrary domain-specific data to a constraint. The configured payload is not used by the Validator component, but its processing is completely up to you.

For example, you may want to use *several error levels* to present failed constraints differently in the frontend depending on the severity of the error.

#### propertyPath

### **type**: string

It defines the object property whose value is used to make the comparison.

For example, if you want to compare the \$endDate property of some object with regard to the \$startDate property of the same object, use propertyPath="startDate" in the comparison constraint of \$endDate.

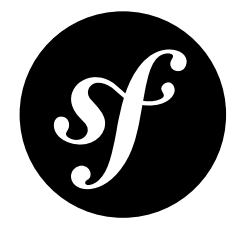

# Chapter 69 Date

Validates that a value is a valid date, meaning either a DateTime object or a string (or an object that can be cast into a string) that follows a valid YYYY-MM-DD format.

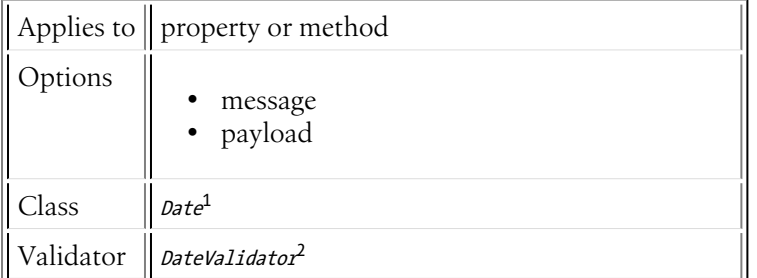

# Basic Usage

*Listing 69-1* 1 // src/Entity/Author.php 2 namespace App\Entity; 3 4 use Symfony\Component\Validator\Constraints as Assert; 5 6 class Author 7 { 8  $\frac{6}{9}$ 10 11 12 } /\*\* \* @Assert\Date() \*/ protected \$birthday;

<sup>1.</sup> https://api.symfony.com/4.0/Symfony/Component/Validator/Constraints/Date.html 2. https://api.symfony.com/4.0/Symfony/Component/Validator/Constraints/DateValidator.html

### message

## **type**: string **default**: This value is not a valid date.

This message is shown if the underlying data is not a valid date.

### payload

#### **type**: mixed **default**: null

This option can be used to attach arbitrary domain-specific data to a constraint. The configured payload is not used by the Validator component, but its processing is completely up to you.

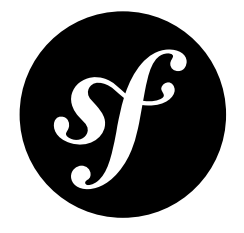

# Chapter 70 **DateTime**

Validates that a value is a valid "datetime", meaning either a DateTime object or a string (or an object that can be cast into a string) that follows a specific format.

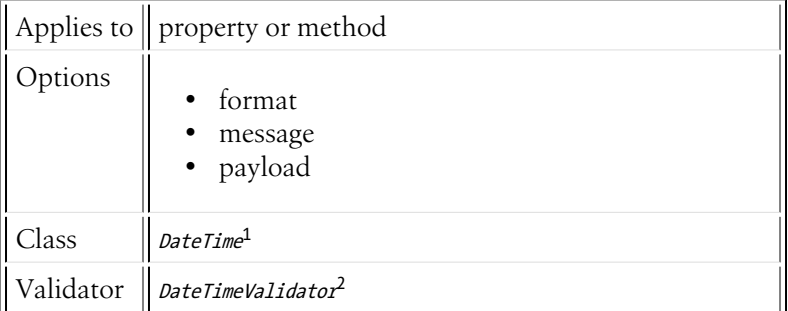

# Basic Usage

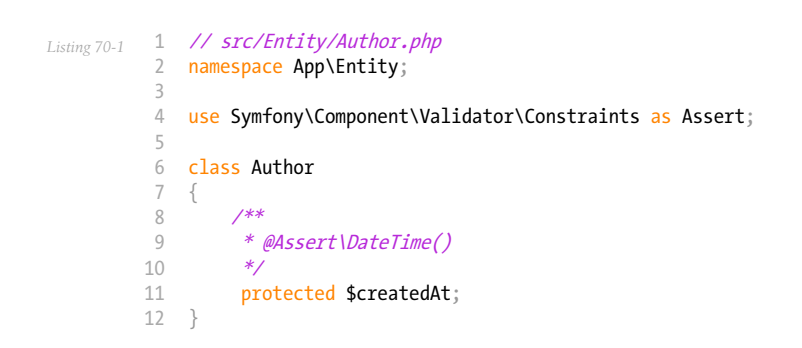

<sup>1.</sup> https://api.symfony.com/4.0/Symfony/Component/Validator/Constraints/DateTime.html 2. https://api.symfony.com/4.0/Symfony/Component/Validator/Constraints/DateTimeValidator.html

### format

### **type**: string **default**: Y-m-d H:i:s

This option allows to validate a custom date format. See *DateTime:: createFromFormat()*3 for formatting options.

#### message

### **type**: string **default**: This value is not a valid datetime.

This message is shown if the underlying data is not a valid datetime.

#### payload

#### **type**: mixed **default**: null

This option can be used to attach arbitrary domain-specific data to a constraint. The configured payload is not used by the Validator component, but its processing is completely up to you.

<sup>3.</sup> https://secure.php.net/manual/en/datetime.createfromformat.php

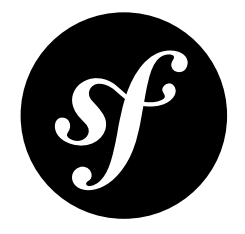

# Chapter 71 Time

Validates that a value is a valid time, meaning an object implementing DateTimeInterface or a string (or an object that can be cast into a string) that follows a valid HH:MM:SS format.

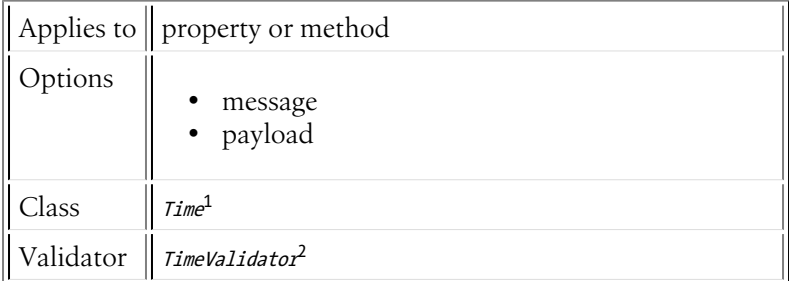

# Basic Usage

Suppose you have an Event class, with a startAt field that is the time of the day when the event starts:

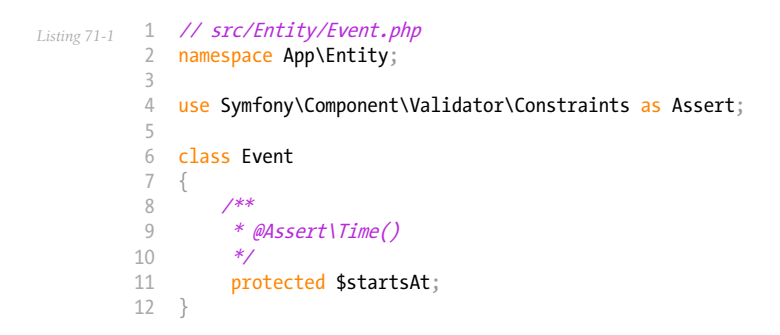

<sup>1.</sup> https://api.symfony.com/4.0/Symfony/Component/Validator/Constraints/Time.html 2. https://api.symfony.com/4.0/Symfony/Component/Validator/Constraints/TimeValidator.html

### message

## **type**: string **default**: This value is not a valid time.

This message is shown if the underlying data is not a valid time.

### payload

#### **type**: mixed **default**: null

This option can be used to attach arbitrary domain-specific data to a constraint. The configured payload is not used by the Validator component, but its processing is completely up to you.

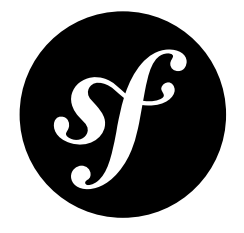

# Chapter 72 **Choice**

This constraint is used to ensure that the given value is one of a given set of *valid* choices. It can also be used to validate that each item in an array of items is one of those valid choices.

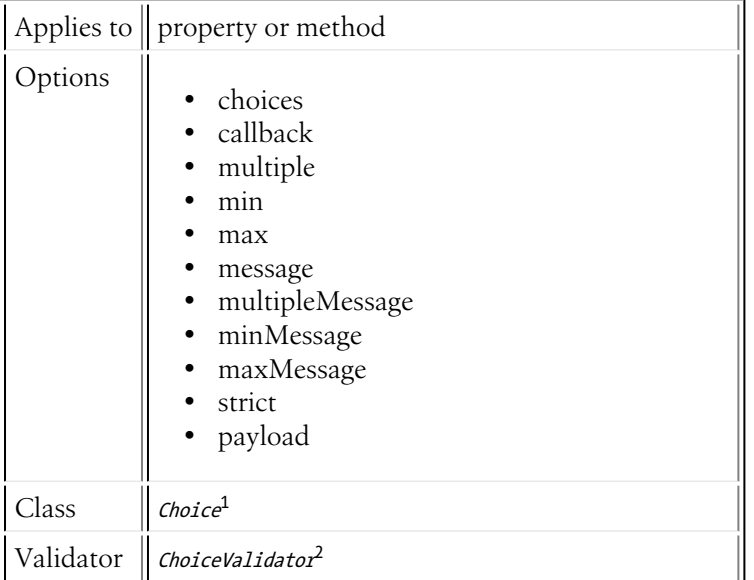

# Basic Usage

The basic idea of this constraint is that you supply it with an array of valid values (this can be done in several ways) and it validates that the value of the given property exists in that array.

If your valid choice list is simple, you can pass them in directly via the choices option:

```
Listing 72-1
           1
// src/Entity/Author.php
          2
          3
             namespace App\Entity;
```
<sup>1.</sup> https://api.symfony.com/4.0/Symfony/Component/Validator/Constraints/Choice.html 2. https://api.symfony.com/4.0/Symfony/Component/Validator/Constraints/ChoiceValidator.html

```
4
5
6
7
8
Q10
11
12
13
14
15
16
17
   use Symfony\Component\Validator\Constraints as Assert;
    class Author
    {
        /**
         * @Assert\Choice({"New York", "Berlin", "Tokyo"})
          */
        protected $city;
        /**
         * @Assert\Choice(choices={"fiction", "non-fiction"}, message="Choose a valid genre.")
          */
        protected $genre;
    }
```
# Supplying the Choices with a Callback Function

You can also use a callback function to specify your options. This is useful if you want to keep your choices in some central location so that, for example, you can easily access those choices for validation or for building a select form element:

```
Listing 72-2
           1
// src/Entity/Author.php
           2
namespace App\Entity;
           \overline{z}4
           5
           6
           7
           8
           9
          10
}
             class Author
              {
                   public static function getGenres()
                   {
                       return array('fiction', 'non-fiction');
                   }
```
You can pass the name of this method to the callback option of the Choice constraint.

```
Listing 72-3
           1
// src/Entity/Author.php
           2
namespace App\Entity;
          3
          4
          5
          6
          7
          8
          \overline{Q}10
         11
          12
             use Symfony\Component\Validator\Constraints as Assert;
             class Author
              {
                  /**
                   * @Assert\Choice(callback="getGenres")
                   */
                  protected $genre;
              }
```
If the callback is stored in a different class and is static, for example Util, you can pass the class name and the method as an array.

```
Listing 72-4
           1
// src/Entity/Author.php
          \gamma3
           4 use Symfony\Component\Validator\Constraints as Assert;
          5
           6
class Author
          7
          8
          9
         10
         11
          12
}
             namespace App\Entity;
             {
                  /**
                   * @Assert\Choice(callback={"Util", "getGenres"})
                   */
                 protected $genre;
```
# Available Options

### choices

#### **type**: array [default option]

A required option (unless callback is specified) - this is the array of options that should be considered in the valid set. The input value will be matched against this array.

#### callback

### **type**: string|array|Closure

This is a callback method that can be used instead of the choices option to return the choices array. See Supplying the Choices with a Callback Function for details on its usage.

#### multiple

#### **type**: boolean **default**: false

If this option is true, the input value is expected to be an array instead of a single, scalar value. The constraint will check that each value of the input array can be found in the array of valid choices. If even one of the input values cannot be found, the validation will fail.

min

#### **type**: integer

If the multiple option is true, then you can use the min option to force at least XX number of values to be selected. For example, if  $min$  is 3, but the input array only contains 2 valid items, the validation will fail.

#### max

#### **type**: integer

If the multiple option is true, then you can use the max option to force no more than XX number of values to be selected. For example, if max is 3, but the input array contains 4 valid items, the validation will fail.

#### message

#### **type**: string **default**: The value you selected is not a valid choice.

This is the message that you will receive if the multiple option is set to false and the underlying value is not in the valid array of choices.

#### multipleMessage

#### **type**: string **default**: One or more of the given values is invalid.

This is the message that you will receive if the **multiple** option is set to **true** and one of the values on the underlying array being checked is not in the array of valid choices.

#### minMessage

### **type**: string **default**: You must select at least {{ limit }} choices.

This is the validation error message that's displayed when the user chooses too few choices per the min option.

#### maxMessage

### **type**: string **default**: You must select at most {{ limit }} choices.

This is the validation error message that's displayed when the user chooses too many options per the max option.

#### strict

#### **type**: boolean **default**: true

The validator will also check the type of the input value. Specifically, this value is passed to as the third argument to the PHP  $in\_array^3$  method when checking to see if a value is in the valid choices array.

#### payload

#### **type**: mixed **default**: null

This option can be used to attach arbitrary domain-specific data to a constraint. The configured payload is not used by the Validator component, but its processing is completely up to you.

<sup>3.</sup> https://secure.php.net/manual/en/function.in-array.php

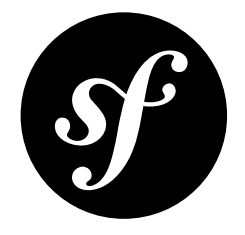

# Chapter 73 Collection

This constraint is used when the underlying data is a collection (i.e. an array or an object that implements Traversable and ArrayAccess), but you'd like to validate different keys of that collection in different ways. For example, you might validate the email key using the Email constraint and the inventory key of the collection with the Range constraint.

This constraint can also make sure that certain collection keys are present and that extra keys are not present.

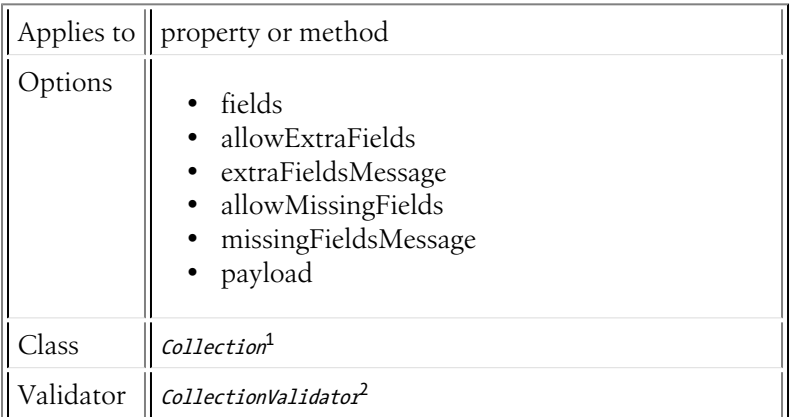

# Basic Usage

The Collection constraint allows you to validate the different keys of a collection individually. Take the following example:

```
Listing 73-1
         1
           2
namespace App\Entity;
          3
           4
class Author
             // src/Entity/Author.php
```
1. https://api.symfony.com/4.0/Symfony/Component/Validator/Constraints/Collection.html<br>2. https://api.symfony.com/4.0/Symfony/Component/Validator/Constraints/CollectionValidator.html

```
5
 6
 7
 8
 9
10
11
12
13
14
15
}
    {
        protected $profileData = array(
             'personal email' => '...',
             '\cdotshort_bio' => '\cdot\ldots',
        );
        public function setProfileData($key, $value)
         {
             $this->profileData[$key] = $value;
        }
```
To validate that the personal email element of the profileData array property is a valid email address and that the **short** bio element is not blank but is no longer than 100 characters in length, you would do the following:

```
Listing 73-2
         1
          \gamma3
          4
          5
          6
          7
          8
          Q10
         11
         12
         13
         1415
         16
         17
         18
         19
         20
         21
         2223
         2425
         26
          27
}
             // src/Entity/Author.php
            namespace App\Entity;
             use Symfony\Component\Validator\Constraints as Assert;
             class Author
             {
                  /**
                   * @Assert\Collection(
                        fields = \{* "personal_email" = @Assert\Email,
                   * "short~bio" = {* @Assert\NotBlank(),
                   * @Assert\Length(
                   * max = 100,<br>* max max = 100,
                                 maxMessage = "Your short bio is too long!"<br>)
                   * )
                   \begin{array}{ccc} * & & \\ * & & \\ * & & \end{array}* },
                   * allowMissingFields = true
                   * )
                   */
                  protected $profileData = array(
                       'personal email' => ' \ldots',
                       'short \overline{bio'} \Rightarrow '...',
                   );
```
## Presence and Absence of Fields

By default, this constraint validates more than simply whether or not the individual fields in the collection pass their assigned constraints. In fact, if any keys of a collection are missing or if there are any unrecognized keys in the collection, validation errors will be thrown.

If you would like to allow for keys to be absent from the collection or if you would like "extra" keys to be allowed in the collection, you can modify the allowMissingFields and allowExtraFields options respectively. In the above example, the allowMissingFields option was set to true, meaning that if either of the personal email or short bio elements were missing from the \$personalData property, no validation error would occur.

#### Required and Optional Field Constraints

Constraints for fields within a collection can be wrapped in the Required or Optional constraint to control whether they should always be applied (Required) or only applied when the field is present (Optional).

For instance, if you want to require that the **personal** email field of the **profileData** array is not blank and is a valid email but the alternate email field is optional but must be a valid email if supplied, you can do the following:

```
Listing 73-3
1
// src/Entity/Author.php
          2
namespace App\Entity;
         3
          4 use Symfony\Component\Validator\Constraints as Assert;
         5
          6
class Author
         7
         8
         Q10
        11
        12
        13
        14
        15
        16
         17
}
            {
                 /**
                 * @Assert\Collection(
                 * fields={<br>* * * * ** "personal_email" = @Assert\Required({@Assert\NotBlank, @Assert\Email}),
                 * "alternate_email" = @Assert\Optional(@Assert\Email)
                       * }
                 * )
                 */
                 protected $profileData = array('personal email');
```
Even without allowMissingFields set to true, you can now omit the alternate email property completely from the profileData array, since it is Optional. However, if the personal email field does not exist in the array, the NotBlank constraint will still be applied (since it is wrapped in Required) and you will receive a constraint violation.

# **Options**

## fields

#### **type**: array [default option]

This option is required and is an associative array defining all of the keys in the collection and, for each key, exactly which validator(s) should be executed against that element of the collection.

#### allowExtraFields

#### **type**: boolean **default**: false

If this option is set to false and the underlying collection contains one or more elements that are not included in the fields option, a validation error will be returned. If set to true, extra fields are ok.

#### extraFieldsMessage

#### **type**: string **default**: This field was not expected.

The message shown if allowExtraFields is false and an extra field is detected.

#### allowMissingFields

#### **type**: boolean **default**: false

If this option is set to false and one or more fields from the fields option are not present in the underlying collection, a validation error will be returned. If set to **true**, it's ok if some fields in the fields option are not present in the underlying collection.

### missingFieldsMessage

### **type**: string **default**: This field is missing.

The message shown if allowMissingFields is false and one or more fields are missing from the underlying collection.

#### payload

#### **type**: mixed **default**: null

This option can be used to attach arbitrary domain-specific data to a constraint. The configured payload is not used by the Validator component, but its processing is completely up to you.

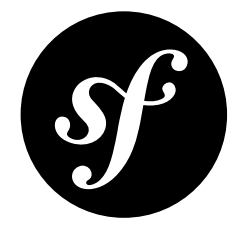

# Chapter 74 Count

Validates that a given collection's (i.e. an array or an object that implements Countable) element count is *between* some minimum and maximum value.

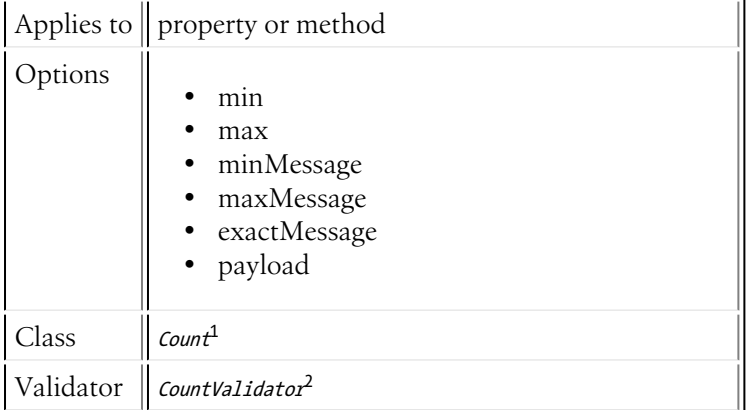

# Basic Usage

To verify that the emails array field contains between 1 and 5 elements you might add the following:

```
Listing 74-1
         1
          \overline{2}3
           4 use Symfony\Component\Validator\Constraints as Assert;
          5
          6
          7
          8
          9
         10
         11
         12
             // src/Entity/Participant.php
            namespace App\Entity;
            class Participant
             {
                  /**
                   * @Assert\Count(
                   * min = 1,<br>* max = 5* max = 5,
                          minMessage = "You must specify at least one email",
```
1. https://api.symfony.com/4.0/Symfony/Component/Validator/Constraints/Count.html 2. https://api.symfony.com/4.0/Symfony/Component/Validator/Constraints/CountValidator.html

```
13
14
15
16
17
               maxMessage = "You cannot specify more than {limit }' and* )
         */
        protected $emails = array();
   }
```
min

#### **type**: integer

This required option is the "min" count value. Validation will fail if the given collection elements count is **less** than this min value.

#### max

#### **type**: integer

This required option is the "max" count value. Validation will fail if the given collection elements count is **greater** than this max value.

#### minMessage

#### **type**: string **default**: This collection should contain {{ limit }} elements or more.

The message that will be shown if the underlying collection elements count is less than the min option.

#### maxMessage

#### **type**: string **default**: This collection should contain {{ limit }} elements or less.

The message that will be shown if the underlying collection elements count is more than the max option.

#### exactMessage

#### **type**: string **default**: This collection should contain exactly {{ limit }} elements.

The message that will be shown if min and max values are equal and the underlying collection elements count is not exactly this value.

#### payload

#### **type**: mixed **default**: null

This option can be used to attach arbitrary domain-specific data to a constraint. The configured payload is not used by the Validator component, but its processing is completely up to you.

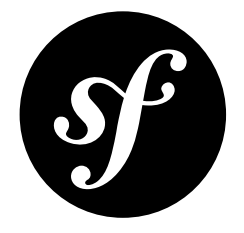

# Chapter 75 **UniqueEntity**

Validates that a particular field (or fields) in a Doctrine entity is (are) unique. This is commonly used, for example, to prevent a new user to register using an email address that already exists in the system.

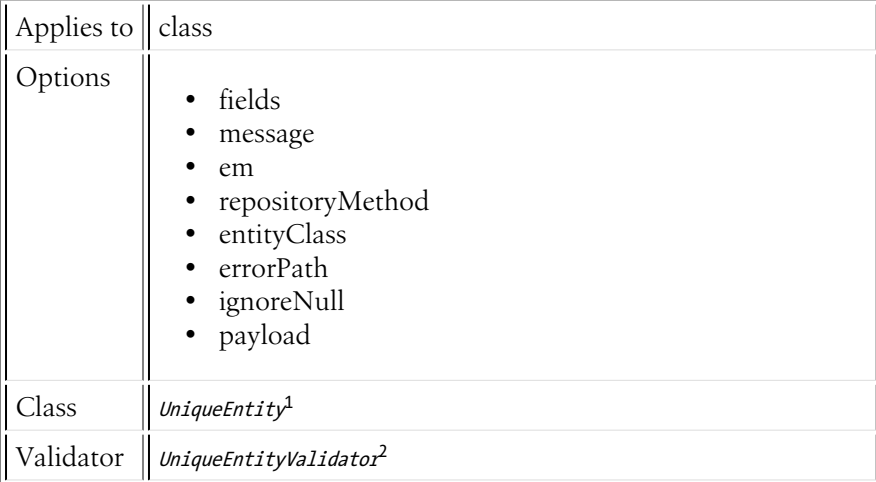

# Basic Usage

Suppose you have a User entity that has an email field. You can use the UniqueEntity constraint to guarantee that the email field remains unique between all of the constraints in your user table:

```
Listing 75-1
         1
          \gamma3
           4
           5
          6
           7
// DON'T forget this use statement!!!
           8
use Symfony\Bridge\Doctrine\Validator\Constraints\UniqueEntity;
            // src/Entity/Author.php
             namespace App\Entity;
              use Symfony\Component\Validator\Constraints as Assert;
              use Doctrine\ORM\Mapping as ORM;
```
<sup>1.</sup> https://api.symfony.com/4.0/Symfony/Bridge/Doctrine/Validator/Constraints/UniqueEntity.html 2. https://api.symfony.com/4.0/Symfony/Bridge/Doctrine/Validator/Constraints/UniqueEntityValidator.html

```
9
10
/**
11
12
* @UniqueEntity("email")
13
14
class Author
15
{
16
17
18
19
2021
22232425
}
    * @ORM\Entity
     */**
        * @var string $email
         *
* @ORM\Column(name="email", type="string", length=255, unique=true)
        * @Assert\Email()
         */
        protected $email;
        // ...
```
#### fields

#### **type**: array | string [default option]

This required option is the field (or list of fields) on which this entity should be unique. For example, if you specified both the email and name field in a single UniqueEntity constraint, then it would enforce that the combination value is unique (e.g. two users could have the same email, as long as they don't have the same name also).

If you need to require two fields to be individually unique (e.g. a unique email *and* a unique username), you use two UniqueEntity entries, each with a single field.

#### message

#### **type**: string **default**: This value is already used.

The message that's displayed when this constraint fails. This message is always mapped to the first field causing the violation, even when using multiple fields in the constraint.

Messages can include the {{ value }} placeholder to display a string representation of the invalid entity. If the entity doesn't define the **toString()** method, the following generic value will be used: *"Object of class \_\_CLASS\_\_ identified by <comma separated IDs>"*

#### em

#### **type**: string

The name of the entity manager to use for making the query to determine the uniqueness. If it's left blank, the correct entity manager will be determined for this class. For that reason, this option should probably not need to be used.

#### repositoryMethod

#### **type**: string **default**: findBy()

The name of the repository method to use for making the query to determine the uniqueness. If it's left blank, the  $findBy()$  method will be used. This method should return a countable result.

#### entityClass

#### **type**: string

By default, the query performed to ensure the uniqueness uses the repository of the current class instance. However, in some cases, such as when using Doctrine inheritance mapping, you need to execute the query in a different repository. Use this option to define the fully-qualified class name (FQCN) of the Doctrine entity associated with the repository you want to use.

#### errorPath

#### **type**: string **default**: The name of the first field in fields

If the entity violates the constraint the error message is bound to the first field in fields. If there is more than one field, you may want to map the error message to another field.

Consider this example:

```
Listing 75-2
1
// src/Entity/Service.php
          2
namespace App\Entity;
          3
          4 use Doctrine\ORM\Mapping as ORM;
         5
         6
         7
         8
         9
        10
        11
        12
        13
        14
         15
class Service
        16
        17
        18
        19
        2021
        22
        2324
        25
         26
}
            use Symfony\Bridge\Doctrine\Validator\Constraints\UniqueEntity;
            /**
            * @ORM\Entity
             * @UniqueEntity(
            * fields={"host", "port"},
             * errorPath="port",
                   message="This port is already in use on that host."
             * )
             */
            {
                 /**
                 * @ORM\ManyToOne(targetEntity="Host")
                  */
                public $host;
                /**
                * @ORM\Column(type="integer")
                 *public $port;
```
Now, the message would be bound to the port field with this configuration.

#### **ignoreNull**

#### **type**: boolean **default**: true

If this option is set to true, then the constraint will allow multiple entities to have a null value for a field without failing validation. If set to false, only one null value is allowed - if a second entity also has a null value, validation would fail.

#### payload

#### **type**: mixed **default**: null

This option can be used to attach arbitrary domain-specific data to a constraint. The configured payload is not used by the Validator component, but its processing is completely up to you.

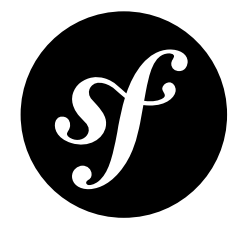

# Chapter 76 Language

Validates that a value is a valid language *Unicode language identifier* (e.g. fr or zh-Hant).

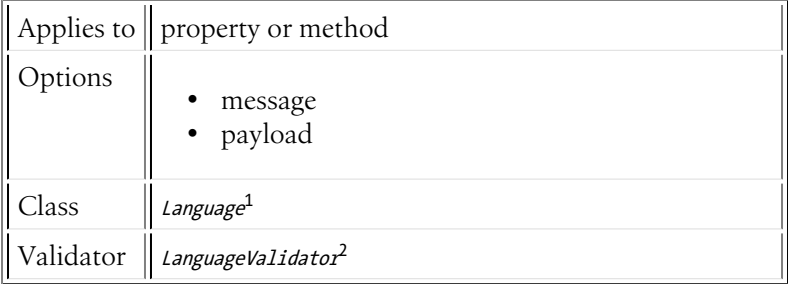

# Basic Usage

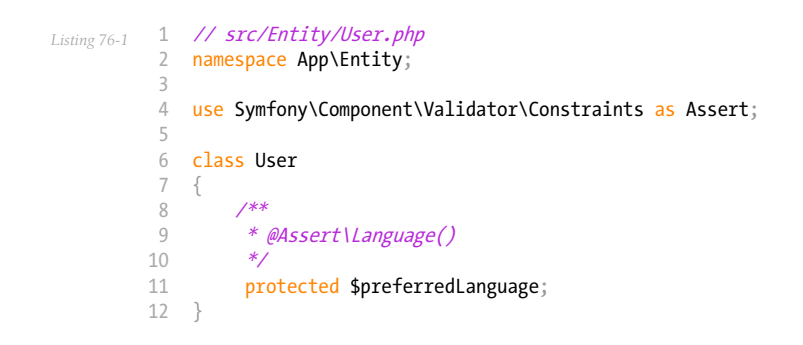

<sup>1.</sup> https://api.symfony.com/4.0/Symfony/Component/Validator/Constraints/Language.html 2. https://api.symfony.com/4.0/Symfony/Component/Validator/Constraints/LanguageValidator.html

### message

## **type**: string **default**: This value is not a valid language.

This message is shown if the string is not a valid language code.

### payload

#### **type**: mixed **default**: null

This option can be used to attach arbitrary domain-specific data to a constraint. The configured payload is not used by the Validator component, but its processing is completely up to you.

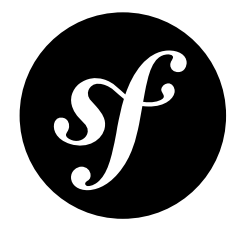

# Chapter 77 Locale

Validates that a value is a valid locale.

The "value" for each locale is either the two letter *ISO 639-1*<sup>1</sup> *language* code (e.g. fr), or the language code followed by an underscore (\_), then the *ISO 3166-1 alpha-2*<sup>2</sup> *country* code (e.g. fr\_FR for French/ France).

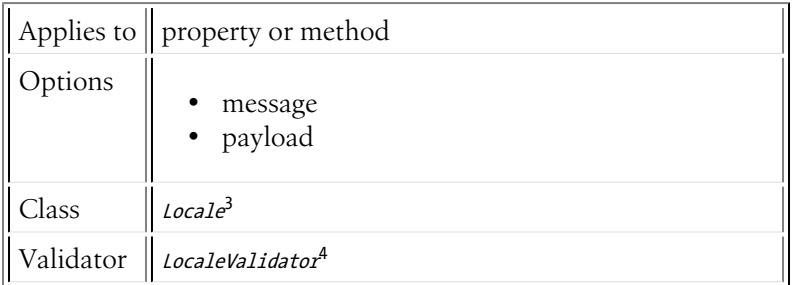

# Basic Usage

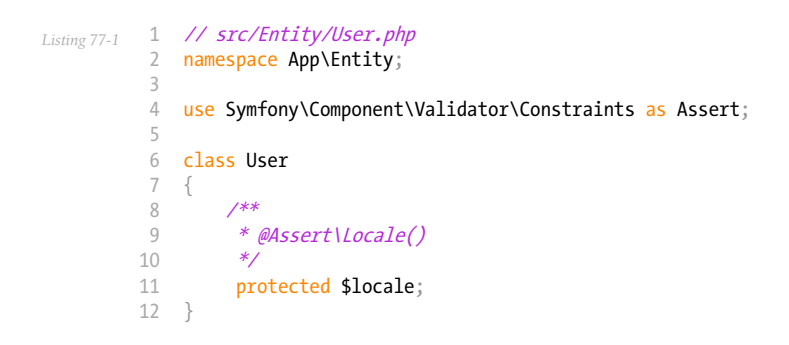

<sup>1.</sup> https://en.wikipedia.org/wiki/List\_of\_ISO\_639-1\_codes

<sup>2.</sup> https://en.wikipedia.org/wiki/ISO\_3166-1#Current\_codes

<sup>3.</sup> https://api.symfony.com/4.0/Symfony/Component/Validator/Constraints/Locale.html 4. https://api.symfony.com/4.0/Symfony/Component/Validator/Constraints/LocaleValidator.html
# **Options**

### message

## **type**: string **default**: This value is not a valid locale.

This message is shown if the string is not a valid locale.

### payload

### **type**: mixed **default**: null

This option can be used to attach arbitrary domain-specific data to a constraint. The configured payload is not used by the Validator component, but its processing is completely up to you.

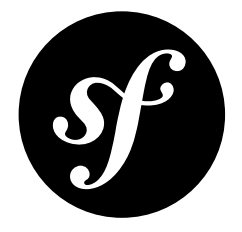

# Chapter 78 **Country**

Validates that a value is a valid *ISO 3166-1 alpha-2*<sup>1</sup> country code.

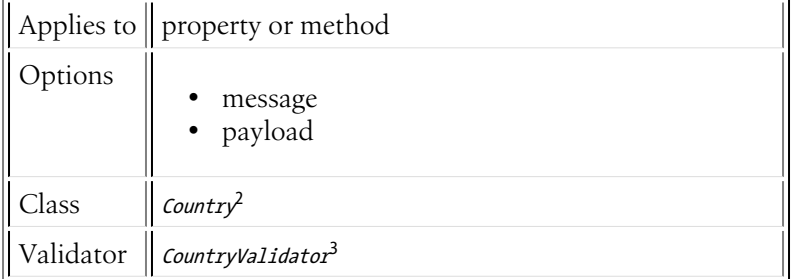

# Basic Usage

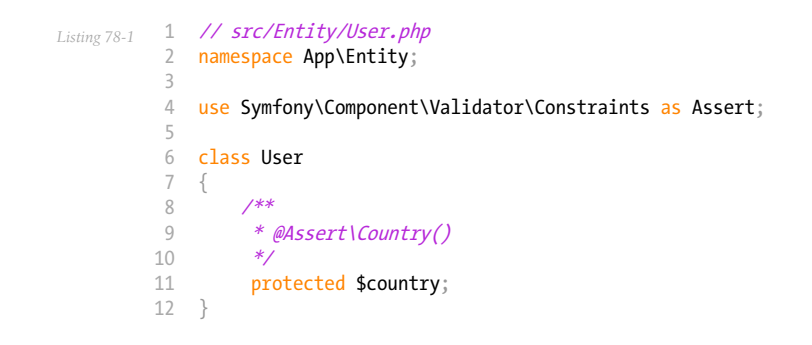

<sup>1.</sup> https://en.wikipedia.org/wiki/ISO\_3166-1#Current\_codes

<sup>2.</sup> https://api.symfony.com/4.0/Symfony/Component/Validator/Constraints/Country.html 3. https://api.symfony.com/4.0/Symfony/Component/Validator/Constraints/CountryValidator.html

# **Options**

### message

## **type**: string **default**: This value is not a valid country.

This message is shown if the string is not a valid country code.

### payload

### **type**: mixed **default**: null

This option can be used to attach arbitrary domain-specific data to a constraint. The configured payload is not used by the Validator component, but its processing is completely up to you.

<span id="page-363-0"></span>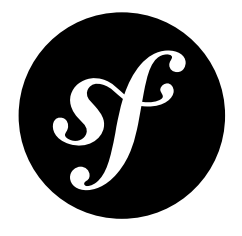

# Chapter 79 File

Validates that a value is a valid "file", which can be one of the following:

- A string (or object with a \_tostring() method) path to an existing file;
- A valid *File<sup>1</sup>* object (including objects of class *uploadedFile<sup>2</sup>*).

This constraint is commonly used in forms with the *[FileType](#page-238-0)* form field.

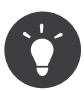

If the file you're validating is an image, try the *[Image](#page-367-0)* constraint.

|           | Applies to $\parallel$ property or method                                                                                                    |
|-----------|----------------------------------------------------------------------------------------------------|
| Options   | maxSize<br>binaryFormat<br>mimeTypes<br>• maxSizeMessage<br>• mimeTypesMessage<br>· disallowEmptyMessage<br>· notFoundMessage<br>• notReadableMessage<br>uploadIniSizeErrorMessage<br>uploadFormSizeErrorMessage<br>• uploadErrorMessage<br>payload |
| Class     | Fil <sup>3</sup>                                                                                                    |
| Validator | <i>FileValidator<sup>4</sup></i>                                                                                                    |

<sup>1.</sup> https://api.symfony.com/4.0/Symfony/Component/HttpFoundation/File/File.html

<sup>2.</sup> https://api.symfony.com/4.0/Symfony/Component/HttpFoundation/File/UploadedFile.html

<sup>3.</sup> https://api.symfony.com/4.0/Symfony/Component/Validator/Constraints/File.html 4. https://api.symfony.com/4.0/Symfony/Component/Validator/Constraints/FileValidator.html

# Basic Usage

This constraint is most commonly used on a property that will be rendered in a form as a *[FileType](#page-238-0)* field. For example, suppose you're creating an author form where you can upload a "bio" PDF for the author. In your form, the bioFile property would be a file type. The Author class might look as follows:

```
Listing 79-1
1
// src/Entity/Author.php
          2
namespace App\Entity;
          3
          4
use Symfony\Component\HttpFoundation\File\File;
          5
          6
          7
          8
          9
         10
         11
         12
         13
         14
         15
         16
         17
         18
         19
}
            class Author
            {
                 protected $bioFile;
                 public function setBioFile(File $file = null)
                 {
                     $this->bioFile = $file;
                 }
                 public function getBioFile()
                 {
                     return $this->bioFile;
                 }
```
To guarantee that the bioFile File object is valid and that it is below a certain file size and a valid PDF, add the following:

```
Listing 79-2
1
// src/Entity/Author.php
           2
namespace App\Entity;
           3
           4
           5
           6
           7
           8
           9
          10
          11
          12
          13
          14
          15
          16
              use Symfony\Component\Validator\Constraints as Assert;
             class Author
              {
                    /**
                     * @Assert\File(
                     * maxSize = "1024k",
                    * mimeTypes = {"application/pdf", "application/x-pdf"},<br>* mimeTypesMessage = "Please unload a valid PDE"
                           mimeTypesMessage = "Please upload a valid PDF'
                    * )
                    */
                   protected $bioFile;
              }
```
The **bioFile** property is validated to guarantee that it is a real file. Its size and mime type are also validated because the appropriate options have been specified.

# **Options**

### maxSize

### **type**: mixed

If set, the size of the underlying file must be below this file size in order to be valid. The size of the file can be given in one of the following formats:

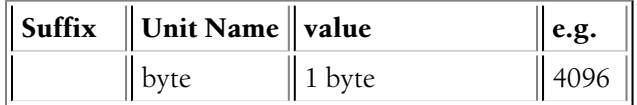

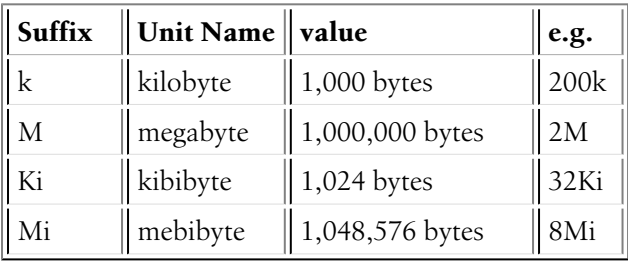

For more information about the difference between binary and SI prefixes, see *Wikipedia: Binary prefix*<sup>5</sup> .

### binaryFormat

### **type**: boolean **default**: null

When true, the sizes will be displayed in messages with binary-prefixed units (KiB, MiB). When false, the sizes will be displayed with SI-prefixed units (kB, MB). When null, then the binaryFormat will be guessed from the value defined in the maxSize option.

For more information about the difference between binary and SI prefixes, see *Wikipedia: Binary prefix*<sup>6</sup> .

### mimeTypes

### **type**: array or string

If set, the validator will check that the mime type of the underlying file is equal to the given mime type (if a string) or exists in the collection of given mime types (if an array).

You can find a list of existing mime types on the *IANA website*<sup>7</sup> .

### maxSizeMessage

**type**: string **default**: The file is too large ({{ size }} {{ suffix }}). Allowed maximum size is  $\{ \{ \text{ limit } \} \}$   $\{ \}$  suffix  $\}.$ 

The message displayed if the file is larger than the maxSize option.

### mimeTypesMessage

**type**: string **default**: The mime type of the file is invalid ({{ type }}). Allowed mime types are {{ types }}.

The message displayed if the mime type of the file is not a valid mime type per the mimeTypes option.

### disallowEmptyMessage

**type**: string **default**: An empty file is not allowed.

This constraint checks if the uploaded file is empty (i.e. 0 bytes). If it is, this message is displayed.

### notFoundMessage

**type**: string **default**: The file could not be found.

<sup>5.</sup> http://en.wikipedia.org/wiki/Binary\_prefix

<sup>6.</sup> http://en.wikipedia.org/wiki/Binary\_prefix

<sup>7.</sup> http://www.iana.org/assignments/media-types/index.html

The message displayed if no file can be found at the given path. This error is only likely if the underlying value is a string path, as a File object cannot be constructed with an invalid file path.

### notReadableMessage

### **type**: string **default**: The file is not readable.

The message displayed if the file exists, but the PHP **is** readable() function fails when passed the path to the file.

### uploadIniSizeErrorMessage

### **type**: string **default**: The file is too large. Allowed maximum size is {{ limit }}  $\{ \{ \text{ suffix } \} \}.$

The message that is displayed if the uploaded file is larger than the upload max filesize php.ini setting.

### uploadFormSizeErrorMessage

### **type**: string **default**: The file is too large.

The message that is displayed if the uploaded file is larger than allowed by the HTML file input field.

### uploadErrorMessage

### **type**: string **default**: The file could not be uploaded.

The message that is displayed if the uploaded file could not be uploaded for some unknown reason, such as the file upload failed or it couldn't be written to disk.

### payload

### **type**: mixed **default**: null

This option can be used to attach arbitrary domain-specific data to a constraint. The configured payload is not used by the Validator component, but its processing is completely up to you.

<span id="page-367-0"></span>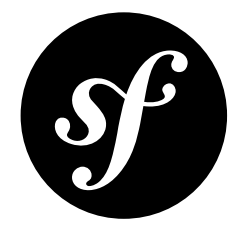

# Chapter 80 Image

The Image constraint works exactly like the *[File](#page-363-0)* constraint, except that its mimeTypes and mimeTypesMessage options are automatically setup to work for image files specifically.

Additionally it has options so you can validate against the width and height of the image.

See the *[File](#page-363-0)* constraint for the bulk of the documentation on this constraint.

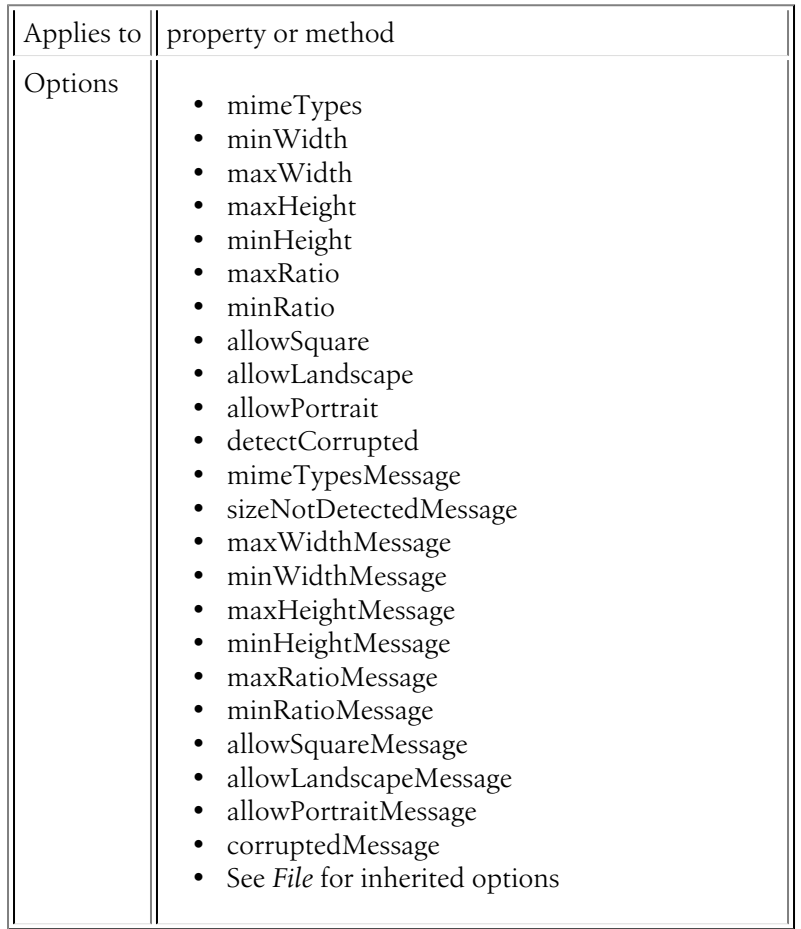

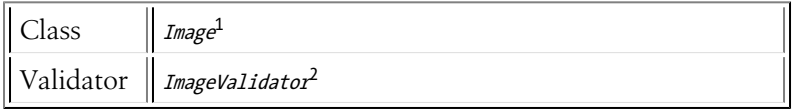

# Basic Usage

This constraint is most commonly used on a property that will be rendered in a form as a *[FileType](#page-238-0)* field. For example, suppose you're creating an author form where you can upload a "headshot" image for the author. In your form, the headshot property would be a file type. The Author class might look as follows:

```
Listing 80-1
1
// src/Entity/Author.php
          2
namespace App\Entity;
          3
          4
          5
          6
          7
          8
          9
         10
         11
         12
         13
         14
         15
         16
         17
         18
         19
}
            use Symfony\Component\HttpFoundation\File\File;
            class Author
            {
                 protected $headshot;
                 public function setHeadshot(File $file = null)
                  {
                     $this->headshot = $file;
                 }
                 public function getHeadshot()
                  {
                     return $this->headshot;
                 }
```
To guarantee that the headshot File object is a valid image and that it is between a certain size, add the following:

```
Listing 80-2
         1
          \overline{2}3
          4
use Symfony\Component\Validator\Constraints as Assert;
          5
          6
          7
          8
          9
         10
         11
         12
         13
         14
         15
         16
         17
            // src/Entity/Author.php
             namespace App\Entity;
            class Author
             {
                 /**
                  * @Assert\Image(
                       minWidth = 200,* maxWidth = 400,
                  * minHeight = 200,
                        maxHeight = 400* )
                  */
                 protected $headshot;
             }
```
The **headshot** property is validated to guarantee that it is a real image and that it is between a certain width and height.

You may also want to guarantee the **headshot** image to be square. In this case you can disable portrait and landscape orientations as shown in the following code:

```
Listing 80-3
          1
           2
namespace App\Entity;
             // src/Entity/Author.php
```
<sup>1.</sup> https://api.symfony.com/4.0/Symfony/Component/Validator/Constraints/Image.html

<sup>2.</sup> https://api.symfony.com/4.0/Symfony/Component/Validator/Constraints/ImageValidator.html

```
3
 4 use Symfony\Component\Validator\Constraints as Assert;
 5
 6
class Author
 7
8
9
10
11
12
13
14
15
}
   {
        /**
         * @Assert\Image(
        * allowLandscape = false,<br>* allowPortrait = false
                allowPortrait = false
        * )
         */
        protected $headshot;
```
You can mix all the constraint options to create powerful validation rules.

# **Options**

This constraint shares all of its options with the *[File](#page-363-0)* constraint. It does, however, modify two of the default option values and add several other options.

### mimeTypes

### **type**: array or string **default**: image/\*

You can find a list of existing image mime types on the *IANA website*<sup>3</sup>.

### mimeTypesMessage

### **type**: string **default**: This file is not a valid image.

### minWidth

### **type**: integer

If set, the width of the image file must be greater than or equal to this value in pixels.

### maxWidth

### **type**: integer

If set, the width of the image file must be less than or equal to this value in pixels.

### minHeight

### **type**: integer

If set, the height of the image file must be greater than or equal to this value in pixels.

### maxHeight

### **type**: integer

If set, the height of the image file must be less than or equal to this value in pixels.

<sup>3.</sup> http://www.iana.org/assignments/media-types/image/index.html

### minPixels

### **type**: integer

If set, the amount of pixels of the image file must be greater than or equal to this value.

### maxPixels

### **type**: integer

If set, the amount of pixels of the image file must be less than or equal to this value.

### maxRatio

### **type**: float

If set, the aspect ratio (width / height) of the image file must be less than or equal to this value.

### minRatio

### **type**: float

If set, the aspect ratio (width / height) of the image file must be greater than or equal to this value.

### allowSquare

### **type**: Boolean **default**: true

If this option is false, the image cannot be a square. If you want to force a square image, then set leave this option as its default true value and set allowLandscape and allowPortrait both to false.

### allowLandscape

### **type**: Boolean **default**: true

If this option is false, the image cannot be landscape oriented.

### allowPortrait

### **type**: Boolean **default**: true

If this option is false, the image cannot be portrait oriented.

### detectCorrupted

### **type**: boolean **default**: false

If this option is true, the image contents are validated to ensure that the image is not corrupted. This validation is done with PHP's *imagecreatefromstring<sup>4</sup> function, which requires the PHP GD extension*<sup>5</sup> to be enabled.

### sizeNotDetectedMessage

**type**: string **default**: The size of the image could not be detected.

<sup>4.</sup> https://secure.php.net/manual/en/function.imagecreatefromstring.php

<sup>5.</sup> http://php.net/manual/en/book.image.php

If the system is unable to determine the size of the image, this error will be displayed. This will only occur when at least one of the size constraint options has been set.

### maxWidthMessage

**type**: string **default**: The image width is too big ({{ width }}px). Allowed maximum width is  $\{ \{ \text{max width } \} \}$ px.

The error message if the width of the image exceeds maxWidth.

### minWidthMessage

**type**: string **default**: The image width is too small ({{ width }}px). Minimum width expected is  $\{ \{ \text{min width } \} \}$ px.

The error message if the width of the image is less than minWidth.

### maxHeightMessage

**type**: string **default**: The image height is too big ({{ height }}px). Allowed maximum height is  $\{ \}$  max height  $\r$ }px.

The error message if the height of the image exceeds maxHeight.

#### minHeightMessage

**type**: string **default**: The image height is too small ({{ height }}px). Minimum height expected is  $\{ \}$  min height  $\rangle$  px.

The error message if the height of the image is less than minHeight.

### maxPixelsMessage

**type**: string **default**: The image has to many pixels ({{ pixels }} pixels). Maximum amount expected is {{ max pixels }} pixels.

The error message if the amount of pixels of the image exceeds maxPixels.

### minPixelsMessage

**type**: string **default**: The image has to few pixels ({{ pixels }} pixels). Minimum amount expected is {{ min pixels }} pixels.

The error message if the amount of pixels of the image is less than minPixels.

### maxRatioMessage

**type**: string **default**: The image ratio is too big ({{ ratio }}). Allowed maximum ratio is  $\{ \{ \text{max ratio } \} \}$ 

The error message if the aspect ratio of the image exceeds maxRatio.

### minRatioMessage

**type**: string **default**: The image ratio is too small ({{ ratio }}). Minimum ratio expected is  $\{ \{ \text{min ratio } \} \}$ 

The error message if the aspect ratio of the image is less than minRatio.

### allowSquareMessage

### **type**: string **default**: The image is square ({{ width }}x{{ height }}px). Square images are not allowed

The error message if the image is square and you set allowSquare to false.

### allowLandscapeMessage

**type**: string **default**: The image is landscape oriented ({{ width }}x{{ height }}px). Landscape oriented images are not allowed

The error message if the image is landscape oriented and you set allowLandscape to false.

### allowPortraitMessage

## **type**: string **default**: The image is portrait oriented ({{ width }}x{{ height }}px). Portrait oriented images are not allowed

The error message if the image is portrait oriented and you set allowPortrait to false.

### corruptedMessage

### **type**: string **default**: The image file is corrupted.

The error message when the detectCorrupted option is enabled and the image is corrupted.

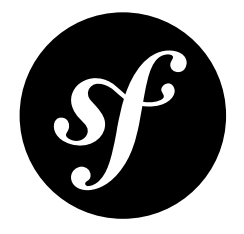

# Chapter 81 CardScheme

This constraint ensures that a credit card number is valid for a given credit card company. It can be used to validate the number before trying to initiate a payment through a payment gateway.

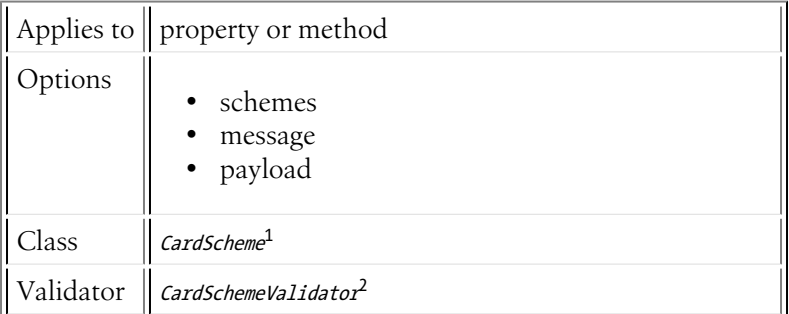

# Basic Usage

To use the CardScheme validator, simply apply it to a property or method on an object that will contain a credit card number.

```
Listing 81-1
1
         \overline{2}3
         4
         5
         6
         7
         8
         9
        10
        11
        12
        13
        14
         15
}
            // src/Entity/Transaction.php
            namespace App\Entity;
            use Symfony\Component\Validator\Constraints as Assert;
            class Transaction
             {
                 /**
                   * @Assert\CardScheme(
                   * schemes={"VISA"},
                 * message="Your credit card number is invalid."
                 * )
                  */
                 protected $cardNumber;
```
1. https://api.symfony.com/4.0/Symfony/Component/Validator/Constraints/CardScheme.html 2. https://api.symfony.com/4.0/Symfony/Component/Validator/Constraints/CardSchemeValidator.html

# Available Options

### schemes

### **type**: mixed [default option]

This option is required and represents the name of the number scheme used to validate the credit card number, it can either be a string or an array. Valid values are:

- AMEX
- CHINA\_UNIONPAY
- DINERS
- DISCOVER
- INSTAPAYMENT
- JCB
- LASER
- MAESTRO
- MASTERCARD
- VISA

For more information about the used schemes, see *Wikipedia: Issuer identification number (IIN)*<sup>3</sup> .

#### message

### **type**: string **default**: Unsupported card type or invalid card number.

The message shown when the value does not pass the CardScheme check.

### payload

### **type**: mixed **default**: null

This option can be used to attach arbitrary domain-specific data to a constraint. The configured payload is not used by the Validator component, but its processing is completely up to you.

<sup>3.</sup> https://en.wikipedia.org/wiki/Bank\_card\_number#Issuer\_identification\_number\_.28IIN.29

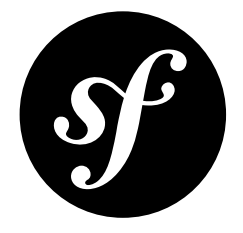

# Chapter 82 **Currency**

Validates that a value is a valid *3-letter ISO 4217*<sup>1</sup> currency name.

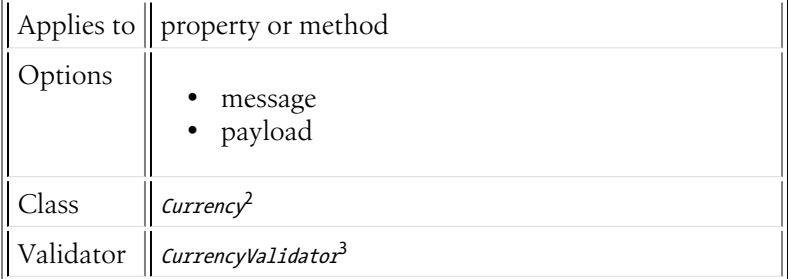

# Basic Usage

If you want to ensure that the currency property of an Order is a valid currency, you could do the following:

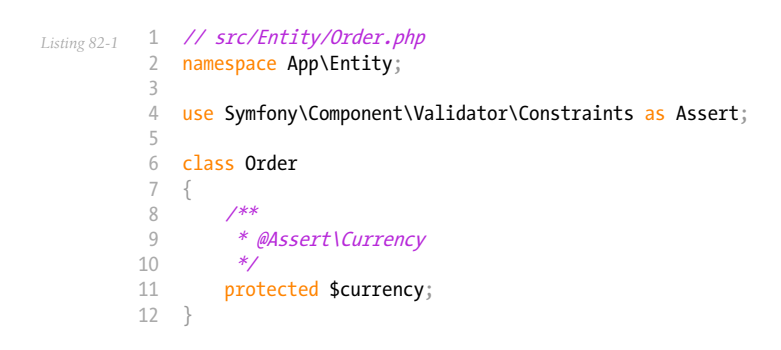

<sup>1.</sup> https://en.wikipedia.org/wiki/ISO\_4217

<sup>2.</sup> https://api.symfony.com/4.0/Symfony/Component/Validator/Constraints/Currency.html 3. https://api.symfony.com/4.0/Symfony/Component/Validator/Constraints/CurrencyValidator.html

# **Options**

### message

## **type**: string **default**: This value is not a valid currency.

This is the message that will be shown if the value is not a valid currency.

### payload

### **type**: mixed **default**: null

This option can be used to attach arbitrary domain-specific data to a constraint. The configured payload is not used by the Validator component, but its processing is completely up to you.

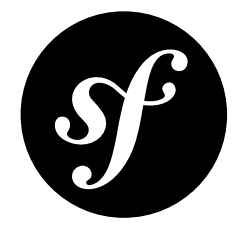

# Chapter 83 Luhn

This constraint is used to ensure that a credit card number passes the *Luhn algorithm*<sup>1</sup> . It is useful as a first step to validating a credit card: before communicating with a payment gateway.

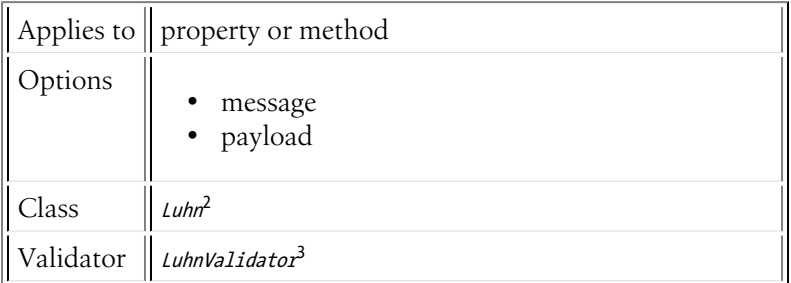

# Basic Usage

To use the Luhn validator, simply apply it to a property on an object that will contain a credit card number.

```
Listing 83-1
          1
// src/Entity/Transaction.php
          2
namespace App\Entity;
          3
          4
use Symfony\Component\Validator\Constraints as Assert;
          5
          6
class Transaction
          7
{
          8
          9
         10
         11
         12
}
                  /**
                  * @Assert\Luhn(message="Please check your credit card number.")
                  */
                 protected $cardNumber;
```
<sup>1.</sup> https://en.wikipedia.org/wiki/Luhn\_algorithm

<sup>2.</sup> https://api.symfony.com/4.0/Symfony/Component/Validator/Constraints/Luhn.html<br>3. https://api.symfony.com/4.0/Symfony/Component/Validator/Constraints/LuhnValidator.html

# Available Options

### message

### **type**: string **default**: Invalid card number.

The default message supplied when the value does not pass the Luhn check.

### payload

### **type**: mixed **default**: null

This option can be used to attach arbitrary domain-specific data to a constraint. The configured payload is not used by the Validator component, but its processing is completely up to you.

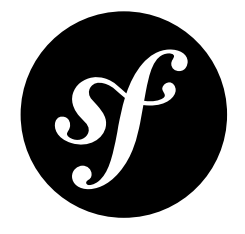

# Chapter 84 Iban

This constraint is used to ensure that a bank account number has the proper format of an *International Bank Account Number (IBAN)*<sup>1</sup> . IBAN is an internationally agreed means of identifying bank accounts across national borders with a reduced risk of propagating transcription errors.

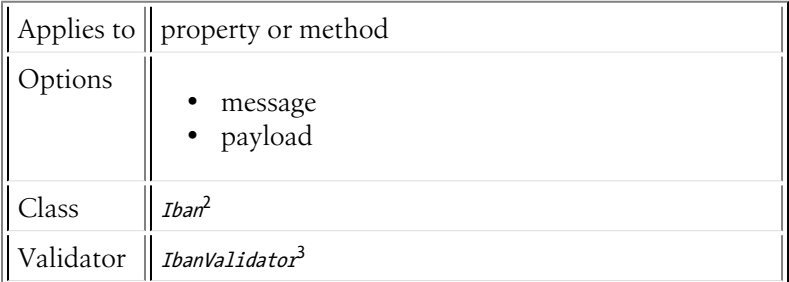

# Basic Usage

To use the Iban validator, simply apply it to a property on an object that will contain an International Bank Account Number.

```
Listing 84-1
           1
// src/Entity/Transaction.php
          \overline{2}3
           4 use Symfony\Component\Validator\Constraints as Assert;
          5
          6
          7
          8
          \alpha10
         11
         12
         13
          14
}
             namespace App\Entity;
             class Transaction
             {
                  /**
                   * @Assert\Iban(
                         message="This is not a valid International Bank Account Number (IBAN)."
                   * )
                   */
                  protected $bankAccountNumber;
```
<sup>1.</sup> https://en.wikipedia.org/wiki/International\_Bank\_Account\_Number

<sup>2.</sup> https://api.symfony.com/4.0/Symfony/Component/Validator/Constraints/Iban.html 3. https://api.symfony.com/4.0/Symfony/Component/Validator/Constraints/IbanValidator.html

# Available Options

### message

### **type**: string **default**: This is not a valid International Bank Account Number (IBAN).

The default message supplied when the value does not pass the Iban check.

### payload

### **type**: mixed **default**: null

This option can be used to attach arbitrary domain-specific data to a constraint. The configured payload is not used by the Validator component, but its processing is completely up to you.

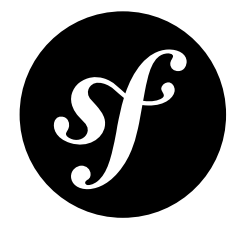

# Chapter 85 Bic

This constraint is used to ensure that a value has the proper format of a *Business Identifier Code (BIC)*<sup>1</sup> . BIC is an internationally agreed means to uniquely identify both financial and non-financial institutions.

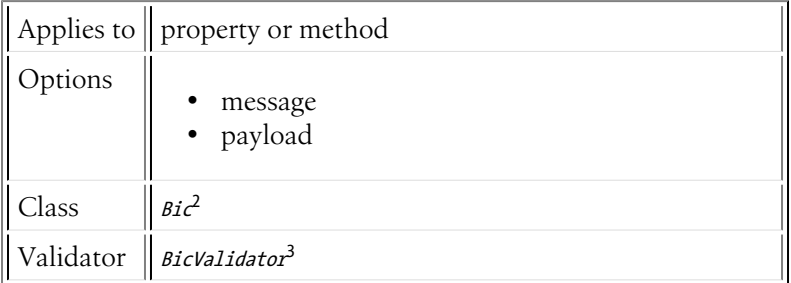

# Basic Usage

To use the Bic validator, simply apply it to a property on an object that will contain a Business Identifier Code (BIC).

```
Listing 85-1
          1
// src/Entity/Transaction.php
          2
namespace App\Entity;
          3
          4
use Symfony\Component\Validator\Constraints as Assert;
          5
          6
          7
          8
          9
         10
         11
         12
}
           class Transaction
            {
                 /**
                 * @Assert\Bic()
                 */
                 protected $businessIdentifierCode;
```
<sup>1.</sup> https://en.wikipedia.org/wiki/Business\_Identifier\_Code

<sup>2.</sup> https://api.symfony.com/4.0/Symfony/Component/Validator/Constraints/Bic.html 3. https://api.symfony.com/4.0/Symfony/Component/Validator/Constraints/BicValidator.html

# Available Options

### message

## **type**: string **default**: This is not a valid Business Identifier Code (BIC).

The default message supplied when the value does not pass the BIC check.

### payload

### **type**: mixed **default**: null

This option can be used to attach arbitrary domain-specific data to a constraint. The configured payload is not used by the Validator component, but its processing is completely up to you.

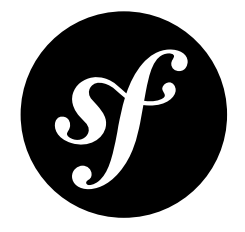

# Chapter 86 Isbn

This constraint validates that an *International Standard Book Number (ISBN)*<sup>1</sup> is either a valid ISBN-10 or a valid ISBN-13.

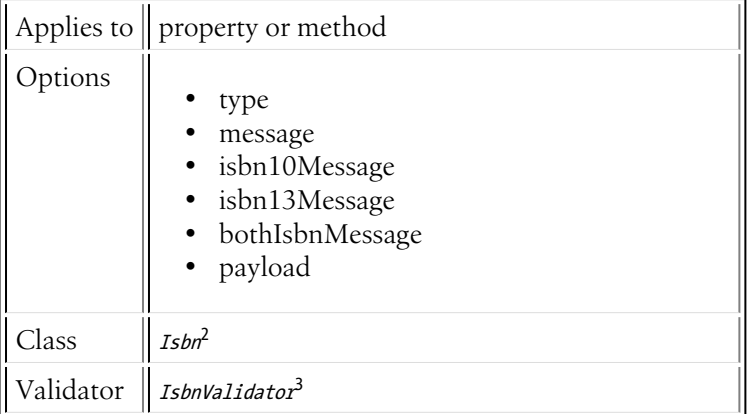

# Basic Usage

To use the Isbn validator, simply apply it to a property or method on an object that will contain an ISBN.

```
Listing 86-1
1
// src/Entity/Book.php
           2
namespace App\Entity;
          3
           4 use Symfony\Component\Validator\Constraints as Assert;
           5
           6
           7
          8
          9
         10
             class Book
              {
                   /**
                   *\notimes\nast\text{Lshn}(\nast\ntvne = "is")type = "isbn10",
```
2. https://api.symfony.com/4.0/Symfony/Component/Validator/Constraints/Isbn.html 3. https://api.symfony.com/4.0/Symfony/Component/Validator/Constraints/IsbnValidator.html

<sup>1.</sup> https://en.wikipedia.org/wiki/Isbn

```
11
12
13
14
15
}
               message = "This value is not valid."
         * )
          */
        protected $isbn;
```
# Available Options

type

### **type**: string **default**: null

The type of ISBN to validate against. Valid values are **isbn10**, **isbn13** and null to accept any kind of ISBN.

### message

### **type**: string **default**: null

The message that will be shown if the value is not valid. If not null, this message has priority over all the other messages.

### isbn10Message

### **type**: string **default**: This value is not a valid ISBN-10.

The message that will be shown if the type option is **isbn10** and the given value does not pass the ISBN-10 check.

#### isbn13Message

### **type**: string **default**: This value is not a valid ISBN-13.

The message that will be shown if the type option is **isbn13** and the given value does not pass the ISBN-13 check.

#### bothIsbnMessage

### **type**: string **default**: This value is neither a valid ISBN-10 nor a valid ISBN-13.

The message that will be shown if the type option is **null** and the given value does not pass any of the ISBN checks.

#### payload

### **type**: mixed **default**: null

This option can be used to attach arbitrary domain-specific data to a constraint. The configured payload is not used by the Validator component, but its processing is completely up to you.

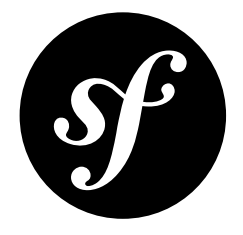

# Chapter 87 Issn

Validates that a value is a valid *International Standard Serial Number (ISSN)*<sup>1</sup> .

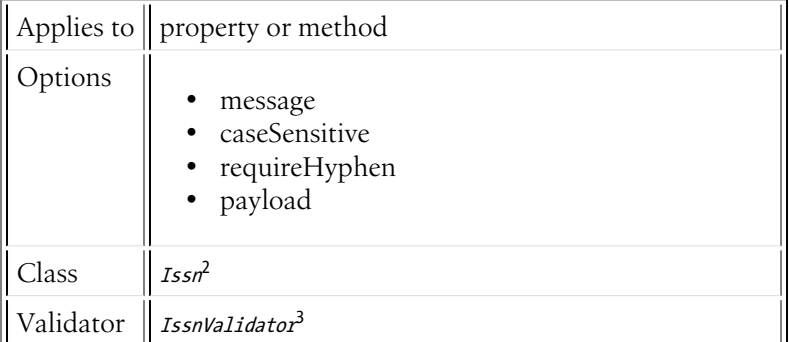

# Basic Usage

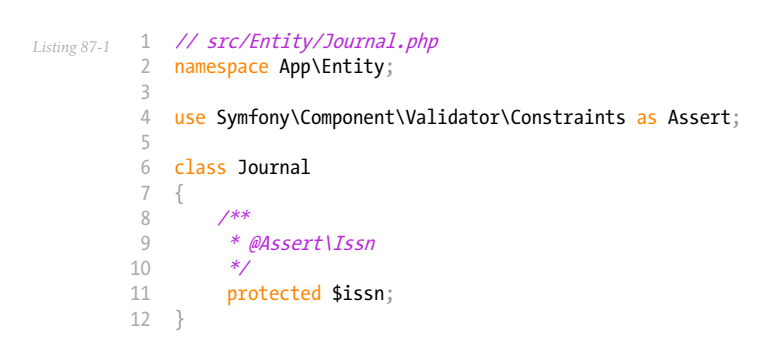

<sup>1.</sup> https://en.wikipedia.org/wiki/Issn

<sup>2.</sup> https://api.symfony.com/4.0/Symfony/Component/Validator/Constraints/Issn.html 3. https://api.symfony.com/4.0/Symfony/Component/Validator/Constraints/IssnValidator.html

# **Options**

### message

## **type**: String default: This value is not a valid ISSN.

The message shown if the given value is not a valid ISSN.

### caseSensitive

### **type**: boolean default: false

The validator will allow ISSN values to end with a lower case 'x' by default. When switching this to true, the validator requires an upper case 'X'.

### requireHyphen

### **type**: boolean default: false

The validator will allow non hyphenated ISSN values by default. When switching this to true, the validator requires a hyphenated ISSN value.

### payload

### **type**: mixed **default**: null

This option can be used to attach arbitrary domain-specific data to a constraint. The configured payload is not used by the Validator component, but its processing is completely up to you.

<span id="page-387-0"></span>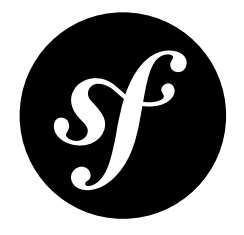

# Chapter 88 **Callback**

The purpose of the Callback constraint is to create completely custom validation rules and to assign any validation errors to specific fields on your object. If you're using validation with forms, this means that you can make these custom errors display next to a specific field, instead of simply at the top of your form.

This process works by specifying one or more *callback* methods, each of which will be called during the validation process. Each of those methods can do anything, including creating and assigning validation errors.

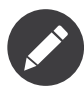

A callback method itself doesn't *fail* or return any value. Instead, as you'll see in the example, a callback method has the ability to directly add validator "violations".

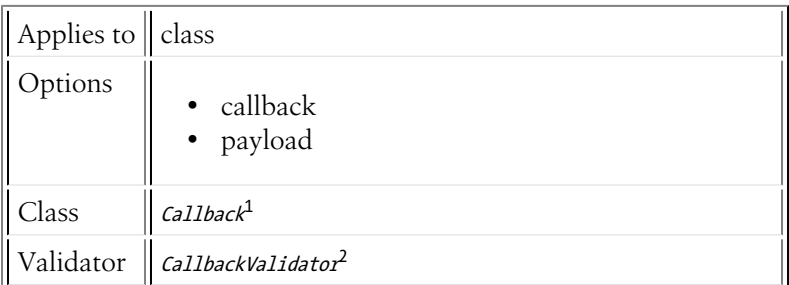

# Configuration

*Listing 88-1* 1 // src/Entity/Author.php

2 namespace App\Entity;

```
3
4 use Symfony\Component\Validator\Constraints as Assert;
5
```
6 use Symfony\Component\Validator\Context\ExecutionContextInterface;

1. https://api.symfony.com/4.0/Symfony/Component/Validator/Constraints/Callback.html 2. https://api.symfony.com/4.0/Symfony/Component/Validator/Constraints/CallbackValidator.html

```
7
class Author
8
Q10
11
12
13
14
15
16
}
    {
        /**
         * @Assert\Callback
         *public function validate(ExecutionContextInterface $context, $payload)
        {
            // ...
        }
```
## The Callback Method

The callback method is passed a special ExecutionContextInterface object. You can set "violations" directly on this object and determine to which field those errors should be attributed:

```
Listing 88-2
1
// ...
          \overline{2}3
          4
class Author
          5
          6
          7
          8
          9
         10
         11
         12
         13
         14
         15
         16
         17
         18
         19
         20
         21
}
             use Symfony\Component\Validator\Context\ExecutionContextInterface;
            {
                 // ...
                 private $firstName;
                 public function validate(ExecutionContextInterface $context, $payload)
                  {
                      // somehow you have an array of "fake names"
                      $fakeNames = array(\n  \n  / * ... * \n );
                      // check if the name is actually a fake name
                      if (in_array($this->getFirstName(), $fakeNames)) {
                          $context->buildViolation('This name sounds totally fake!')
                             ->atPath('firstName')
                              ->addViolation();
                     }
                 }
```
# Static Callbacks

You can also use the constraint with static methods. Since static methods don't have access to the object instance, they receive the object as the first argument:

```
Listing 88-3
         1
          \overline{2}3
          4
          5
          6
          7
          8
          9
         10
         11
         12
          13
}
             public static function validate($object, ExecutionContextInterface $context, $payload)
              {
                  // somehow you have an array of "fake names"
                  $fakeNames = array(\angle^* \dots *');
                  // check if the name is actually a fake name
                  if (in_array($object->getFirstName(), $fakeNames)) {
                      $context->buildViolation('This name sounds totally fake!')
                           ->atPath('firstName')
                           ->addViolation()
                      ;
                  }
```
## External Callbacks and Closures

If you want to execute a static callback method that is not located in the class of the validated object, you can configure the constraint to invoke an array callable as supported by PHP's *Call\_user\_func*3 function. Suppose your validation function is Acme\Validator::validate():

```
Listing 88-4
1
namespace Acme;
         2
          3
use Symfony\Component\Validator\Context\ExecutionContextInterface;
         4
          5
class Validator
         6
         7
         8
         9
         10
         11
}
             {
                 public static function validate($object, ExecutionContextInterface $context, $payload)
                 {
                     // ...
                 }
```
You can then use the following configuration to invoke this validator:

```
Listing 88-5
          1
           2
namespace App\Entity;
           3
          4
          5
          6
          7
          8
           9
class Author
          10
          11
             // src/Entity/Author.php
             use Symfony\Component\Validator\Constraints as Assert;
              /**
               * @Assert\Callback({"Acme\Validator", "validate"})
                */
              {
              }
```
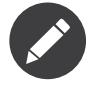

The Callback constraint does *not* support global callback functions nor is it possible to specify a global function or a service method as callback. To validate using a service, you should *create a custom validation constraint* and add that new constraint to your class.

When configuring the constraint via PHP, you can also pass a closure to the constructor of the Callback constraint:

```
Listing 88-6
          1
// src/Entity/Author.php
          2
namespace App\Entity;
          3
          4
use Symfony\Component\Validator\Context\ExecutionContextInterface;
          5
          6
          7
          8
          9
         10
{
         11
         12
         13
         14
         15
         16
         17
         18
         19
             use Symfony\Component\Validator\Mapping\ClassMetadata;
             use Symfony\Component\Validator\Constraints as Assert;
            class Author
                 public static function loadValidatorMetadata(ClassMetadata $metadata)
                  {
                      $callback = function ($object, ExecutionContextInterface $context, $payload) {
                         // ...
                     };
                     $metadata->addConstraint(new Assert\Callback($callback));
                 }
             }
```
<sup>3.</sup> https://secure.php.net/manual/en/function.call-user-func.php

# **Options**

## callback

### **type**: string, array or Closure [default option]

The callback option accepts three different formats for specifying the callback method:

- A **string** containing the name of a concrete or static method;
- An array callable with the format array('<Class>', '<method>');
- A closure.

Concrete callbacks receive an *ExecutionContextInterface*<sup>4</sup> instance as only argument.

Static or closure callbacks receive the validated object as the first argument and the *ExecutionContextInterface*<sup>5</sup> instance as the second argument.

### payload

### **type**: mixed **default**: null

This option can be used to attach arbitrary domain-specific data to a constraint. The configured payload is not used by the Validator component, but its processing is completely up to you.

<sup>4.</sup> https://api.symfony.com/4.0/Symfony/Component/Validator/Context/ExecutionContextInterface.html

<sup>5.</sup> https://api.symfony.com/4.0/Symfony/Component/Validator/ExecutionContextInterface.html

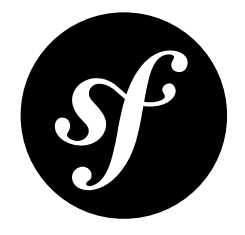

# Chapter 89 Expression

This constraint allows you to use an expression for more complex, dynamic validation. See Basic Usage for an example. See *[Callback](#page-387-0)* for a different constraint that gives you similar flexibility.

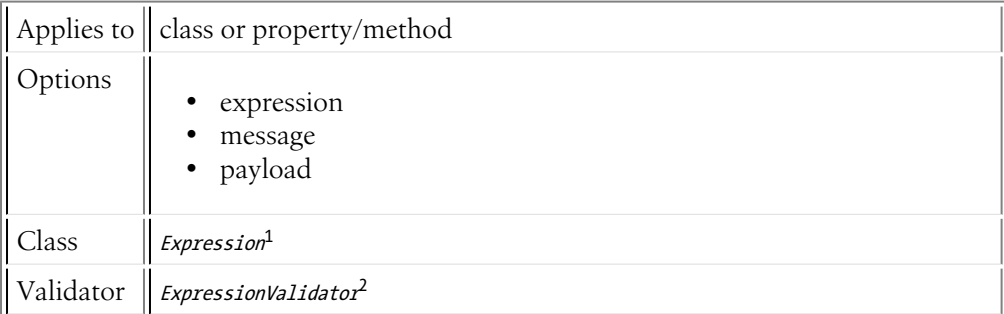

# Basic Usage

Imagine you have a class BlogPost with category and isTechnicalPost properties:

```
Listing 89-1
          1
// src/Model/BlogPost.php
          2
namespace App\Model;
          3
          4 use Symfony\Component\Validator\Constraints as Assert;
          5
          6
class BlogPost
          7
          8
          Q10
         11
         12
         13
         14
         15
         16
            {
                 private $category;
                 private $isTechnicalPost;
                 // ...
                 public function getCategory()
                 {
                     return $this->category;
```
1. https://api.symfony.com/4.0/Symfony/Component/Validator/Constraints/Expression.html<br>2. https://api.symfony.com/4.0/Symfony/Component/Validator/Constraints/ExpressionValidator.html

```
17
18
19
20
21
2223
2425
}
        }
        public function setIsTechnicalPost($isTechnicalPost)
        {
            $this->isTechnicalPost = $isTechnicalPost;
        }
        // ...
```
To validate the object, you have some special requirements:

- 1. If isTechnicalPost is true, then category must be either php or symfony;
- 2. If isTechnicalPost is false, then category can be anything.

One way to accomplish this is with the Expression constraint:

```
Listing 89-2
          1
// src/Model/BlogPost.php
          2
namespace App\Model;
          3
          4
use Symfony\Component\Validator\Constraints as Assert;
          5
          6
          7
          8
          9
         10
         11
         12
class BlogPost
         13
{
         14
         15
}
            /**
             * @Assert\Expression(
             * "this.getCategory() in ['php', 'symfony'] or !this.isTechnicalPost()",
                    message="If this is a tech post, the category should be either php or symfony!"
             * )
             */
                // ...
```
The expression option is the expression that must return true in order for validation to pass. To learn more about the expression language syntax, see *The Expression Syntax*.

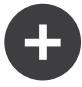

### Mapping the Error to a Specific Field

You can also attach the constraint to a specific property and still validate based on the values of the entire entity. This is handy if you want to attach the error to a specific field. In this context, value represents the value of isTechnicalPost.

```
Listing 89-3
1
// src/Model/BlogPost.php
            2
namespace App\Model;
            3
            4 use Symfony\Component\Validator\Constraints as Assert;
           5
           6
           7
           8
           9
          10
          11
          12
          13
          14
          15
          16
          17
          18
           19
}
              class BlogPost
               {
                    // ...
                   /**
                    * @Assert\Expression(
                    * "this.getCategory() in ['php', 'symfony'] or value == false",<br>* message="If this is a took nest, the sategory should be either
                            message="If this is a tech post, the category should be either php or symfony!"
                    * )
                    */
                   private $isTechnicalPost;
                    // ...
```
For more information about the expression and what variables are available to you, see the expression option details below.

# Available Options

### expression

### **type**: string [default option]

The expression that will be evaluated. If the expression evaluates to a false value (using ==, not ===), validation will fail.

To learn more about the expression language syntax, see *The Expression Syntax*.

Inside of the expression, you have access to up to 2 variables:

Depending on how you use the constraint, you have access to 1 or 2 variables in your expression:

- this: The object being validated (e.g. an instance of BlogPost);
- value: The value of the property being validated (only available when the constraint is applied directly to a property);

### message

### **type**: string **default**: This value is not valid.

The default message supplied when the expression evaluates to false.

### payload

### **type**: mixed **default**: null

This option can be used to attach arbitrary domain-specific data to a constraint. The configured payload is not used by the Validator component, but its processing is completely up to you.

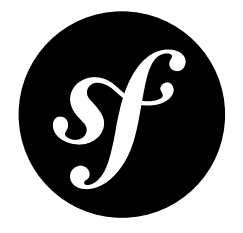

# Chapter 90 All

When applied to an array (or Traversable object), this constraint allows you to apply a collection of constraints to each element of the array.

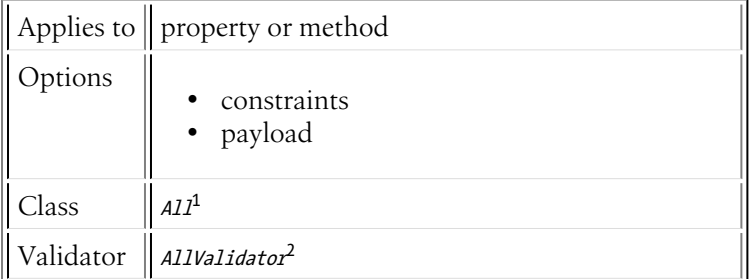

# Basic Usage

Suppose that you have an array of strings and you want to validate each entry in that array:

```
Listing 90-1
1
// src/Entity/User.php
             2
namespace App\Entity;
            3
             4
use Symfony\Component\Validator\Constraints as Assert;
             5
             6
class User
            7
             8
            9
           10
           11
           12
           13
           14
            15
}
                {
                       /**
                       *\cong \mathcal{O} \text{A} \text{A} \text{A}<br>*\cong \mathcal{O} \text{A} \text{A} \text{A} \text{A}* @Assert\NotBlank,
                               @{\text{assert}}\Leftrightarrow (min=5)* })
                       */
                       protected $favoriteColors = array();
```
1. https://api.symfony.com/4.0/Symfony/Component/Validator/Constraints/All.html 2. https://api.symfony.com/4.0/Symfony/Component/Validator/Constraints/AllValidator.html

Now, each entry in the favoriteColors array will be validated to not be blank and to be at least 5 characters long.

# **Options**

## constraints

### **type**: array [default option]

This required option is the array of validation constraints that you want to apply to each element of the underlying array.

### payload

### **type**: mixed **default**: null

This option can be used to attach arbitrary domain-specific data to a constraint. The configured payload is not used by the Validator component, but its processing is completely up to you.
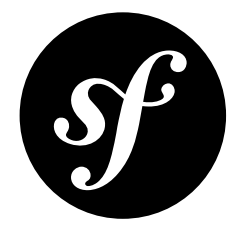

# Chapter 91 UserPassword

This validates that an input value is equal to the current authenticated user's password. This is useful in a form where a user can change their password, but needs to enter their old password for security.

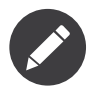

This should **not** be used to validate a login form, since this is done automatically by the security system.

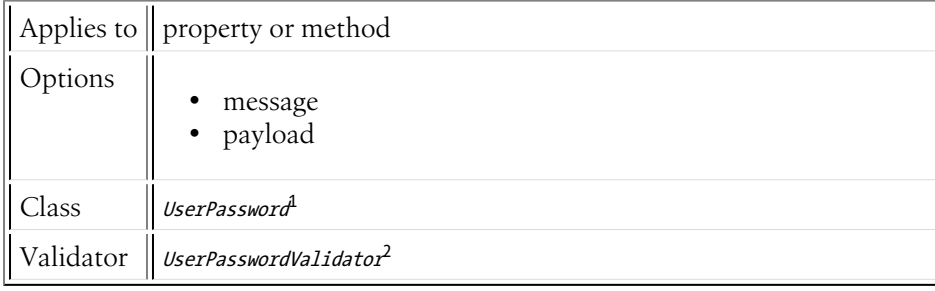

# Basic Usage

Suppose you have a ChangePassword class, that's used in a form where the user can change their password by entering their old password and a new password. This constraint will validate that the old password matches the user's current password:

```
Listing 91-1
1
// src/Form/Model/ChangePassword.php
          2
namespace App\Form\Model;
          3
         4
         5
         6
         7
         8
         9
            use Symfony\Component\Security\Core\Validator\Constraints as SecurityAssert;
           class ChangePassword
            {
                  /**
                  * @SecurityAssert\UserPassword(
```
1. https://api.symfony.com/4.0/Symfony/Component/Security/Core/Validator/Constraints/UserPassword.html 2. https://api.symfony.com/4.0/Symfony/Component/Security/Core/Validator/Constraints/UserPasswordValidator.html

```
10
11
12
13
14
}
               message = "Wrong value for your current password"
         * )
         */
         protected $oldPassword;
```
# **Options**

### message

### **type**: message **default**: This value should be the user current password.

This is the message that's displayed when the underlying string does *not* match the current user's password.

### payload

### **type**: mixed **default**: null

This option can be used to attach arbitrary domain-specific data to a constraint. The configured payload is not used by the Validator component, but its processing is completely up to you.

For example, you may want to use *several error levels* to present failed constraints differently in the frontend depending on the severity of the error.

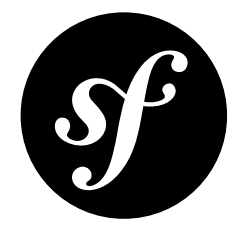

# Chapter 92 Valid

This constraint is used to enable validation on objects that are embedded as properties on an object being validated. This allows you to validate an object and all sub-objects associated with it.

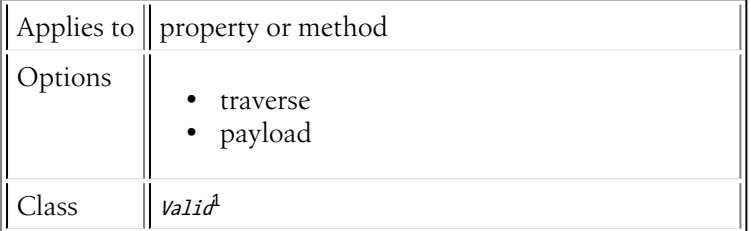

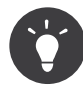

By default the error\_bubbling option is enabled for the *[collection](#page-248-0) Field Type*, which passes the errors to the parent form. If you want to attach the errors to the locations where they actually occur you have to set error bubbling to false.

# Basic Usage

In the following example, create two classes Author and Address that both have constraints on their properties. Furthermore, Author stores an Address instance in the \$address property:

```
Listing 92-1
1
// src/Entity/Address.php
         2
namespace App\Entity;
        3
         4
class Address
         5
{
        6
        7
         8
}
               protected $street;
               protected $zipCode;
```

```
Listing 92-2
1
          2
              // src/Entity/Author.php
              namespace App\Entity;
```
1. https://api.symfony.com/4.0/Symfony/Component/Validator/Constraints/Valid.html

```
3
4
5
6
7
8
9
   class Author
   {
       protected $firstName;
       protected $lastName;
       protected $address;
  }
```

```
Listing 92-3
1
// src/Entity/Address.php
          2
namespace App\Entity;
         3
          4 use Symfony\Component\Validator\Constraints as Assert;
         5
          6
class Address
         7
         8
         9
        10
        11
        12
        13
        14
        15
        16
        17
         18
}
        19
         20
// src/Entity/Author.php
         21
namespace App\Entity;
        22
         23 use Symfony\Component\Validator\Constraints as Assert;
        2425
class Author
         26
{
        27
        28
        29
        30
        31
        32
        33
        34
        35
        36
        37
        38
        39
            {
                /**
                 * @Assert\NotBlank()
                 */
               protected $street;
                /**
                 * @Assert\NotBlank
                 * @Assert\Length(max=5)
                 */
                protected $zipCode;
                /**
                 * @Assert\NotBlank
                 * @Assert\Length(min=4)
                 */
                protected $firstName;
                /**
                * @Assert\NotBlank
                 */
                protected $lastName;
                protected $address;
            }
```
With this mapping, it is possible to successfully validate an author with an invalid address. To prevent that, add the Valid constraint to the \$address property.

```
Listing 92-4
          1
// src/Entity/Author.php
          2
namespace App\Entity;
          3
          4 use Symfony\Component\Validator\Constraints as Assert;
          5
          6
          7
          8
         9
         10
         11
         12
}
            class Author
            {
                 /**
                 * @Assert\Valid
                 */
                 protected $address;
```
If you validate an author with an invalid address now, you can see that the validation of the Address fields failed.

*Listing 92-5*

1  $\overline{2}$ App\Entity\Author.address.zipCode: This value is too long. It should have 5 characters or less.

# **Options**

### traverse

### **type**: boolean **default**: true

If this constraint is applied to a property that holds an array of objects, then each object in that array will be validated only if this option is set to true.

### payload

### **type**: mixed **default**: null

This option can be used to attach arbitrary domain-specific data to a constraint. The configured payload is not used by the Validator component, but its processing is completely up to you.

For example, you may want to use *several error levels* to present failed constraints differently in the frontend depending on the severity of the error.

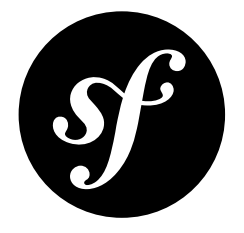

# Chapter 93 Twig Template Form Function and Variable Reference

When working with forms in a template, there are two powerful things at your disposal:

- Functions for rendering each part of a form;
- Variables for getting *any* information about any field.

You'll use functions often to render your fields. Variables, on the other hand, are less commonly-used, but infinitely powerful since you can access a fields label, id attribute, errors and anything else about the field.

# Form Rendering Functions

This reference manual covers all the possible Twig functions available for rendering forms. There are several different functions available and each is responsible for rendering a different part of a form (e.g. labels, errors, widgets, etc).

# form(view, variables)

Renders the HTML of a complete form.

```
Listing 93-1
          1
          2
              {# render the form and change the submission method #}
              {{ form(form, {'method': 'GET'}) }}
```
You will mostly use this helper for prototyping or if you use custom form themes. If you need more flexibility in rendering the form, you should use the other helpers to render individual parts of the form instead:

```
Listing 93-2
1
{{ form_start(form) }}
         2
{{ form_errors(form) }}
         3
```
*PDF brought to you by generated on May 24, 2018*

```
4
5
6
7
8
        {{ form_row(form.name) }}
        {{ form_row(form.dueDate) }}
        \{ \{ form row (form.submit, { 'label': 'Submit me' } ) \} \}\{ \text{form end}(\text{form}) \}
```
# form start(view, variables)

Renders the start tag of a form. This helper takes care of printing the configured method and target action of the form. It will also include the correct enctype property if the form contains upload fields.

```
Listing 93-3
1
{# render the start tag and change the submission method #}
         2
{{ form_start(form, {'method': 'GET'}) }}
```
# form\_end(view, variables)

Renders the end tag of a form.

```
Listing 93-4
1 {{ form_end(form) }}
```
This helper also outputs form rest() unless you set render rest to false:

```
Listing 93-5
1
{# don't render unrendered fields #}
         2
{{ form_end(form, {'render_rest': false}) }}
```
# form\_label(view, label, variables)

Renders the label for the given field. You can optionally pass the specific label you want to display as the second argument.

```
Listing 93-6
1
{{ form_label(form.name) }}
         2
         3
         4
        5
         6
{{ form_label(form.name, null, {
         7
         8
         \Omega{# The two following syntaxes are equivalent #}
             {{ form_label(form.name, 'Your Name', {'label_attr': {'class': 'foo'}}) }}
                'label': 'Your name',
                'label_attr': {'class': 'foo'}
           }) }}
```
See "More about Form Variables" to learn about the **variables** argument.

# form\_errors(view)

Renders any errors for the given field.

```
Listing 93-7
1
{{ form_errors(form.name) }}
         2
         3
{# render any "global" errors #}
         4
{{ form_errors(form) }}
```
# form widget(view, variables)

Renders the HTML widget of a given field. If you apply this to an entire form or collection of fields, each underlying form row will be rendered.

```
Listing 93-8
1
{# render a widget, but add a "foo" class to it #}
         2
{{ form_widget(form.name, {'attr': {'class': 'foo'}}) }}
```
The second argument to  $form$  widget() is an array of variables. The most common variable is  $attr$ , which is an array of HTML attributes to apply to the HTML widget. In some cases, certain types also have other template-related options that can be passed. These are discussed on a type-by-type basis. The **attributes** are not applied recursively to child fields if you're rendering many fields at once (e.g. form widget(form)).

See "More about Form Variables" to learn more about the **variables** argument.

# form row(view, variables)

Renders the "row" of a given field, which is the combination of the field's label, errors and widget.

```
Listing 93-9
1
         2
             {# render a field row, but display a label with text "foo" #}
             {{ form_row(form.name, {'label': 'foo'}) }}
```
The second argument to  $form\ row()$  is an array of variables. The templates provided in Symfony only allow to override the label as shown in the example above.

See "More about Form Variables" to learn about the variables argument.

# form rest(view, variables)

This renders all fields that have not yet been rendered for the given form. It's a good idea to always have this somewhere inside your form as it'll render hidden fields for you and make any fields you forgot to render more obvious (since it'll render the field for you).

*Listing 93-10* 1 {{ form\_rest(form) }}

# Form Tests Reference

Tests can be executed by using the is operator in Twig to create a condition. Read *the Twig documentation*<sup>1</sup> for more information.

### selectedchoice(selected\_value)

This test will check if the current choice is equal to the selected\_value or if the current choice is in the array (when selected value is an array).

*Listing 93-11* 1 <option {% if choice is selectedchoice(value) %} selected="selected"{% endif %} ...>

<sup>1.</sup> http://twig.sensiolabs.org/doc/templates.html#test-operator

# More about Form Variables

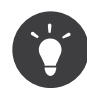

For a full list of variables, see: Form Variables Reference.

In almost every Twig function above, the final argument is an array of "variables" that are used when rendering that one part of the form. For example, the following would render the "widget" for a field and modify its attributes to include a special class:

```
Listing 93-12
1
         2
{{ form_widget(form.name, { 'attr': {'class': 'foo'} }) }}
            {#} render a widget, but add a "foo" class to it #}
```
The purpose of these variables - what they do  $\&$  where they come from - may not be immediately clear, but they're incredibly powerful. Whenever you render any part of a form, the block that renders it makes use of a number of variables. By default, these blocks live inside *form\_div\_layout.html.twig*<sup>2</sup> .

Look at the **form** label as an example:

```
Listing 93-13
1
{% block form_label %}
           2
          3
          4
          5
          6
          7
          8
          9
         10
         11
         12
         13
         14
         15
         16
         17
         18
         19
         20
         21
         22
         23
                  {% if not compound %}
                      \frac{1}{8} set label attr = label attr merge({'for': id}) %}
                  {% endif %}
                  {% if required %}
                       \% set label_attr = label_attr merge({
                            'class': (label_attr.class|default('') ~ ' required')|trim
                      }) %}
                 {% endif %}
                 {% if label is empty %}
                      \% set label = name|humanize \%}
                 {% endif %}
                  <label
                      {% for attrname, attrvalue in label_attr -%}
                          \{ \} attrname \} ="\{ \} attrvalue \}<sup>T</sup>
                       {%- endfor %}
                  >
                       { {\{ \} } label|trans({ \}, translation_domain) { \}</label>
             {% endblock form_label %}
```
This block makes use of several variables: **compound, label attr, required, label, name** and translation domain. These variables are made available by the form rendering system. But more importantly, these are the variables that you can override when calling  $form$   $label()$  (since in this example, you're rendering the label).

The exact variables available to override depends on which part of the form you're rendering (e.g. label versus widget) and which field you're rendering (e.g. a **choice** widget has an extra **expanded** option). If you get comfortable with looking through *form\_div\_layout.html.twig*<sup>3</sup> , you'll always be able to see what options you have available.

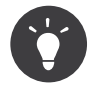

Behind the scenes, these variables are made available to the FormView object of your form when the Form component calls **buildView()** and  $finitely$ inishView() on each "node" of your form tree. To see what "view" variables a particular field has, find the source code for the form field (and its parent fields) and look at the above two functions.

<sup>2.</sup> https://github.com/symfony/symfony/blob/master/src/Symfony/Bridge/Twig/Resources/views/Form/form\_div\_layout.html.twig

<sup>3.</sup> https://github.com/symfony/symfony/blob/master/src/Symfony/Bridge/Twig/Resources/views/Form/form\_div\_layout.html.twig

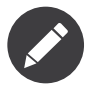

If you're rendering an entire form at once (or an entire embedded form), the **variables** argument will only be applied to the form itself and not its children. In other words, the following will **not** pass a "foo" class attribute to all of the child fields in the form:

```
Listing 93-14
1
         2
             \{# does **not** work - the variables are not recursive #}
             {{ form_widget(form, { 'attr': {'class': 'foo'} }) }}
```
### Form Variables Reference

The following variables are common to every field type. Certain field types may have even more variables and some variables here only really apply to certain types.

Assuming you have a form variable in your template and you want to reference the variables on the name field, accessing the variables is done by using a public **vars** property on the Form**View<sup>4</sup>** object:

```
_{Listing~93\text{-}15} 1 \, <code><label for="{{ form.name.vars.id }}"</code>
           2
          3
           4
</label>
                   class="{{ form.name.vars.required ? 'required' : '' }}">
                   {{ form.name.vars.label }}
```
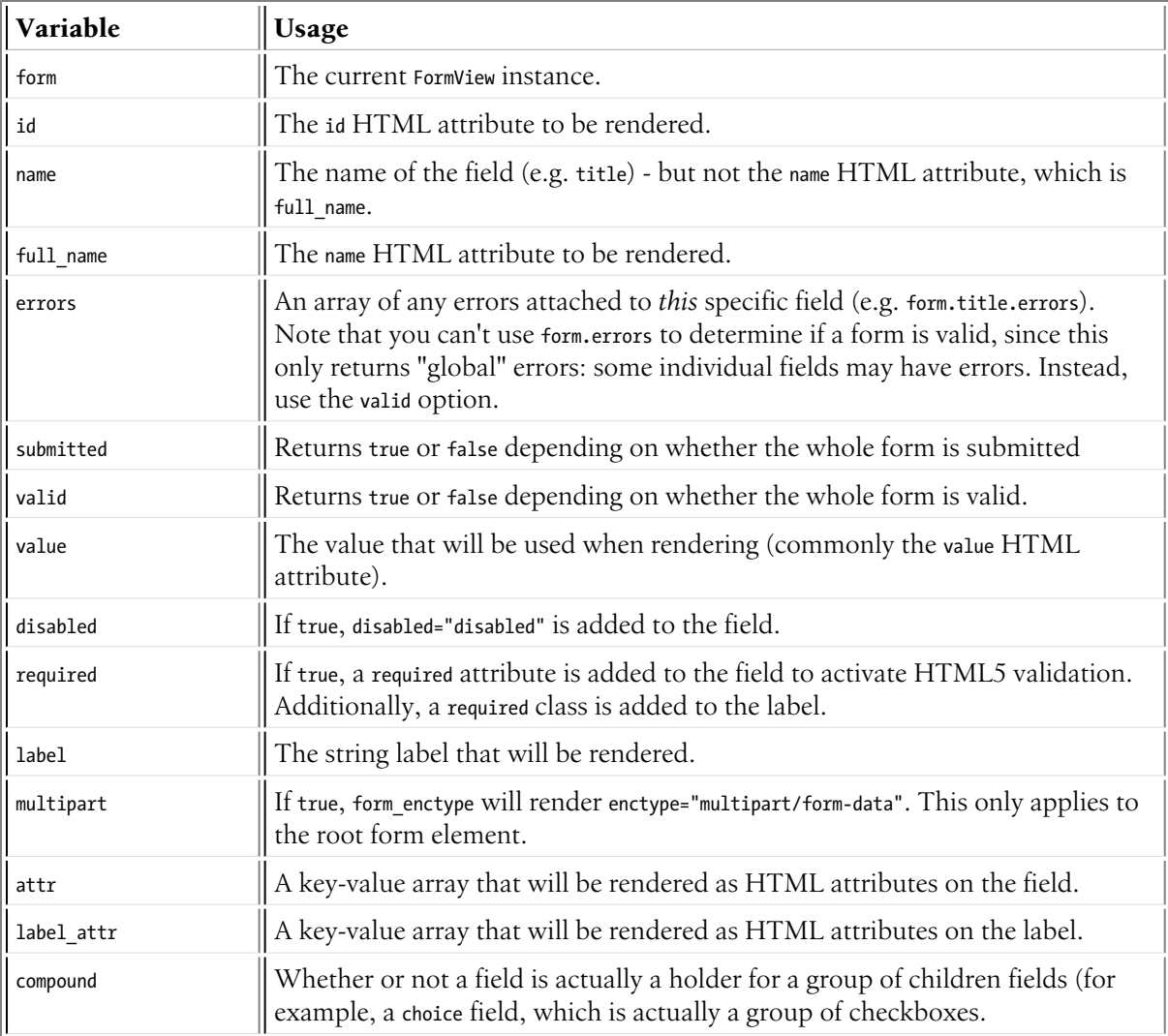

4. https://api.symfony.com/4.0/Symfony/Component/Form/FormView.html

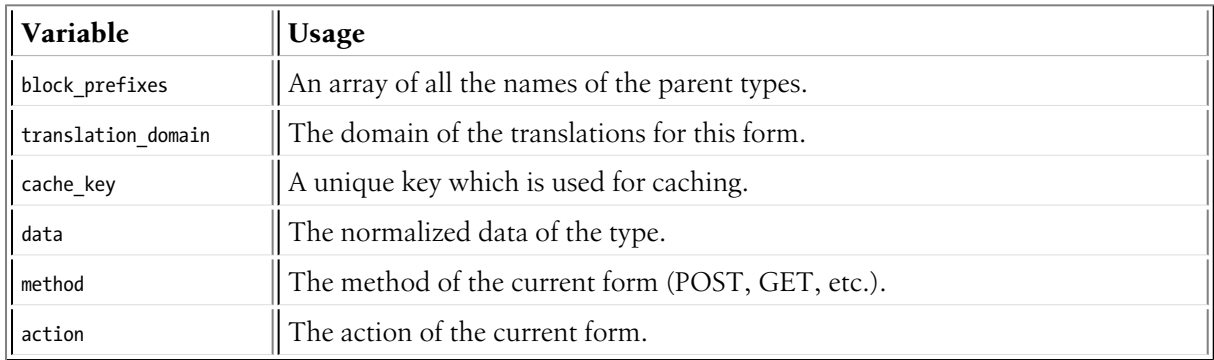

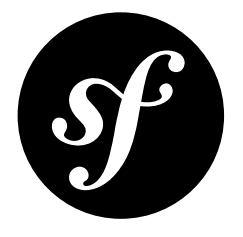

# Chapter 94 Symfony Twig Extensions

Twig is the default template engine for Symfony. By itself, it already contains a lot of built-in functions, filters, tags and tests. You can learn more about them from the *Twig Reference*<sup>1</sup> .

The Symfony framework adds quite a few extra functions, filters, tags and tests to seamlessly integrate the various Symfony components with Twig templates. The following sections describe these extra features.

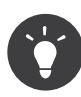

Technically, most of the extensions live in the *Twig Bridge*<sup>2</sup>. That code might give you some ideas when you need to write your own Twig extension as described in *How to Write a custom Twig Extension*.

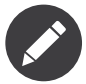

This reference only covers the Twig extensions provided by the Symfony framework. You are probably using some other bundles as well, and those might come with their own extensions not covered here.

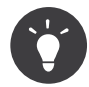

The *Twig Extensions repository*<sup>3</sup> contains some additional Twig extensions that do not belong to the Twig core, so you might want to have a look at the *Twig Extensions documentation*<sup>4</sup>.

# Functions

### render

 $Listing \ 94-1 \quad 1 \quad \{\{ \text{ render}(\text{uri, options = []}) \ \} \}$ 

uri

**type**: string | ControllerReference

<sup>1.</sup> http://twig.sensiolabs.org/documentation#reference

<sup>2.</sup> https://github.com/symfony/symfony/tree/master/src/Symfony/Bridge/Twig/Extension

<sup>3.</sup> https://github.com/twigphp/Twig-extensions

<sup>4.</sup> http://twig-extensions.readthedocs.io/en/latest/

### options *(optional)* **type**: array **default**: []

Renders the fragment for the given controller (using the controller function) or URI. For more information, see *How to Embed Controllers in a Template*.

The render strategy can be specified in the **strategy** key of the options.

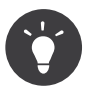

The URI can be generated by other functions, like path and url.

render\_esi

```
Listing 94-2
1 {{ render_esi(uri, options = []) }}
```
uri

**type**: string | ControllerReference

### options *(optional)* **type**: array **default**: []

Generates an ESI tag when possible or falls back to the behavior of render function instead. For more information, see *How to Embed Controllers in a Template*.

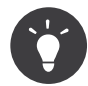

The URI can be generated by other functions, like path and url.

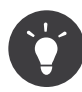

The **render\_esi()** function is an example of the shortcut functions of **render**. It automatically sets the strategy based on what's given in the function name, e.g. **render** hinclude() will use the hinclude.js strategy. This works for all **render**  $*($  ) functions.

### controller

```
Listing 94-3
1 {{ controller(controller, attributes = [], query = []) }}
```
controller

**type**: string

```
attributes (optional)
     type: array default: []
```
query *(optional)* **type**: array **default**: []

Returns an instance of ControllerReference to be used with functions like render() and render\_esi().

asset

```
Listing 94-4
1 {{ asset(path, packageName = null) }}
```
path

**type**: string

### packageName *(optional)*

**type**: string | null **default**: null

Returns a public path to path, which takes into account the base path set for the package and the URL path. More information in Linking to Assets. Symfony provides various cache busting implementations via the version, version\_strategy, and json\_manifest\_path configuration options.

asset\_version

```
Listing 94-5
1 {{ asset_version(packageName = null) }}
```
#### packageName *(optional)* **type**: string | null **default**: null

Returns the current version of the package, more information in Linking to Assets.

### form

```
Listing \, 94-6 \quad 1 \quad \{ \{ \ \text{form}(\text{view, variables = []}) \ \} \}
```
#### view

**type**: FormView

```
variables (optional)
     type: array default: []
```
Renders the HTML of a complete form, more information in the Twig Form reference.

### form\_start

```
Listing 94-7
1 {{ form_start(view, variables = []) }}
```
view

**type**: FormView

```
variables (optional)
     type: array default: []
```
Renders the HTML start tag of a form, more information in the Twig Form reference.

### form\_end

```
Listing 94-8
1 {{ form_end(view, variables = []) }}
```
view

**type**: FormView

variables *(optional)* **type**: array **default**: []

Renders the HTML end tag of a form together with all fields that have not been rendered yet, more information in the Twig Form reference.

### form\_widget

```
Listing 94-9
1 {{ form_widget(view, variables = []) }}
```
view

**type**: FormView

#### variables *(optional)* **type**: array **default**: []

Renders a complete form or a specific HTML widget of a field, more information in the Twig Form reference.

### form\_errors

*Listing 94-10* 1 {{ form\_errors(view) }}

view

**type**: FormView

Renders any errors for the given field or the global errors, more information in the Twig Form reference.

### form\_label

```
Listing \, 94-11 1 \{ \{ \text{ form\_label(view, label = null, variables = [] } \} \}
```
#### view

**type**: FormView

label *(optional)* **type**: string **default**: null

```
variables (optional)
     type: array default: []
```
Renders the label for the given field, more information in the Twig Form reference.

form\_row

```
Listing 94-12 1 \{ \{ form_row(view, variables = \text{[ ])} \}}
```
#### view

**type**: FormView

```
variables (optional)
     type: array default: []
```
Renders the row (the field's label, errors and widget) of the given field, more information in the Twig Form reference.

### form\_rest

```
Listing 94-13
1 {{ form_rest(view, variables = []) }}
```
#### view

**type**: FormView

#### variables *(optional)* **type**: array **default**: []

Renders all fields that have not yet been rendered, more information in the Twig Form reference.

### csrf\_token

```
Listing 94-14
1 {{ csrf_token(intention) }}
```
#### intention

**type**: string

Renders a CSRF token. Use this function if you want CSRF protection without creating a form.

### is\_granted

```
Listing94-15 1 \quad \{ \{ \text{ is\_granted}(\text{role, object = null, field = null}) \; \} \}
```
role

**type**: string

object *(optional)* **type**: object

field *(optional)* **type**: string

Returns true if the current user has the required role. Optionally, an object can be pasted to be used by the voter. More information can be found in Access Control in Templates.

### logout path

 $Listing\ 94-16$   $1$   $\ \ {\{\ \ } \log \textsf{out\_path} (\textsf{key = null})\ \ \}}$ 

### key *(optional)*

**type**: string

Generates a relative logout URL for the given firewall. If no key is provided, the URL is generated for the current firewall the user is logged into.

### logout\_url

*Listing 94-17* 1 {{ logout\_url(key = null) }}

key *(optional)* **type**: string Equal to the logout\_path function, but it'll generate an absolute URL instead of a relative one.

path

```
Listing 94-18
1 {{ path(name, parameters = [], relative = false) }}
```
#### name

**type**: string

```
parameters (optional)
     type: array default: []
```
relative *(optional)* **type**: boolean **default**: false

Returns the relative URL (without the scheme and host) for the given route. If relative is enabled, it'll create a path relative to the current path. More information in Linking to Pages.

*Read Routing to learn more about the Routing component.*

#### url

```
Listing 94-19
1 {{ url(name, parameters = [], schemeRelative = false) }}
```
name

**type**: string

```
parameters (optional)
     type: array default: []
```
schemeRelative *(optional)* **type**: boolean **default**: false

Returns the absolute URL (with scheme and host) for the given route. If schemeRelative is enabled, it'll create a scheme-relative URL. More information in Linking to Pages.

*Read Routing to learn more about the Routing component.*

#### absolute\_url

*Listing 94-20* 1 {{ absolute\_url(path) }}

#### path

**type**: string

Returns the absolute URL from the passed relative path. For example, assume you're on the following page in your app: http://example.com/products/hover-board.

```
Listing 94-21
1
{{ absolute_url('/human.txt') }}
         2
{# http://example.com/human.txt #}
         3
         4
{{ absolute_url('products_icon.png') }}
         5
{# http://example.com/products/products_icon.png #}
```
### relative\_path

*Listing 94-22* 1 {{ relative\_path(path) }}

path

**type**: string

Returns the relative path from the passed absolute URL. For example, assume you're on the following page in your app: http://example.com/products/hover-board.

```
Listing 94-23
1
{{ relative_path('http://example.com/human.txt') }}
         2
{# ../human.txt #}
        3
         4
{{ relative_path('http://example.com/products/products_icon.png') }}
         5
{# products_icon.png #}
```
### expression

Creates an *Expression*<sup>5</sup> in Twig. See "Template Expressions".

# **Filters**

#### humanize

```
Listing 94-24
1 {{ text|humanize }}
```
#### text

**type**: string

Makes a technical name human readable (i.e. replaces underscores by spaces or transforms camelCase text like helloWorld to hello world and then capitalizes the string).

#### trans

```
Listing 94-25
1 {{ message|trans(arguments = [], domain = null, locale = null) }}
```
#### message

**type**: string

#### arguments *(optional)* **type**: array **default**: []

domain *(optional)*

**type**: string **default**: null

### locale *(optional)*

**type**: string **default**: null

Translates the text into the current language. More information in Translation Filters.

5. https://api.symfony.com/4.0/Symfony/Component/ExpressionLanguage/Expression.html

### transchoice

```
Listing 94-26
1 {{ message|transchoice(count, arguments = [], domain = null, locale = null) }}
```
#### message

**type**: string

#### count

**type**: integer

### arguments *(optional)*

**type**: array **default**: []

### domain *(optional)*

**type**: string **default**: null

#### locale *(optional)*

**type**: string **default**: null

Translates the text with pluralization support. More information in Translation Filters.

### yaml\_encode

```
Listing 94-27
1 {{ input|yaml_encode(inline = 0, dumpObjects = false) }}
```
#### input

**type**: mixed

inline *(optional)* **type**: integer **default**: 0

dumpObjects *(optional)* **type**: boolean **default**: false

Transforms the input into YAML syntax. See Writing YAML Files for more information.

### yaml\_dump

*Listing 94-28* 1 {{ value|yaml\_dump(inline = 0, dumpObjects = false) }}

#### value

**type**: mixed

#### inline *(optional)* **type**: integer **default**: 0

dumpObjects *(optional)* **type**: boolean **default**: false

Does the same as *yaml\_encode* $(0^6)$ , but includes the type in the output.

<sup>6.</sup> #reference-yaml\_encode

### abbr\_class

*Listing 94-29* 1 {{ class|abbr\_class }}

#### class

**type**: string

Generates an <abbr> element with the short name of a PHP class (the FQCN will be shown in a tooltip when a user hovers over the element).

### abbr\_method

```
Listing 94-30
1 {{ method|abbr_method }}
```
#### method

**type**: string

Generates an <abbr> element using the FQCN::method() syntax. If method is Closure, Closure will be used instead and if **method** doesn't have a class name, it's shown as a function (method()).

### format\_args

```
Listing 94-31
1 {{ args|format_args }}
```
#### args

**type**: array

Generates a string with the arguments and their types (within  $\langle em \rangle$  elements).

### format\_args\_as\_text

```
Listing 94-32
1 {{ args|format_args_as_text }}
```
#### args

**type**: array

Equal to the format\_args filter, but without using HTML tags.

### file\_excerpt

```
Listing 94-33
1 {{ file|file_excerpt(line, srcContext = 3) }}
```
#### file

**type**: string

#### line

**type**: integer

srcContext *(optional)* **type**: integer

Generates an excerpt of a code file around the given line number. The **STCContext** argument defines the total number of lines to display around the given line number (use -1 to display the whole file).

### format\_file

```
Listing 94-34
1 {{ file|format_file(line, text = null) }}
```
#### file

**type**: string

#### line

**type**: integer

### text *(optional)*

**type**: string **default**: null

Generates the file path inside an <a> element. If the path is inside the kernel root directory, the kernel root directory path is replaced by kernel.root\_dir (showing the full path in a tooltip on hover).

### format\_file\_from\_text

*Listing 94-35* 1 {{ text|format\_file\_from\_text }}

#### text

**type**: string

Uses format\_file to improve the output of default PHP errors.

### file\_link

*Listing 94-36* 1 {{ file|file\_link(line) }}

#### file

**type**: string

#### line

**type**: integer

Generates a link to the provided file and line number using a preconfigured scheme.

# Tags

### form\_theme

*Listing 94-37* 1 {% form\_theme form resources %}

#### form

**type**: FormView

#### resources

**type**: array | string

Sets the resources to override the form theme for the given form view instance. You can use self as resources to set it to the current resource. More information in *How to Customize Form Rendering*.

trans

*Listing 94-38* 1 {% trans with vars from domain into locale %}{% endtrans %}

vars *(optional)* **type**: array **default**: []

domain *(optional)* **type**: string **default**: string

locale *(optional)* **type**: string **default**: string

Renders the translation of the content. More information in Twig Templates.

transchoice

*Listing 94-39* 1 {% transchoice count with vars from domain into locale %}{% endtranschoice %}

count

**type**: integer

vars *(optional)* **type**: array **default**: []

domain *(optional)* **type**: string **default**: null

locale *(optional)* **type**: string **default**: null

Renders the translation of the content with pluralization support, more information in Twig Templates.

### trans\_default\_domain

*Listing 94-40* 1 {% trans\_default\_domain domain %}

#### domain

**type**: string

This will set the default domain in the current template.

#### stopwatch

*Listing 94-41* 1 {% stopwatch 'name' %}...{% endstopwatch %}

This will time the run time of the code inside it and put that on the timeline of the WebProfilerBundle.

# Tests

### selectedchoice

```
Listing 94-42
1 {% if choice is selectedchoice(selectedValue) %}
```
#### choice

**type**: ChoiceView

#### selectedValue **type**: string

Checks if selectedValue was checked for the provided choice field. Using this test is the most effective way.

# Global Variables

### app

The app variable is available everywhere and gives access to many commonly needed objects and values. It is an instance of *GlobalVariables<sup>1</sup>.* 

The available attributes are:

- app.user, a PHP object representing the current user;
- app.request, a *Request*<sup>8</sup> object;
- app.session, a *Session*<sup>9</sup> object;
- app.environment, a string with the name of the execution environment;
- app.debug, a boolean telling whether the debug mode is enabled in the app;
- app.token, a *TokenInterface*<sup>10</sup> object representing the security token
- app.flashes, returns flash messages from the session

<sup>7.</sup> https://api.symfony.com/4.0/Symfony/Bundle/FrameworkBundle/Templating/GlobalVariables.html

<sup>8.</sup> https://api.symfony.com/4.0/Symfony/Component/HttpFoundation/Request.html

<sup>9.</sup> https://api.symfony.com/4.0/Symfony/Component/HttpFoundation/Session/Session.html 10. https://api.symfony.com/4.0/Symfony/Component/Security/Core/Authentication/Token/TokenInterface.html

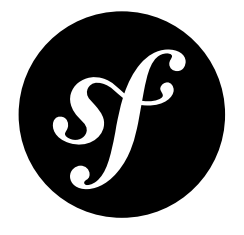

# Chapter 95 Built-in Symfony Service Tags

*Service tags* are the mechanism used by the *DependencyInjection component* to flag services that require special processing, like console commands or Twig extensions.

These are the most common tags provided by Symfony components, but in your application there could be more tags available provided by third-party bundles:

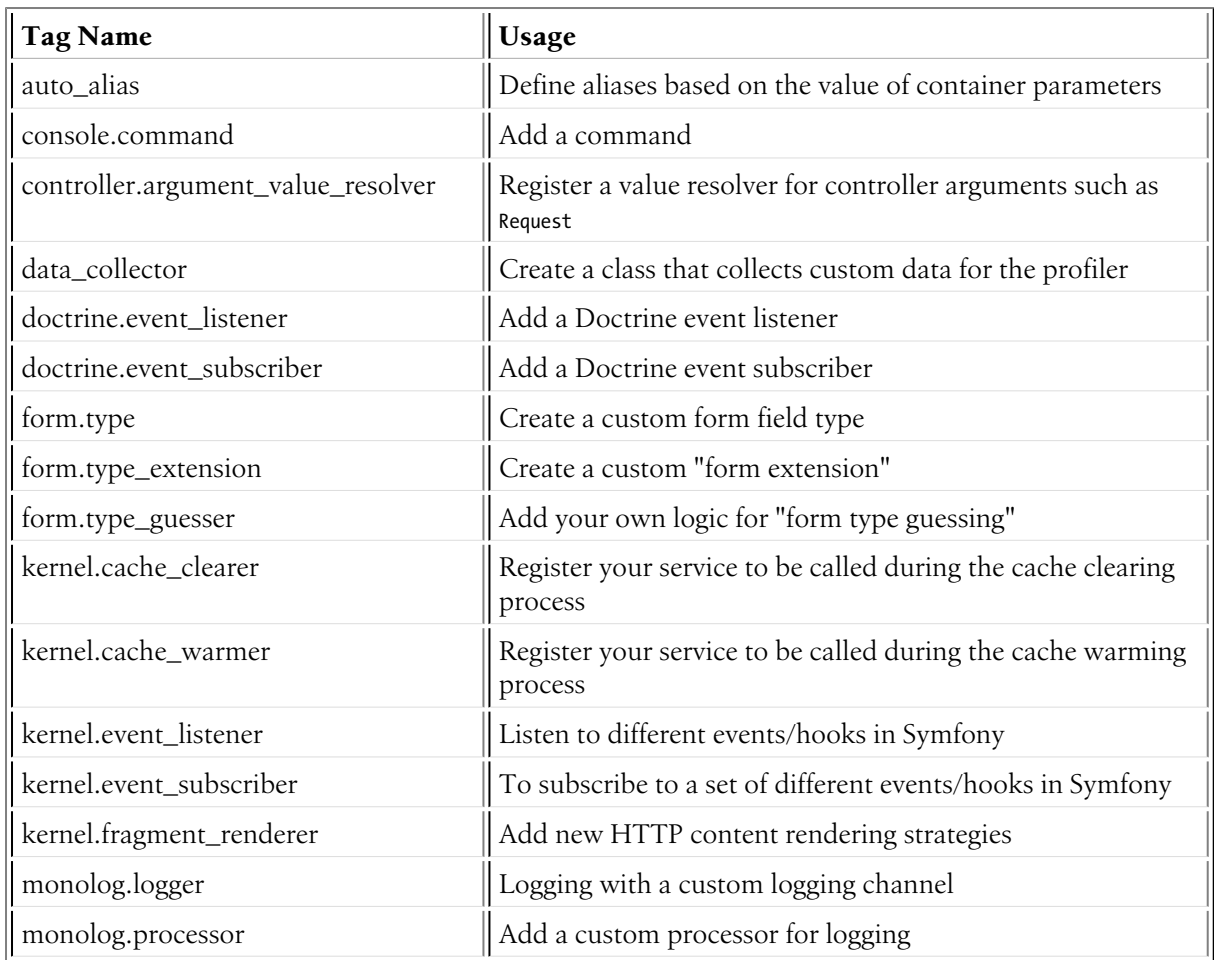

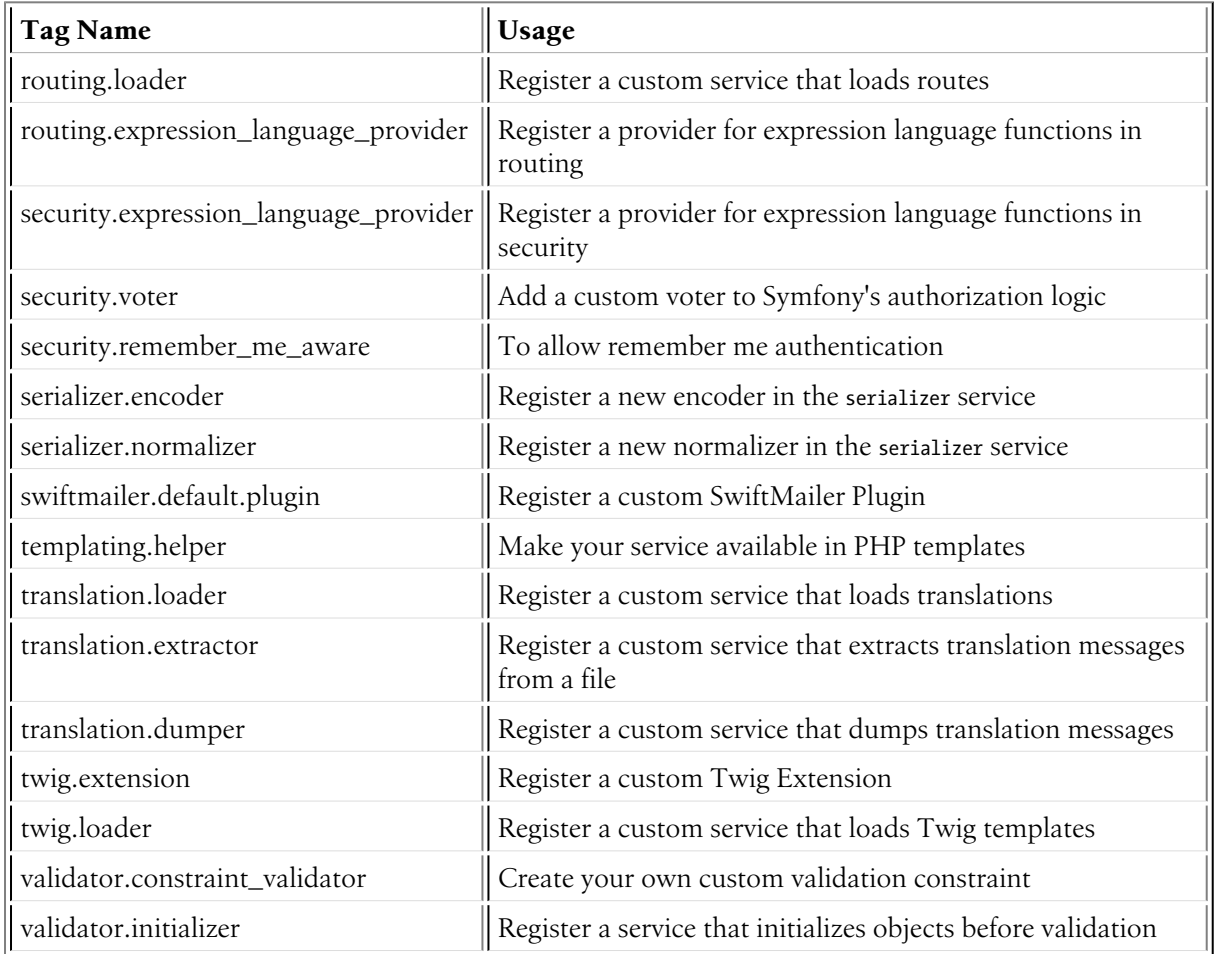

# auto\_alias

**Purpose**: Define aliases based on the value of container parameters

Consider the following configuration that defines three different but related services:

```
Listing 95-1
          1
services:
          2
         3
          4
          5
          6
          7
          8
         9
         10
                app.mysql_lock:
                    class: App\Lock\MysqlLock
                    public: false
                app.postgresql_lock:
                    class: App\Lock\PostgresqlLock
                    public: false
                app.sqlite lock:
                    class: App\Lock\SqliteLock
                     public: false
```
Instead of dealing with these three services, your application needs a generic app.lock service that will be an alias to one of these services, depending on some configuration. Thanks to the auto\_alias option, you can automatically create that alias based on the value of a configuration parameter.

Considering that a configuration parameter called database\_type exists. Then, the generic app.lock service can be defined as follows:

```
Listing 95-2
1
services:
         2
          3
          4
                 app.mysql_lock:
                    # ...
                 app.postgresql_lock:
```
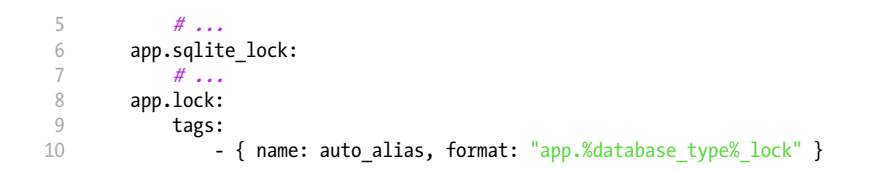

The format option defines the expression used to construct the name of the service to alias. This expression can use any container parameter (as usual, wrapping their names with % characters).

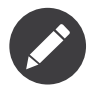

When using the **auto alias** tag, it's not mandatory to define the aliased services as private. However, doing that (like in the above example) makes sense most of the times to prevent accessing those services directly instead of using the generic service alias.

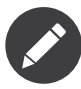

You need to manually add the Symfony\Component\DependencyInjection\Compiler\AutoAliasServicePass compiler pass to the container for this feature to work.

# console.command

**Purpose**: Add a command to the application

For details on registering your own commands in the service container, read *How to Define Commands as Services*.

# controller.argument\_value\_resolver

**Purpose**: Register a value resolver for controller arguments such as Request

Value resolvers implement the *ArgumentValueResolverInterface*<sup>1</sup> and are used to resolve argument values for controllers as described here: *Extending Action Argument Resolving*.

# data\_collector

**Purpose**: Create a class that collects custom data for the profiler

For details on creating your own custom data collection, read the *How to Create a custom Data Collector* article.

# doctrine.event\_listener

**Purpose**: Add a Doctrine event listener

For details on creating Doctrine event listeners, read the *Doctrine Event Listeners and Subscribers* article.

<sup>1.</sup> https://api.symfony.com/4.0/Symfony/Component/HttpKernel/Controller/ArgumentValueResolverInterface.html

# doctrine.event\_subscriber

**Purpose**: Add a Doctrine event subscriber

For details on creating Doctrine event subscribers, read the *Doctrine Event Listeners and Subscribers* article.

# form.type

**Purpose**: Create a custom form field type

For details on creating your own custom form type, read the *How to Create a Custom Form Field Type* article.

# form.type\_extension

**Purpose**: Create a custom "form extension"

For details on creating Form type extensions, read the *How to Create a Form Type Extension* article.

# form.type\_guesser

**Purpose**: Add your own logic for "form type guessing"

This tag allows you to add your own logic to the form guessing process. By default, form guessing is done by "guessers" based on the validation metadata and Doctrine metadata (if you're using Doctrine) or Propel metadata (if you're using Propel).

*For information on how to create your own type guesser, see Creating a custom Type Guesser.*

# kernel.cache clearer

**Purpose**: Register your service to be called during the cache clearing process

Cache clearing occurs whenever you call **cache: clear** command. If your bundle caches files, you should add custom cache clearer for clearing those files during the cache clearing process.

In order to register your custom cache clearer, first you must create a service class:

```
Listing 95-3
1
// src/Cache/MyClearer.php
          2
namespace App\Cache;
          3
          4
use Symfony\Component\HttpKernel\CacheClearer\CacheClearerInterface;
          5
          6 class MyClearer implements CacheClearerInterface
         7
         8
         Q10
        11
         12
}
            {
                 public function clear($cacheDirectory)
                 {
                    // clear your cache
                 }
```
If you're using the default services.yaml configuration, your service will be automatically tagged with kernel.cache clearer. But, you can also register it manually:

*Listing 95-4*

```
1
2
3
   services:
       App\Cache\MyClearer:
           tags: [kernel.cache_clearer]
```
# kernel.cache\_warmer

**Purpose**: Register your service to be called during the cache warming process

Cache warming occurs whenever you run the **cache:warmup** or **cache:clear** command (unless you pass --no-warmup to cache:clear). It is also run when handling the request, if it wasn't done by one of the commands yet.

The purpose is to initialize any cache that will be needed by the application and prevent the first user from any significant "cache hit" where the cache is generated dynamically.

To register your own cache warmer, first create a service that implements the CacheWarmerInterface<sup>2</sup> interface:

```
Listing 95-5
         1
          2
          3
          4
use Symfony\Component\HttpKernel\CacheWarmer\CacheWarmerInterface;
          5
          6
          7
          8
          Q10
         11
         12
         13
         14
         15
         16
         17
            // src/Cache/MyCustomWarmer.php
             namespace App\Cache;
             class MyCustomWarmer implements CacheWarmerInterface
             {
                 public function warmUp($cacheDirectory)
                  {
                      // ... do some sort of operations to "warm" your cache
                  }
                 public function isOptional()
                  {
                      return true;
                 }
             }
```
The isOptional() method should return true if it's possible to use the application without calling this cache warmer. In Symfony, optional warmers are always executed by default (you can change this by using the --no-optional-warmers option when executing the command).

If you're using the default services.yaml configuration, your service will be automatically tagged with kernel.cache warmer. But, you can also register it manually:

```
Listing 95-6
1
          \overline{2}3
          4
             services:
                  App\Cache\MyCustomWarmer:
                       tags:
                            - { name: kernel.cache warmer, priority: 0 }
```
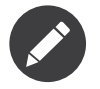

The **priority** value is optional and defaults to 0. The higher the priority, the sooner it gets executed.

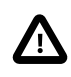

If your cache warmer fails its execution because of any exception, Symfony won't try to execute it again for the next requests. Therefore, your application and/or bundles should be prepared for when the contents generated by the cache warmer are not available.

2. https://api.symfony.com/4.0/Symfony/Component/HttpKernel/CacheWarmer/CacheWarmerInterface.html

### Core Cache Warmers

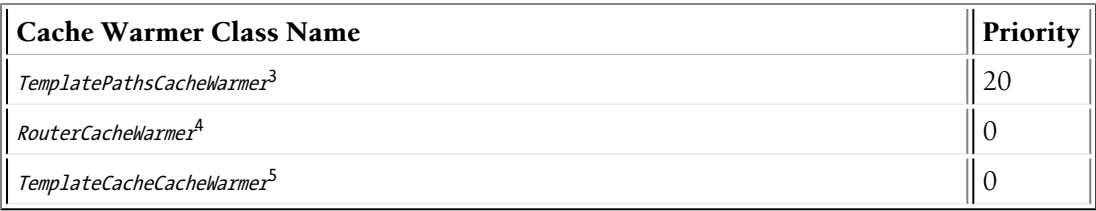

# kernel.event\_listener

**Purpose**: To listen to different events/hooks in Symfony

During the execution of a Symfony application, different events are triggered and you can also dispatch custom events. This tag allows you to *hook* your own classes into any of those events.

For a full example of this listener, read the *Events and Event Listeners* article.

### Core Event Listener Reference

For the reference of Event Listeners associated with each kernel event, see the *[Symfony Events Reference](#page-432-0)*.

# kernel.event\_subscriber

**Purpose**: To subscribe to a set of different events/hooks in Symfony

This is an alternative way to create an event listener, and is the recommended way (instead of using kernel.event listener). See Creating an Event Subscriber.

# kernel.fragment\_renderer

**Purpose**: Add a new HTTP content rendering strategy

To add a new rendering strategy - in addition to the core strategies like EsiFragmentRenderer create a class that implements *FragmentRendererInterface* , register it as a service, then tag it with kernel.fragment renderer.

# monolog.logger

**Purpose**: To use a custom logging channel with Monolog

Monolog allows you to share its handlers between several logging channels. The logger service uses the channel app but you can change the channel when injecting the logger in a service.

```
Listing 95-7
1
services:
         2
         3
         4
         5
                App\Log\CustomLogger:
                    arguments: ['@logger']
                     tags:
                         - { name: monolog.logger, channel: app }
```
<sup>3.</sup> https://api.symfony.com/4.0/Symfony/Bundle/FrameworkBundle/CacheWarmer/TemplatePathsCacheWarmer.html

<sup>4.</sup> https://api.symfony.com/4.0/Symfony/Bundle/FrameworkBundle/CacheWarmer/RouterCacheWarmer.html

<sup>5.</sup> https://api.symfony.com/4.0/Symfony/Bundle/TwigBundle/CacheWarmer/TemplateCacheCacheWarmer.html

<sup>6.</sup> https://api.symfony.com/4.0/Symfony/Component/HttpKernel/Fragment/FragmentRendererInterface.html

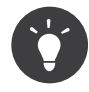

You can also configure custom channels in the configuration and retrieve the corresponding logger service from the service container directly (see Configure Additional Channels without Tagged Services).

### monolog.processor

**Purpose**: Add a custom processor for logging

Monolog allows you to add processors in the logger or in the handlers to add extra data in the records. A processor receives the record as an argument and must return it after adding some extra data in the extra attribute of the record.

The built-in IntrospectionProcessor can be used to add the file, the line, the class and the method where the logger was triggered.

You can add a processor globally:

*Listing 95-8*

1 2 3 services: Monolog\Processor\IntrospectionProcessor: tags: [monolog.processor]

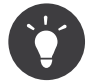

If your service is not a callable (using  $\text{invoke}()$ ) you can add the method attribute in the tag to use a specific method.

You can add also a processor for a specific handler by using the **handler** attribute:

```
Listing 95-9
         1
          2
         3
         4
            services:
                Monolog\Processor\IntrospectionProcessor:
                     tags:
                         - { name: monolog.processor, handler: firephp }
```
You can also add a processor for a specific logging channel by using the **channel** attribute. This will register the processor only for the **Security** logging channel used in the Security component:

```
Listing 95-10
1
         2
         3
         4
            services:
                Monolog\Processor\IntrospectionProcessor:
                     tags:
                         - { name: monolog.processor, channel: security }
```
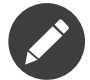

You cannot use both the handler and channel attributes for the same tag as handlers are shared between all channels.

# routing.loader

**Purpose**: Register a custom service that loads routes

To enable a custom routing loader, add it as a regular service in one of your configuration and tag it with routing.loader:

```
Listing 95-11
1
          \overline{2}3
              services:
                   App\Routing\CustomLoader:
                        tags: [routing.loader]
```
*PDF brought to you by generated on May 24, 2018* For more information, see *How to Create a custom Route Loader*.

# routing.expression\_language\_provider

**Purpose**: Register a provider for expression language functions in routing

This tag is used to automatically register expression function providers for the routing expression component. Using these providers, you can add custom functions to the routing expression language.

## security.expression\_language\_provider

**Purpose**: Register a provider for expression language functions in security

This tag is used to automatically register expression function providers for the security expression component. Using these providers, you can add custom functions to the security expression language.

## security.remember\_me\_aware

**Purpose**: To allow remember me authentication

This tag is used internally to allow remember-me authentication to work. If you have a custom authentication method where a user can be remember-me authenticated, then you may need to use this tag.

If your custom authentication factory extends **AbstractFactory<sup>7</sup> and your custom authentication** listener extends  ${\it AbstractAuthenticationListener}^s,$  then your custom authentication listener will automatically have this tagged applied and it will function automatically.

### security.voter

**Purpose**: To add a custom voter to Symfony's authorization logic

When you call **isGranted()** on Symfony's authorization checker, a system of "voters" is used behind the scenes to determine if the user should have access. The security.voter tag allows you to add your own custom voter to that system.

For more information, read the *How to Use Voters to Check User Permissions* article.

# serializer.encoder

**Purpose**: Register a new encoder in the serializer service

The class that's tagged should implement the *EncoderInterface*<sup>9</sup> and *DecoderInterface*<sup>10</sup>. For more details, see *How to Use the Serializer*.

<sup>7.</sup> https://api.symfony.com/4.0/Symfony/Bundle/SecurityBundle/DependencyInjection/Security/Factory/AbstractFactory.html

<sup>8.</sup> https://api.symfony.com/4.0/Symfony/Component/Security/Http/Firewall/AbstractAuthenticationListener.html

<sup>9.</sup> https://api.symfony.com/4.0/Symfony/Component/Serializer/Encoder/EncoderInterface.html

<sup>10.</sup> https://api.symfony.com/4.0/Symfony/Component/Serializer/Encoder/DecoderInterface.html

# serializer.normalizer

**Purpose**: Register a new normalizer in the Serializer service

The class that's tagged should implement the **NormalizerInterface**<sup>11</sup> and DenormalizerInterface<sup>12</sup>.

For more details, see *How to Use the Serializer*.

The priorities of the default normalizers can be found in the  $register\textnormal{SerializerConfiguration}(\textnormal{)}^{13}$  method.

# swiftmailer.default.plugin

**Purpose**: Register a custom SwiftMailer Plugin

If you're using a custom SwiftMailer plugin (or want to create one), you can register it with SwiftMailer by creating a service for your plugin and tagging it with **swiftmailer.default.plugin** (it has no options).

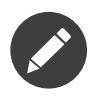

default in this tag is the name of the mailer. If you have multiple mailers configured or have changed the default mailer name for some reason, you should change it to the name of your mailer in order to use this tag.

A SwiftMailer plugin must implement the Swift Events EventListener interface. For more information on plugins, see *SwiftMailer's Plugin Documentation*<sup>14</sup> .

Several SwiftMailer plugins are core to Symfony and can be activated via different configuration. For details, see *[SwiftmailerBundle Configuration \("swiftmailer"\)](#page-47-0)*.

# templating.helper

**Purpose**: Make your service available in PHP templates

To enable a custom template helper, add it as a regular service in one of your configuration, tag it with templating.helper and define an alias attribute (the helper will be accessible via this alias in the templates):

```
Listing 95-12
1
          2
         3
         4
             services:
                 App\Templating\AppHelper:
                     tags:
                          - { name: templating.helper, alias: alias name }
```
# translation.loader

**Purpose**: To register a custom service that loads translations

<sup>11.</sup> https://api.symfony.com/4.0/Symfony/Component/Serializer/Normalizer/NormalizerInterface.html

<sup>12.</sup> https://api.symfony.com/4.0/Symfony/Component/Serializer/Normalizer/DenormalizerInterface.html

<sup>13.</sup> https://api.symfony.com/4.0/Symfony/Bundle/FrameworkBundle/DependencyInjection/

FrameworkExtension.html#method\_registerSerializerConfiguration

<sup>14.</sup> http://swiftmailer.org/docs/plugins.html

By default, translations are loaded from the filesystem in a variety of different formats (YAML, XLIFF, PHP, etc).

*Learn how to load custom formats in the components section.*

Now, register your loader as a service and tag it with translation.loader:

```
Listing 95-13
1
           \overline{\phantom{a}}3
           4
              services:
                  App\Translation\MyCustomLoader:
                        tags:
                              - { name: translation.loader, alias: bin }
```
The alias option is required and very important: it defines the file "suffix" that will be used for the resource files that use this loader. For example, suppose you have some custom **bin** format that you need to load. If you have a **bin** file that contains French translations for the **messages** domain, then you might have a file translations/messages.fr.bin.

When Symfony tries to load the **bin** file, it passes the path to your custom loader as the **\$resource** argument. You can then perform any logic you need on that file in order to load your translations.

If you're loading translations from a database, you'll still need a resource file, but it might either be blank or contain a little bit of information about loading those resources from the database. The file is key to trigger the  $load()$  method on your custom loader.

# translation.extractor

**Purpose**: To register a custom service that extracts messages from a file

When executing the **translation:update** command, it uses extractors to extract translation messages from a file. By default, the Symfony Framework has a *TwigExtractor<sup>15</sup>* and a PhpExtractor<sup>16</sup>, which help to find and extract translation keys from Twig templates and PHP files.

You can create your own extractor by creating a class that implements  $ExtractorInterface^{17}$  and tagging the service with **translation.extractor**. The tag has one required option: alias, which defines the name of the extractor:

```
Listing 95-14
          1
          2
namespace Acme\DemoBundle\Translation;
          3
          4
use Symfony\Component\Translation\Extractor\ExtractorInterface;
          5
use Symfony\Component\Translation\MessageCatalogue;
          6
          7
          8
          9
         10
         11
         12
         13
         14
         15
         16
         17
         18
         19
         2021
             // src/Acme/DemoBundle/Translation/FooExtractor.php
             class FooExtractor implements ExtractorInterface
            {
                 protected $prefix;
                  /**
                   * Extracts translation messages from a template directory to the catalogue.
                   */
                 public function extract($directory, MessageCatalogue $catalogue)
                  {
                      // ...
                  }
                  /**
                  * Sets the prefix that should be used for new found messages.
                   */
```
15. https://api.symfony.com/4.0/Symfony/Bridge/Twig/Translation/TwigExtractor.html

<sup>16.</sup> https://api.symfony.com/4.0/Symfony/Bundle/FrameworkBundle/Translation/PhpExtractor.html

<sup>17.</sup> https://api.symfony.com/4.0/Symfony/Component/Translation/Extractor/ExtractorInterface.html

```
Listing 95-15
1
services:
          22
          23
          24
          25
          26
}
                   public function setPrefix($prefix)
                    {
                        $this->prefix = $prefix;
                   }
          \overline{\phantom{a}}3
          4
               App\Translation\CustomExtractor:
                      tags:
                           - { name: translation.extractor, alias: foo }
```
# translation.dumper

**Purpose**: To register a custom service that dumps messages to a file

After a translation extractor has extracted all messages from the templates, the dumpers are executed to dump the messages to a translation file in a specific format.

Symfony already comes with many dumpers:

- CsvFileDumper<sup>18</sup>
- IcuResFileDumper 19
- IniFileDumper 20
- MoFileDumper<sup>21</sup>
- *PoFileDumper*<sup>22</sup>
- QtFileDumper<sup>23</sup>
- XliffFileDumper<sup>24</sup>
- YamlFileDumper<sup>25</sup>

You can create your own dumper by extending FileDumper<sup>26</sup> or implementing DumperInterface<sup>27</sup> and tagging the service with **translation.dumper**. The tag has one option: **alias** This is the name that's used to determine which dumper should be used.

```
Listing 95-16
1
          \overline{2}3
          4
             services:
                  App\Translation\JsonFileDumper:
                       tags:
                            - { name: translation.dumper, alias: json }
```
*Learn how to dump to custom formats in the components section.*

# twig.extension

**Purpose**: To register a custom Twig Extension

To enable a Twig extension, add it as a regular service in one of your configuration and tag it with twig.extension. If you're using the default services.yaml configuration, the service is auto-registered and auto-tagged. But, you can also register it manually:

<sup>18.</sup> https://api.symfony.com/4.0/Symfony/Component/Translation/Dumper/CsvFileDumper.html

<sup>19.</sup> https://api.symfony.com/4.0/Symfony/Component/Translation/Dumper/IcuResFileDumper.html

<sup>20.</sup> https://api.symfony.com/4.0/Symfony/Component/Translation/Dumper/IniFileDumper.html 21. https://api.symfony.com/4.0/Symfony/Component/Translation/Dumper/MoFileDumper.html

<sup>22.</sup> https://api.symfony.com/4.0/Symfony/Component/Translation/Dumper/PoFileDumper.html 23. https://api.symfony.com/4.0/Symfony/Component/Translation/Dumper/QtFileDumper.html

<sup>24.</sup> https://api.symfony.com/4.0/Symfony/Component/Translation/Dumper/XliffFileDumper.html

<sup>25.</sup> https://api.symfony.com/4.0/Symfony/Component/Translation/Dumper/YamlFileDumper.html

<sup>26.</sup> https://api.symfony.com/4.0/Symfony/Component/Translation/Dumper/FileDumper.html

<sup>27.</sup> https://api.symfony.com/4.0/Symfony/Component/Translation/Dumper/DumperInterface.html

```
Listing 95-17
1
services:
         2
         3
                App\Twig\AppExtension:
                     tags: [twig.extension]
```
For information on how to create the actual Twig Extension class, see *Twig's documentation*<sup>28</sup> on the topic or read the *How to Write a custom Twig Extension* article.

Before writing your own extensions, have a look at the *Twig official extension repository*<sup>29</sup> which already includes several useful extensions. For example Intl and its localizeddate filter that formats a date according to user's locale. These official Twig extensions also have to be added as regular services:

```
Listing 95-18
1
services:
         2
         3
                Twig\Extensions\IntlExtension:
                     tags: [twig.extension]
```
## twig.loader

**Purpose**: Register a custom service that loads Twig templates

By default, Symfony uses only one *Twig Loader<sup>30</sup> - FilesystemLoader<sup>31</sup>.* If you need to load Twig templates from another resource, you can create a service for the new loader and tag it with twig.loader.

If you use the default services.yaml configuration, the service will be automatically tagged thanks to autoconfiguration. But, you can also register it manually:

```
Listing 95-19
1
         2
         3
         4
            services:
               App\Twig\CustomLoader:
                    tags:
                         - { name: twig.loader, priority: 0 }
```
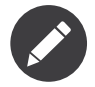

The **priority** value is optional and defaults to **0**. The higher priority loaders are tried first.

# validator.constraint\_validator

**Purpose**: Create your own custom validation constraint

This tag allows you to create and register your own custom validation constraint. For more information, read the *How to Create a custom Validation Constraint* article.

# validator.initializer

**Purpose**: Register a service that initializes objects before validation

This tag provides a very uncommon piece of functionality that allows you to perform some sort of action on an object right before it's validated. For example, it's used by Doctrine to query for all of the lazily-

<sup>28.</sup> http://twig.sensiolabs.org/doc/advanced.html#creating-an-extension

<sup>29.</sup> https://github.com/fabpot/Twig-extensions

<sup>30.</sup> http://twig.sensiolabs.org/doc/api.html#loaders

<sup>31.</sup> https://api.symfony.com/4.0/Symfony/Bundle/TwigBundle/Loader/FilesystemLoader.html

loaded data on an object before it's validated. Without this, some data on a Doctrine entity would appear to be "missing" when validated, even though this is not really the case.

If you do need to use this tag, just make a new class that implements the ObjectInitializerInterface<sup>32</sup> interface. Then, tag it with the **validator.initializer** tag (it has no options).

For an example, see the DoctrineInitializer class inside the Doctrine Bridge.

<sup>32.</sup> https://api.symfony.com/4.0/Symfony/Component/Validator/ObjectInitializerInterface.html
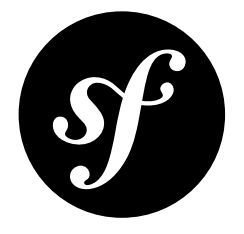

# Chapter 96 Built-in Symfony Events

During the handling of an HTTP request, the Symfony framework (or any application using the *HttpKernel component*) dispatches some *events* which you can use to modify how the request is handled.

## Kernel Events

Each event dispatched by the HttpKernel component is a subclass of **KernelEvent<sup>1</sup>**, which provides the following information:

#### getRequestType()<sup>2</sup>

Returns the *type* of the request (HttpKernelInterface::MASTER\_REQUEST or HttpKernelInterface::SUB\_REQUEST).

## getKernel()<sup>3</sup>

Returns the Kernel handling the request.

#### getRequest() 4

Returns the current Request being handled.

## kernel.request

#### **Event Class**: GetResponseEvent 5

This event is dispatched very early in Symfony, before the controller is determined. It's useful to add information to the Request or return a Response early to stop the handling of the request.

*Read more on the kernel.request event.*

Execute this command to find out which listeners are registered for this event and their priorities:

*Listing 96-1* 1 \$ php bin/console debug:event-dispatcher kernel.request

3. https://api.symfony.com/4.0/Symfony/Component/HttpKernel/Event/KernelEvent.html#method\_getKernel 4. https://api.symfony.com/4.0/Symfony/Component/HttpKernel/Event/KernelEvent.html#method\_getRequest

<sup>1.</sup> https://api.symfony.com/4.0/Symfony/Component/HttpKernel/Event/KernelEvent.html

<sup>2.</sup> https://api.symfony.com/4.0/Symfony/Component/HttpKernel/Event/KernelEvent.html#method\_getRequestType

<sup>5.</sup> https://api.symfony.com/4.0/Symfony/Component/HttpKernel/Event/GetResponseEvent.html

## kernel.controller

### **Event Class**: FilterControllerEvent 6

This event is dispatched after the controller to be executed has been resolved but before executing it. It's useful to initialize things later needed by the controller, such as *param converters<sup>7</sup>*, and even to change the controller entirely:

```
Listing 96-2
1
use Symfony\Component\HttpKernel\Event\FilterControllerEvent;
         2
         3
         4
         5
         6
         7
         8
         Qpublic function onKernelController(FilterControllerEvent $event)
            {
                // ...
                // the controller can be changed to any PHP callable
                $event->setController($myCustomController);
           }
```
*Read more on the kernel.controller event.*

Execute this command to find out which listeners are registered for this event and their priorities:

*Listing 96-3* 1 \$ php bin/console debug:event-dispatcher kernel.controller

## kernel.view

#### **Event Class**: GetResponseForControllerResultEvent 8

This event is dispatched after the controller has been executed but *only* if the controller does *not* return a **Response<sup>9</sup> object. It's useful to transform the returned value (e.g. a string with some HTML contents)** into the Response object needed by Symfony:

```
Listing 96-4
         1
          \mathcal{I}3
          4
          5
          6
          7
          8
          9
         10
         11
          12
}
             use Symfony\Component\HttpKernel\Event\GetResponseForControllerResultEvent;
             use Symfony\Component\HttpFoundation\Response;
             public function onKernelView(GetResponseForControllerResultEvent $event)
              {
                  $value = $event->getControllerResult();
                  $response = new Response();
                  // ... somehow customize the Response from the return value
                  $event->setResponse($response);
```
*Read more on the kernel.view event.*

Execute this command to find out which listeners are registered for this event and their priorities:

*Listing 96-5* 1 \$ php bin/console debug:event-dispatcher kernel.view

## kernel.response

#### **Event Class**: FilterResponseEvent 10

<sup>6.</sup> https://api.symfony.com/4.0/Symfony/Component/HttpKernel/Event/FilterControllerEvent.html

<sup>7.</sup> https://symfony.com/doc/master/bundles/SensioFrameworkExtraBundle/annotations/converters.html

<sup>8.</sup> https://api.symfony.com/4.0/Symfony/Component/HttpKernel/Event/GetResponseForControllerResultEvent.html

<sup>9.</sup> https://api.symfony.com/4.0/Symfony/Component/HttpFoundation/Response.html

This event is dispatched after the controller or any **kernel. view** listener returns a **Response** object. It's useful to modify or replace the response before sending it back (e.g. add/modify HTTP headers, add cookies, etc.):

```
Listing 96-6
1
public function onKernelResponse(FilterResponseEvent $event)
         2
{
        3
        4
        5
         6
                $response = $event->getResponse();
                // ... modify the response object
            }
```
*Read more on the kernel.response event.*

Execute this command to find out which listeners are registered for this event and their priorities:

*Listing 96-7* 1 \$ php bin/console debug:event-dispatcher kernel.response

# kernel.finish\_request

**Event Class**: FinishRequestEvent 11

This event is dispatched after a sub request has finished. It's useful to reset the global state of the application (for example, the translator listener resets the translator's locale to the one of the parent request):

```
Listing 96-8
1
public function onKernelFinishRequest(FinishRequestEvent $event)
         2
{
        3
         4
         5
         6
         7
         8
         9
                if (null === $parentRequest = $this->requestStack->getParentRequest()) {
                    return;
                }
                // reset the locale of the subrequest to the locale of the parent request
                $this->setLocale($parentRequest);
            }
```
Execute this command to find out which listeners are registered for this event and their priorities:

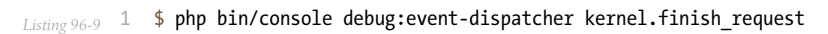

## kernel.terminate

#### **Event Class**: PostResponseEvent 12

This event is dispatched after the response has been sent (after the execution of the  $\textit{handle}()^\text{13}$  method). It's useful to perform slow or complex tasks that don't need to be completed to send the response (e.g. sending emails).

*Read more on the kernel.terminate event.*

Execute this command to find out which listeners are registered for this event and their priorities:

*Listing 96-10* 1 \$ php bin/console debug:event-dispatcher kernel.terminate

<sup>10.</sup> https://api.symfony.com/4.0/Symfony/Component/HttpKernel/Event/FilterResponseEvent.html

<sup>11.</sup> https://api.symfony.com/4.0/Symfony/Component/HttpKernel/Event/FinishRequestEvent.html

<sup>12.</sup> https://api.symfony.com/4.0/Symfony/Component/HttpKernel/Event/PostResponseEvent.html

<sup>13.</sup> https://api.symfony.com/4.0/Symfony/Component/HttpKernel/HttpKernel.html#method\_handle

## kernel.exception

### **Event Class**: GetResponseForExceptionEvent 14

This event is dispatched as soon as an error occurs during the handling of the HTTP request. It's useful to recover from errors or modify the exception details sent as response:

```
Listing 96-11
1
          2
use Symfony\Component\HttpFoundation\Response;
         3
         4
         5
         6
         7
         8
         9
         10
        11
         12
        13
         14
}
             use Symfony\Component\HttpKernel\Event\GetResponseForExceptionEvent;
             public function onKernelException(GetResponseForExceptionEvent $event)
             {
                 $exception = $event->getException();
                 $response = new Response();// setup the Response object based on the caught exception
                 $event->setResponse($response);
                 // you can alternatively set a new Exception
                 // $exception = new \Exception('Some special exception');
                 // $event->setException($exception);
```
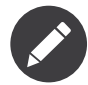

The TwigBundle registers an *ExceptionListener*<sup>15</sup> that forwards the Request to a given controller defined by the exception\_listener.controller parameter.

Symfony uses the following logic to determine the HTTP status code of the response:

- If *isClientError()*<sup>16</sup>, *isServerError()*<sup>17</sup> or *isRedirect()*<sup>18</sup> is true, then the status code on your Response object is used;
- If the original exception implements *HttpExceptionInterface*<sup>19</sup>, then getStatusCode() is called on the exception and used (the headers from getHeaders() are also added);
- If both of the above aren't true, then a 500 status code is used.

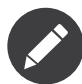

If you want to overwrite the status code of the exception response, which you should not without a good reason, call GetResponseForExceptionEvent::allowCustomResponseCode() first and then set the status code on the response:

```
Listing 96-12
         $event->allowCustomResponseCode();
         $response = new Response('No Content', 204);
         $event->setResponse($response);
```
The status code sent to the client in the above example will be 204. If \$event- >allowCustomResponseCode() is omitted, then the kernel will set an appropriate status code based on the type of exception thrown.

#### *Read more on the kernel.exception event.*

Execute this command to find out which listeners are registered for this event and their priorities:

*Listing 96-13* 1 \$ php bin/console debug:event-dispatcher kernel.exception

<sup>14.</sup> https://api.symfony.com/4.0/Symfony/Component/HttpKernel/Event/GetResponseForExceptionEvent.html

<sup>15.</sup> https://api.symfony.com/4.0/Symfony/Component/HttpKernel/EventListener/ExceptionListener.html

<sup>16.</sup> https://api.symfony.com/4.0/Symfony/Component/HttpFoundation/Response.html#method\_isClientError

<sup>17.</sup> https://api.symfony.com/4.0/Symfony/Component/HttpFoundation/Response.html#method\_isServerError

<sup>18.</sup> https://api.symfony.com/4.0/Symfony/Component/HttpFoundation/Response.html#method\_isRedirect

<sup>19.</sup> https://api.symfony.com/4.0/Symfony/Component/HttpKernel/Exception/HttpExceptionInterface.html

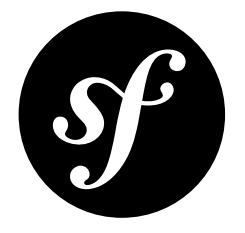

# Chapter 97 Requirements for Running Symfony

Symfony 4.0 requires **PHP 7.1.3** or higher to run, in addition to other minor requirements. To make things simple, Symfony provides a tool to quickly check if your system meets all those requirements. Run this command to install the tool:

*Listing 97-1* 1 \$ cd your-project/

2 \$ composer require symfony/requirements-checker

Beware that PHP can define a different configuration for the command console and the web server, so you need to check requirements in both environments.

## Checking Requirements for the Web Server

The requirements checker tool creates a file called **check**. php in the public/ directory of your project. Open that file with your browser to check the requirements.

Once you've fixed all the reported issues, uninstall the requirements checker to avoid leaking internal information about your application to visitors:

```
Listing 97-2
1
$ cd your-project/
         2
$ composer remove symfony/requirements-checker
```
## Checking Requirements for the Command Console

The requirements checker tool adds a script to your Composer configuration to check the requirements automatically. There's no need to execute any command; if there is any issue, you'll see them in the console output.